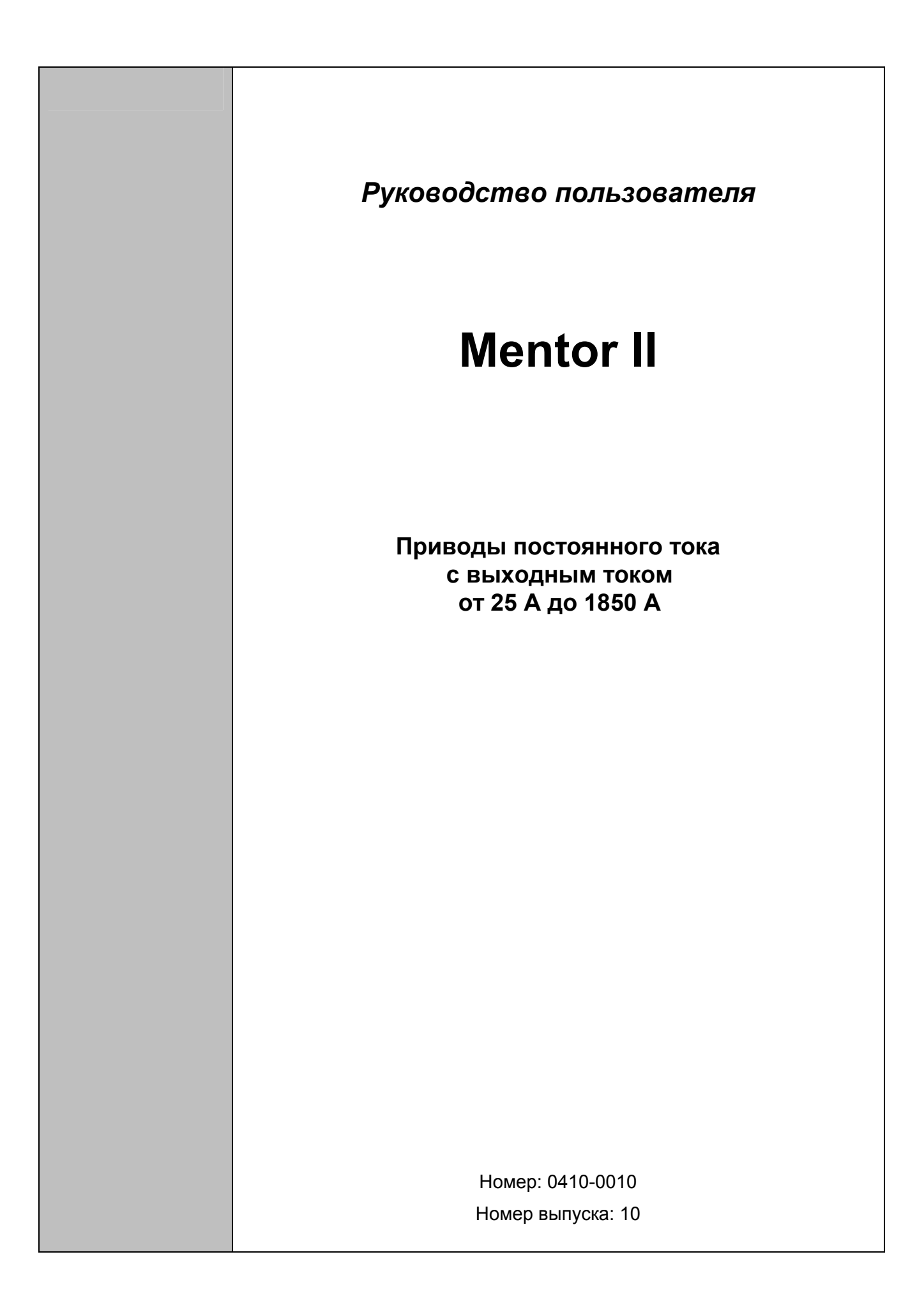

#### **Информация по безопасности**

Лица, руководящие и выполняющие электрический монтаж или техническое обслуживание привода и/или внешнего дополнительного устройства, должны иметь соответствующую квалификацию и навык выполнения данного рода работ. Им следует предоставить возможность обучения, и при необходимости, получения консультации по данному руководству до начала выполнения работ.

Напряжения, присутствующие в приводе и внешних дополнительных устройствах, могут вызвать удар электрическим током и явиться причиной летального исхода. Функция СТОП привода не приводит к исчезновению высокого напряжения на его клеммах или на внешнем дополнительном устройстве. Сетевое питание должно быть отключено не менее, чем за 2 минуты до начала проведения сервисных работ.

В первую очередь изучите инструкции по установке. При возникновении вопросов или сомнений выясните их с поставщиком оборудования. Владелец или пользователь несет ответственность за обеспечение соответствия монтажа привода и всего внешнего дополнительного оборудования, способа их использования и технического обслуживания требованиям по защите здоровья и безопасности работ, действующим в Великобритании, или соответствующим нормативам, правилам и стандартам той страны, в которой используется оборудование.

Программное обеспечение привода может обеспечивать возможность его автоматического пуска. Для того, чтобы предотвратить возможные травмы персонала, работающего с двигателем или вблизи него, приводимым им в действие оборудованием, а также для предупреждения выхода оборудования из строя, необходимо предпринять все необходимые меры безопасности, если привод работает в этом режиме.

С целью обеспечения безопасности персонала нельзя полагаться на электрические входы управления ПУСК и СТОП привода. Если имеется угроза безопасности в случае неожиданного пуска привода, необходимо установить блокиратор, предотвращающий случайный пуск двигателя.

#### **Основная информация**

Производитель не несет ответственности за любые последствия неправильной или небрежной установки или регулировки дополнительных рабочих параметров оборудования или несоответствия электропривода и двигателя.

Содержание данного Руководства Пользователя абсолютно правильно на момент издания. Уделяя первоочередное внимание политике непрерывного развития и совершенствования выпускаемых изделий, производитель оставляет за собой право на изменение технических характеристик изделия или его параметров, или содержания руководства пользователя без предварительного уведомления.

Все права защищены. Ни одна часть данного Руководства Пользователя не может быть скопирована или преобразована в любую форму любыми средствами, включая фотокопирование, запись на любой носитель информации или восстанавливаемую систему, без письменного разрешения издателя.

## **Важно! Версия программного обеспечения Привода**

Данное изделие поставляется с самой новейшей версией управляющего программного обеспечения и пользовательского интерфейса.

В случае, если данное изделие предполагается использовать с другими приводами. Control Techniques в уже имеющейся системе, то могут иметься некоторые различия в программах, используемых в старой системе, и программе в данном изделии. Такие различия могут являться причиной некоторых отличий в функционировании. Это может также относиться к приводам с изменяемой скоростью, возвращаемым из сервисного центра Control Techniques. При малейших сомнениях, пожалуйста, свяжитесь с Драйв-центром фирмы Control Techniques.

Издательское право © Май 2000 Control Techniques Drives Limited Код издания: 10

# Содержание

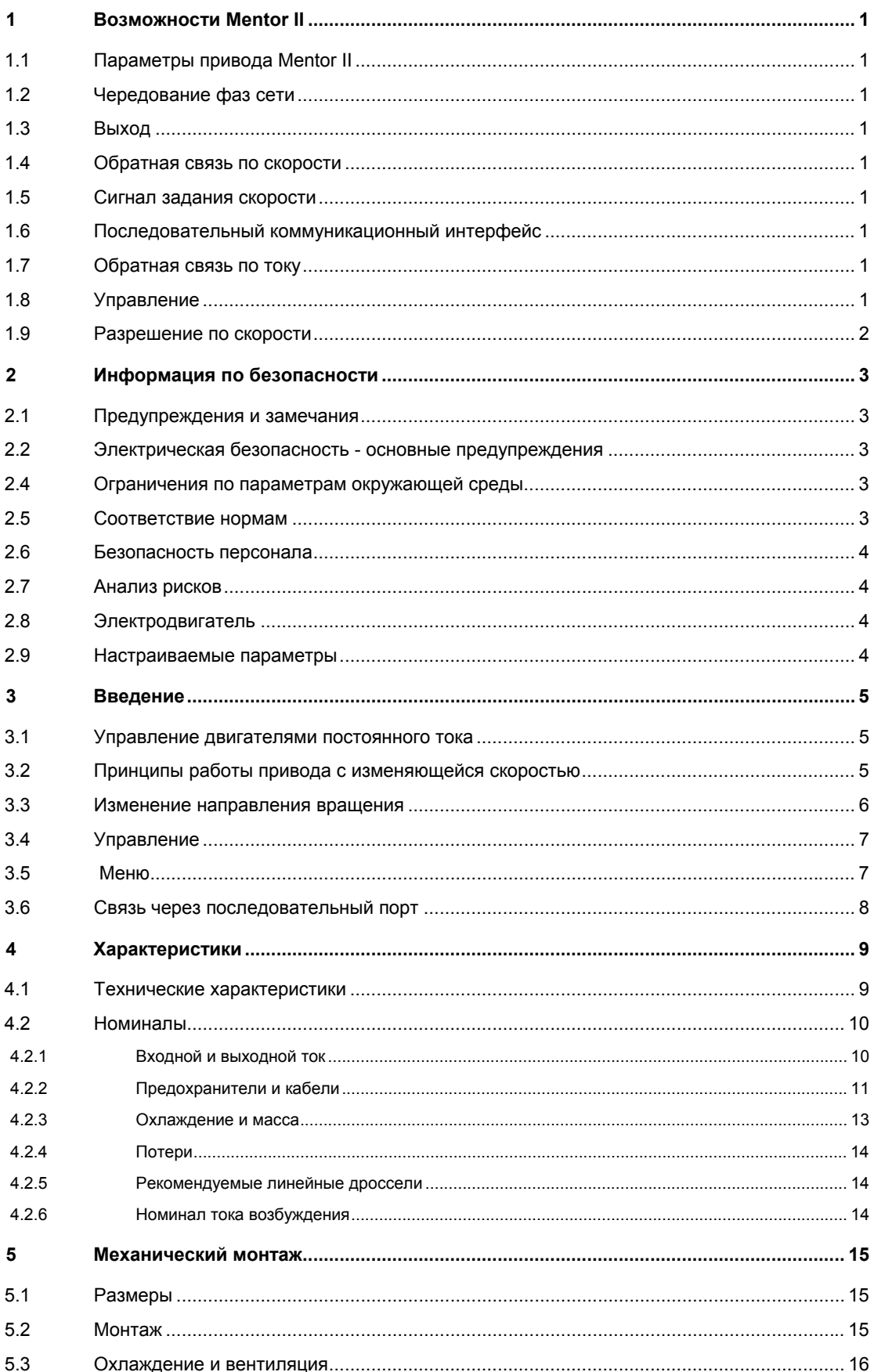

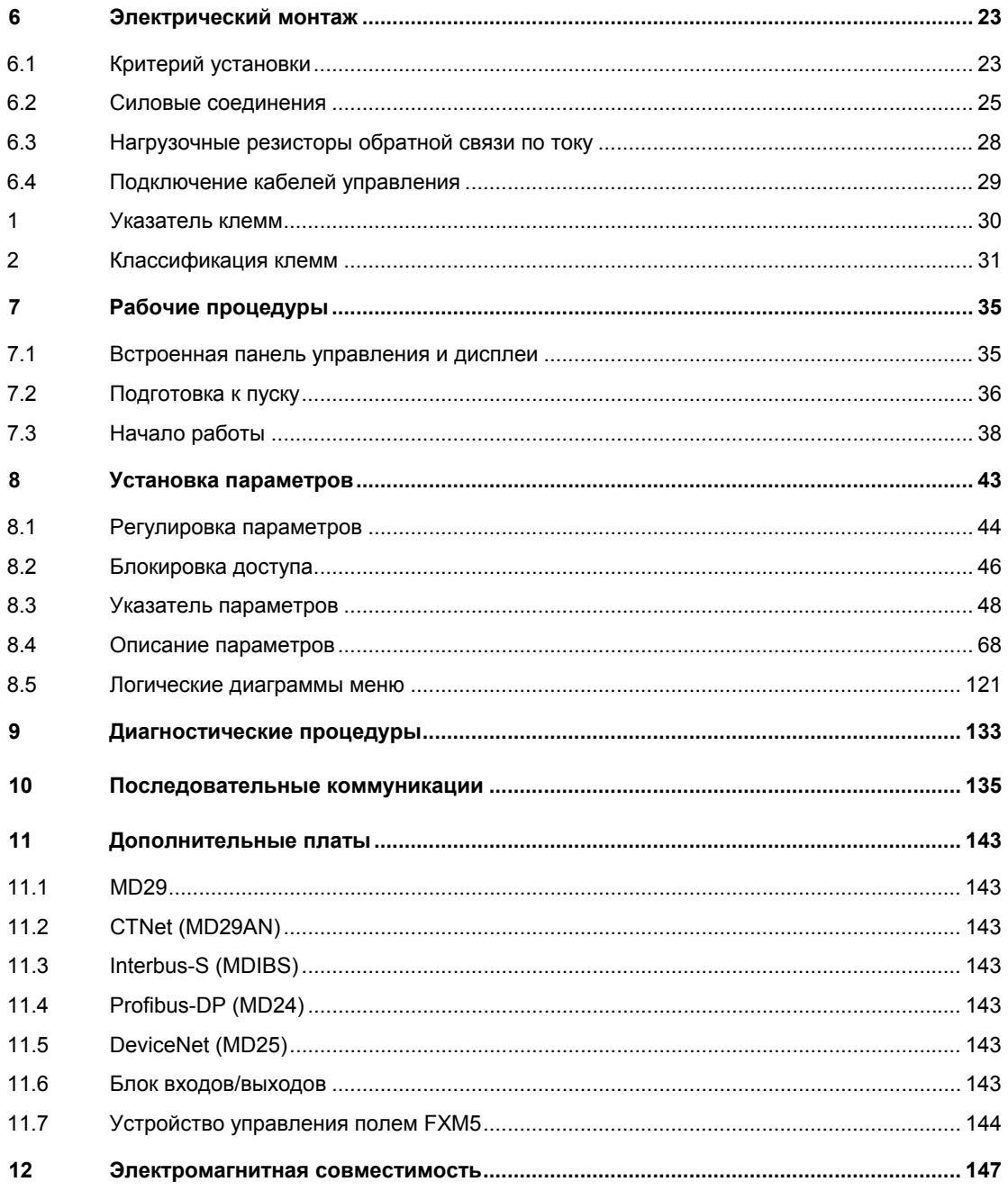

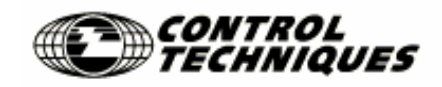

#### CONTROL TECHNIQUES DRIVES LTD.

THE GRO, NEWTOWN,

POWYS, UK. SY16 3BE

### **Декларация соответствия**

Приводы постоянного тока с изменяемой скоростью вращения Mentor II с выходным током в диапазоне 25 А - 1850 А, одноквадрантные и четырехвадрантные, разработаны и выпускаются в соответствии со следующими Европейскими, национальными и международными стандартами:

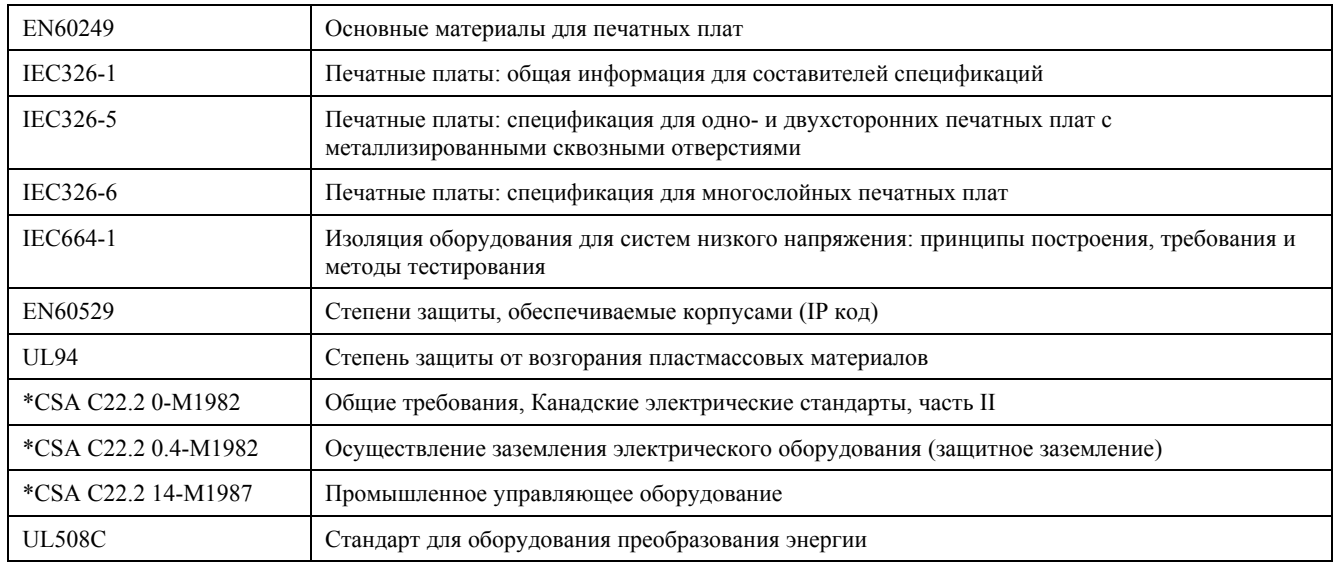

\*Применимо только для приводов Mentor II с током диапазоне 900 А - 1850 А.

 $\sim$ ad

W. Drury Технический директор

Newtown 30 апреля 1998

#### Примечание

Данные электронные приводы предназначены для работы с соответствующими двигателями, контроллерами, электрическими защитными элементами и другим оборудованием, образуя при этом законченные изделия или системы. Приводы должны устанавливаться только профессиональными монтажниками, знакомыми с требованиями по безопасности и электромагнитной совместимости. Лицо, выполняющее монтаж, несет ответственность за обеспечение соответствия конечного изделия или системы всем государственным законам, действующим на территории, на которой предполагается использовать данное оборудование. Обратитесь к Руководству пользователя или данным по электромагнитной совместимости для получения более подробной информации о стандартах по электромагнитной совместимости, касающихся данного изделия, и инструкций по установке.

*Данная страница оставлена пустой специально*

## 1 RO3MOWHOCTH Mentor II

## 1.1 Параметры привода Mentor II

Привод Mentor II имеет ряд параметров, позволяющих обеспечить максимальную гибкость применения в соответствии с промышленными требованиями. Параметры представлены в виде меню, так как это самый удобный и быстрый способ организации доступа для пользователя.

Внутри каждого меню находятся параметры, которые нужны только для подстраивания привода под техническое задание пользователя для более сложных применений, сделаны невидимыми. Это означает, что в обычной ситуации они недоступны, за исключением случаев использования пароля доступа более высокого уровня. При более низком уровне пароля доступа невидимые параметры на цифровом дисплее отсутствуют.

Такая структура меню имеет целью уменьшить размер высвечиваемых меню для большего удобства при обычном использовании и обеспечить максимальную защиту параметров, установка значений которых требуется только для особых применений или процессов.

## 1.2 Чередование фаз сети

Исчезновение входного напряжения в одной или нескольких фазах обнаруживается автоматически. Привод будет работать независимо от чередования фаз.

## 1.3 Выход

6-полупериодное управление отпиранием выходных тиристоров (однооперационных триодных тиристоров). Дополнительно конфигурируется для 12-полупериодной работы (последовательное или параллельное).

## 1.4 Обратная связь по скорости

- Напряжение на якоре двигателя или
- Тахогенератор (тахометр) или
- Энкодер (импульсный тахометр).
- ПИД (пропорционально интегрированный и дифференциальный) алгоритм контура скорости.

### 1.5 Сигнал задания скорости

- От-10 В до +10 В.
- От 0 до 10 В
- От 4 до 20 мА
- От 20 о 4 мА
- От 0 до 20 мА
- От 20 до 0 мА
- Цифровой вход энкодера
- Цифровой сигнал, генерируемый внутри устройства.

## 1.6 Последовательный коммуникационный интерфейс

Последовательный коммуникационный порт RS485 с оптической развязкой.

### 1.7 Обратная связь по току

- Разрешение 0.1%
- Линейность токовой петли 2%, ширина полосы пропускания 80 Гц.
- Одинаковый отклик при всех значениях тока.

## 1.8 Управление

- Все аналоговые и большинство цифровых входов конфигурируются пользователем для его специальных применений.
- ПИД (пропорционально интегрированный и дифференциальный) алгоритм контура скорости.
- Входы энкодера для управления положением.
- Возможность калибровки тахогенератора (тахометра) непосредственно в приводе.
- Программируемое управление ослаблением поля.
- Определение последовательности чередования фаз и исчезновения напряжения в фазе.
- Программное обеспечение включает в себя алгоритм автоматической настройки токовой петли.
- Структура параметров, построенная при принципу  $M$  $\triangle$ H $\Omega$
- Привод возвращается к последнему параметру. настраиваемому в каждом меню.
- Настраиваемое пользователем меню обеспечивает быстрый доступ к наиболее часто используемым параметрам.

## **1.9 Разрешение по скорости**

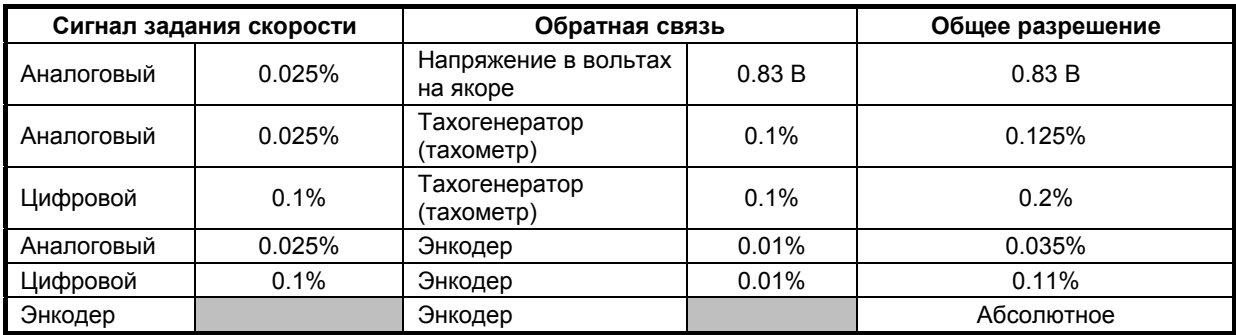

## **2 Информация по безопасности**

## **2.1 Предупреждения и замечания**

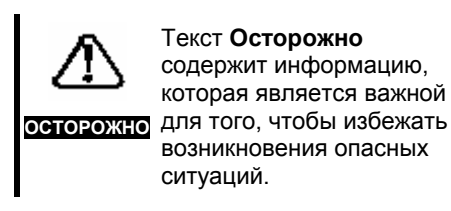

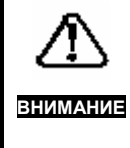

Текст **Внимание** содержит информацию, которая является необходимой для того, чтобы избежать риска повреждения изделия или другого оборудования.

#### **ПРИМЕЧАНИЕ**

Текст **Примечание** содержит информацию, которая помогает обеспечить правильную работу изделия.

## **2.2 Электрическая безопасность основные предупреждения**

Напряжения, используемые в приводе, могут вызвать удар электрическим током и/или серьезные ожоги, что может привести к летальному исходу. Необходимо соблюдать предельную осторожность все время при работе с приводом или в непосредственной близости от него.

В соответствующих местах данного руководства помещены конкретные предупреждения.

Установка должна проводиться в соответствии со всеми нормативами по безопасности, действующими на территории конкретного государства.

#### **2.3 Конструкция системы**

Привод предназначен для использования в качестве составного элемента, входящего в законченное изделие, которое должно устанавливаться специалистом. При неправильной установке привод может представлять серьезную угрозу безопасности. В приводе используются высокие напряжения и значительные токи для переноса высоких уровней накопленной электрической энергии. Привод используется для управления механическим оборудованием, эксплуатация которого может послужить причиной травм.

Большое внимание следует уделить электрическому монтажу и конструкции системы для того, чтобы избежать опасных ситуаций как во время нормального режима работы, так и в случае неправильного функционирования оборудования. Конструкция системы, установка, ввод в эксплуатацию и техническое обслуживание должны выполняться только персоналом, имеющим необходимые знания и навыки работы. Эти лица должны внимательно изучить информацию по безопасности, а также данное Руководство Пользователя.

Для обеспечения механической безопасности может потребоваться установка дополнительных защитных устройств, таких, как электромеханические блокираторы. Привод нельзя использовать в критичных с точки зрения безопасности областях применения без дополнительной защиты, предотвращающей возникновение опасности в случае его неправильной работы.

## **2.4 Ограничения по параметрам окружающей среды**

Следует соблюдать инструкции, приведенные в данном руководстве, касающиеся транспортировки, хранения, установки и использования привода, включая указанные ограничения на параметры окружающей среды. Приводы нельзя подвергать чрезмерному физическому воздействию.

### **2.5 Соответствие нормам**

Подрядчик, осуществляющий установку привода, несет ответственность за обеспечение соответствия всем нормативным документам, таким как национальные нормы по электроустановкам, правила предотвращения несчастных случаев и требования по электромагнитной совместимости. Особое внимание следует уделить сечению используемых кабелей, выбору предохранителей или других средств защиты, а также защитному заземлению.

В данном Руководстве Пользователя содержится информация о том, как достигнуть соответствия определенным стандартам по электромагнитной совместимости.

На территории европейского содружества все агрегаты, в которых используется данное изделие, должны соответствовать следующим нормативам:

> 97/37/EC: Безопасность агрегатов. 89/336/EEC: Электромагнитная совместимость.

## **2.6 Безопасность персонала**

Функция СТОП привода не приводит к исчезновению высокого напряжения на его выходе или на внешнем дополнительном устройстве.

С целью обеспечения безопасности персонала нельзя полагаться на электрические входы ПУСК и СТОП. Если имеется угроза безопасности в случае неожиданного пуска привода, необходимо установить блокиратор, предотвращающий случайный пуск двигателя, который позволит электрически изолировать привод от источника переменного тока.

Следует уделить особое внимание функциям привода, которые могут представлять угрозу безопасности как при нормальной работе (например, автоматический пуск), так и при нарушении функционирования, вызванного неполадками или отключением (например, пуск/останов, пуск вперед/назад, максимальная скорость).

При определенных условиях привод может внезапно прекратить управление двигателем. Если нагрузка двигателя может вызвать увеличение скорости вращения двигателя (например, подъемники или краны), необходимо использовать отдельные способы торможения и останов (например, механический тормоз).

Перед подключением питания переменного тока к приводу важно убедиться в том, что Вы полностью понимаете действие органов управления и способ их использования.

Если имеются какие-либо сомнения, не производите регулировку привода. В противном случае это может привести к повреждению привода или возникновению угрозы жизни людей. Строго следуйте инструкциям, приведенным в данном руководстве.

Перед выполнением регулировки привода убедитесь, что весь персонал в рабочей зоне предупрежден об этом. Делайте записи всех выполняемых операций по настройке привода.

## **2.7 Анализ рисков**

В некоторых случаях, когда неправильная работа привода может привести к повреждению, убыткам или травмам, необходимо провести анализ рисков, а в отдельных случаях - даже предпринять дополнительные меры для снижения риска. В качестве дополнительных мер обычно используется независимые защитные резервные системы, использующие простые электромеханические элементы.

## **2.8 Электродвигатель**

Убедитесь в том, что двигатель установлен в соответствии с рекомендациями производителя. Убедитесь в том, что на валу двигателя установлена защита от прикосновения.

Работа двигателя на низкой скорости может вызвать его перегрев, так как охлаждающий механический вентилятор становится менее эффективным. При необходимости следует использовать электровентилятор принудительного охлаждения. В этом случае двигатель следует оборудовать защитным термистором.

Если привод должен использоваться для управления несколькими двигателями, необходимо предпринять специальные меры для обеспечения защиты этих электродвигателей.

#### **2.9 Настраиваемые параметры**

Некоторые параметры серьезно влияют на работу привода. Их нельзя изменять без тщательного учета их влияния на управляемую систему. Следует предпринять меры для предотвращения нежелательных изменений, вызванных ошибками или несанкционированным вмешательством в работу Привода.

## **3 Введение**

Приводы Mentor II являются новейшим семейством промышленных Приводов постоянного тока с изменяемой скоростью с полностью микропроцессорным управлением. Выходной ток лежит в диапазоне от 25 А до 1850 А. Устройства всех номиналов обладают функцией распределенного управления, мониторинга, защиты и последовательной коммуникации.

Все устройства выпускаются в одно- или четырехквадрантной конфигурации. Одноквадрантные приводы обеспечивают только вращение вперед. Четырехквадрант-ные приводы могут работать в обоих направлениях. Приводы обоих типов имеют усовершенствованное управление скоростью вращения двигателя и/или крутящим моментом, причем четырехквадрантные приводы при этом обеспечивают полное управление при обоих направлениях вращения. Выбор и изменение рабочих параметров выполняется либо с встроенной панели управления, либо по линии последовательной связи (через соответст-вующий интерфейс). Доступ к записи и изменению значений параметров может быть защищен трехуровневым кодом.

## **3.1 Управление двигателями постоянного тока**

На практике необходимо управлять следующими функциями двигателя постоянного тока: скоростью, крутящим моментом и направлением вращения. Скорость пропорциональна обратной электродвижущей силе якоря и обратно пропорциональна магнитному потоку. Крутящий момент пропорционален току якоря и магнитному потоку. Направление вращения зависит только от соответствия полярностей напряжения на якоре и напряжения на обмотке возбуждения. Следовательно, необходимо управлять:

**1** Напряжением на якоре; обратная электродвижущая сила является составляющей напряжения якоря. Таким образом, полагая, что поле постоянно, управление напряжением якоря обеспечивает полное управление скоростью вплоть до точки, в которой напряжение достигнет максимального значения, на которое рассчитан якорь. Ток якоря также является функцией напряжения на якоре, поэтому в диапазоне скоростей до скорости, соответствующей максимальному напряжению, крутящий момент также управляется напряжением. При наличии полного возбуждения максимальный крутящий момент обычно обеспечивается от нулевой скорости до максимального напряжения якоря (номинальная скорость).

**2** Напряжением на обмотке возбуждения; позволяет определить ток возбуждения и, следовательно, электродвижущую силу магнитного поля. Если напряжение на обмотке возбуждения может изменяться независимо от напряжения на якоре, скорость может увеличиваться при полной мощности (макс. напряжении якоря) за пределами точки, в которой прикладываемое напряжение и ток якоря максимальны, так как крутящий момент прямо пропорционален электродвижущей силе поля. Максимальный крутящий момент снижается, если скорость увеличивается путем ослабления поля.

Mentor II Выпуск: 10 **5** Поэтому, по существу, приводы постоянного тока с изменяемой скоростью обеспечивают управление

напряжением, прикладываемым к якорю двигателя, а значит и током, подаваемыми к электродвигателю. Если требуются скорости выше номинальной, привод может оборудоваться средствами управления полем. Для обеспечения управления скоростью и крутящим моментом в расширенном диапазоне для более сложных случаев использования электродвигателя, также может использоваться отдельное управление полем в пределах рабочего диапазона вплоть до номинальной скорости. Если имеется соответствующая обратная связь, становится возможным управление положением.

## **3.2 Принципы работы привода с изменяющейся скоростью**

Однофазное напряжение, прикладываемое к полностью управляемой тиристорной мостовой схеме и резистивной нагрузке, создает пульсирующий ток, который начинает протекать при отпирании тиристора и прекращается при прохождении напряжения питания через ноль в конце каждого полупериода.. Максимальное напряжение обеспечивается, когда угол отпирания f на рисунке 1 станет равным нулю. Увеличение угла отпирания приводит к уменьшению значения тока на выходе. При работе с индуктивной нагрузкой, например, двигателем, или при достаточно большом угле отпирания ток становится непрерывным. Характерное запаздывание тока относительно напряжения обусловлено частично индуктивной природой нагрузки, частично задержкой угла отпирания.

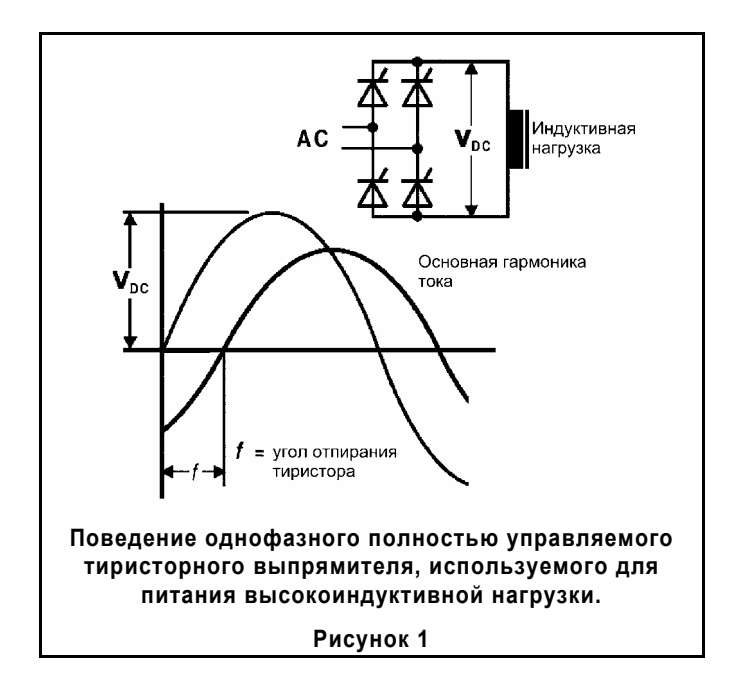

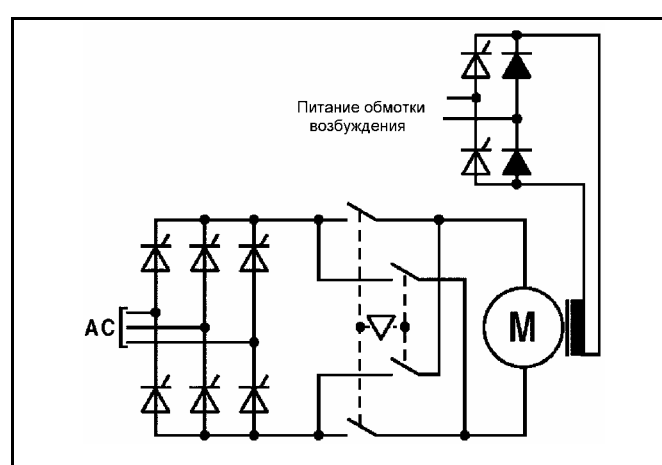

**Типовая схема для изменения направления вращения двигателя постоянного тока с помощью одноквадрантного привода, использующая пару контакторов в цепи якоря со взаимоблокировкой.** 

#### **Рисунок 2**

## **3.3 Изменение направления вращения**

Изменение направления вращения выполняется двумя способами, в зависимости от конфигурации мостовой схемы привода. Самой простой полностью управляемой тиристорной мостовой схемой, предназначенной для работы от 3-фазного источника питания переменного тока, является двухполупериодная схема. Однако, такая схема выпрямительного моста не позволяет изменять полярность на выходе. Для такого типа, называемого одноквадрантным или одноконцевым, для изменения направления вращения требуется обеспечение возможности внешней коммутации клемм двигателя, как показано на рисунке 2. Для некоторых применений данная простая система является хорошим, практичным решением.

Если, однако, применение двигателя таково, что требуется осуществление полного управления его работой в обоих направлениях с возможностью быстрого и частого изменения направления крутящего момента, необходимо использовать два встречнопараллельных моста (см. рис. 3). Такая конфигурация обеспечивает полное управление как при прямом, так и обратном направлении вращения привода, а также торможение в обратном направлении без необходимости изменения полярности подключения контакторов. Данная конфигурация называется четырехквадрантной, см. рисунок 4.

Если требуется торможение при работе с одноквадрантным приводом, необходимо использовать внешнюю схему, рисунок 5 (динамическое торможение). В этом случае замедление не будет ни управляемым, ни линейным.

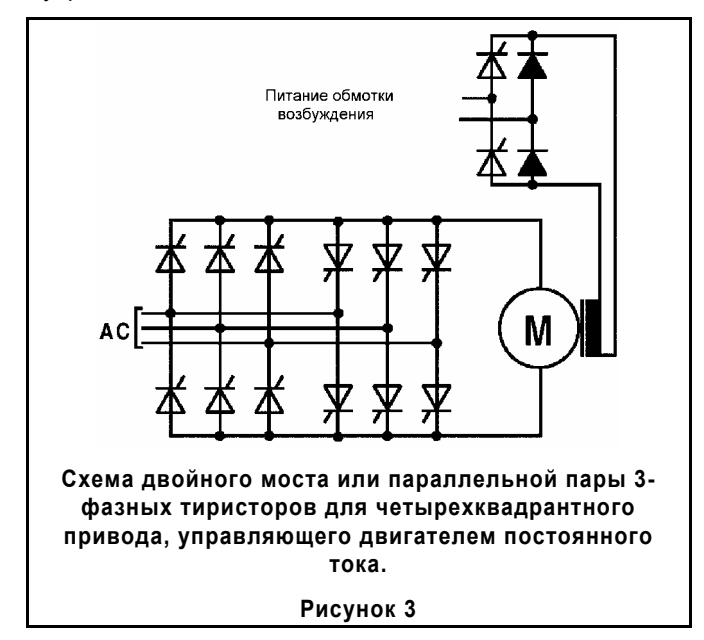

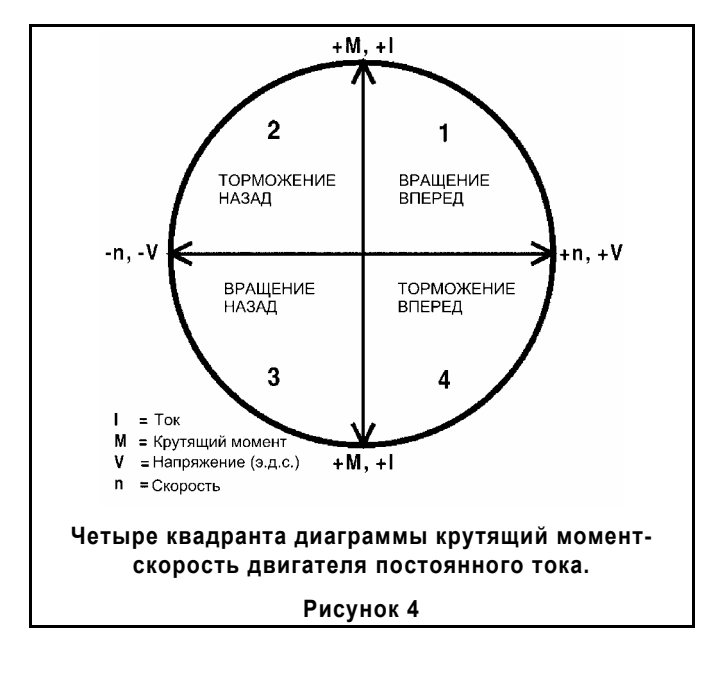

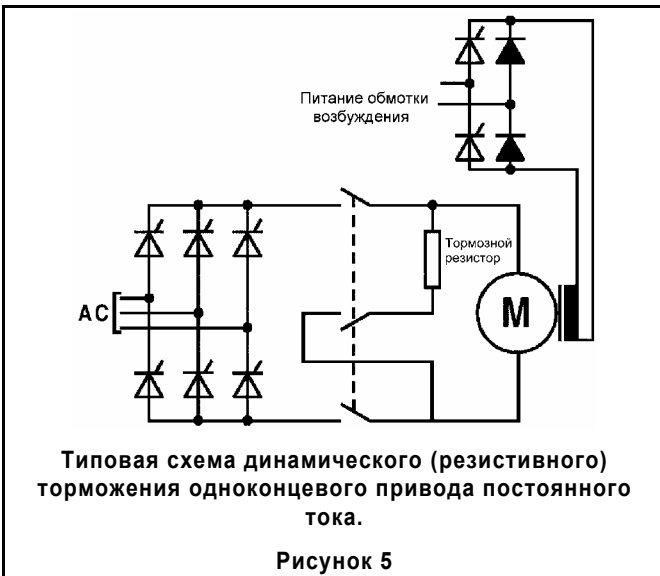

## **3.4 Управление**

Независимо от одно- или четырехквадрантной конфигурации привода отклик электродвигателя по существу является функцией выходного напряжения, которое в свою очередь является функцией угла отпирания тиристорного моста, который может иметь высокоточное управление.

Поэтому, качество регулирования, получаемого от электродвигателя, зависит от возможностей логических схем привода принимать, интерпретировать и обрабатывать полный диапазон данных, касающихся текущего состояния двигателя и требуемого состояния. Некоторые из этих данных могут быть получены от внешних источников, таких, как сигнал задания скорости, сигнал задания крутящего момента, обратная связь двигателя по скорости и так далее. Некоторые данные вычисляются внутри привода его логическими схемами, например, выходное напряжение и ток.

Логическая система требует набора инструкций для выполнения процесса запроса, обработки и генерирования сигнала для управления отпиранием тиристора. Инструкции даны в виде данных, разбитых на отдельные значения или параметры для обеспечения пользователя в соответствии с определенными рабочими режимами, требуемыми при использовании двигателя. Поведение привода в любых промышленных применениях зависит от информации для обработки, полученной им из значений параметров, записанных пользователем или полученных в результате внутреннего мониторинга.

По этой причине привод Mentor II оборудуется собственным микропроцессором и программным обеспечением, которое конфигурируется параметрами, записанными пользователем. Для всех характеристик двигателя, представляющих интерес, имеются соответствующие параметры, поэтому пользователь может точно настроить привод в соответствии с требованиями конкретного применения. Остальные параметры относятся к коммуникационным возможностям, безопасности и другим рабочим функциям.

## **3.5 Меню**

Несмотря на то, что число параметров достаточно велико, понимание и доступ к ним значительно упрощены путем их объединения в ряд меню, причем каждое меню соответствует определенной логической или функциональной части привода. Обзор логической системы управления Приводом и графического представления каждого меню приведен в конце главы 8.

## **3.6 Связь через последовательный порт**

Возможность осуществления связи через последовательный порт (интерфейс), которым оснащен Привод Mentor II, является значительным преимуществом в применении к работе в промышленности. Например, внешние программируемые логические контроллеры (PLC) могут программироваться с доступом ко всей логической части Привода или ее части, тем самым позволяя производить изменения параметров практически мгновенно в соответствии с различными ступенями технологического процесса или его рабочими условиями.

Связь через последовательный порт также позволяет непрерывно контролировать работу Привода с целью обеспечения требуемых процессов управления и анализа.

## **4 Характеристики**

## **4.1 Технические характеристики**

**Максимально допустимое напряжение на входе Привода Vпит (L1, L2 и L3, т.е. питание тиристорного моста от сети)** 

480 В + 10% стандартно 525 В + 10% дополнительно 660 В + 10% по специальному заказу

#### **Максимальное рекомендуемое напряжение питания электродвигателя**

Vякоря = 1.15 × Vпит

#### **Напряжение сетевого питания на входе (Е1, Е2 и Е3, т.е. вспомогательное питание)**

Сбалансированное 3-фазное, 3-проводное питание, от 45 до 62 Гц, максимальное напряжение 480 В + 10%.

Для вариантов с большим напряжением (525 В, 660 В) максимальное напряжение питания также составляет 480 В +10%.

Входное напряжение питания для схем управления (электронных) составляет:

Стандартно - 2-проводное, от 220 В –10% до 480 В +10%

Для мостовых схем в Северной Америке – 3-проводное, от 220 В –10% до 480 В +10%

#### **ПРИМЕЧАНИЕ**

*Клеммы Е1 и Е3 должны быть подключены к тем же фазам, что и клеммы L1 и L3.* 

#### **Выходные и опорные напряжения (Защита от короткого замыкания)**

Опорное напряжение 10 В ±5% 10 мА от номинала Привода.

Питание энкодера: 300 мА при напряжении 5, 12 или 15 В.

+24 В 200 мА для питания внешних реле.

Все выходы имеют защиту от короткого замыкания.

#### **Температура и влажность окружающей среды**

Номинальная температура окружающей среды 40°С (104°F)

Максимальная высота над уровнем моря 1000 м (3200 футов).

Диапазон температур при хранении от –40°С до +55°С (от –40°F до 131°F) Требования к влажности – без конденсации.

## **Ухудшение параметров**

На номинальные параметры оказывают влияние следующие факторы:

1) Высота места установки над уровнем моря

При установке выше 1000 м (3200 футов) уменьшите ток полной нагрузки на 1.0% при увеличении высоты на каждые 100 м (320 футов) до 4000 м максимум.

2) Температура окружающей среды

При увеличении температуры окружающей среды свыше 40°С (104°F) параметры ухудшаются на 1.5% на каждый °С до 55°С (на 0.75% на каждый °F до 131°F).

#### **Класс защиты**

Приводы Mentor II сконструированы в соответствии с Европейской спецификацией IP00. Приводы Mentor II допускают монтаж в корпусах NEMA.

Привод должен иметь защиту от проникновения влаги и проводящих отложений. Привод может использоваться в загрязненной среде 2 рода.

## **4.2 Номиналы**

## **4.2.1 Входной и выходной ток**

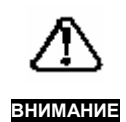

*Привод Mentor может работать со схемами, способными обеспечивать симметричный ток короткого замыкания со среднеквадратичным значением не более 10000 А для M25-M210 и M25R-M210R и со среднеквадратичным значением 18000 А для M350-M825 и M350R-M825R, 480 В +10% максимум.* 

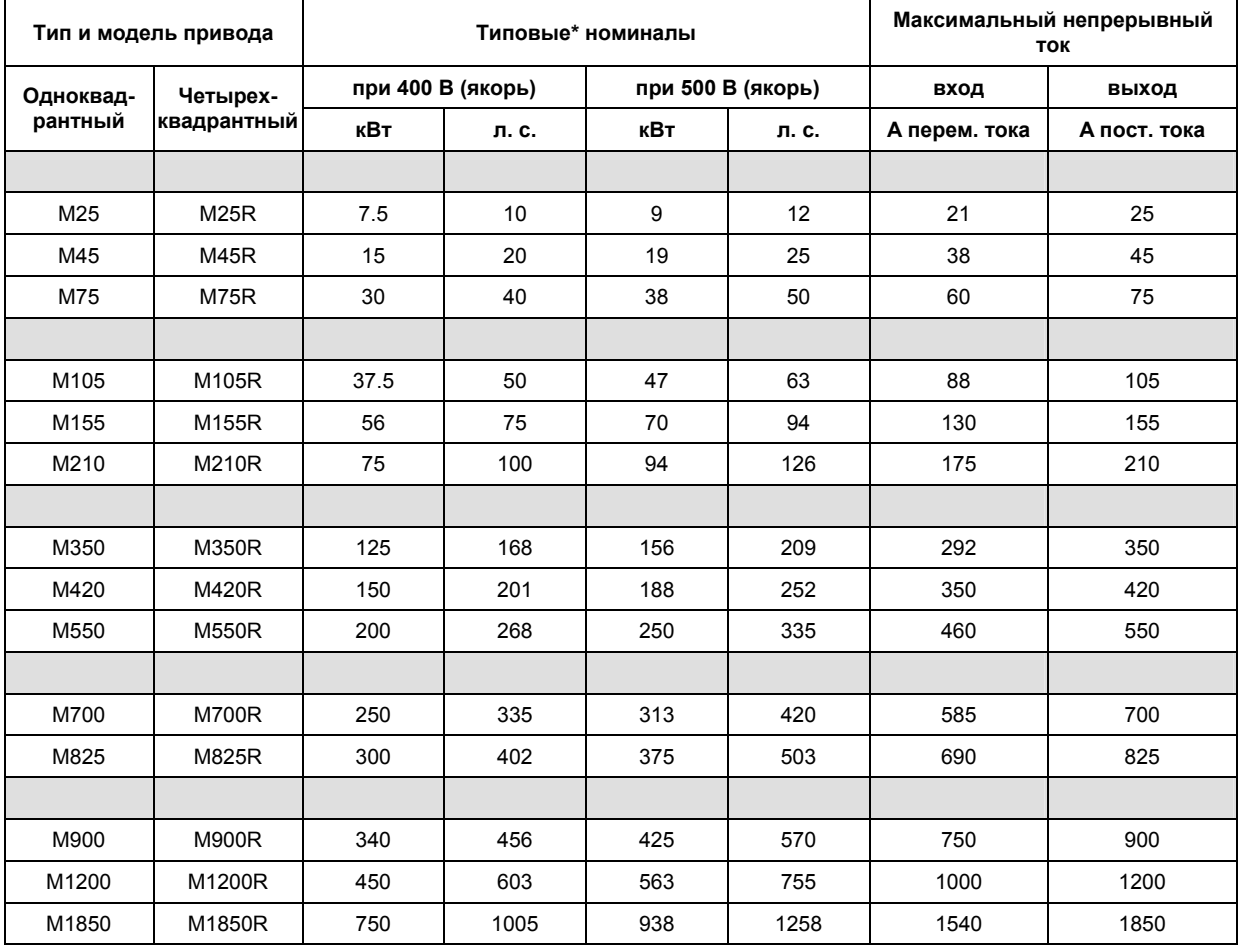

Номинал электродвигателя может возрастать при более высоких значениях напряжения якоря.

Обратитесь к разделу 4.1 "Максимальные рекомендуемые значения напряжения электродвигателя".

## **4.2.2 Предохранители и кабели**

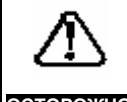

**ОСТОРОЖНО** *соответствующую защиту от Источник переменного тока, используемый для питания привода, должен иметь перегрузки и короткого замыкания. В приведенной ниже таблице показаны рекомендуемые номиналы предохранителя. Несоблюдение данной рекомендации может привести к пожару.* 

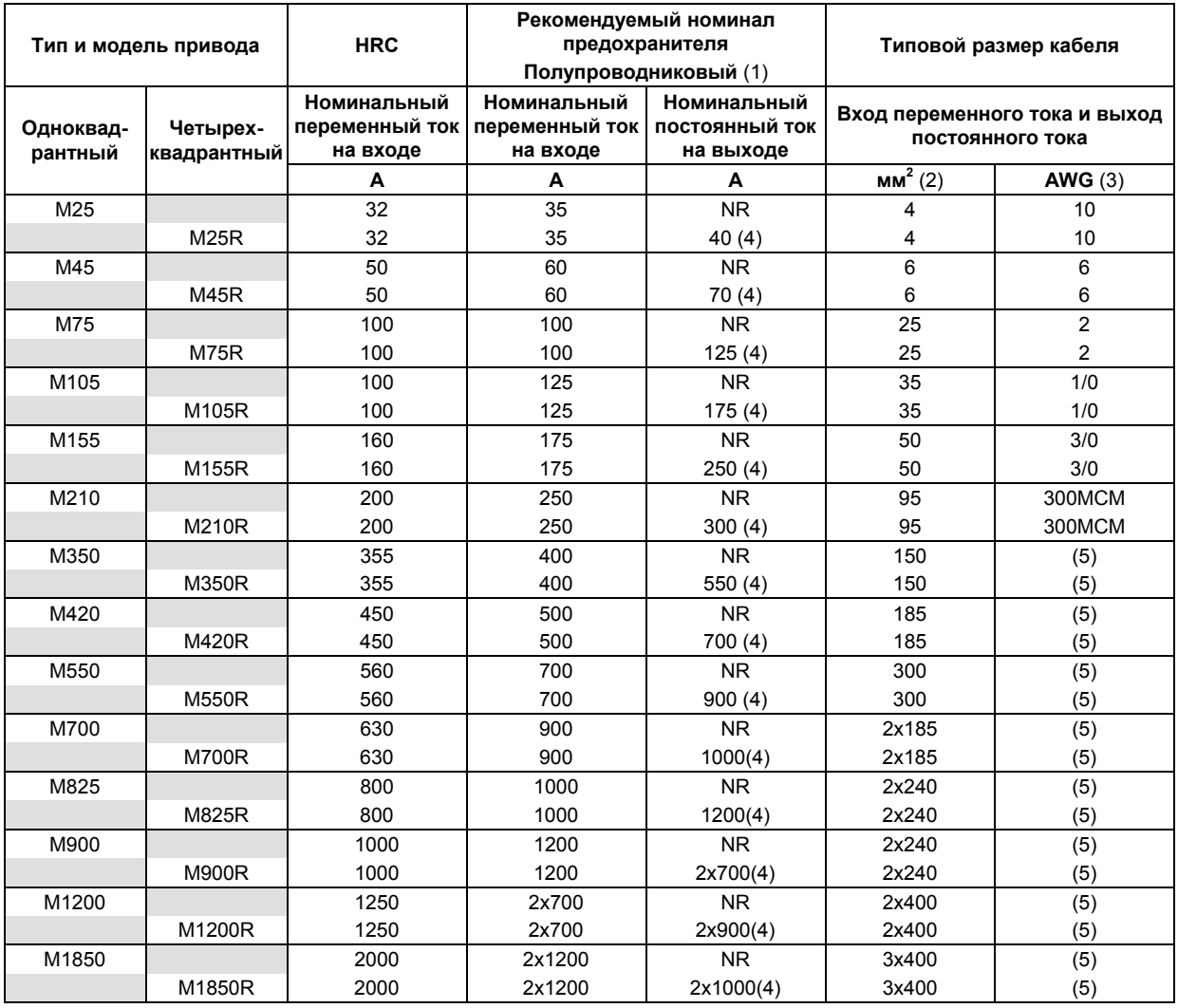

- (1) Предохранители в цепи постоянного тока должны быть быстродействующими полупроводниковыми.
	- Номинальное напряжение
		- при 380 В 500 В постоянного тока
	- при 480 В 700 В постоянного тока при 525 В - 700 В постоянного тока
	- при 660 В 1000 В постоянного тока
- (2) Используются 3- и 4-жильные армированные (в кабелепроводе) кабели с изоляцией из ПВХ с медными жилами, которые прокладываются в соответствии с определенными условиями.
- (3) Сечение провода указано для температуры окружающей среды 30°С (86°F), 1.25 х значение номинального тока, медный проводник при 75°С (167°F) с не более, чем тремя проводниками в

#### **Значения I<sup>2</sup> t тиристоров Mentor II для выбора предохранителей**

кабелепроводе или специальном канале. Защита ветвей схемы должна обеспечиваться пользователем. Весь электрический монтаж должен выполняться в соответствии со стандартом NEC, статья 310 и электрическими правилами.

- (4) В тех применениях, в которых инерционность нагрузки небольшая и регенерация происходит достаточно редко, нет необходимости в установке предохранителей в цепи постоянного тока.
- (5) Для определения сечения проводов обратитесь к стандарту NEC, таблица 310-16.
- NR Не требуется

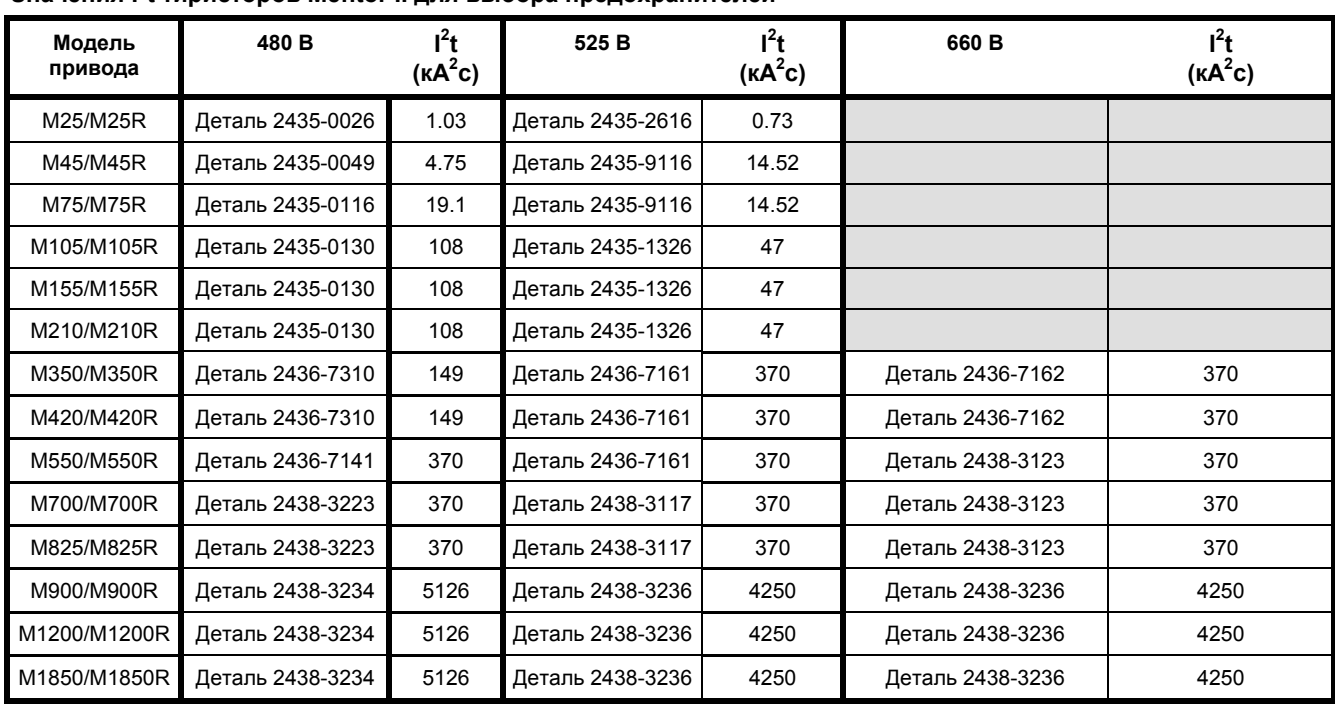

## **4.2.3 Охлаждение и масса**

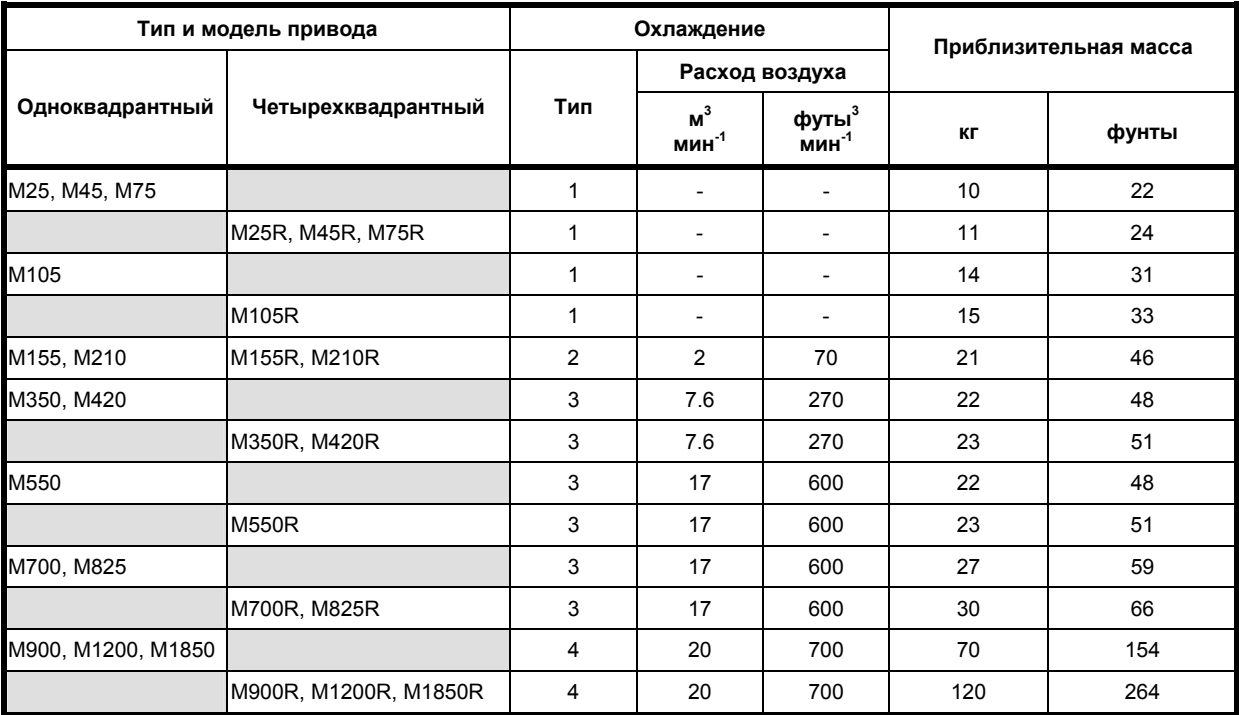

#### ПРИМЕЧАНИЕ

**Значения напряжения питания для вентиляторов охлаждения:** 

#### **Тип вентиляции**

- 1 Естественная конвекция
- 2 Принудительная вентиляция М155 М210 внутренний источник питания 24 В
- 3 Принудительная вентиляция М350 М825
- двойное однофазное питание<br>напряжением 110 В/ 220 В
- 4 Принудительная вентиляция М900 М1850 трехфазное питание 415 В переменного тока

## **4.2.4 Потери**

Потери эквивалентны 0.5% номинальной выходной мощности привода. В приведенной ниже таблице указаны потери в кВт и л.с. для всех моделей при напряжении якоря 400 В.

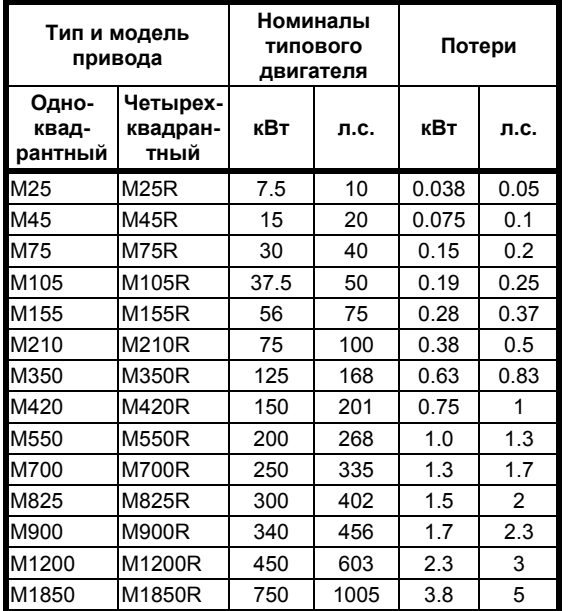

Выпрямитель питания обмотки возбуждения защищен предохранителями FS1, FS2, FS3, расположенными на силовых платах.

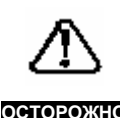

**ОСТОРОЖНО** *отключить напряжение Перед заменой предохранителей FS1, FS2, FS3 необходимо питания от привода и подождать не менее двух минут.* 

## **4.2.5 Рекомендуемые входные дроссели**

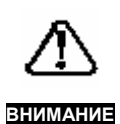

*Для того, чтобы избежать электрических помех и бросков тока, не используйте привод без дросселей на входе. В приведенной ниже таблице указаны типовые значения, необходимые для получения провала глубиной 50%. В тех случаях, когда требуется специальное значение глубины провала, значения должны быть вычислены отдельно. Для получения подробной инструкции по вычислению глубины провала обратитесь к стандарту IEC 61800-3.*

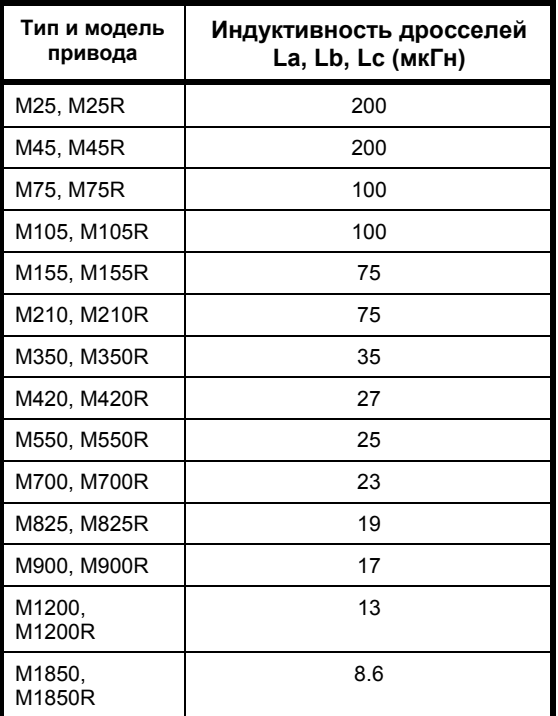

#### **4.2.6 Номинал тока возбуждения**

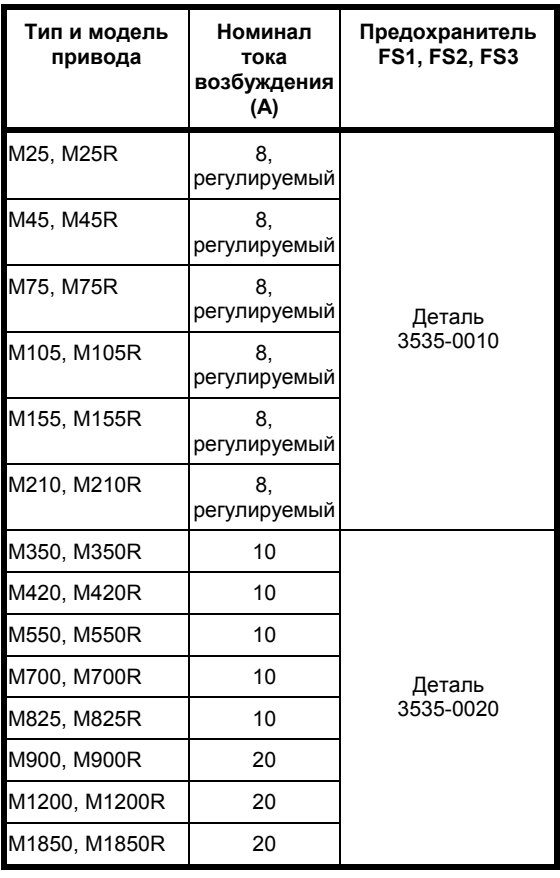

## **5 Механический монтаж**

## **5.1 Размеры**

Основные размеры показаны на рисунках с 8 по 10. Размеры вырезов и сверленых отверстий для сквозного монтажа привода с размещением радиатора снаружи шкафа, показаны на рисунках 8 и 9.

## **5.2 Монтаж**

Корпус привода соответствует международным техническим характеристикам корпусов IP00 и может использоваться для монтажа в корпусах NEMA.

#### **5.2.1 Размещение**

Привод следует устанавливать в зоне, в которой нет пыли, агрессивных паров и газов, а также любых жидкостей. Также необходимо следить за отсутствием конденсации парообразных жидкостей, включая атмосферную влагу.

Если привод предполагается размещать в тех местах, где возможного образование конденсата в периоды простоя привода, необходимо предусмотреть установку

#### **Монтаж и вентиляция**

нагревателя, препятствующего образованию конденсата. Нагреватель должен быть выключен, когда привода работает. Рекомендуется установить устройство, позволяющее автоматически включать нагреватель при выключении привода.

Приводы Mentor II не должны устанавливаться в зонах, классифицируемых как опасные, за исключением случаев, когда они устанавливаются в соответствующих корпусах и проходят сертификацию. (Обратитесь также к разделу 6.1.2 "*Опасные зоны*".)

#### **5.2.2 Монтаж и охлаждение**

Приводы семейства Mentor II имеют определенные различия по принципу монтажа и охлаждения. Для большинства моделей существуют варианты поверхностного и сквозного монтажа. Приводы большого номинала требуют принудительной вентиляции и могут дополнительно оборудоваться охлаждающими вентиляторами с воздуховодами.

Кроме того, подрядчик, осуществляющий установку устройства, может использовать охлаждающий воздух, доставляемый установленными отдельно воздуховодами. Требования к расходу воздуха приведены на рисунке 3. В следующей таблице сведены воедино все варианты.

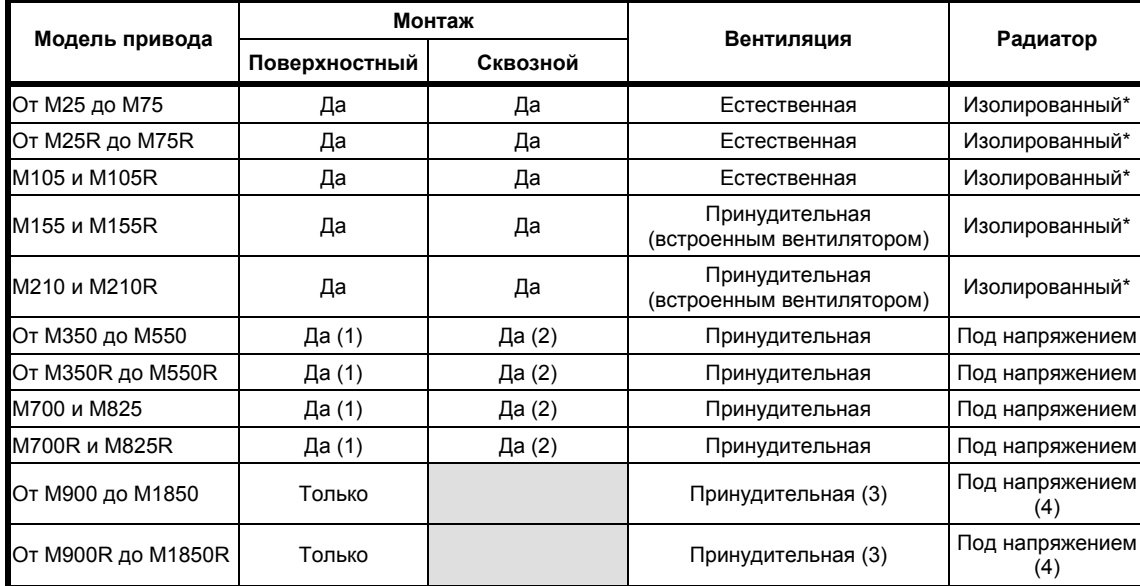

**\* Изолированные радиаторы для обеспечения безопасности должны быть заземлены.** 

**Имеется соответствующая клемма.** 

(1) Для поверхностного монтажа требуется дополнительный вентиляторный воздуховод со встроенным вентилятором, монтажные фланцы и шпилька заземления. (2) Необходимо обеспечить требуемую принудительную

вентиляцию

(3) В качестве дополнительного оборудования может поставляться соответствующий вентилятор.

(4) В корпусе

### **5.3 Охлаждение и вентиляция**

#### **5.3.1 Минимальные размеры шкафа**

Следует строго следить за тем, чтобы шкаф, в котором устанавливается привод, был соответствующего размера, необходимого для рассеяния тепла, создаваемого приводом. Важно оставить вокруг привода минимальный зазор 100 мм (4 дюйма), рисунок 6. При вычислении внутренней температуры необходимо учитывать все оборудование,

установленное в шкафу.

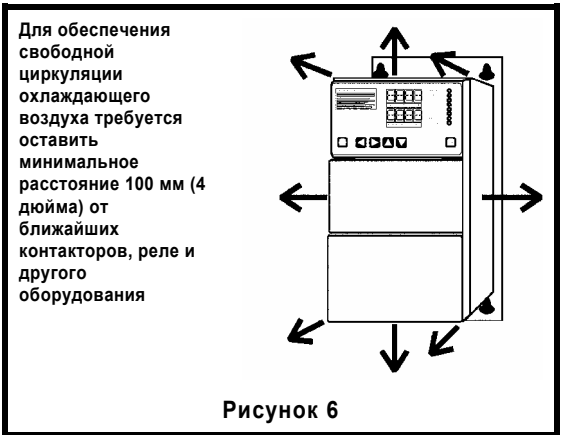

#### **5.3.2 Эффективная теплопроводящая поверхность**

Требуемая площадь поверхности Ae для шкафа, в котором находится оборудование, выделяющее тепло, вычисляется из следующего равенства:

$$
Ae = \frac{P_1}{k(T_1 - T_{amb})}
$$

где

- $A_e$  = Эффективная площадь теплоотвода в м<sup>2</sup>, равная сумме поверхностей, которые не контактируют с другими поверхностями.
- Pl = Потери мощности всего оборудования, выделяющего тепло в Ваттах.
- Ti = Максимальная допустимая рабочая температура привода в °С.
- Tamb = Максимальная внешняя температура окружающей среды в °С.
- k = Коэффициент теплопередачи материала, из которого изготовлен шкаф.

### **ПРИМЕР:**

#### *Вычисление размера шкафа IP54 (NEMA 12) для привода размера M210.*

В данном примере рассматривается самый худший случай, для которого предполагаются следующие условия:

- y Установка соответствует IP 54 (NEMA 12), это означает, что привод и его радиатор монтируются полностью внутри шкафа, а шкаф в сущности герметичен, без какой-либо вентиляции и излучения во внешнюю атмосферу.
- y Шкаф должен устанавливаться на полу около стены так, что его низ и задняя стенка не могут играть никакой роли в процессе охлаждения. Эффективная теплопроводящая поверхность Ae находится только сверху, спереди и с обоих боков, рисунок 7.
- y Шкаф должен изготавливаться из окрашенной листовой стали толщиной 2 мм (0.1 дюйм)
- Максимальная температура окружающей среды 25°С.

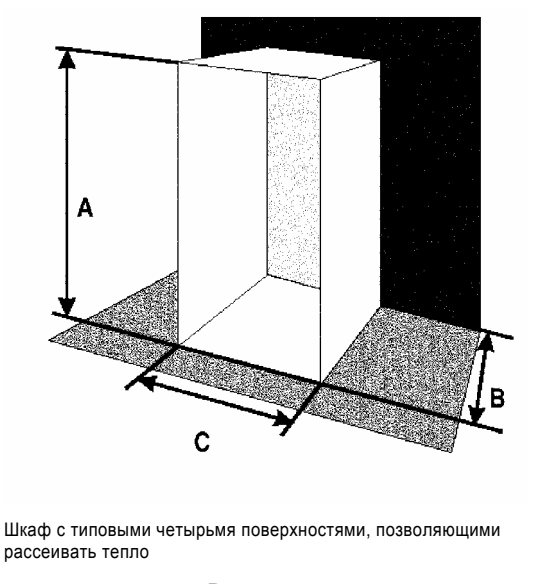

**Рисунок 7** 

#### *Для нахождения эффективной теплопроводящей поверхности*

Значения переменных, соответствующие приведенным выше техническим параметрам, будут следующими:

P<sub>I</sub> = 400 Вт (потери)

**ПРИМЕЧАНИЕ**

*Важно учесть все остальное оборудование, выделяющее тепло, в величине Pl.* 

 $T_i$  = 40°С (для всех приводов Mentor II)

 $T_{amb}$ = 25 $^{\circ}$ C

k = 5.5 (типовое значение для листовой окрашенной стали толщиной 2 мм (0.1 дюйма))

$$
A_e = \frac{400}{5.5(40-25)}
$$

= 4.85 м<sup>2</sup> (52 кв. фута)

## *Для определения размеров шкафа*

Если шкаф должен изготавливаться для конкретного применения, существует свобода выбора размеров. Кроме того, можно выбрать шкаф из широкого ряда стандартных изделий. Другими словами, важно учесть размеры привода и минимальный зазор вокруг него, равный 100 мм (4 дюйма) (рисунок 6).

Процедура заключается в оценке двух размеров: например, высоты и глубины, затем вычисляется третий размер и в конце концов осуществляется проверка соответствующего внутреннего зазора.

Эффективная поверхность теплоотвода шкафа, как показано на рисунке 7 при расположении на полу и у стены будет следующей:

$$
A_{e} = 2AB + AC + BC
$$

Где А - высота шкафа, В - глубина от задней стенки, а С- ширина.

Предположим, что в качестве отправной точки при расчетах высота шкафа А составляет 2.2 м (7 футов 3 дюйма), глубина В - 0.6 м (2 фута). Действительные числовые значения, выбираемые на практике, возможно будут зависеть от имеющегося места или стандартного размера шкафа.

Так как Ae, А и В известны, должен вычисляться размер С. Необходимо перегруппировать равенство для того, чтобы найти С, таким образом:

$$
A_{e} - 2AB = C (A + B)
$$
  

= 0.8 м (2 фута 7 дюймов), приблизительно.

Необходимо проверить боковой зазор привода. Ширина привода составляет 250 мм (10 дюймов). Сбоку требуется оставить зазор, равный 100 мм (4 дюйма). Поэтому минимальная внутренняя ширина шкафа должна быть 450 мм или 0.45 м (18 дюймов). Это значение находится в вычисленных пределах и, поэтому, вполне приемлемо. Однако, это значение дает только ограниченное пространство для размещения любого оборудования с какой-либо стороны привода. Это может быть фактором, влияющим на принятие решения о пропорциях подходящего шкафа. Если это так, измените вычисленное значение С так, чтобы дать возможность разместить другое оборудование. Затем вычислите повторно любой другой из оставшихся двух размеров аналогичным методом.

Если шкаф выбирается из каталога из имеющихся на складе, соответствующая площадь поверхности не должна быть меньше значения, вычисленного для Ae.

Следуя общему правилу, лучше располагать оборудование, выделяющее тепло, внизу шкафа для того, чтобы это способствовало внутренней конвекции и распределению тепла. Если недопустимо размещать такое оборудование сверху, следует рассмотреть вопрос увеличения размеров верхней части за счет высоты или установить внутренние циркуляционные вентиляторы для приводов, не оборудованных встроенным вентилятором для создания надлежащей циркуляции воздуха.

#### *Вентиляция шкафа*

Если высокая степень защиты IP не является критичной, то можно использовать шкаф меньшего размера с применением вентиляторов для обеспечения воздухообмена между внутренним пространством и окружающей средой.

Для вычисления объема воздуха для вентиляции, V, используется следующая формула:

$$
V = \frac{3.1P_1}{T_1 - T_{amb}}
$$

где V - требуемый объем воздуха в м $^3$ час $^{\text{-}1}.$ 

*Для нахождения объема воздуха, требуемого для охлаждения привода М210* 

 $P_1 = 400 BT$ 

 $T_i$  = 40°С (для всех приводов Mentor II)

Tamb= 25°С (для примера)

Значит V = 40 - 25 3.1× 400

= 83 м<sup>3</sup>час<sup>-1</sup> (2930 футов<sup>3</sup>час<sup>-1</sup>)

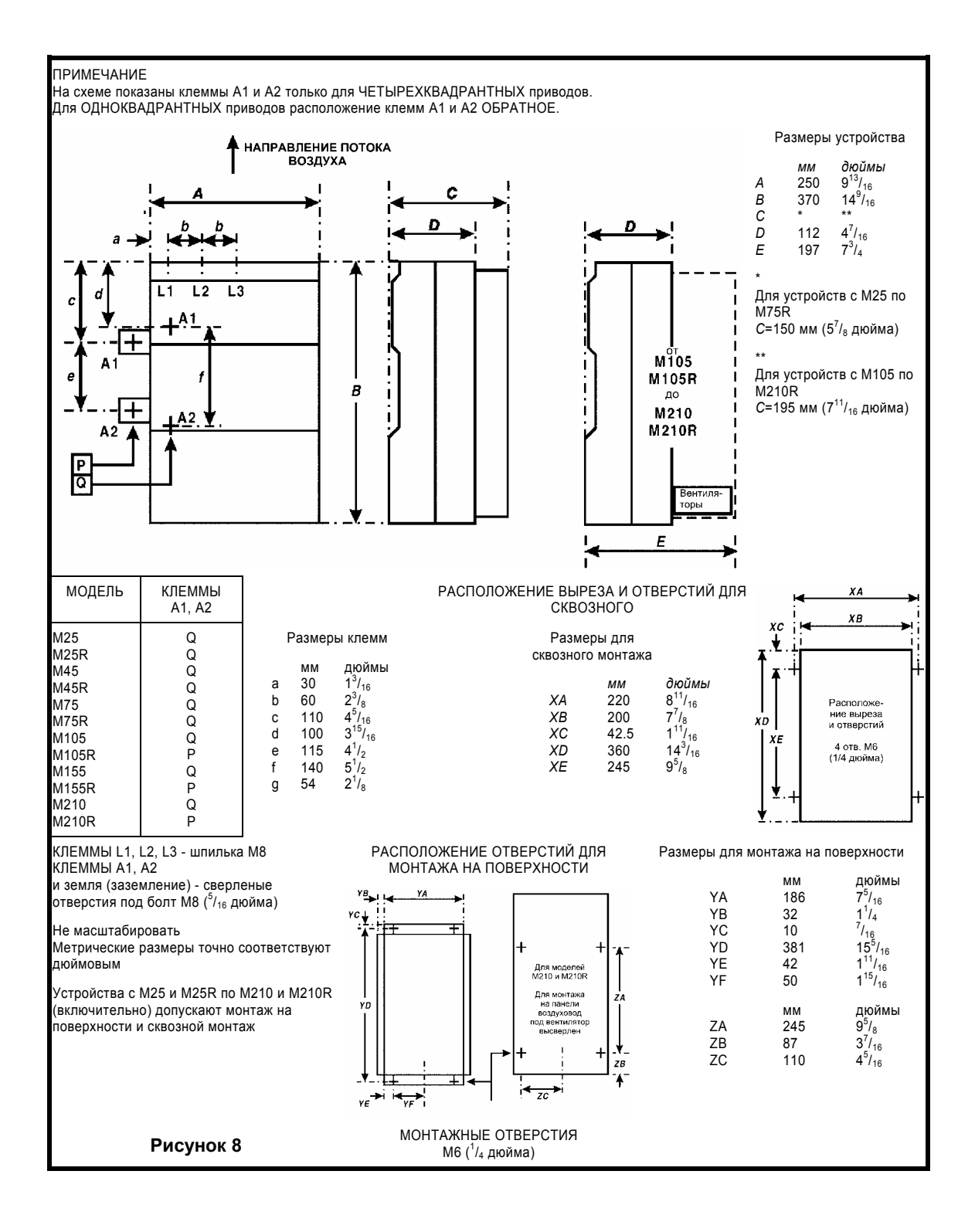

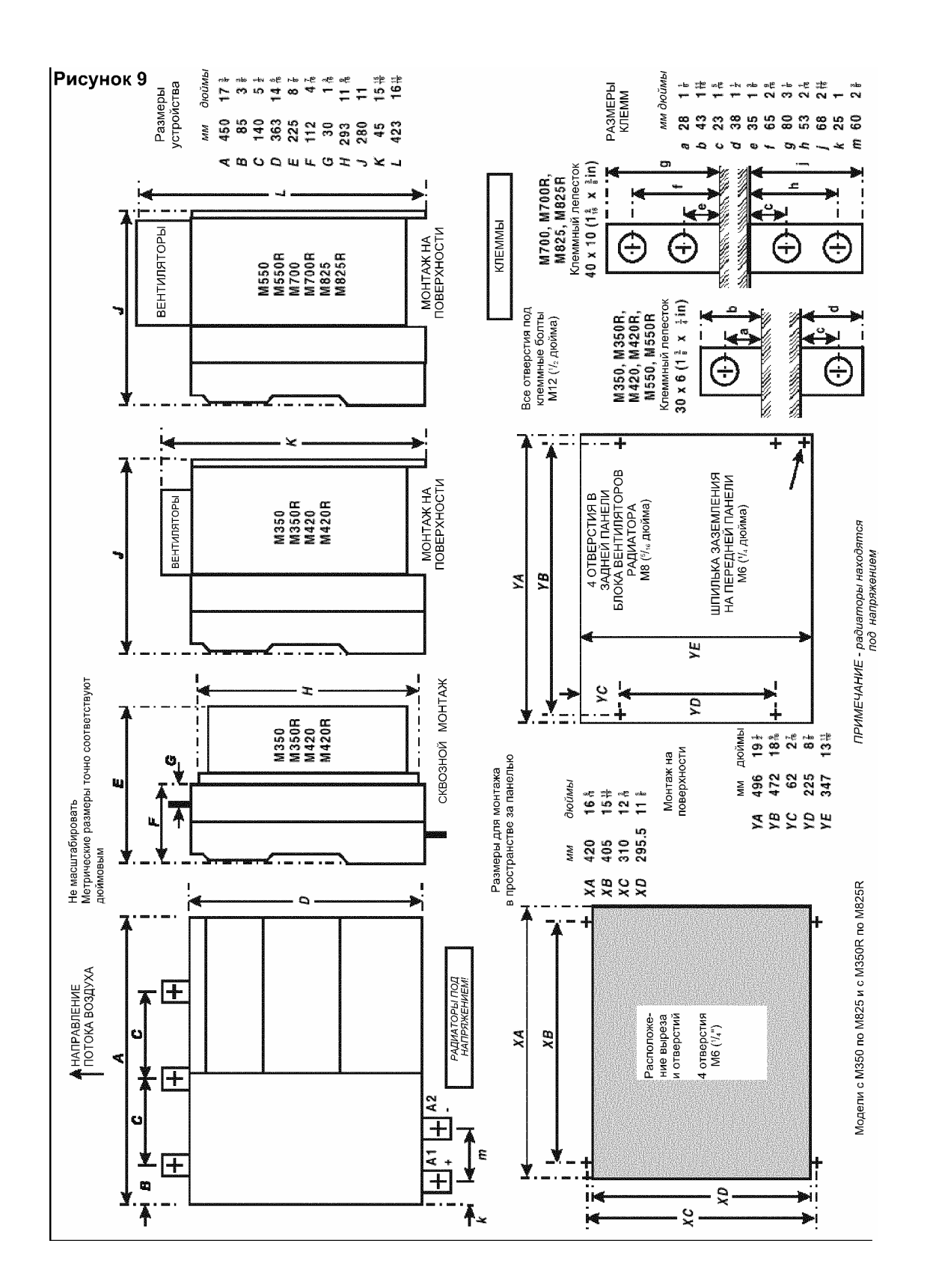

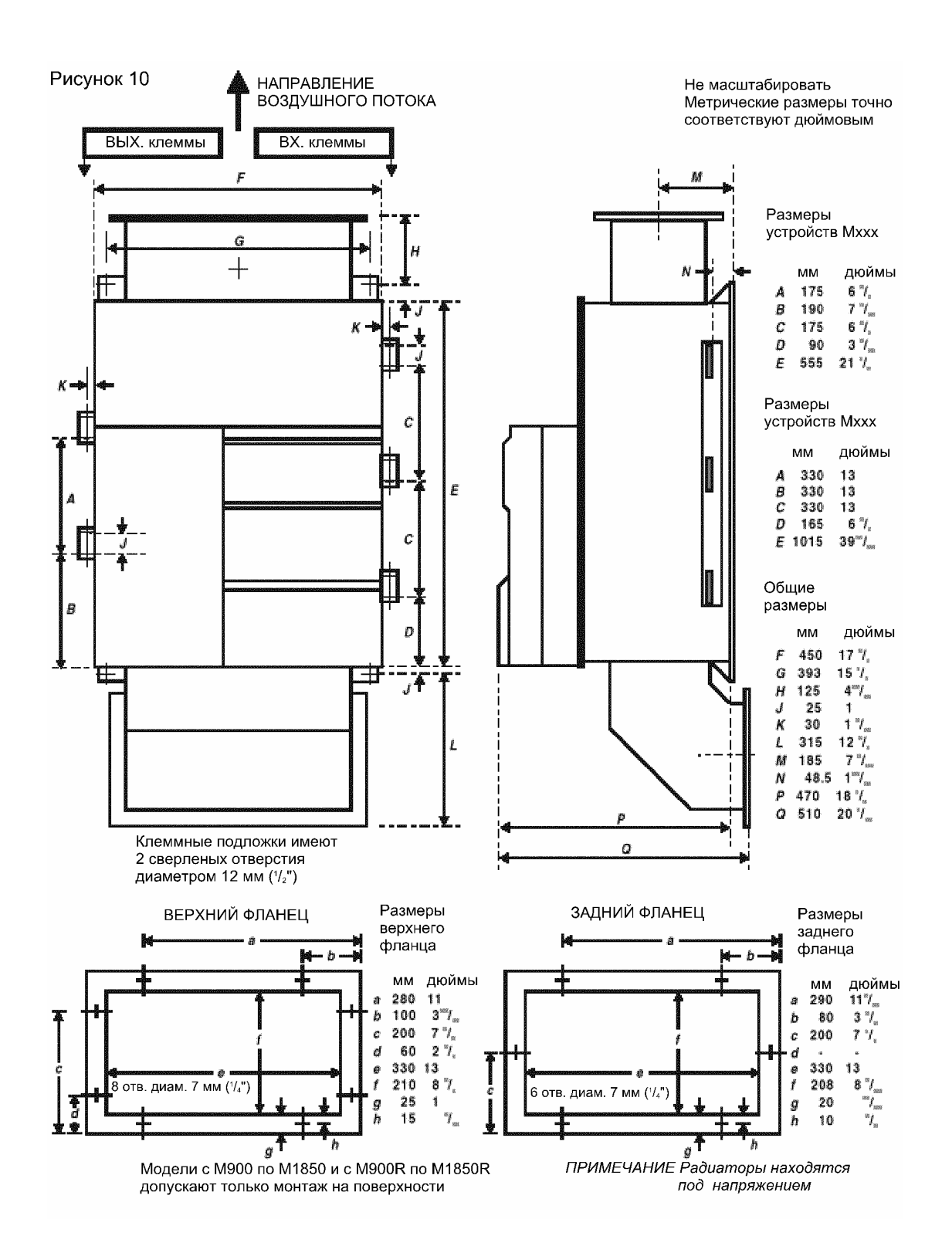

*Данная страница оставлена пустой специально*

## **6 Электрический монтаж**

## **6.1 Критерий установки**

#### **6.1.1 Безопасность**

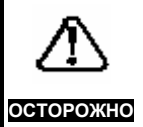

*Напряжения, присутствующие в кабелях питания, выходных кабелях и клеммах, управляющих кабелях питания, а также на некоторых внутренних деталях привода, способны вызвать серьезные электрические удары, которые могут привести к летальному исходу.* 

#### **Опасность электрического удара!**

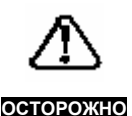

*Перед выполнением работ, требующих снятия крышки, необходимо ОТКЛЮЧИТЬ и ИЗОЛИРО-ВАТЬ привод, если он был*

*подключен к сети переменного тока. После изоляции привода от источника питания должно пройти минимум 2 минуты, которые необходимы для полного разряда внутренних емкостей. До истечения периода разряда внутри привода может присутствовать опасное напряжение. Персонал, контролирующий и выполняющий электрический монтаж или работы по техническому обслуживанию, должен иметь соответствующую квалификацию и навык выполнения данного рода работ. Персоналу следует предоставить возможность обучения, и при необходимо, получения консультации по данному руководству до начала выполнения работ.* 

#### **Класс защиты**

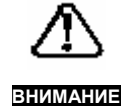

*Корпус привода соответствует международной спецификации IP00 и может использоваться для монтажа в корпусах NEMA. Необходимо предусмотреть размещение и доступ к самому приводу с точки зрения местных правил по безопасности, применимых для данного типа установок.* 

#### **6.1.2 Опасные зоны**

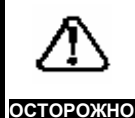

*Применение приводов с изменяемой скоростью всех типов может отменять сертификацию опасной зоны (группы приборов и/или класса температуры) Ex-защищенных (с внешней защитой) электродвигателей. Следует получить утверждение и сертификат на законченную установку электродвигателя с приводом. (Обратитесь также к разделу 5.2.1 "Размещение".)* 

### **6.1.3 Заземление**

#### **Безопасность**

**ОСТОРОЖНО** *Для приводов с изолированными радиаторами требуется защитное заземление. (Обратитесь также к разделу 5.2 "Монтаж"). Рекомендуется жестко заземлить все металлические детали, на которые случайно может быть подано напряжение. Сопротивление контура заземления должно соответствовать требованиям местных промышленных правил по безопасности, его следует периодически проверять и испытывать.* 

#### **6.1.4 Заземление системы управления**

Внешние схемы управления переменного тока, например, контакторы, должны запитываться (от любых двух фаз) через изолирующий трансформатор с заземленным экраном между первичной и вторичной обмотками, как показано на рисунках 12 и 13. Управляющую проводку следует по возможности подключать к одной и той же точке заземления или расположить так, чтобы обеспечить сопротивление контура заземления в соответствии с нормами.

### **6.1.5 Расположение**

Расположение основных элементов показано на рисунке 11.

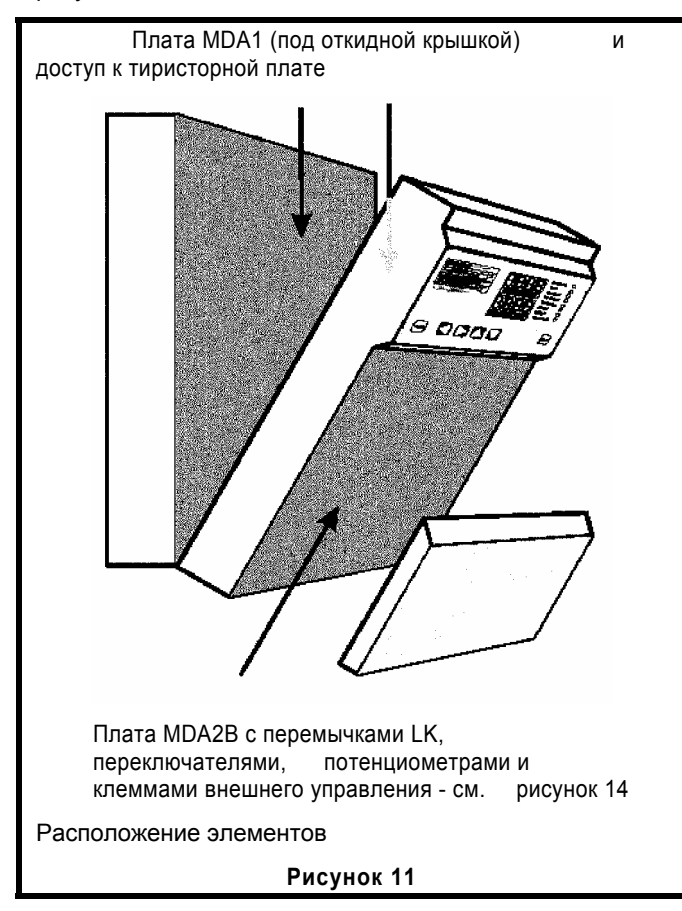

## **6.2 Подключение питания**

Обратитесь к рисункам 12 и 13.

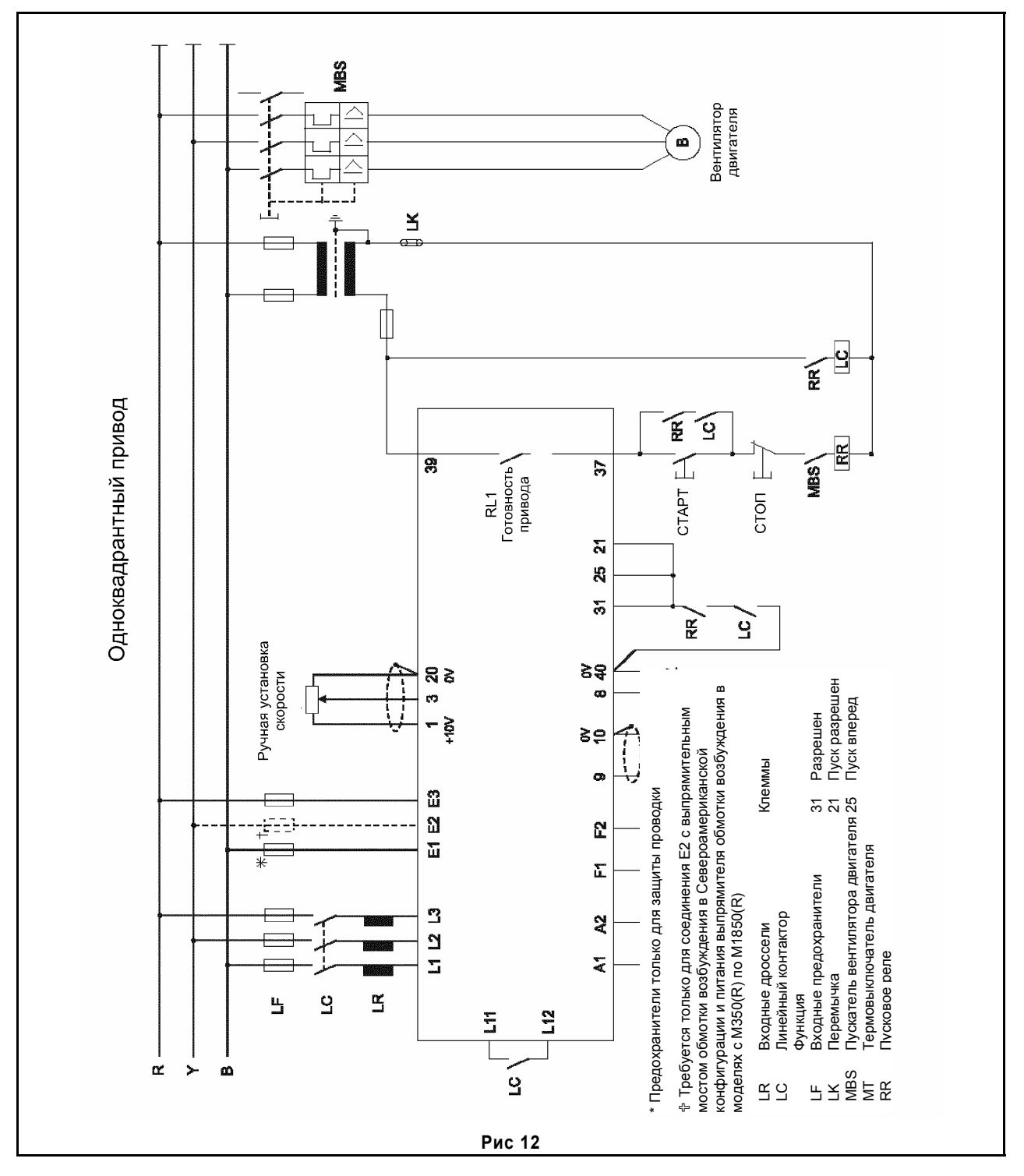

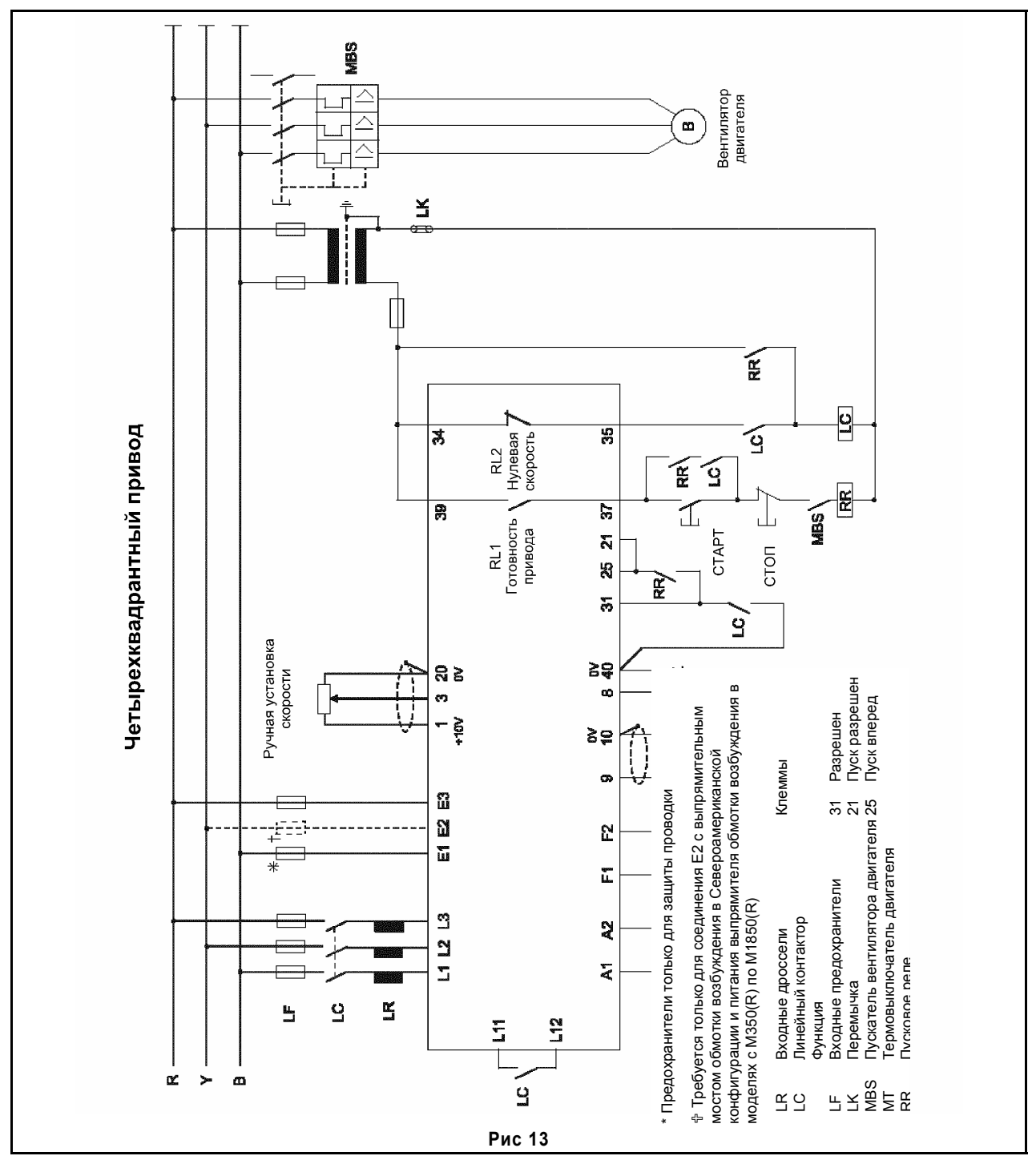

Доступ к клеммам питания небольших приводов осуществляется путем открывания передней крышки, которая удерживается на месте двумя крепежными винтами, по одному в каждом верхнем углу, и откидывается вниз (рисунок 11). Модели большего номинала имеют клеммные лепестки с внешним доступом.

#### 6.2.1 Направление вращения электродвигателя

В начале работы привода убедитесь в том, что направление вращения соответствует требуемому. Если это не так, измените полярность подключения якоря или поля (но не то и другое одновременно). Если в цепи обратной связи установлен энкодер или тахогенератор (тахометр), порядок следования

сигналов, поступающих к приводу, должен быть соответственно изменен.

В качестве альтернативного решения для изменения направления вращения можно использовать опции управления.

## **6.2.2 Защита от выбросов по напряжению**

Привод Mentor II содержит элементы защиты от перегрузки по напряжению для защиты тиристоров от высоковольтных импульсов (переходных процессов или выбросов), возникающих между фазами вследствие разряда молнии и т. д. Конструкция привода такова, что он в состоянии выдержать импульсы свыше 4 кВ между фазами и заземлением.

В областях с высокой грозовой активностью, в особенности там, где используется подача питания по схеме заземленного треугольника, рекомендуется использовать дополнительную внешнюю защиту между фазами и заземлением. Это обычно делается с помощью варисторов (MOV).

На приведенной ниже схеме показан один из возможных способов подключения системы защиты.

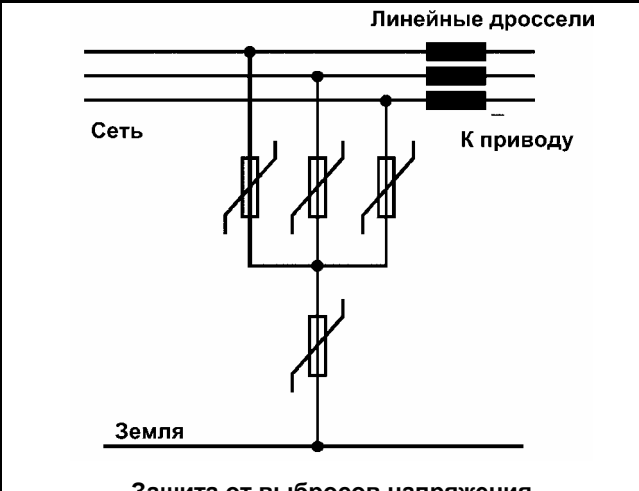

**Защита от выбросов напряжения**

Напряжение переменного тока варисторов может достигать 550 В. Это значение является подходящим для всех напряжений питания до 660 В +10%.

Убедитесь, что варисторы рассчитаны на выбросы тока не менее 3 кА для стандартных выбросов (длительностью 1.2/50 мкс для напряжения или 8/20 мкс для тока). Во избежание дополнительной перегрузки по напряжению, вызванной индуктивностью проводки с быстрым нарастанием тока, проводка, идущая к варисторам, не должна быть длинной (менее 6 дюймов/15 см).

Рекомендуется использовать варисторы, разрешенные для применения организациями, следящими за мерами безопасности, такими, как UL. В некоторых районах это особенно важно по юридическим и страховым причинам.

#### **6.2.3 Категория перегрузки по напряжению и защита от выбросов напряжения**

Привод Mentor II имеет расширенную функцию защиты от выбросов напряжения и хорошо спроектированное расположение электрической части. Привод выдерживает выбросы напряжения до 4 кВ между фазами и между фазой и землей.

Вариант привода с напряжением питания 480 В может подключаться к системе питания с категорией III перегрузки по напряжению (как указано в IEC664-1). Это означает, что он может быть постоянно подключен к любой системе питания, за исключением установки вне помещения. Для установки вне помещения рекомендуется использовать дополнительную защиту от перегрузки по напряжению. Варианты привода с напряжением 525 В и 660 В могут быть подключены к системе питания с категорией перегрузки по напряжению II. Для постоянного подключения непосредственно к промышленным системам питания необходимо обеспечить дополнительное подавление выбросов между фазами и землей. В качестве устройств подавления используют широко применяемые металл-оксидные варисторы. Когда привод имеет развязывающий трансформатор, необходимости в применении таких защитных устройств нет.

Контакты реле состояния соответствуют категории перегрузки по напряжению II при напряжении 240 В.

#### **Ниже приведены категории перегрузки по напряжению:**

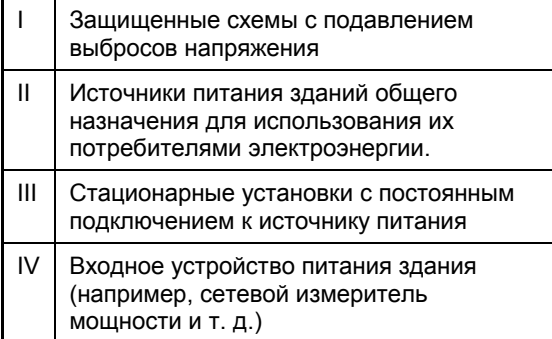

## **6.3 Нагрузочные резисторы обратной связи по току**

Для того, чтобы можно было использовать электродвигатель, который имеет значительно более низкий номинал, чем привод, сигнал обратной связи по току должен быть отмасштабирован заново путем изменения номиналов нагрузочных резисторов R234 и R235 (или в случае привода модели М350 и выше путем изменения номиналов трех резисторов R234, R235 и R236), установленных на силовой плате. Приведенные ниже соотношения позволяют найти значение соответствующего сопротивления. Резисторы включены *параллельно*.

При Imax, равном 150% от номинального тока электродвигателя при полной нагрузке:

Для приводов от M25 до М210R (максимум до 210 А постоянного тока на выходе) и силовых плат MDA75, MDA75R, MDA210 и MDA210R:

$$
R_{\text{HODH}} = \frac{400}{\text{Imax}}
$$

Для приводов модели М350 и выше и силовых плат MDA6 используются три нагрузочных резистора, включенных параллельно:

$$
R_{\text{NOJIH}} = \frac{1600}{\text{Imax}}
$$

**Рабочий пример определения величин нагрузочных сопротивлений в цепи обратной связи по току.** 

Для привода М350:

Ток на выходе при полной нагрузке (таблица 1) равен 350 А

Максимальный ток составляет 350 х 1.5 А

Суммарное нагрузочное сопротивление:

$$
\text{RnonH} = \frac{1600}{350 \times 1.5} = 3 \ \Omega
$$
\n
$$
\frac{1}{\text{Rnnon}} = \frac{1}{\text{R234}} + \frac{1}{\text{R235}} + \frac{1}{\text{R236}}
$$

Если R236 присваивается наибольшее значение, скажем 390 Ω, то имеем следующее:

$$
\frac{1}{3} - \frac{1}{390} = \frac{1}{R234} + \frac{1}{R235}
$$

и:

$$
\frac{1}{R234} + \frac{1}{R235} = 0.33076 \ \Omega
$$

Из таблиц стандартных сопротивлений найдем два с наиболее близкими номиналами.

Например, если:

$$
R234 = 5.6 \ \Omega \text{ u} \ R235 = 6.8 \ \Omega,
$$

то

$$
\frac{1}{R5.6} + \frac{1}{6.8} = 0.32563 \ \Omega
$$

$$
= 0.33076 \Omega
$$

Номинальная мощность каждого нагрузочного резистора вычисляется по очереди, используя следующее выражение:

Моцность (Вт) = 
$$
\frac{V^2}{R}
$$
,

в котором напряжение на трех резисторах, включенных параллельно, составляет 1.6 В, потребляемая мощность:

R234 
$$
\frac{1.6^2}{5.6} = 0.456 \text{ BT}
$$

подходят резисторы номиналом 0.5 Вт или 0.6 Вт.

R235 
$$
\frac{1.6^2}{6.8} = 0.376 \text{ BT}
$$

подходит резистор номиналом 0.5 Вт

R236 
$$
\frac{1.6^2}{390} = 6 \text{ mBT}
$$

подходит резистор номиналом 0.25 Вт.

#### **ПРИМЕЧАНИЕ**

**Если пульсации тока, измеренные на клемме 11, будут меньше 0.6 В (двойная амплитуда), то возможно увеличение значений нагрузочных резисторов (при использовании программного обеспечения версии V5.1.0 (или более поздней)) на коэффициент 1.6. Если величины нагрузочных резисторов увеличиваются, параметр 05.29 необходимо установить на 1.** 

**Значения нагрузочных резисторов не следует увеличивать на коэффициент 1.6, если пульсации тока, измеренные на клемме 11, будут больше 0.6 В, так как привод будет работать лучше с резисторами стандартных значений.** 

## **6.4 Подключение кабелей управления**

Обратитесь к рисункам 12, 13. 14 и 15.

Указатель клемм

Классификационный перечень клемм. **ОСТОРОЖНО**

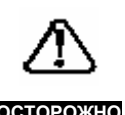

*Схемы и клеммы управления изолированы от силовых схем только при помощи основной изоляции в соответствии с IEC 664-1. Подрядчик, осуществляющий установку устройства, должен гарантировать, что все внешние схемы управления защищены от прикосновения людей хотя бы одним слоем изоляции, рассчитанной на напряжение питания переменного тока.* 

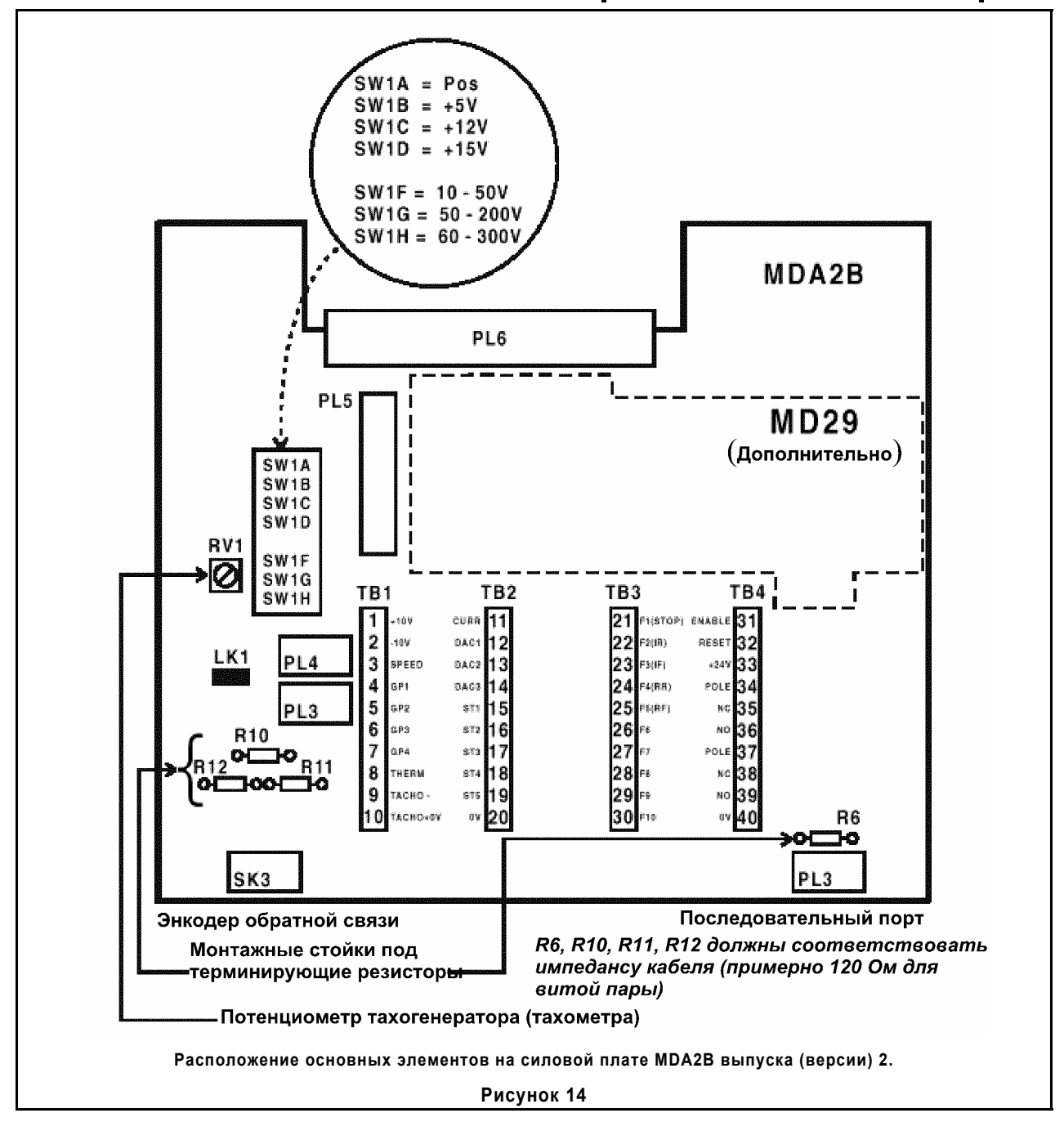

## **1 Указатель клемм**

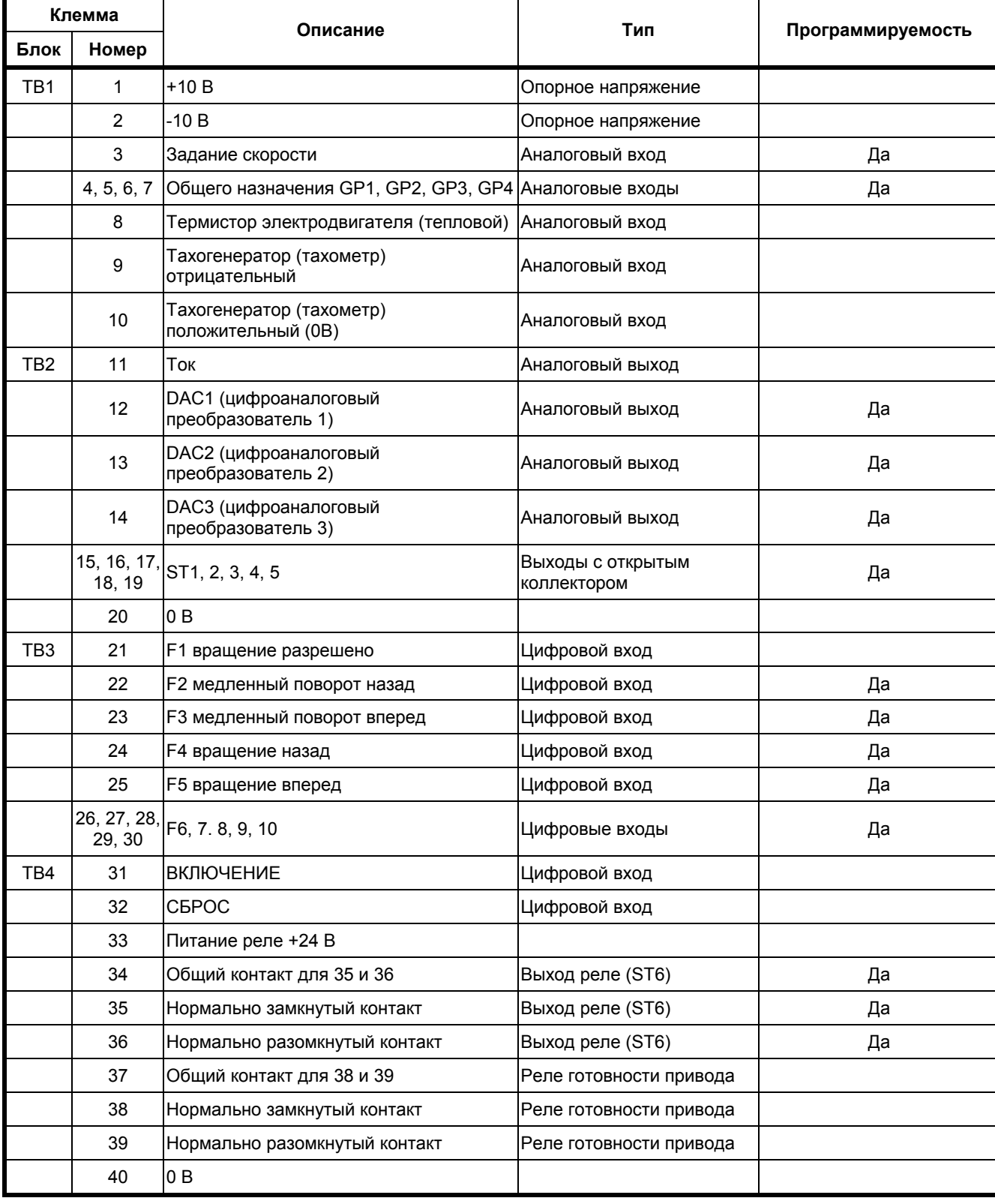

Клеммы расположены на силовой плате MDA2B, рисунки 11 и 14.
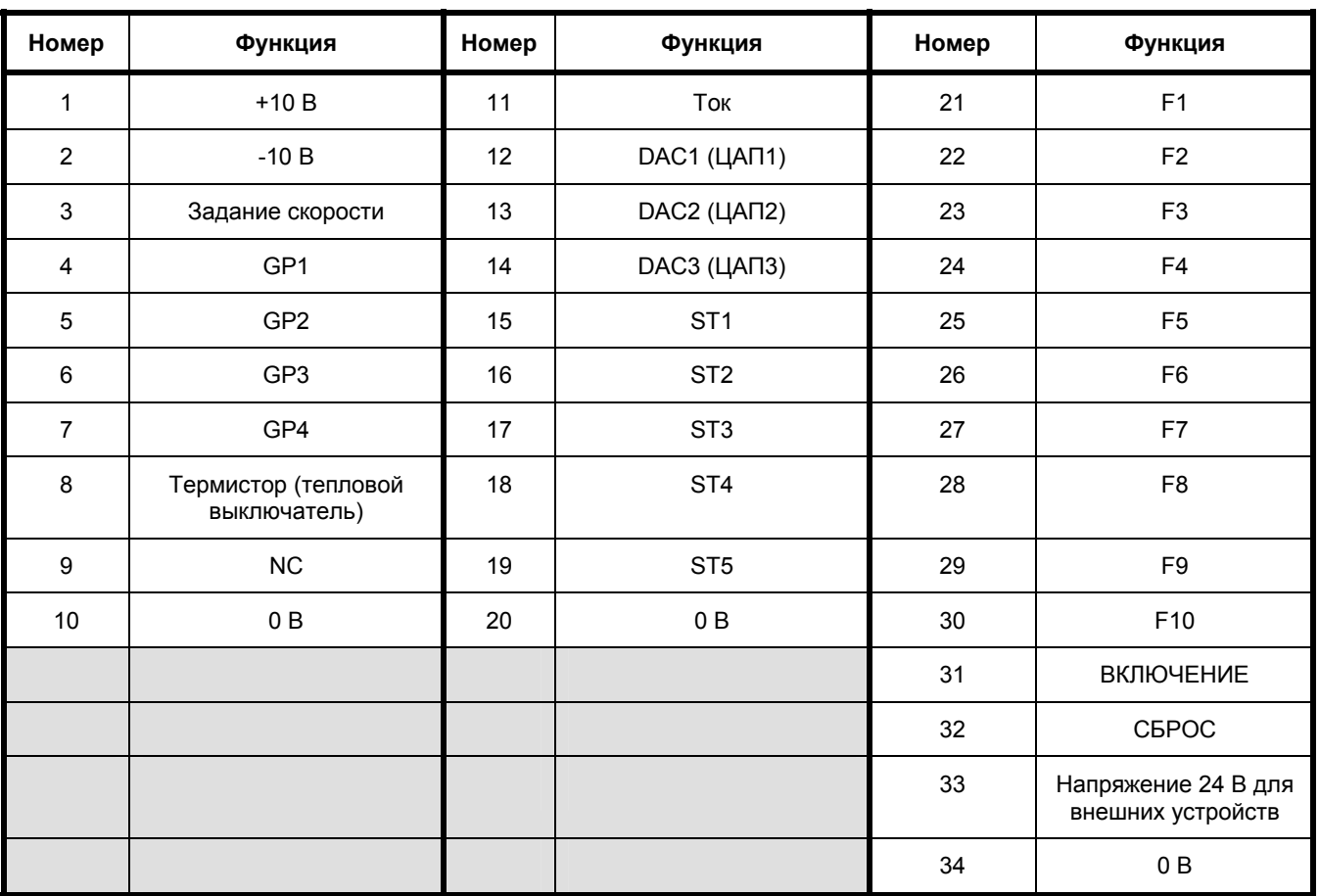

# **2 Классификация клемм**

## **Аналоговые выходы**

Клеммный блок ТВ2, клеммы с 11 по 14 включительно. Индикация тока якоря, нагрузочная способность 5 мА. Три невыделенных выхода, нагрузочная способность 5 мА.

Диапазон выходного напряжения от -10 В до +10 В.

## **Аналоговые входы**

Клеммный блок ТВ1, клеммы с 3 по 10 включительно. Пять свободных входов сопротивлением 100 кОм. Диапазон входного напряжения от –10 В до +10 В.

Входы для подключения термистора электродвигателя или термостата (уровень отключения 3 кОм, сброса 1.8 кОм, приблизительно) и обратной связи тахогенератора (тахометра).

# **Дискретные выходы**

Клеммный блок ТВ2, клеммы с 15 по 19 включительно. Клеммный блок ТВ4, клеммы с 34 по 39 включительно. Пять свободных выходов с открытым коллектором. Максимальный выходной ток 100 мА. Один свободный выход реле. Выход реле готовности привода. Максимальный ток реле при:

- 250 В переменного тока 2.2 А
- 110 В переменного тока 5 А
- 5 В переменного тока 5 А

# **Дискретные входы**

Клеммный блок ТВ3, клеммы с 21 по 30 включительно. Клеммный блок ТВ4, клеммы с 31 и 32.

Девять свободных входов сопротивлением 10 кОм.

Сигнал разрешения включения привода – для безопасности установлен непосредственно на выходе схемы импульсно-фазового управления. Задержка 30 мс между отменой сигнала разрешения пуска и запрещением отпирания тиристоров. Для обеспечения максимальной безопасности схема управления разрешением включения привода имеет внутреннюю взаимную блокировку с сигналами обнаружения неисправности.

### Пуск разрешен.

Вход команды сброса привода для внешнего устройства управления.

Выбор типа логики управления – включено срабатывание по высокому или низкому уровню входного сигнала.

Напряжение +24 В.

Аппаратное обеспечение входов от двух энкодеров. Вращение вперед, вращение назад, фиксированное.

## **Программируемые выходы**

#### **Клеммный блок ТВ2**

Клеммы с 12 по 14 включительно, аналоговые Клеммы с 15 по 19 включительно, открытый коллектор (цифровые)

#### **Клеммный блок ТВ4**

Клеммы с 34 по 36 включительно, реле

#### **Программируемые входы**

#### **Клеммный блок ТВ1**

Клеммы с 3 по 7 включительно, аналоговые

#### **Клеммный блок ТВ3**

Клеммы с 22 по 30 включительно, цифровые

## **Энкодер (импульсный тахометр) – сигнал задания и сигнал обратной связи**

Для вращения вперед канал А энкодера должен опережать по фазе канал В.

**Соединения для:** 

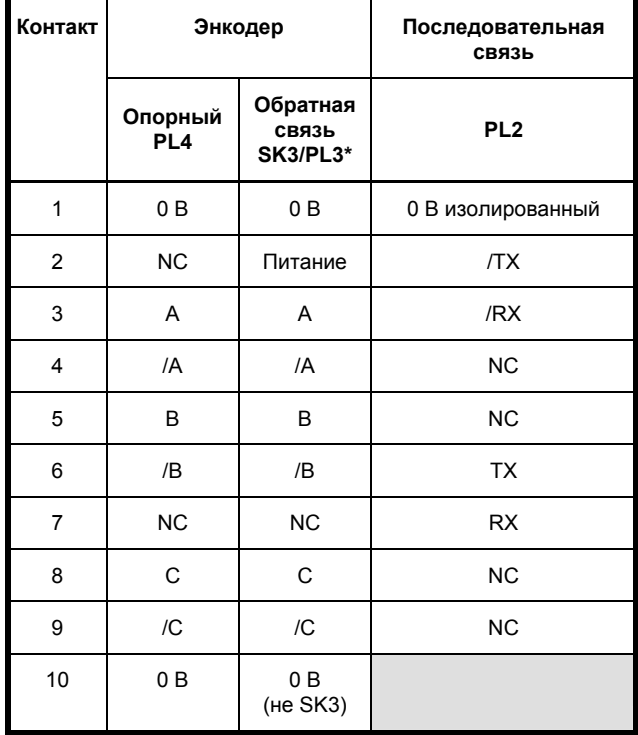

PL3 подключен параллельно с SK3.

 PL4 является 10-контактной вилкой для подключения задающего энкодера.

 SK3 представляет собой 9-контактный разъем D-типа "мама" для сигнала энкодера обратной связи.

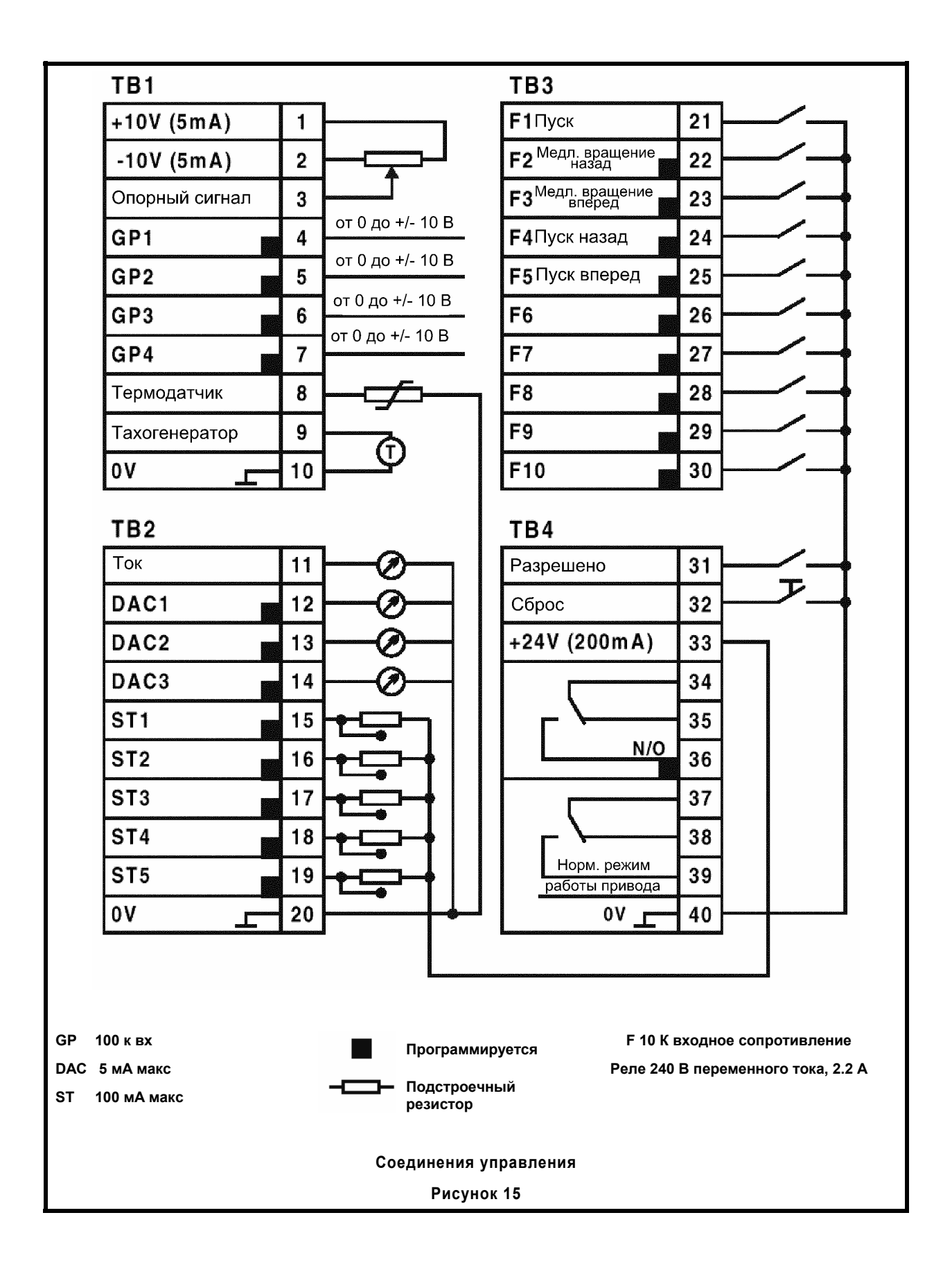

*Данная страница оставлена пустой специально*

# **7 Рабочие процедуры**

## **7.1 Встроенная панель управления и дисплеи**

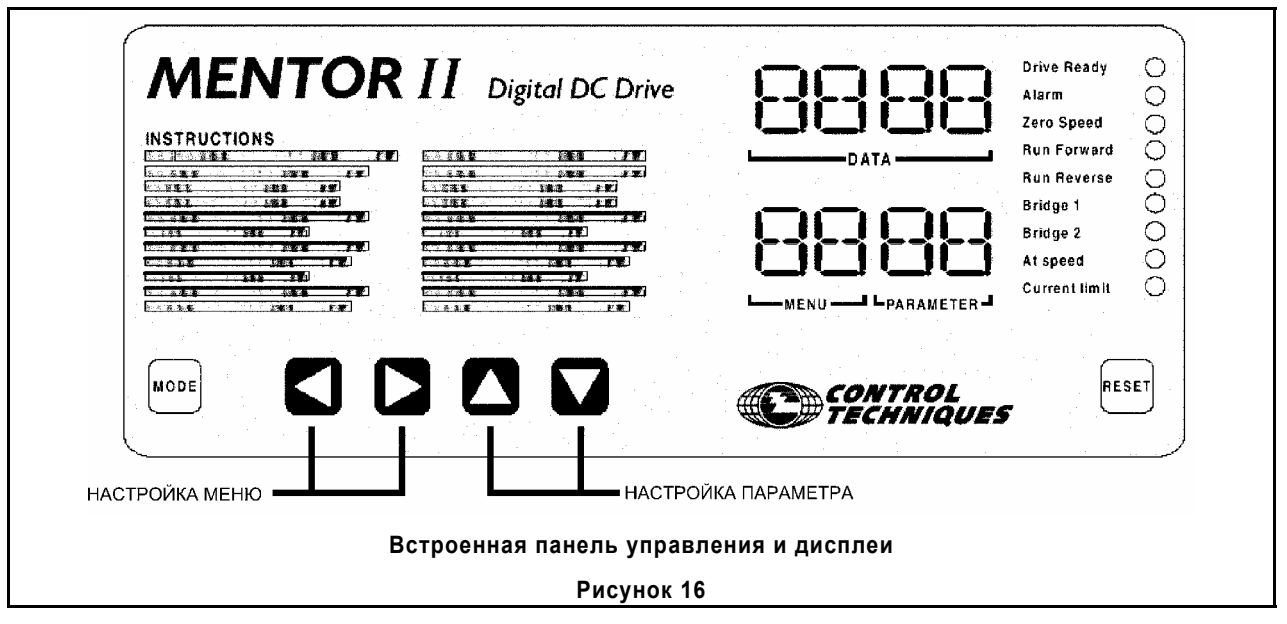

Встроенная панель управления выполняет две функции:

1 Она позволяет оператору сконфигурировать привод в соответствии с конкретным использованием и изменить его режим работы различными способами, например, путем изменения времени ускорения и времени торможения, установки различных уровней защиты и так далее.

Исходя из соображений безопасности, регулировка привода может выполняться как работающего привода, так и находящегося в режиме бездействия. Если привод активен, то его отклик на новые настройки будет немедленным.

2 Она обеспечивает полную информацию, касающуюся настроек и рабочих состояний привода, а также расширенную диагностическую информацию в случае отключения привода.

Для регулировки параметров выносная панель управления имеет пять клавиш, рисунок 17. Для выбора меню (функциональной группы параметров) используйте клавиши со стрелками *ВЛЕВО* и *ВПРАВО*. Номер меню появляется слева от десятичной точки в окне указателя.

Для выбора параметра из меню используйте клавиши со стрелками *ВВЕРХ* и *ВНИЗ*. Номер параметра появляется справа от десятичной точки в окне указателя, а величина выбранного параметра появляется в окне данных (Data).

Для получения доступа к значению высвечиваемого параметра для регулировки нажмите клавишу MODE (РЕЖИМ) один раз. Если доступ разрешен, значение параметра будет мигать.

Для регулировки значения используйте клавиши со стрелками *ВВЕРХ* и *ВНИЗ*. Для быстрого изменения параметра нажмите клавишу и удерживайте ее в нажатом положении.

Снова нажмите клавишу MODE (РЕЖИМ) для выхода из режима регулировки.

Сохраните (сделайте постоянно действующими) значения параметров в энергонезависимой памяти привода после изменения, в противном случае новые значения будут потеряны при отключении питания привода. Для сохранения вновь введенных значений параметров установите параметр 00 = 1 и нажмите клавишу RESET (СБРОС).

## **ДИСПЛЕИ**

#### **1 Индекс**

Нижний четырехзначный дисплей показывает номер меню слева от десятичной точки (горит постоянно), а номер параметра – справа.

#### **2 Данные**

Верхний четырехзначный дисплей показывает значение выбранного параметра. Как только номер параметра будет изменен, на дисплее данных по очереди появляются текущие значения каждого параметра. Числовые параметры имеют значения в диапазоне от 000 до 255, от 000 до +999 или от 000 до 1000. Для получения информации о единицах измерения параметров,<br>например, Вольты, обороты в минуту и т.д.,<br>обратитесь к главе 6.

Значения битового параметра высвечиваются как 0 или 1, а перед ними расположены a b. Первый символ для целочисленных параметров (от 0 до 255) будет <u>∏</u>

#### **3 Индикаторы состояния**

Девять светодиодов, расположенных справа от панели<br>с данными параметра и панели указателя, представляют непрерывно обновляемую информацию относительно рабочих условий привода, а также позволяют бегло просмотреть основную информацию.

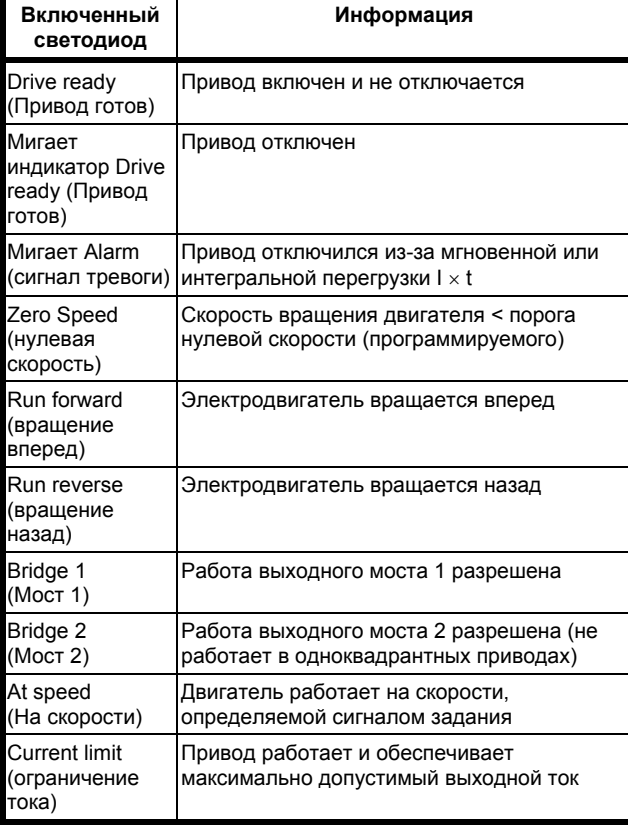

# **7.2 Подготовка к пуску**

Установите привод, подключите питание и управление в соответствии с информацией, приведенной в главе 8 и на рисунках 12, 13, 14. Перед пуском привода необходимо выполнить или учесть ряд дополнительных соединений <sup>и</sup> определенных настроек – некоторые из которых являются необязательными.

Все они сведены воедино в приведенной ниже таблице:

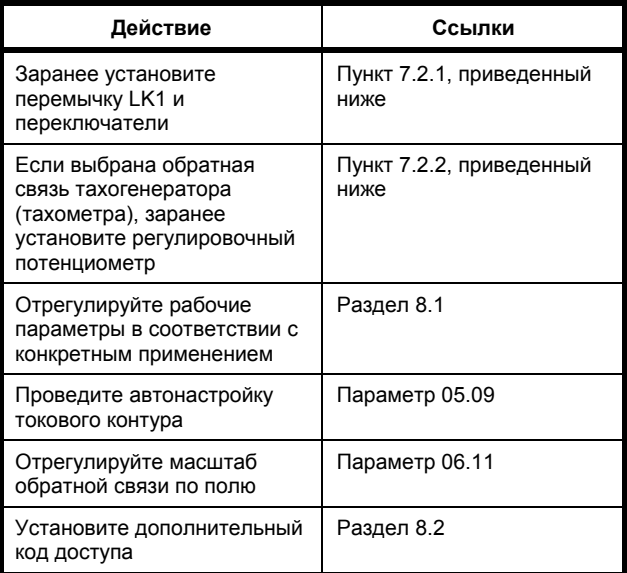

# **7.2.1 Перемычка LK1 и переключатели**

Перемычка LK1 и блок переключателей располагаются на печатной плате MDA2B (рисунок 14). Доступ в ней открывается при снятии нижней защелкивающейся передней крышки (рисунок 11).

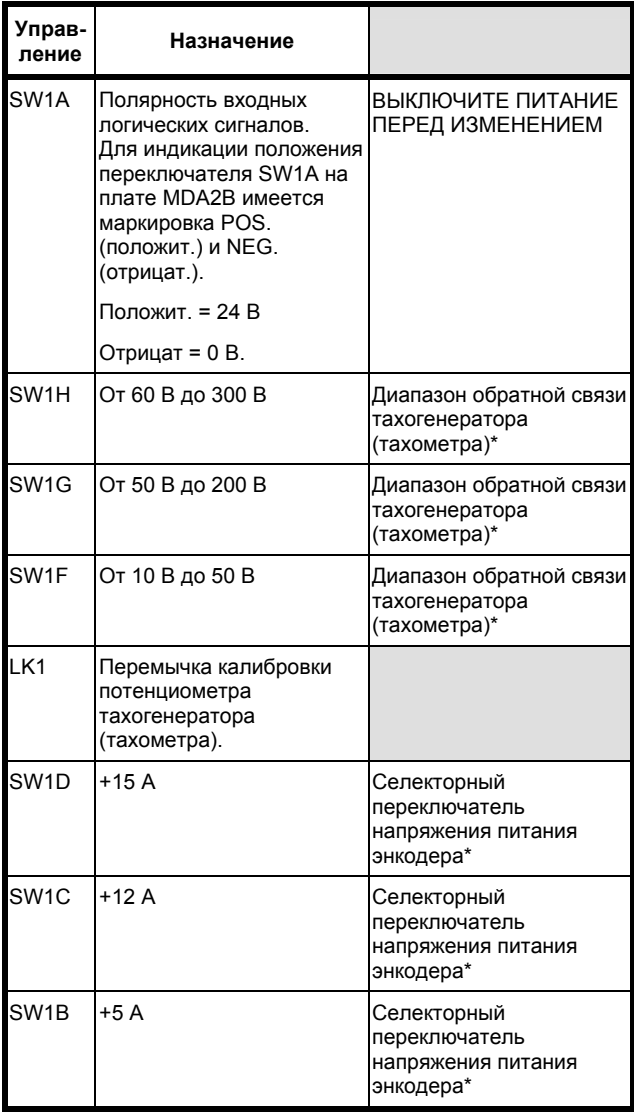

Должна быть выбрана ТОЛЬКО ОДИНА ПОЗИЦИЯ.

# **7.2.2 Потенциометр RV1**

Обратитесь к рисунку 14.

## *Потенциометр Назначение*

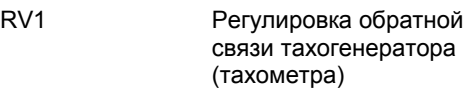

## **Процедура регулировки**

- 1 Используя SW1, выберите соответствующий диапазон напряжения тахогенератора.
- 2 Установите перемычку LK1 в положение ADJUST (РЕГУЛИРОВКА).
- 3 Вращайте движок потенциометра RV1 до тех пор, пока значение параметра 03.02 (обратная связь по скорости) не станет равным:

$$
03.02 = \frac{10\,000}{\text{Vmax}}
$$

где Vmax = напряжение тахогенератора при полной скорости.

4 Установите LK1 в положение FEEDBACK (ОБРАТНАЯ СВЯЗЬ) и при работающем электродвигателе выполните точную настройку скорости потенциометром RV1 от половины до трех четвертей.

# **7.3 Начало работы**

#### **Важные данные**

Перед выполнением настройки привода Mentor II для работы с определенной нагрузкой соберите следующую информацию с шильдика электродвигателя, из данных производителя, а также из других источников.

Приведенные ниже данные использованы для рабочих примеров:

- Ток якоря при полной нагрузке 67 А
- Напряжение на якоре 500 В двигателя
- y Ток возбуждения поля 1.85 А
- y Напряжение возбуждения поля 300 В постоянного тока
- y Номинальная скорость 1750 оборотов в минуту
- Максимальная допустимая скорость с ослабленным полем 2500 оборотов в минуту
- Номер модели привода Mentor II and M75
- Метод получения приводом данных обратной связи по скорости –

различные примеры рассматриваются ниже.

## *РАБОЧИЕ ПРИМЕРЫ*

## **7.3.1 Ток якоря**

## **Ограничение тока**

Ограничение тока устанавливается в параметре 04.05 только в том случае, если привод не работает в режиме рекуперации; и в *обоих* параметрах 04.05 и 04.06, если привод работает в режиме рекуперации.

Привод М75 рассчитан на ток при полной нагрузке 75 А. Значение по умолчанию (1000) параметра 04.05 (и параметра 04.06) позволяет ограничить максимальный ток, равный 150% тока при полной нагрузке, который должен составлять 1.5 × 75 = 112.5 А.

Ток при полной нагрузке для выбранного электродвигателя равен 67 А и, если ограничение максимального тока составляет 150%, что является нормальным, максимальный ток, который он может выдержать, равен 100.5 А.

Поэтому привод должен быть отрегулирован соответственно, в противном случае электродвигатель выйдет из строя.

#### Вычислим отношение:

Ток электродвигателя при полной нагрузке<sup>=</sup>

Номинал привода

$$
=\frac{67}{75}=0.89
$$

Полномасштабное значение параметров ограничения тока, соответствующее 150% тока электродвигателя при полной нагрузке, будет составлять 1000. Следовательно, действительная настройка параметров ограничения тока будет:

$$
1000 \times 0.89 = 890
$$

Установите параметр 04.05 = 890.

Если привод работает в режиме рекуперации,

установите также параметр 04.06 = 890.

#### **ПРИМЕЧАНИЕ**

*Разрешающая способность по току Номинал выбранного привода обычно выше номинала электродвигателя, но он не должен быть значительно больше. Неразумно выбирать соотношение привод-двигатель меньше 2/3 (параметр ограничения тока установлен на 600). Разрешение обратной связи по току при любом более низком соотношении было бы неспособно обеспечить хорошее управление токовым контуром.* 

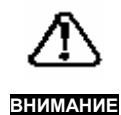

*Хотя полномасштабное разрешение может быть достигнуто путем изменения величины нагрузочных резисторов трансформатора тока привода, такая конфигурация привода является нестандартной и отсутствует на складе. Опасность заключается в том, что такой привод может быть заменен на стандартный того же номинала; двигатель в этом случае будет постоянно выходить из строя. Специальные модификации такого рода следует всегда сопровождать соответствующей документацией, а нестандартный привод следует всегда маркировать аналогичным образом.* 

#### **Перегрузка по току I** × **t**

Порог, при котором начинается интегрирование  $I \times I$  в параметре 05.06, обычно равен 105%.

Полномасштабное значение параметра составляет 1000, что соответствует 150%, поэтому

05.06 napor = 
$$
\frac{105}{150} \times 1000 = 700
$$

Это значение, также как и ограничение тока, должно быть отрегулировано, чтобы учесть действительный ток электродвигателя при полной нагрузке в Амперах путем применения коэффициента, уже вычисленного для ограничения тока, то есть 0.89. Действительное значение для данной комбинации электродвигателя и привода будет, поэтому равным:

$$
700 \times 0.89 = 623
$$

Установите параметр 05.06 = 623

#### **Доступ к этим параметрам**

Для получения доступа к этим параметрам и установки значений выберите параметр 00 и введите 200.

Это позволит получить доступ ко всем требуемым параметрам.

#### **7.3.2 Обратная связь по скорости**

#### **Обратная связь по напряжению якоря**

Для использования обратной связи по напряжению якоря установите параметр 03.13 = 1.

Для практического использования допускается небольшое отклонение 2% или 3% в сторону увеличения относительно значения напряжения, указанного на шильдике двигателя. Для напряжения якоря 500 В установите параметр 03.15 = 510 или 250.

#### **Аналоговая обратная связь по скорости**

Для использования аналоговой обратной связи тахогенератора (тахометра) установите параметр 03.13 = 0 (значение по умолчанию).

Значения по умолчанию пропорционального и интегрального коэффициентов контура управления скоростью обычно удовлетворительны для аналоговой обратной связи.

В зависимости от применения для получения оптимальных динамических характеристик и поддержания скорости может понадобиться регулировка коэффициентов усиления контура управления скоростью.

#### **Обратная связь по скорости с помощью энкодера (импульсного тахометра)**

Для использования обратной связи с помощью энкодера (импульсного тахометра) установите параметр 03.12 = 1.

Параметр масштабирования, 03.14, должен быть отрегулирован для обеспечения соответствия значения PPR (число импульсов на один оборот) энкодера и предполагаемой максимальной скорости электродвигателя в оборотах в минуту:

$$
03.14 = \frac{750 \times 10^6}{\text{mm. Ha ofoport} \times \text{макс. ofop. в мин.}}
$$

Например:

Энкодер (импульсный тахометр) 240 импульсов на 1 оборот

Максимальная расчетная скорость электродвигателя 1750 оборотов в минуту

Максимальная требуемая скорость двигателя 1710 оборотов в минуту

$$
03.14 = \frac{750 \times 10^6}{240 \times 1710} = 1827
$$

#### **ПРИМЕЧАНИЕ**

**Когда применяется данный тип обратной связи, имеются несколько дополнительных факторов, которые следует учесть. Прибор должен быть двухканальным квадратурного типа с выходами драйвера линии связи (используя драйверы линии связи RS485). Питание для энкодера (импульсного тахометра), обеспечиваемое внутренним источником питания привода Mentor II, выбирается равным 5 В, 12 В или 15 в при помощи DIPпереключателя красного цвета на плате MDA2B (обратитесь к рисунку 14). Этот источник питания может обеспечить ток 300 мА. Он не изолирован от привода. На монтажных стойках, имеющихся в нижнем левом углу платы, следует установить терминаторные резисторы линии передачи, рисунок 14. Эти резисторы помогают предотвратить отражения в линии и снизить шумы, поступающие в приемник привода с дифференциальным входом. Когда используется энкодер (импульсный тахометр), следует отрегулировать коэффициенты усиления P и I (пропорциональный и интегральный) контура скорости в соответствии со следующими предложенными значениями, используемыми в качестве отправной точки**

$$
03.09 = 15
$$
  

$$
03.10 = 5
$$

Разъем для подачи маркерных импульсов необходим только в том случае, если привод используется там, где требуется управление положением, например, синхронизация вращения нескольких двигателей или ориентация вала. Если используются маркерные импульсы, то энкодер должен иметь 1024 импульсов на оборот.

#### **7.3.3 Ток возбуждения**

Сначала разрешите работу контроллера возбуждения.

Для этого установите параметр 06.13 = 1.

#### **Диапазон тока**

Привод Mentor II обеспечивает диапазон тока возбуждения поля либо 2 А максимум, либо 8 А. Пожалуйста, обратитесь к таблице, приведенной в разделе, посвященном описанию параметра 06.11. В выбранном примере максимальный ток возбуждения поля составляет 1.85 А. Это > 1.5 А и < 2 А.

Для выбора правильного диапазона установите параметр 06.11 = 204.

## **Максимальный ток возбуждения**

Полномасштабное значение максимального тока возбуждения, параметр 06.08, будет 1000. Максимальный ток возбуждения в выбранном примере составляет 1.85 А. Настройка параметра 06.08 будет:

Ток возбуждени я при макс. поле Макс. ток возбуждени я = 2.00 1.85 <sup>×</sup> 1000 = 925

#### **Ослабление поля**

Так как ослабление поля не применяется в рассматриваемом примере, установите параметр 06.07 = 1000 (значение по умолчанию).

Более подробное описание процедуры настройки и вычислений для ослабления поля приведено в *разделе 7.3.4*."*Ослабление поля"*.

#### **Режим экономии мощности обмотки возбуждения**

В случаях, когда привод работает на холостом ходу при нулевой скорости (т.е. электродвигатель остановлен, но находится в ждущем режиме) в течение определенных периодов в рабочем цикле, обеспечивается экономия тока возбуждения. Пользователь может установить пониженное значение тока (параметр 06.09) и период времени перед снижением тока возбуждения поля (параметр 06.12).

Для активизации режима экономии требуются следующие настройки:

**Экономия поля при простое разрешена** – установите  $06.15 = 1$ 

#### **Ток возбуждения при экономичном режиме**

Предположим, что выбранное значение пониженного тока возбуждения составляет 0.5 А:

Ток возбуждени я при ослабленно м поле

возбуждени я при макс. поле *Ток* =

$$
= \frac{0.5}{1.85} \times 1000 = 270
$$

Установите параметр 06.09 = 270.

Проверьте действие путем временной настройки экономии поля , параметра 06.12, на значение 2 секунды (06.12 = 2). Выключите привод и проверьте значение ока в параметре 06.03. Через две секунды после отключения привода можно увидеть, что значение параметра 06.03 снизится до выбранного значения параметра 06.09.

#### **ПРИМЕЧАНИЕ**

*Внутренний регулятор поля*

**Если привод Mentor II поставляется с внутренним регулятором поля, функция экономии является предметом автоматического управления программным обеспечением и внешний выключатель в цепи управления поля ВКЛ-ВЫКЛ не требуется. Соедините перемычкой клеммы L11 и L12 при помощи провода, который способен выдерживать ток возбуждения.** 

## **7.3.4 Ослабление поля**

В примере максимальное напряжение якоря составляет 500 В постоянного тока. Если требуется ослабление поля, обычная настройка для точки пересечения противоэлектродвижущей силы 06.07 должно быть на 15 - 20 Вольт ниже максимального напряжения якоря.

#### Например, установите 06.07 = 480

При пониженном напряжении поле должно начать постепенного ослабляться до значения, установленного параметром 06.10. Так как настройка обратной связи по току поля, параметр 06.11, в данном примере составляет 204 –диапазон 2 А - минимальным значением будет выбранный от него процент. Предположим, что выбирается 90%. Тогда:

Значениеобратнойсвязи Выбранное значение<br>начение обратнойсвязи =  $\frac{0.9}{2.0}$  = 0.45

Настройка для минимального тока поля будет следующей:

$$
06.10 = 0.45 \times 1000 = 450
$$

Для правильной работы ослабление поля требует наличия обратной связи по скорости. (Обратная связь по напряжению якоря не смогла бы обеспечить адекватное управление.) Поэтому, параметр 03.13 должен быть установлен на 0 для обратной связи с помощью тахометра переменного или постоянного тока, а параметр масштабирования скорости 03.16 должен быть установлен на 250, что соответствует максимальной допустимой скорости вращения электродвигателя, равной 2500 оборотов в минуту. Параметр 03.03 будет правильно считывать действительное значение скорости вращения двигателя в оборотах в минуту.

Если предполагается использовать энкодер (импульсный тахометр), параметр 03.12 должен быть установлен на 1, также соответствующим образом необходимо установить масштабирование энкодера 03.14. Значение параметра 03.14 зависит от: Максимальной требуемой скорости двигателя и Количества импульсов энкодера (импульсного тахометра) на один оборот.

#### **7.3.5 Самонастройка контура тока**

#### **ПРИМЕЧАНИЕ**

**Приведенная ниже процедура является дополнительной и в большинстве случаев не требуется. Однако, если для правильного функционирования требуется оптимальный динамический отклик, контур тока, который является внутренним контуром управления, должен быть настроен так, чтобы обеспечить корректную работу внешнего контура управления (например, контура скорости). Динамические характеристики контура тока являются главным образом функцией электрических характеристик конкретного электродвигателя.** 

Привод Mentor II имеет встроенную возможность выполнения процедуры самонастройки.

Для того, чтобы привод мог подать ток на якорь и определить электрические параметры якоря, сначала ротор двигателя должен быть заблокирован или поле отключено. Нельзя допускать вращение ротора в

Mentor II Выпуск: 10 **41**

процессе проведения процедуры самонастройки. (Обычно, если поле отключено, ротор двигателя с независимым возбуждением не будет вращаться.)

Приводы Mentor II моделей от М25 до М210 имеют внутренний регулятор поля и не требуют отключения поля.

#### **Процедура самонастройки**

- 1. Подайте питание на привод.
- 2. Для снятия кода доступа установите параметр 00=200.
- 3. Установите параметр 05.09 = 1.
- 4. Разрешите использование привода, подключив клемму TB4-31 к 0 В.
- 5. Выполните процедуру сохранения значений параметров перед отключением привода. На процедуру самонастройки влияют следующие параметры: от 05.12 до 05.15. (Для процедуры сохранения, обратитесь к последнему разделу 8.1 "*Процедуры выбора и изменения параметров*".
- 6. Привод также обладает возможностью выполнения непрерывной автоматической настройки путем установки параметра 05.27, который позволит отрегулировать коэффициент усиления контура тока для поддержания характеристик токового контура на оптимальном уровне в случае изменения характера нагрузки.

## **7.3.6 Определяемые пользователем параметры**

Хотя настройки приведенных далее параметров являются дополнительными, их требуется сделать, так как в результате этого пользователь будет иметь возможность просмотреть различные критичные величины привода без длительного блуждания по различным меню для их поиска. Все эти параметры собраны вместе в меню 00.

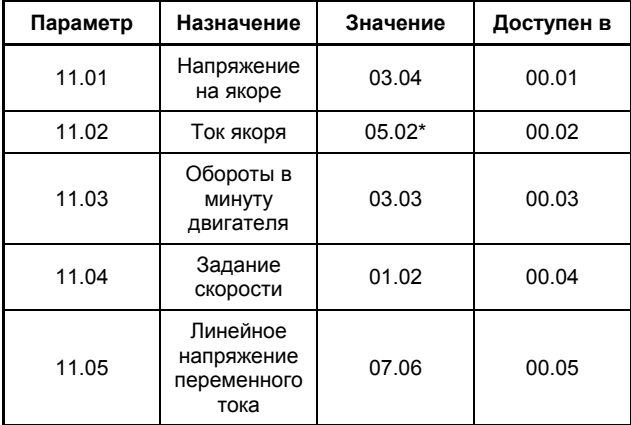

\* Если параметр 05.05 установлен на соответствующий масштабный коэффициент, значение тока якоря может быть считано непосредственно в параметре 05.02. Используя те же числовые значения, что и прежде для привода модели М75, в данном примере настройка должна быть 150% от 75 А, 05.05 = 113.

Так же, как для конфигурационных параметров электродвигателя и привода, сохраните введенные значения, выполнив процедуру "Сохранения значений параметров" перед отключением привода; обратитесь к последнему разделу 8.1 "*Процедура выбора и изменения параметров*".

# **8 Установка параметров**

**Указатель разделов**

- **8.1 Настройка параметров**
- **8.2 Защита**
- **8.3 Указатель параметров**
- **8.4 Описание параметров**
	- **Меню 01 Сигнал задания по скорости**
	- **Меню 02 Рампы**
	- **Меню 03 Выбор обратной связи и контур управления скоростью**
	- **Меню 04 Ток выбор и ограничения**
	- **Меню 05 Токовая петля**
	- **Меню 06 Управление полем**
	- **Меню 07 Аналоговые входы и выходы**
	- **Меню 08 Дискретные входы**
	- **Меню 09 Выходы состояния**
	- **Меню 10 Логическая информация о состоянии и неисправностях**
	- **Меню 11 Разное**
	- **Меню 12 Программируемые пороги**
	- **Меню 13 Цифровая блокировка**
	- **Меню 14 Настройка системы MD29**
	- **Меню 15 Меню применения 1**
	- **Меню 16 Меню применения 2**
- **8.5 Логические диаграммы меню**

## **ПРИМЕЧАНИЕ**

*Допустимый диапазон и единицы измерения для значений действительных параметров приведены в указателе, раздел 6.3, и их описании в разделе 6.4. Те параметры, для которых диапазон значений не показан, являются битовыми. В тех случаях, когда это необходимо, в описании приведены комментарии или расшифровка параметров.* 

# **8.1 Регулировка параметров**

## **8.1.1 Набор параметров**

Параметры разделяются на две принципиально различные группы: параметры с числовыми значениями (действительными), например, скорость и ускорение, и цифровые или битовые параметры. Числовые значения сравнимы с регулировочными потенциометрами, используемыми в полностью аналоговых приводах. Они являются более точными и не подвержены смещению от установленного значения. Значения битовых параметров сравнимы с перемычками или переключателями, выполняющими функцию ИЛИ.

Все параметры, любого типа, могут быть доступны либо только для чтения (RO), либо для чтения и записи (R/W).

Для удобства работы наборы параметров, содержащиеся в приводах Mentor II, делятся на две следующие группы.

Те параметры, которые обычно необходимы для настройки привода на стадии установки и пусконаладки, можно вызвать в любой момент при подаче питания к приводу. Такие параметры называются видимыми.

Во вторую группу входят невидимые параметры, названные так потому, что на уровне защиты доступа 1 в окне дисплея они не появляются, даже если их попытаются вызвать. К таким параметрам относятся те, которые требуются для точной настройки привода, обычно в сочетании с одним или несколькими другими приводами того же или другого типа.

### **8.1.2 Видимые и невидимые параметры**

Видимые параметры, как только для чтения (RO), так и для чтения и записи (R/W), всегда доступны для чтения, когда к приводу подано питание. Видимые параметры R/W обычно защищены одним или несколькими уровнями доступа и не могут быть изменены до тех пор, пока не будут введены соответствующие коды. Данная группа параметров защищена уровнем доступа 1, если только не установлен более высокий уровень защиты от доступа.

Невидимые параметры всегда требуют кода защиты 2 уровня и будут требовать кода защиты 3 уровня (если его установить). При правильно введенном коде (кодах) невидимые параметры RO доступны для чтения, а невидимые параметры R/W доступны для записи.

Видимые и невидимые параметры разделяются по типу написания в тексте и в диаграммах управляющей логики для меню с 1 по 9 и 12. Номера видимых параметров написаны обычным шрифтом, например 01.01, а невидимые параметры написаны наклонным шрифтом, например, *01.01*.

# **8.1.3 Структура**

Параметры разбиты по функциональному признаку на группы - меню - так, что доступ к любому отдельному параметру осуществляется, следуя логике, очень быстро. Перечень меню приведен в начале раздел 8.2.

## **8.1.4 Регулировка**

Можно выбрать любое меню и любой *видимый* параметр и вывести на дисплей его значение для чтения без ввода кода защиты. Процедура будет такой же, если значение параметра должно быть изменено,

за исключением того, что этому обычно должен предшествовать ввод кода защиты.

Можно выбрать любое меню и любой *невидимый* параметр и вывести на дисплей его значение для чтения и записи, когда введен верный код защиты.

Всегда, когда пользователь возвращается к меню (между включением и выключением питания), программа немедленно переходит к последнему параметру, который было выбран ранее в этом меню. Это удобно, когда выполняется ряд регулировок с определенной группой параметров.

### **8.1.5 Доступ к параметрам**

В начале, при первой подаче питания к приводу, и если 3 уровень защиты доступа не установлен, для записи немедленно становится доступна небольшая группа параметров - обратитесь к разделу 8.2 "*Защита*" просмотрите диаграмму А управляющей логики.

Если установлен 3 уровень защиты доступа, все параметры будут защищены от записи.

## **8.1.6 Процедура**

Процедура выбора и изменения параметра приведенная на рисунке 17, описана в следующем разделе, а также указана на встроенной панели управления.

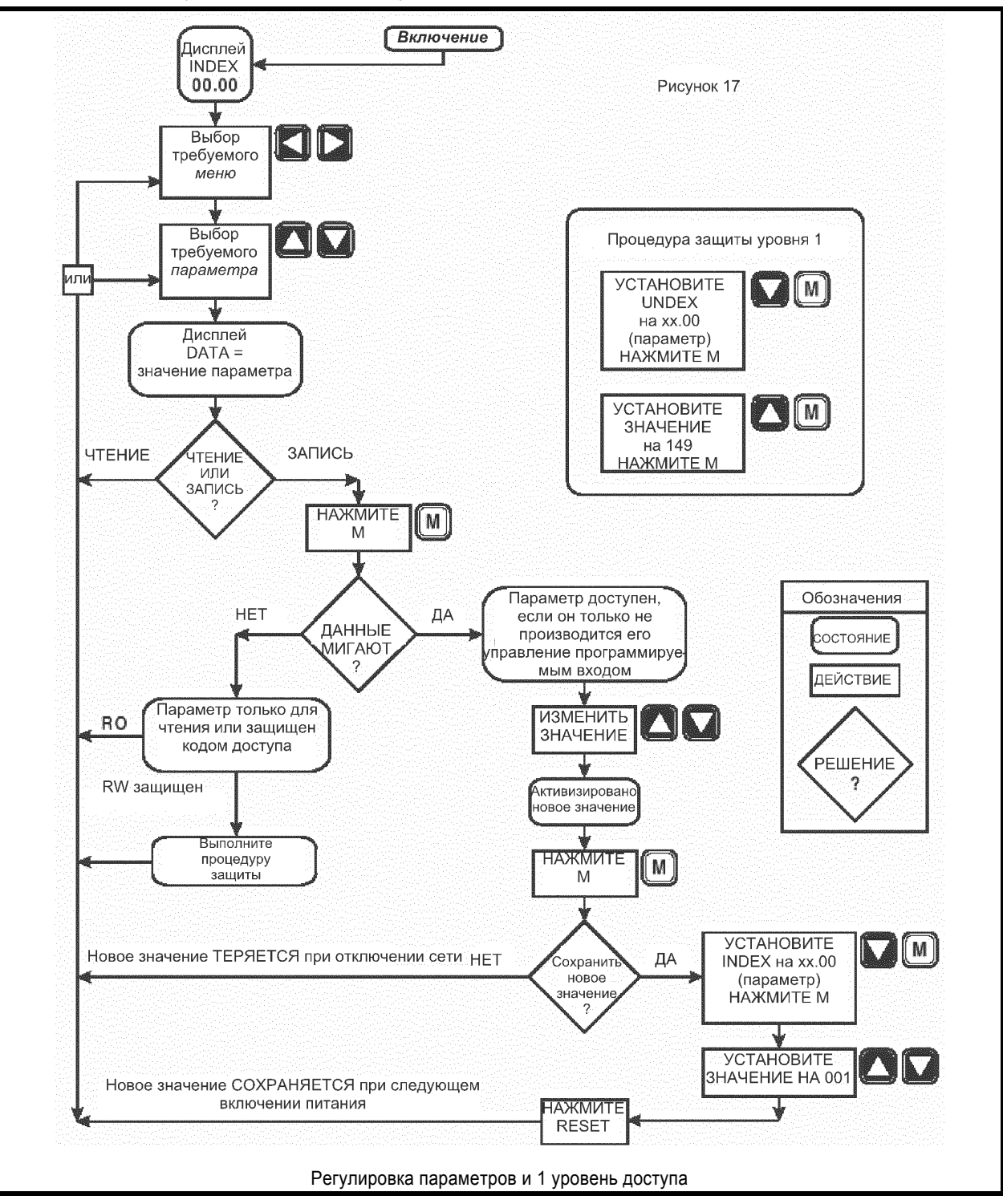

**Процедура выбора и изменения параметров**

| Действие                                                                                     | Клавиши                                             | Дисплей                              |
|----------------------------------------------------------------------------------------------|-----------------------------------------------------|--------------------------------------|
| Выберите<br>меню                                                                             | Со стрелкой<br>ВЛЕВО или<br><b>B</b> <i>B DPABO</i> | INDEX, слева от<br>десятичной точки  |
| Выберите<br>параметр                                                                         | Со стрелкой<br>ВВЕРХ или ВНИЗ                       | INDEX, справа от<br>десятичной точки |
| Только<br>чтение                                                                             |                                                     | <b>DATA</b>                          |
| Измените<br>значение<br>только, если<br>дисплей<br>мигает -<br>обратитесь<br>к разделу<br>82 | МОДЕ, затем со<br>стрелкой BBEPX<br>или ВНИЗ        | DATA                                 |
| Введите<br>новое<br>значение                                                                 | MODE                                                | DATA                                 |

Для большинства параметров привод воспринимает и использует введенное значение, а электродвигатель будет немедленно реагировать на новое значение. Исключение составляет изменение скорости передачи информации (параметр 11.12), режима последовательного порта (параметр 11.13), назначения порога 1 (параметр 12.07) и назначения порога 2 (параметр 12.12). Для того, чтобы дать возможность приводу реагировать на эти изменения, необходимо после записи нового значения нажать клавишу RESET (СБРОС).

Однако, любое новое значение не сохраняется и будет потеряно при отключении питания.

Встроенная панель клавиатуры готова к выбору другого меню или параметра.

Процедура, приведенная ниже, СОХРАНЯЕТ значения всех параметров, измененных с момента предыдущего сохранения.

#### **Для сохранения записанного значения (значений)**

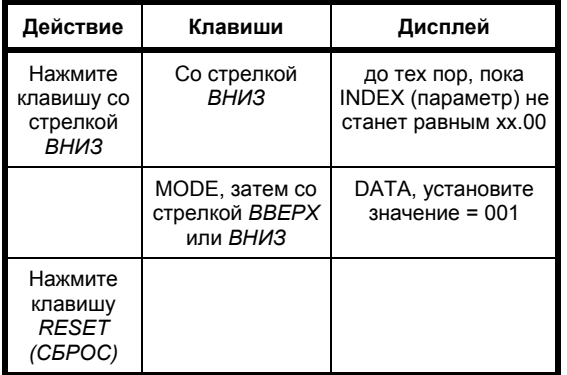

**Значение (значения) сохранено**

# **8.2 Блокировка доступа**

После выбора номера параметра и нажатия клавиши MODE (РЕЖИМ) -

- y *Если значение параметра мигает*, пользователь может изменить значение, ЕСЛИ ТОЛЬКО параметр уже не был сконфигурирован для управления с программируемого входа.
- y *Если значение параметра не мигает*, либо параметр определен только для чтения или если он предназначен для чтения и записи, то значит он защищен кодом доступа. Процедура получения доступа к параметрам, защищенным кодом 1 уровня, приведена ниже.

Если код защиты 1 уровня не предоставляет доступ при вводе, значит параметр защищен кодом 3 уровня.

Видимые параметры всегда доступны пользователю только для чтения. Большинство параметров для считывания и записи не доступны для записи, если только не был введен код доступа 1 уровня.

Исключительно - *и обеспечив, что код защиты 3 уровня не установлен* - группа из 24 параметров в меню с 1 по 6 плюс параметры с 11.01 по 11.10 становятся сразу же доступными для записи.

## **Процедуры защиты**

## **8.2.1 Подача питания**

Приведенные ниже видимые параметры становятся немедленно доступными, они НЕ защищены кодом доступа 1 и 2 уровней.

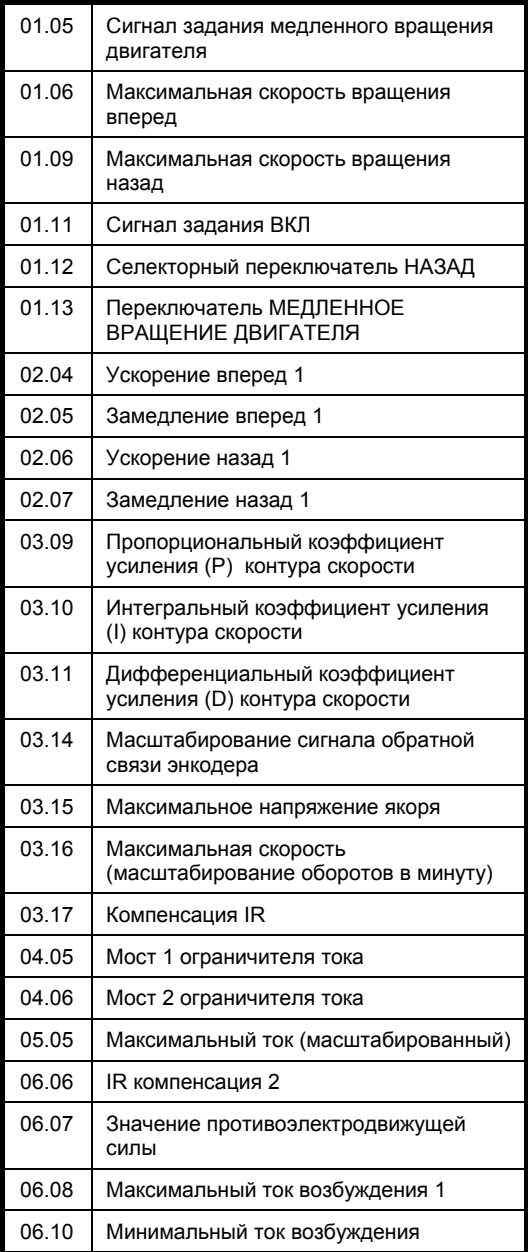

и параметры с 11.01 по 11.10 - меню пользователя 00.

Остальные параметры:

- Параметры, предназначенные только для чтения, доступны для чтения.
- Параметры, предназначенные для считывания и записи, можно только считывать до тех пор, пока не будет введен код доступа.

## **8.2.2 Защита 1 уровня доступа к видимым параметрам, предназначенным для чтения и записи (рис. 17)**

- Для установки индекса на ноль воспользуйтесь клавишами со стрелками *ВВЕРХ* или *ВНИЗ*.
- \* Нажмите клавишу *MODE (РЕЖИМ)*.
- Для записи кода 149 (код защиты 1 уровня) воспользуйтесь клавишами со стрелками *ВВЕРХ* или *ВНИЗ*.
- \* Нажмите клавишу *MODE (РЕЖИМ)*.

Теперь доступны для записи новых значений видимые параметры, предназначенные для чтения и записи.

#### **8.2.3 Защита 2 уровня доступа к невидимым параметрам, предназначенным для чтения и записи**

- Для установки индекса на ноль воспользуйтесь клавишами со стрелками *ВВЕРХ* или *ВНИЗ*.
- \* Нажмите клавишу *MODE (РЕЖИМ)*.
- Для записи кода 200 (код защиты 2 уровня) воспользуйтесь клавишами со стрелками *ВВЕРХ* или *ВНИЗ*.
- \* Нажмите клавишу *MODE (РЕЖИМ)*.

#### **8.2.4 Для разрешения и запрещения свободного доступа ко ВСЕМ параметрам**

Для **отмены** защиты:

- Подайте питание.
- Для установки индекса на ноль воспользуйтесь клавишами со стрелками *ВВЕРХ* или *ВНИЗ*.
- \* Нажмите клавишу *MODE (РЕЖИМ)*.
- Для записи кода 200 (код защиты 2 уровня) воспользуйтесь клавишами со стрелками *ВВЕРХ* или *ВНИЗ*.
- \* Нажмите клавишу *MODE (РЕЖИМ)*.

Если параметры теперь *сохранить* (обратитесь к последнему разделу 8.1 - *ПРОЦЕДУРА ВЫБОРА И ИЗМЕНЕНИЯ ПАРАМЕТРОВ*), ТО НИКАКИЕ параметры **не будут защищены**.

#### Для **восстановления** защиты:

Повторите процедуру, описанную в параграфе 2.1, но установите параметр 11.17 = 149 и *сохраните* (обратитесь к последнему разделу 8.1 - *ПРОЦЕДУРА ВЫБОРА И ИЗМЕНЕНИЯ ПАРАМЕТРОВ*).

### **8.2.5 Защита 3 уровня**

Дополнительно пользователь может воспользоваться собственным кодом доступа 3 уровня. Код программируется пользователем от 1 до 255, за ИСКЛЮЧЕНИЕМ 149 (код 1 уровня). В результате применения данного кода блокируется доступ ко всем параметрам до тех пор, пока не будет введен код 3 уровня до ввода кода 1 уровня или кода 2 уровня.

Для назначения номера кода защиты 3 уровня:

- Подайте питание.
- Для установки индекса на ноль воспользуйтесь клавишами со стрелками *ВВЕРХ* или *ВНИЗ*.
- \* Нажмите клавишу *MODE (РЕЖИМ)*.
- Для записи кода 200 (код защиты 2 уровня) воспользуйтесь клавишами со стрелками *ВВЕРХ* или *ВНИЗ*.
- \* Нажмите клавишу *MODE (РЕЖИМ)*.
- Для установки индекса на 11.17 воспользуйтесь клавишами со стрелками *ВЛЕВО* или *ВПРАВО*, а также клавишами со стрелками *ВВЕРХ* или *ВНИЗ*. На дисплее данных высветится 149.
- \* Нажмите клавишу *MODE (РЕЖИМ)*.
- Для записи трехзначного числа от 1 до 255 (исключая 149 - код защиты 1 уровня) воспользуйтесь клавишами со стрелками *ВВЕРХ* или *ВНИЗ*.
- \* Нажмите клавишу *MODE (РЕЖИМ)*.
- *\* Сохраните* (обратитесь к последнему разделу 8.1 *ПРОЦЕДУРА ВЫБОРА И ИЗМЕНЕНИЯ ПАРАМЕТРОВ*).

Теперь доступ к любым параметрам будет закрыт, даже к тем, которые предназначены только для чтения, до тех пор, пока не будет введен код защиты 3 уровня.

**Доступ** к защите 3 уровня:

- Для установки индекса на ноль воспользуйтесь клавишами со стрелками *ВЛЕВО* или *ВПРАВО* плюс клавишами со стрелками *ВВЕРХ* или *ВНИЗ*.
- \* Нажмите клавишу *MODE (РЕЖИМ)*.
- Для присваивания номера кода в данных (код защиты 3 уровня) воспользуйтесь клавишами со стрелками *ВВЕРХ* или *ВНИЗ*.
- \* Нажмите клавишу *MODE (РЕЖИМ)*.

Пользователь теперь имеет доступ через уровень 1 и уровень 2, один из которых должен быть введен следующим.

# **8.3 Указатель параметров**

Указатель параметров состоит из шестнадцати меню, за которыми следуют основные данные для каждого параметра привода Mentor II, пролистываемые меню за меню. Для получения более подробного описания параметров, пожалуйста, обратитесь к разделу 8.4.

### **8.3.1 Список меню**

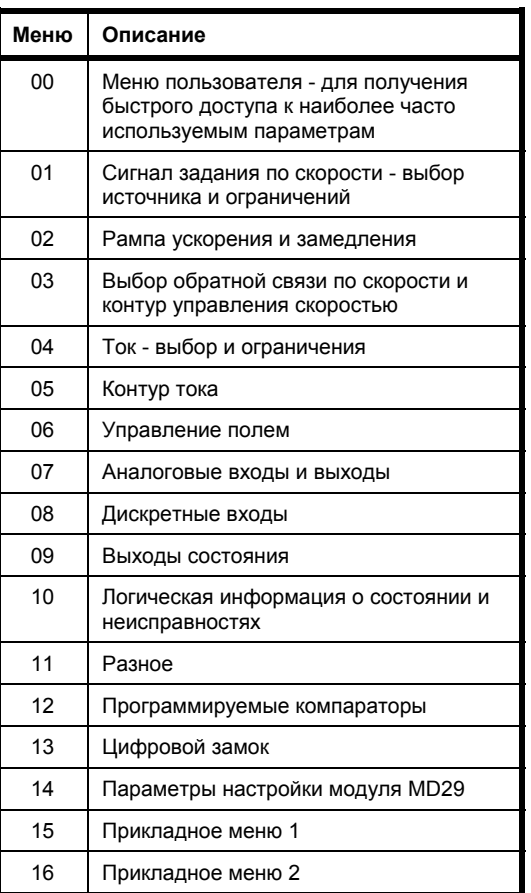

#### **8.3.2 Параметры - названия, диапазон и значения по умолчанию**

Ссылки в скобках (хх.хх) в колонке значений по умолчанию указывают на параметры, которые являются значениями по умолчанию для других параметров.

Параметры, выделенные **жирным** шрифтом, - это те параметры, доступ к которым свободен ТОЛЬКО сразу же после подачи питания.

Параметры в конце каждого меню, выделенные *наклонным* шрифтом, являются *невидимыми*. Обратитесь к разделам 8.1. и 8.2.

# **Меню 00 Библиотека пользователя - Обратитесь к меню 11**

Включает в себя десять параметров (с 00.01 по 00.10). Пользователь указывает в параметрах с 11.01 по 11.10 номер любого параметра, который требуется или используется наиболее часто. Впоследствии эти параметры могут быть доступны непосредственно через соответствующие номера с 00.01 по 00.10, без необходимости вызывать различные меню.

| Номер | Описание                                                             | Диапазон    | Тип           | По умолчанию |
|-------|----------------------------------------------------------------------|-------------|---------------|--------------|
| 01.01 | Сигнал задания скорости перед смещением                              | ±1000       | Только чтение |              |
| 01.02 | Сигнал задания скорости после смещения                               | ±1000       | Только чтение |              |
| 01.03 | Сигнал задания скорости перед рампой                                 | ±1000       | Только чтение |              |
| 01.04 | Смещение                                                             | ±1000       | Чтение/Запись | $+000$       |
| 01.05 | Сигнал задания скорости при медленном<br>вращении двигателя          | ±1000       | Чтение/Запись | $+050$       |
| 01.06 | Максимальная скорость при вращении<br>вперед                         | $0 - +1000$ | Чтение/Запись | $+1000$      |
| 01.07 | Минимальная скорость при вращении<br>вперед                          | $0 - +1000$ | Чтение/Запись | $+000$       |
| 01.08 | Минимальная скорость при вращении назад                              | $-1000 - 0$ | Чтение/Запись | $+000$       |
| 01.09 | Максимальная скорость при вращении<br>(4Q)<br>назад                  | $-1000 - 0$ | Чтение/Запись | - 1000       |
|       | (1Q)                                                                 | $-1000 - 0$ | Чтение/Запись | 000          |
| 01.10 | Селектор биполярного аналогового сигнала<br>задания скорости<br>(4Q) | 0 или 1     | Чтение/Запись | 1            |
|       | (1Q)                                                                 | 0 или 1     | Чтение/Запись | 0            |
| 01.11 | Сигнал задания скорости "ВКЛЮЧЕН"                                    | 0 или 1     | Чтение/Запись | 0            |
| 01.12 | Изменение полярности                                                 | 0 или 1     | Чтение/Запись | 0            |
| 01.13 | Выбор медленного вращения двигателя                                  | 0 или 1     | Чтение/Запись | 0            |
| 01.14 | Выбор сигнала задания 1                                              | 0 или 1     | Чтение/Запись | 0            |
| 01.15 | Выбор сигнала задания 2                                              | $0$ или 1   | Чтение/Запись | 0            |
| 01.16 | Блокировка нулевого сигнала задания<br>скорости                      | 0 или 1     | Чтение/Запись | 0            |
| 01.17 | Сигнал задания 1                                                     | $+1000$     | Чтение/Запись | (07.15)      |
| 01.18 | Сигнал задания 2                                                     | ±1000       | Чтение/Запись | $+300$       |
| 01.19 | Сигнал задания 3                                                     | ±1000       | Чтение/Запись | (07.13)      |
| 01.20 | Сигнал задания 4                                                     | ±1000       | Чтение/Запись | (07.14)      |

**Меню 01 Сигнал задания скорости - выбор источника и ограничения**

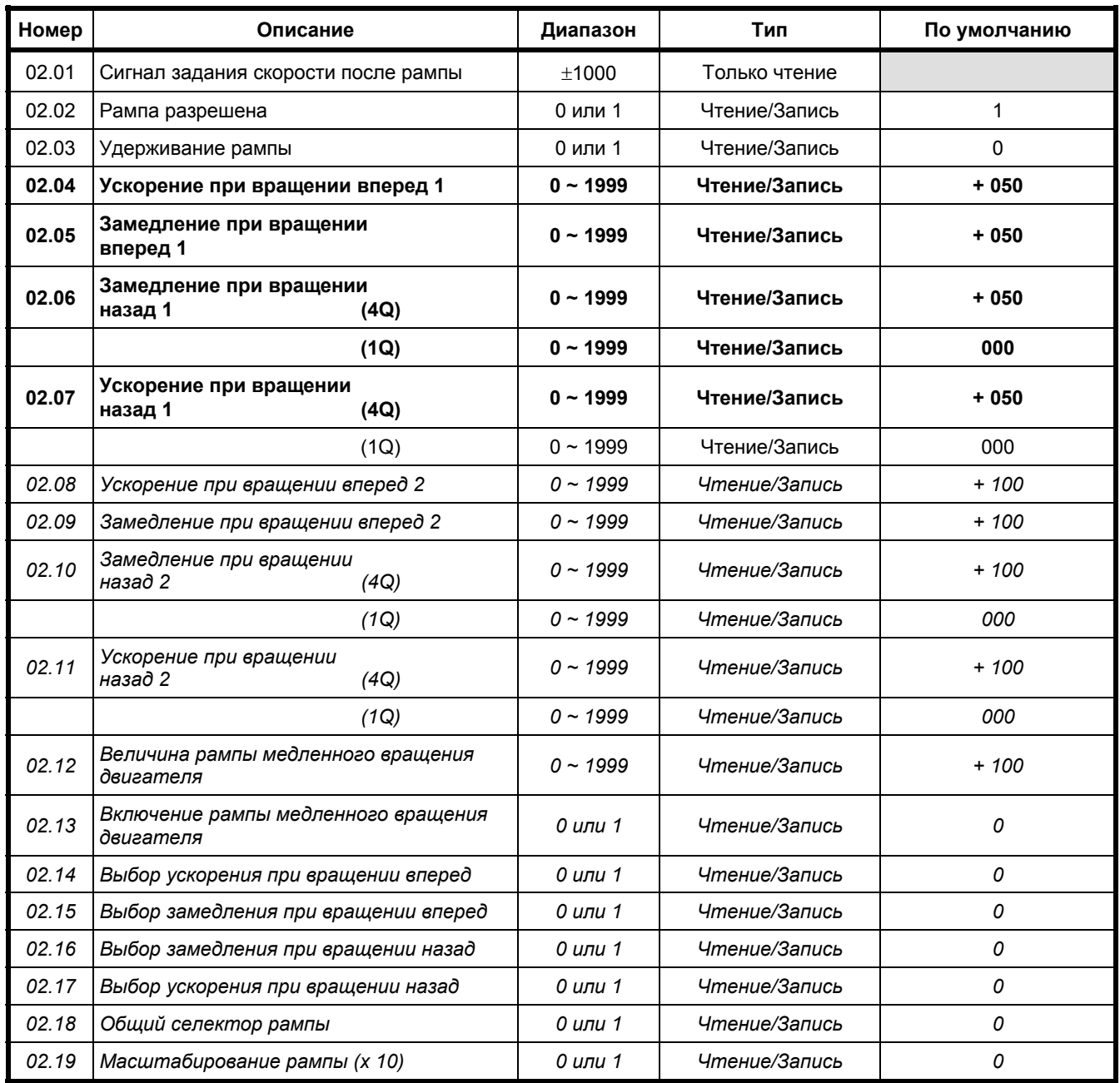

# **Меню 02 Рампы ускорения и замедления**

| Номер | Описание                                                                 | Диапазон     | Тип           | По умолчанию |
|-------|--------------------------------------------------------------------------|--------------|---------------|--------------|
| 03.01 | Окончательная величина сигнала задания<br>скорости                       | ±1000        | Только чтение |              |
| 03.02 | Обратная связь по скорости                                               | ±1000        | Только чтение |              |
| 03.03 | Обратная связь по скорости (обороты в<br>минуту)                         | $\pm 1999$   | Только чтение |              |
| 03.04 | Напряжение на якоре                                                      | ±1000        | Только чтение |              |
| 03.05 | Выход IR компенсации                                                     | ±1000        | Только чтение |              |
| 03.06 | Ошибка по скорости                                                       | ±1000        | Только чтение |              |
| 03.07 | Выходной сигнал контура управления<br>скоростью                          | ±1000        | Только чтение |              |
| 03.08 | Интегрированная ошибка по скорости                                       | ±1000        | Только чтение |              |
| 03.09 | Пропорциональный коэффициент<br>усиления контура управления<br>скоростью | $0 - 255$    | Чтение/Запись | 080          |
| 03.10 | Интегральный коэффициент усиления<br>контура управления скоростью        | $0 - 255$    | Чтение/Запись | 040          |
| 03.11 | Дифференциальный коэффициент<br>усиления контура управления<br>скоростью | $0 - 255$    | Чтение/Запись | 0            |
| 03.12 | Выбор цифровой обратной связи                                            | 0 или 1      | Чтение/Запись | 0            |
| 03.13 | Выбор аналоговой обратной связи по<br>напряжению якоря                   | 0 или 1      | Чтение/Запись | 0            |
| 03.14 | Масштабирование обратной связи<br>энкодера                               | $0 - 1999$   | Чтение/Запись | $+419$       |
| 03.15 | Максимальное напряжение на якоре                                         | $0 - 1000$   | Чтение/Запись | $+600$       |
| 03.16 | Максимальная скорость<br>(масштабирование числа оборотов в<br>минуту)    | 0 ~ 1999     | Чтение/Запись | + 1750       |
| 03.17 | Компенсация IR                                                           | $0 - 255$    | Чтение/Запись | 000          |
| 03.18 | Неизменяемое задание по скорости                                         | ±1000        | Чтение/Запись | (07.11)      |
| 03.19 | Выбор неизменяемого сигнала задания<br>скорости                          | 0 или 1      | Чтение/Запись | 0            |
| 03.20 | Включение падения IR                                                     | 0 или 1      | Чтение/Запись | 0            |
| 03.21 | Включение выхода рампы                                                   | 0 или 1      | Чтение/Запись | $\mathbf{1}$ |
| 03.22 | Точная настройка смещения сигнала<br>скорости                            | $0 \sim 255$ | Чтение/Запись | 128          |
| 03.23 | Порог нулевой скорости                                                   | $0 \sim 255$ | Чтение/Запись | 16           |
| 03.24 | Источник дифференциального сигнала                                       | $0 - 3$      | Чтение/Запись | $\mathbf{1}$ |
| 03.25 | Фильтр ошибки по скорости                                                | $0 \sim 255$ | Чтение/Запись | 128          |
| 03.26 | Вход тахогенератора                                                      | ±1000        | Только чтение |              |
| 03.27 | Зарезервировано                                                          |              |               |              |
| 03.28 | Пропорциональный коэффициент<br>усиления контура скорости х 4            | 0 или 1      | Чтение/Запись | 0            |
| 03.29 | Коэффициент усиления контура<br>управления скоростью / 8                 | 0 или 1      | Чтение/Запись | 0            |

**Меню 03 Обратная связь по скорости - выбор и контур управления скоростью**

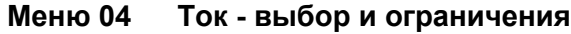

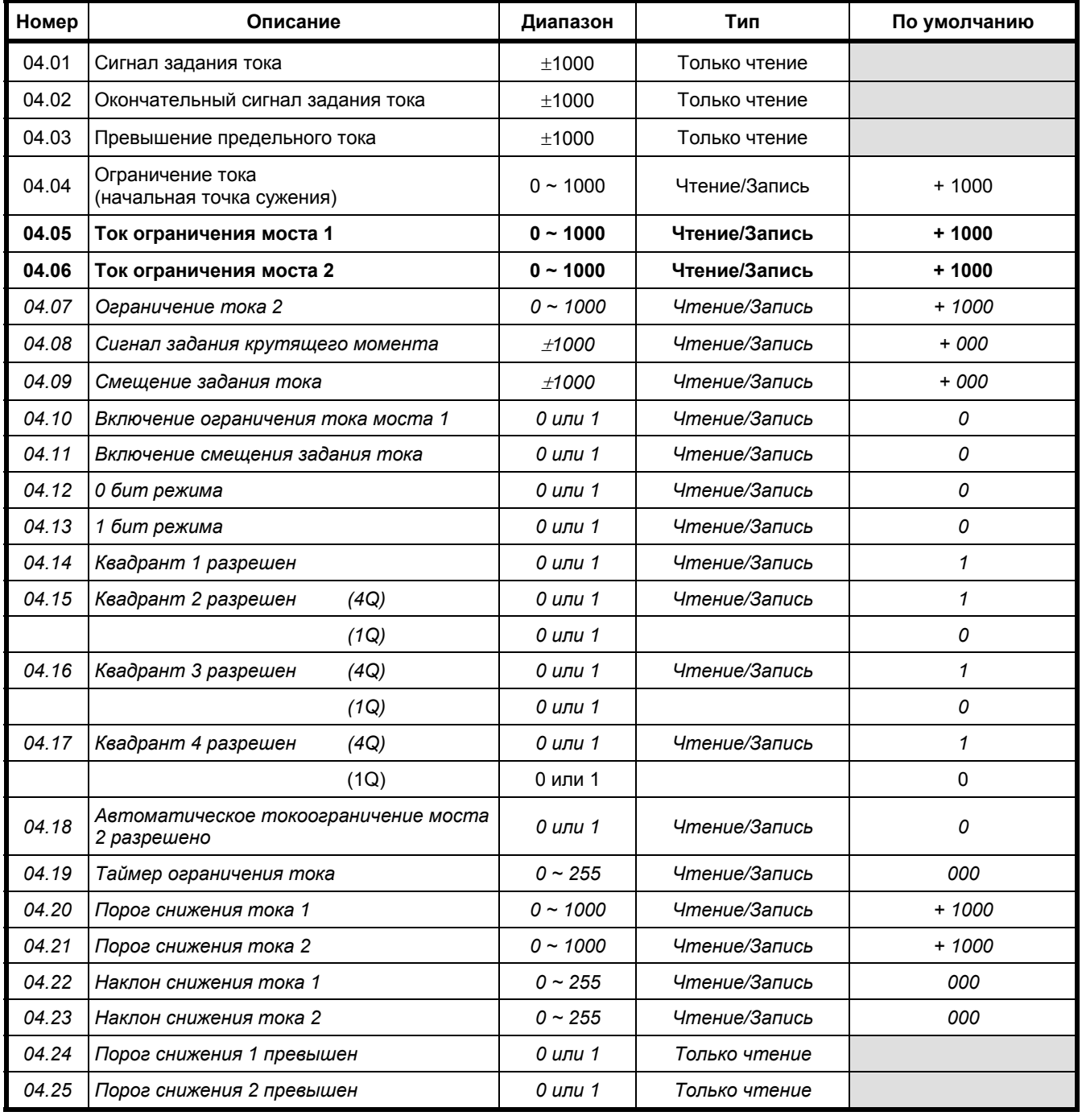

# **Меню 05 Контур тока**

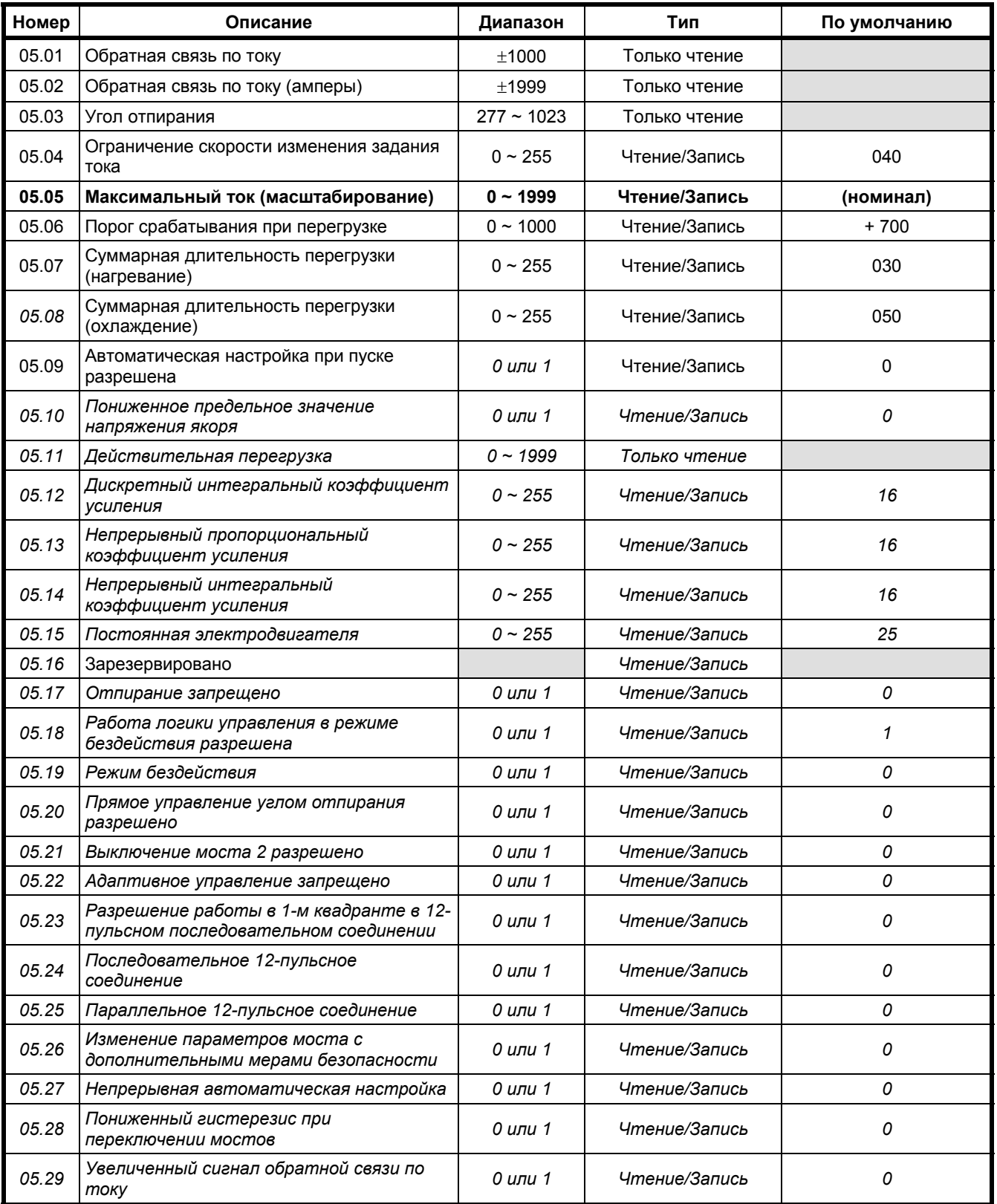

# **Меню 06 Управление полем**

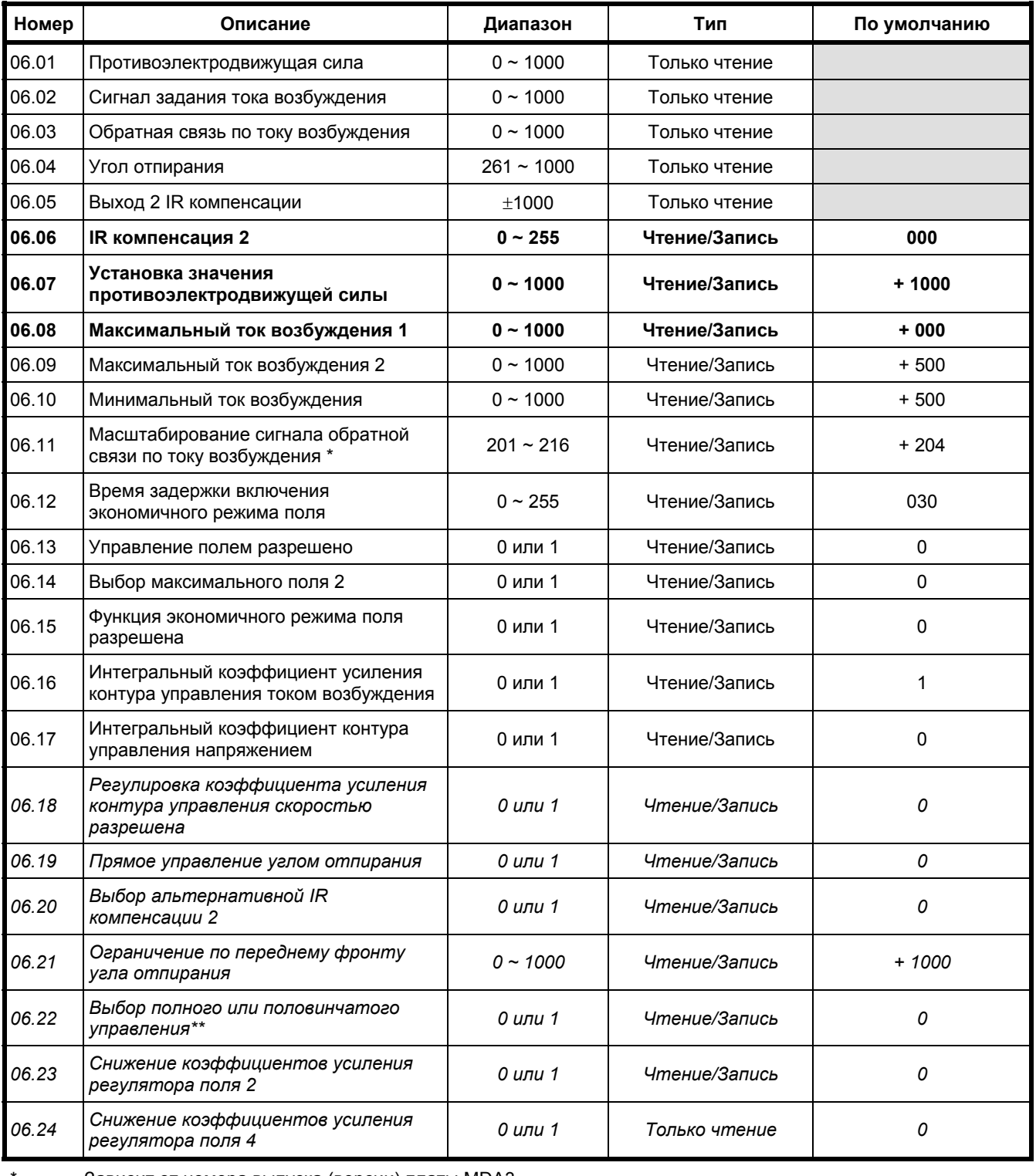

Зависит от номера выпуска (версии) платы MDA3

\*\* Только для контроллера поля FXM5

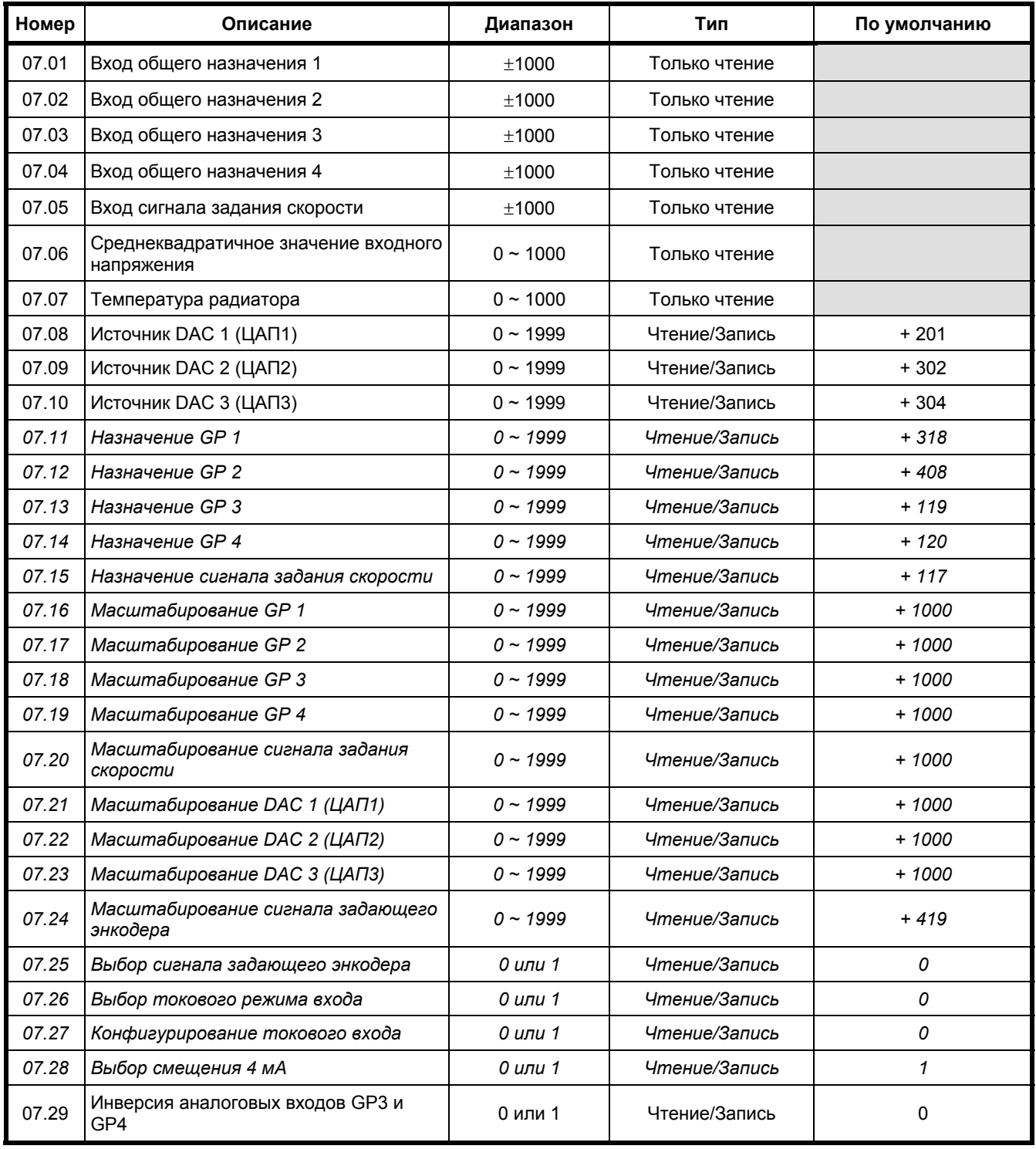

# **Меню 07 Аналоговые входы и выходы**

# **Меню 08 Дискретные входы**

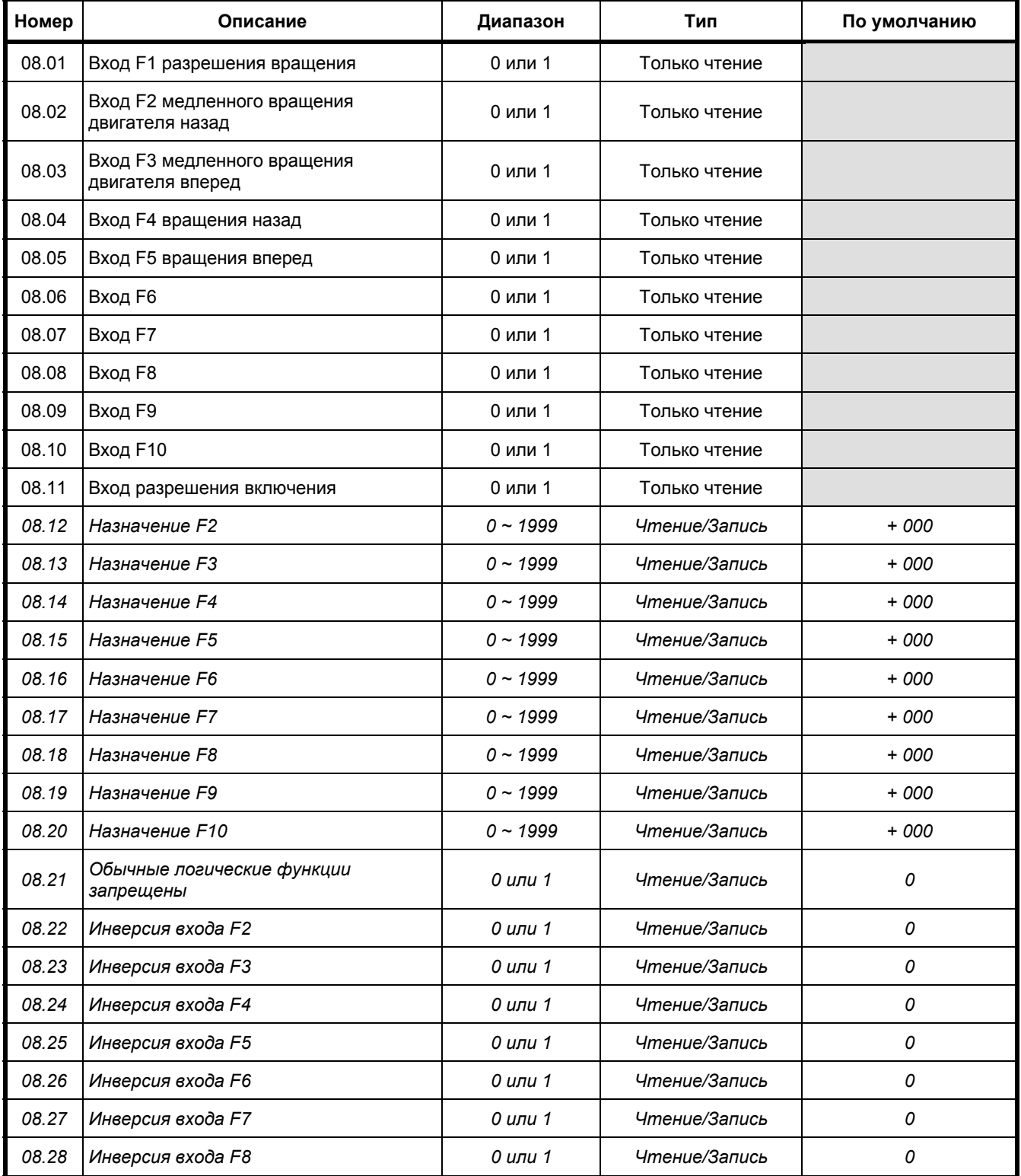

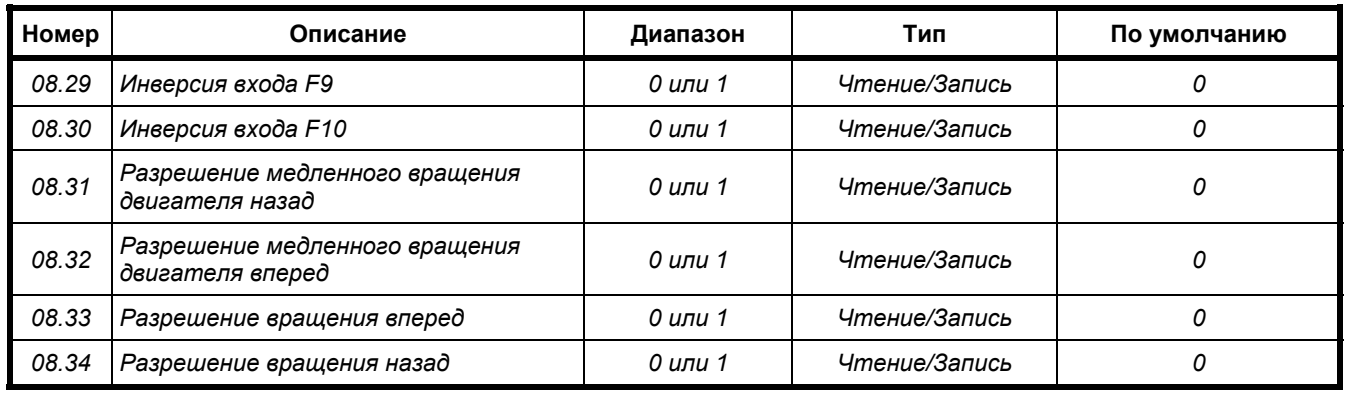

# **Меню 09 Выходы состояний**

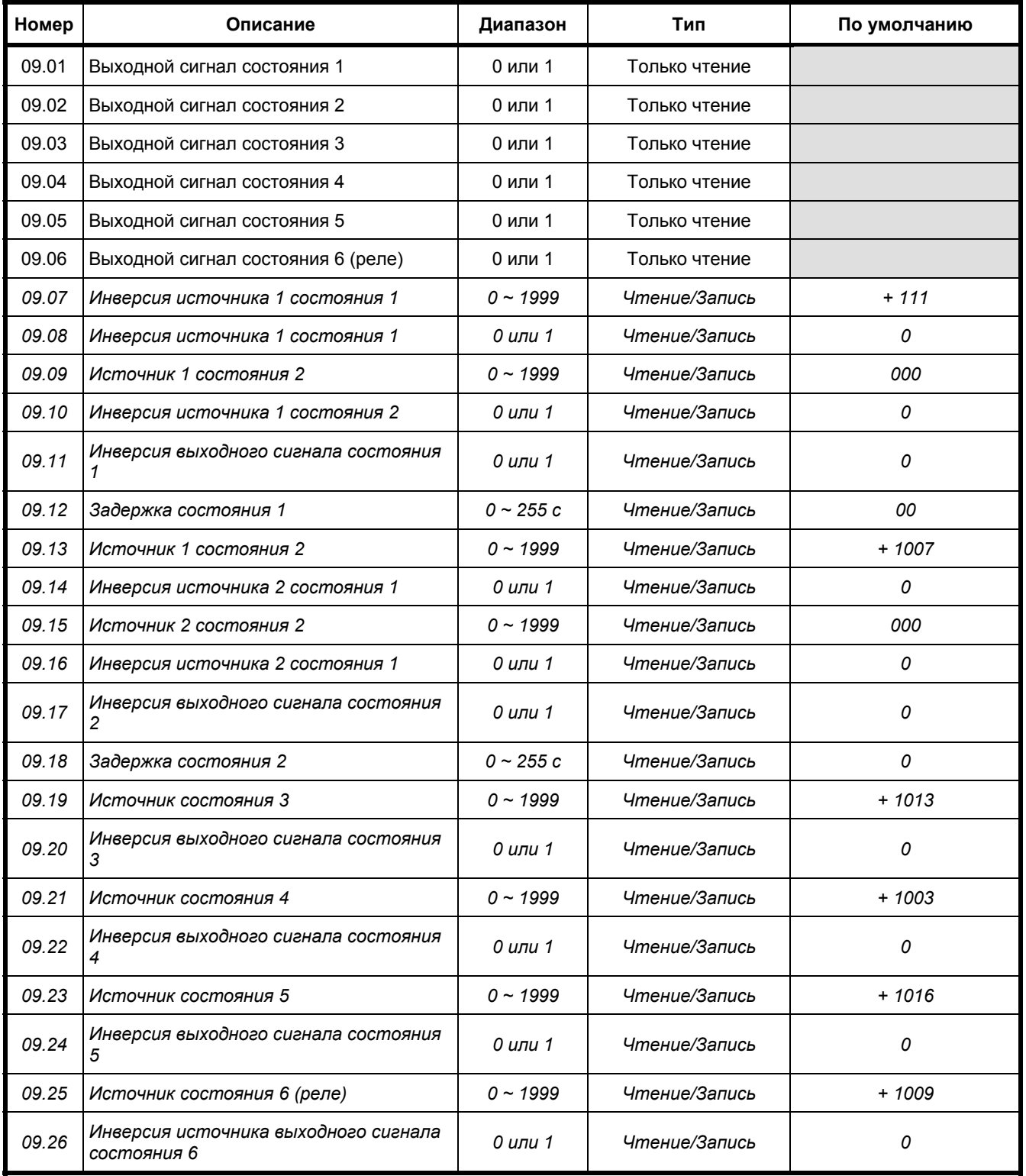

| Номер | Описание                                          | Диапазон     | Тип           | По умолчанию |
|-------|---------------------------------------------------|--------------|---------------|--------------|
| 10.01 | Скорость вращения вперед                          | 0 или 1      | Только чтение |              |
| 10.02 | Скорость вращения назад                           | 0 или 1      | Только чтение |              |
| 10.03 | Ограничение тока                                  | 0 или 1      | Только чтение |              |
| 10.04 | Разрешена работа моста 1                          | 0 или 1      | Только чтение |              |
| 10.05 | Разрешена работа моста 2                          | 0 или 1      | Только чтение |              |
| 10.06 | Обратная электрическая фазировка                  | 0 или 1      | Только чтение |              |
| 10.07 | На скорости                                       | 0 или 1      | Только чтение |              |
| 10.08 | Превышение скорости                               | 0 или 1      | Только чтение |              |
| 10.09 | Нулевая скорость                                  | 0 или 1      | Только чтение |              |
| 10.10 | Фиксация напряжения якоря включена                | 0 или 1      | Только чтение |              |
| 10.11 | Чередование фаз                                   | 0 или 1      | Только чтение |              |
| 10.12 | Привод в норме                                    | 0 или 1      | Только чтение |              |
| 10.13 | Сигнал тревоги (I × t)                            | 0 или 1      | Только чтение |              |
| 10.14 | Потеря поля                                       | 0 или 1      | Только чтение |              |
| 10.15 | Потеря обратной связи                             | 0 или 1      | Только чтение |              |
| 10.16 | Потеря питания или фазы                           | 0 или 1      | Только чтение |              |
| 10.17 | Перегрузка по мгновенному току                    | 0 или 1      | Только чтение |              |
| 10.18 | Длительная перегрузка                             | 0 или 1      | Только чтение |              |
| 10.19 | Таймер процессора 1                               | 0 или 1      | Только чтение |              |
| 10.20 | Таймер процессора 2                               | 0 или 1      | Только чтение |              |
| 10.21 | Перегрев электродвигателя                         | 0 или 1      | Только чтение |              |
| 10.22 | Перегрев радиатора                                | 0 или 1      | Только чтение |              |
| 10.23 | Насыщение контура управления<br>скоростью         | 0 или 1      | Только чтение |              |
| 10.24 | Задание нулевого тока                             | 0 или 1      | Только чтение |              |
| 10.25 | Последнее отключение                              | $0 - 255$    | Только чтение |              |
| 10.26 | Отключение перед последним<br>отключением (10.25) | $0 \sim 255$ | Только чтение |              |
| 10.27 | Отключение перед 10.26                            | $0 - 255$    | Только чтение |              |
| 10.28 | Отключение перед 10.27                            | $0 \sim 255$ | Только чтение |              |

**Меню 10 Логическая информация о состоянии и неисправностях**

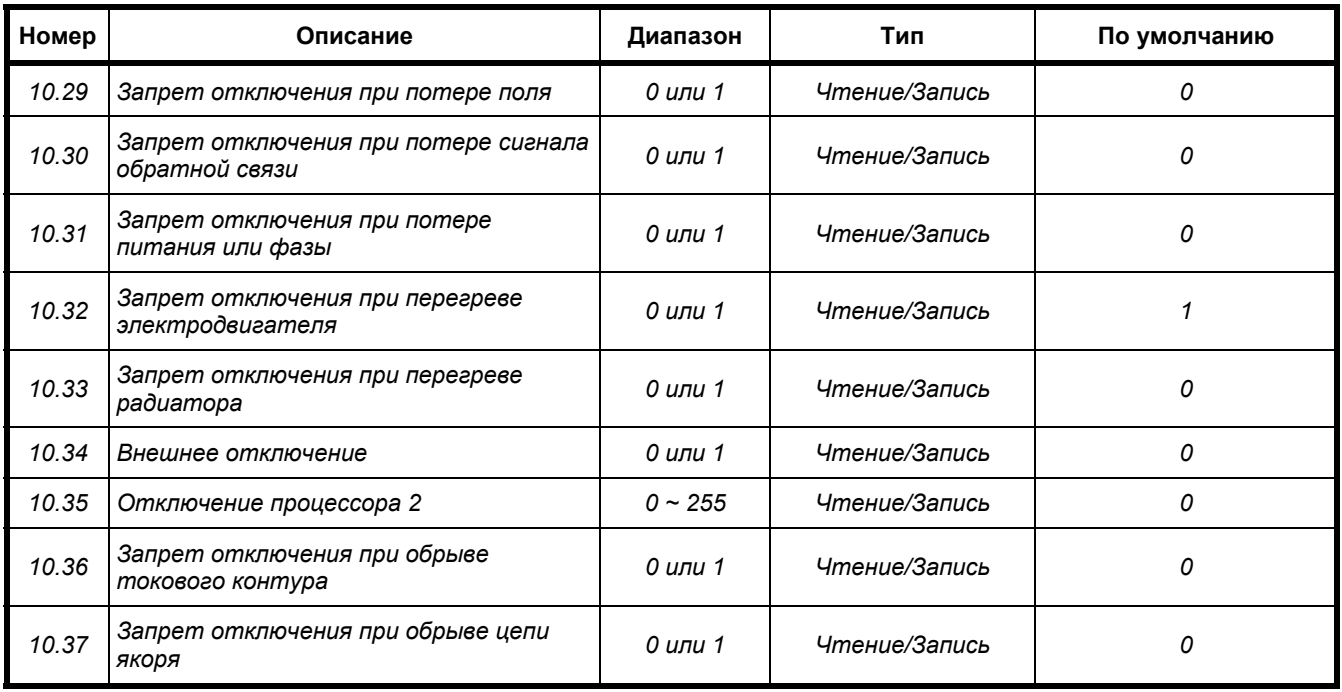

# **Меню 11 Разное**

ПРИМЕЧАНИЕ

*Параметры с 11.07 по 11.10 имеют функции, связанные с платой MD29. Обратитесь к руководству пользователя, прилагаемому к плате MD29.* 

| Номер | Описание                                                   | Диапазон     | Тип           | По умолчанию |
|-------|------------------------------------------------------------|--------------|---------------|--------------|
| 11.01 | Параметр 00.01                                             | $0 - 1999$   | Чтение/Запись | 0            |
| 11.02 | Параметр 00.02                                             | $0 - 1999$   | Чтение/Запись | 0            |
| 11.03 | Параметр 00.03                                             | $0 - 1999$   | Чтение/Запись | 0            |
| 11.04 | Параметр 00.04                                             | $0 - 1999$   | Чтение/Запись | 0            |
| 11.05 | Параметр 00.05                                             | $0 - 1999$   | Чтение/Запись | 0            |
| 11.06 | Параметр 00.06                                             | $0 - 1999$   | Чтение/Запись | 0            |
| 11.07 | Параметр 00.07                                             | $0 - 1999$   | Чтение/Запись | 0            |
| 11.08 | Параметр 00.08                                             | $0 - 1999$   | Чтение/Запись | 0            |
| 11.09 | Параметр 00.09                                             | $0 - 1999$   | Чтение/Запись | 0            |
| 11.10 | Параметр 00.10                                             | $0 - 1999$   | Чтение/Запись | 0            |
| 11.11 | Адрес при работе через<br>последовательный порт            | $1 - 99$     | Чтение/Запись | 001          |
| 11.12 | Скорость передачи информации                               | 0 или 1      | Чтение/Запись | 0            |
| 11.13 | Режим работы последовательного<br>порта                    | $1 - 4$      | Чтение/Запись | 001          |
| 11.14 | Зарезервировано                                            |              |               |              |
| 11.15 | Версия программного обеспечения<br>процессора 1            | $0 \sim 255$ | Только чтение |              |
| 11.16 | Версия программного обеспечения<br>процессора 2            | $0 - 255$    | Только чтение |              |
| 11.17 | Код доступа 3 уровня                                       | $0 - 255$    | Чтение/Запись | 149          |
| 11.18 | Параметры загрузки                                         | $0 - 1999$   | Чтение/Запись | $+000$       |
| 11.19 | Программируемый источник данных<br>последовательного порта | $0 - 1999$   | Чтение/Запись | $+000$       |
| 11.20 | Масштабирование при работе через<br>последовательный порт  | $0 - 1999$   | Чтение/Запись | $+ 1000$     |
| 11.21 | Байт светодиодов                                           | $0 - 255$    | Чтение/Запись |              |
| 11.22 | Запрещение обычных функций<br>светодиодов                  | 0 или 1      | Чтение/Запись | 0            |
| 11.23 | <b>Высокое напряжение MDA6</b>                             | 0 или 1      | Чтение/Запись | 0            |
| 11.24 | Нечувствительность к просадкам<br>питания                  | $0$ или 1    | Чтение/Запись | 0            |

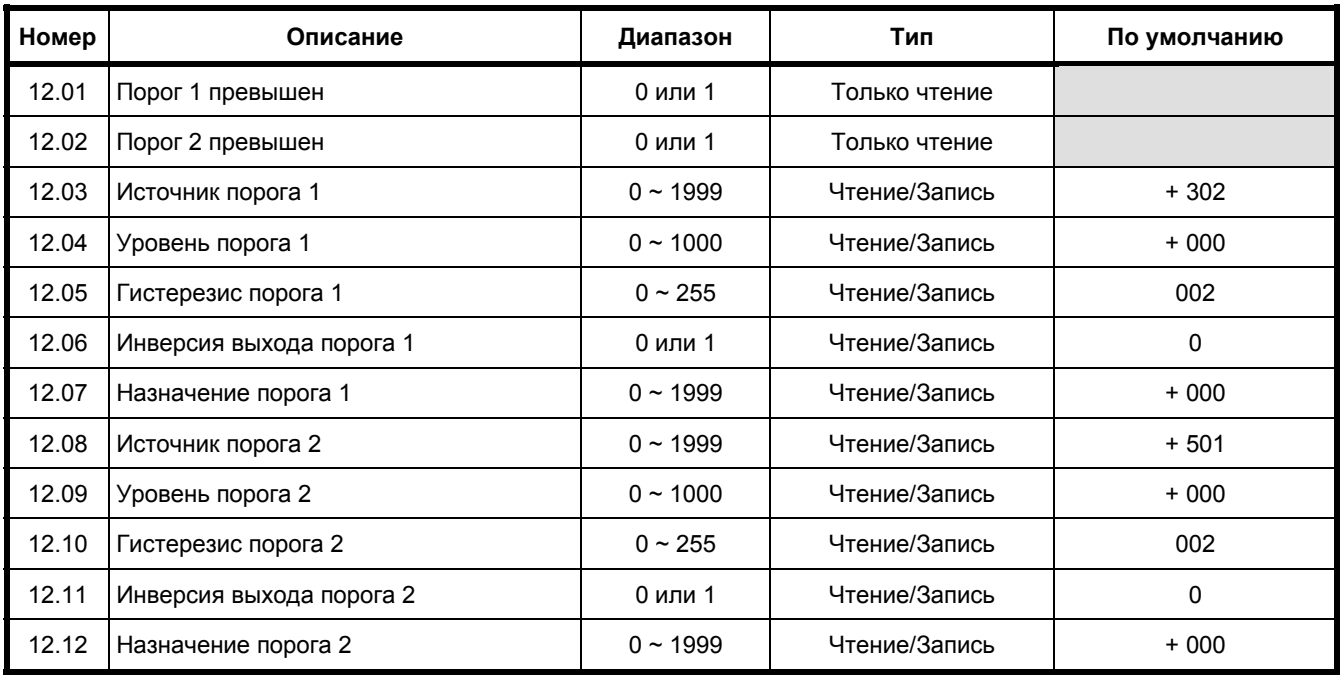

# **Меню 12 Программируемые компараторы**

# **Меню 13 Цифровой замок**

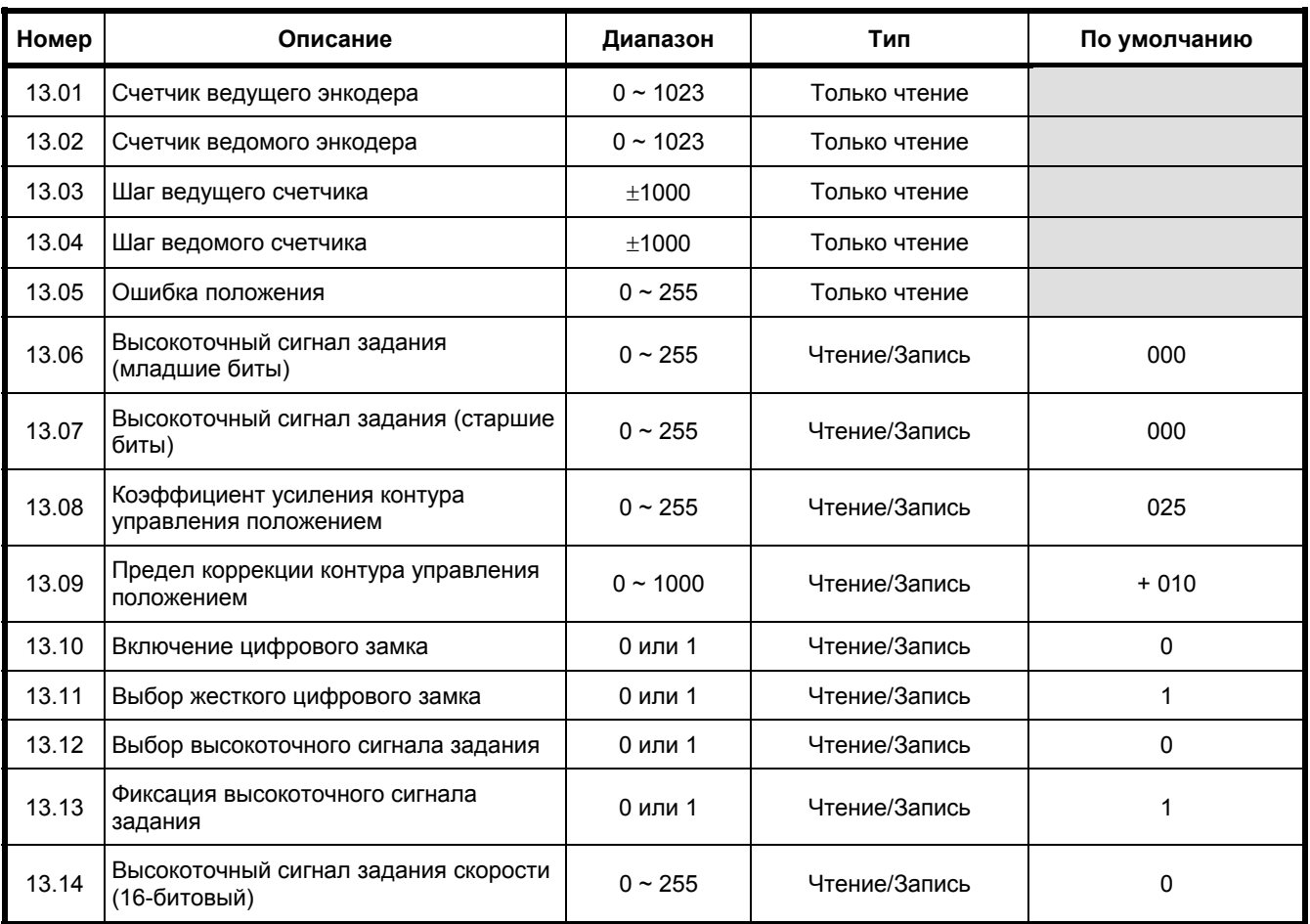

# **Меню 14 Параметры настройки модуля MD29**

Для получения более подробной информации о параметрах меню 14, пожалуйста, обратитесь к *руководству пользователя MD29*.

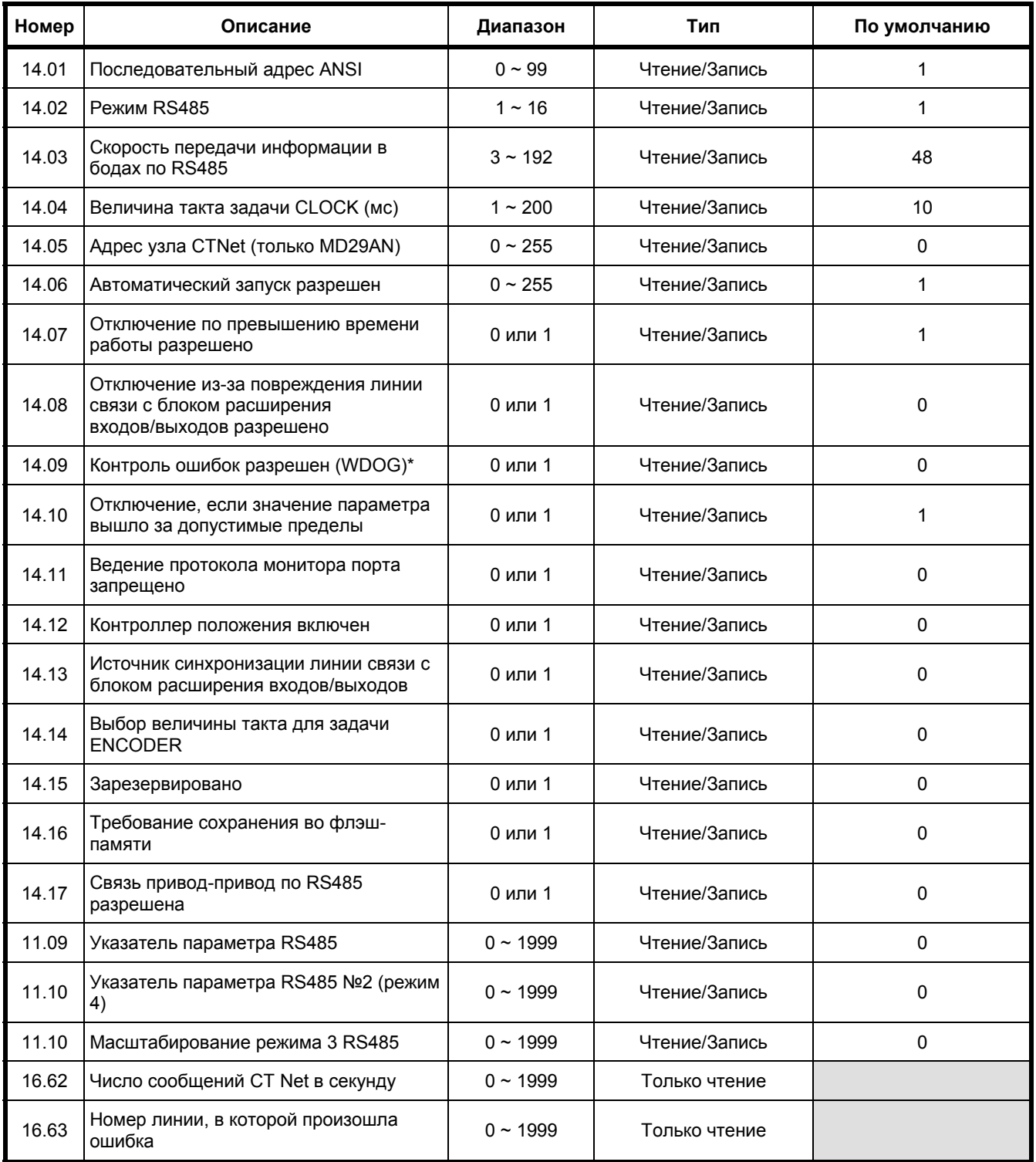

# **Меню 15 Прикладное меню**

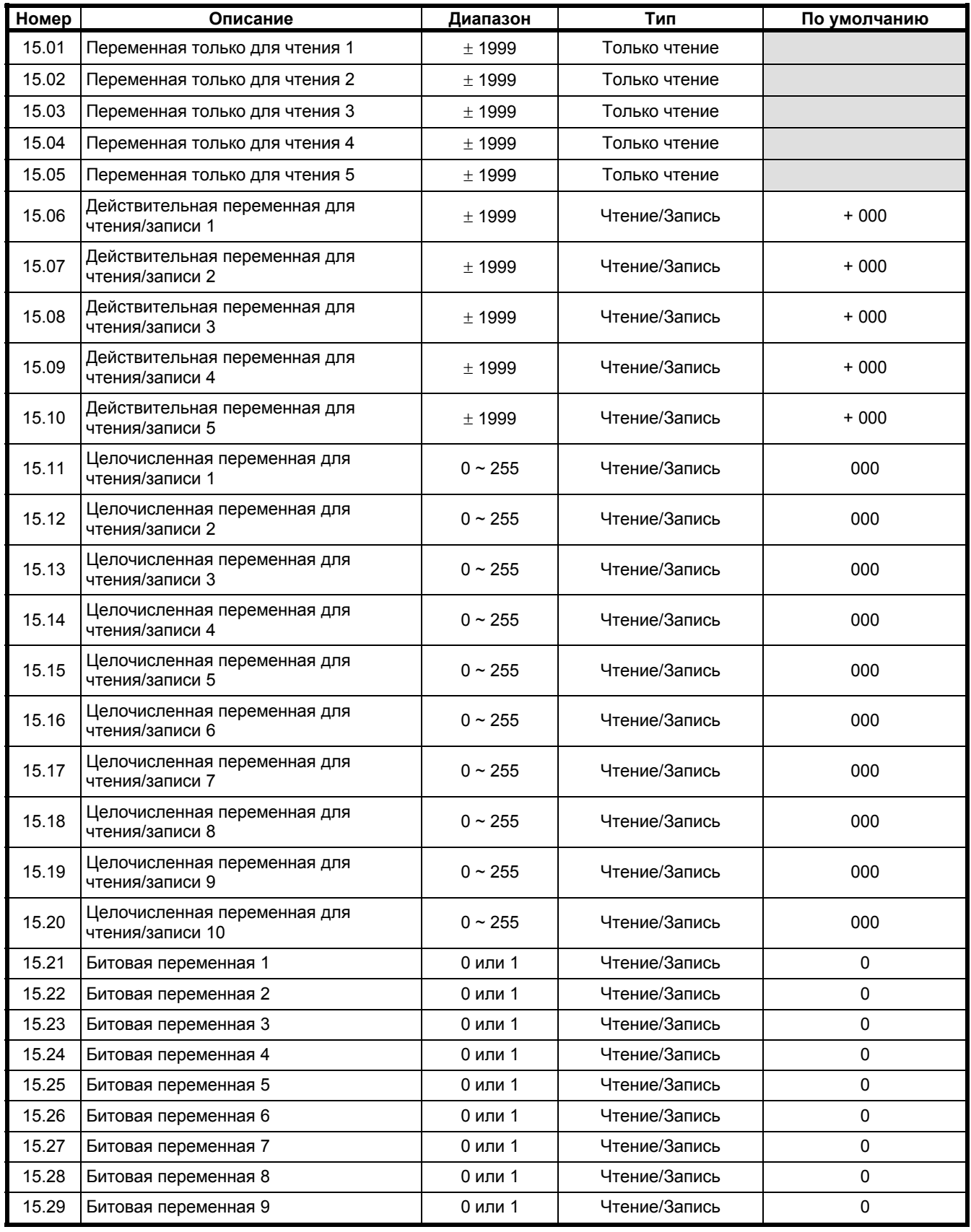

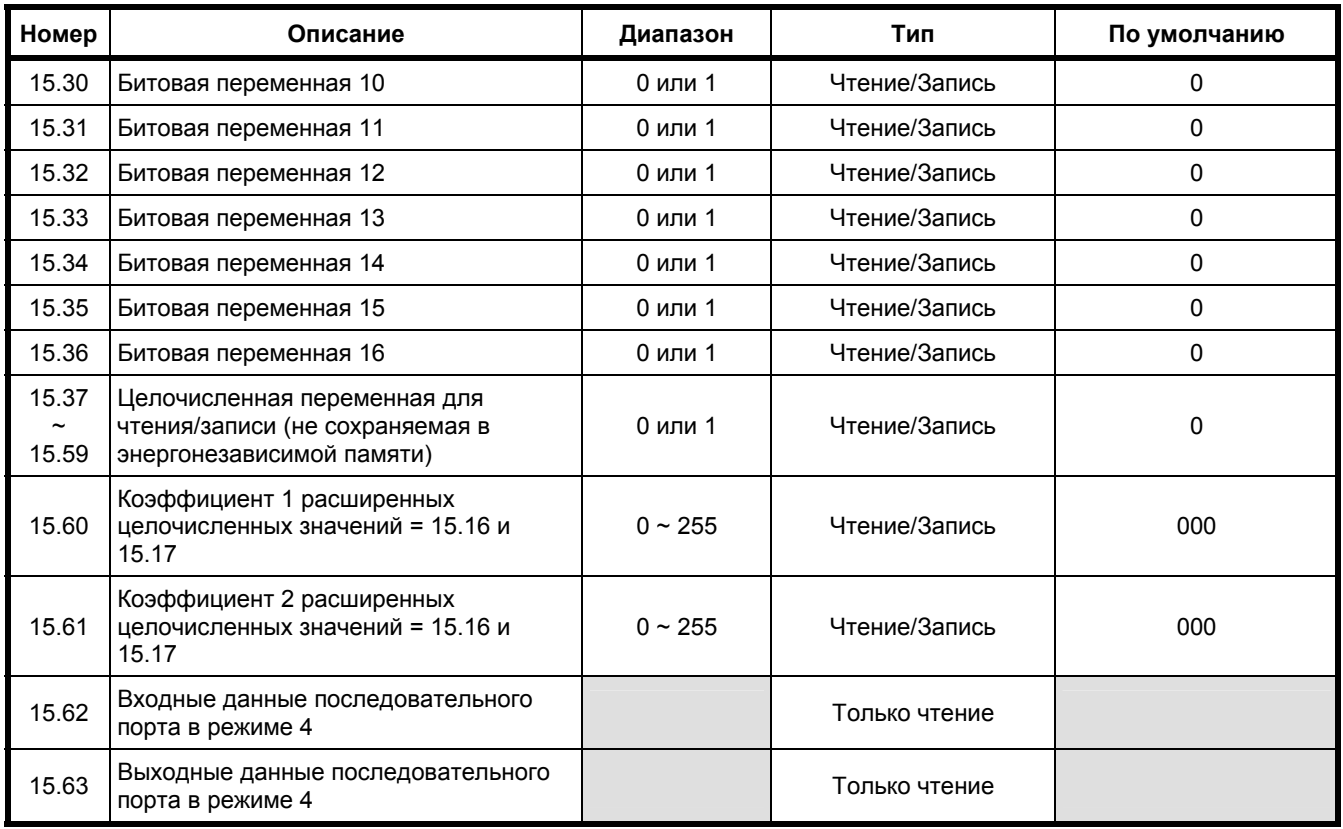

# **Меню 16 Прикладное меню**

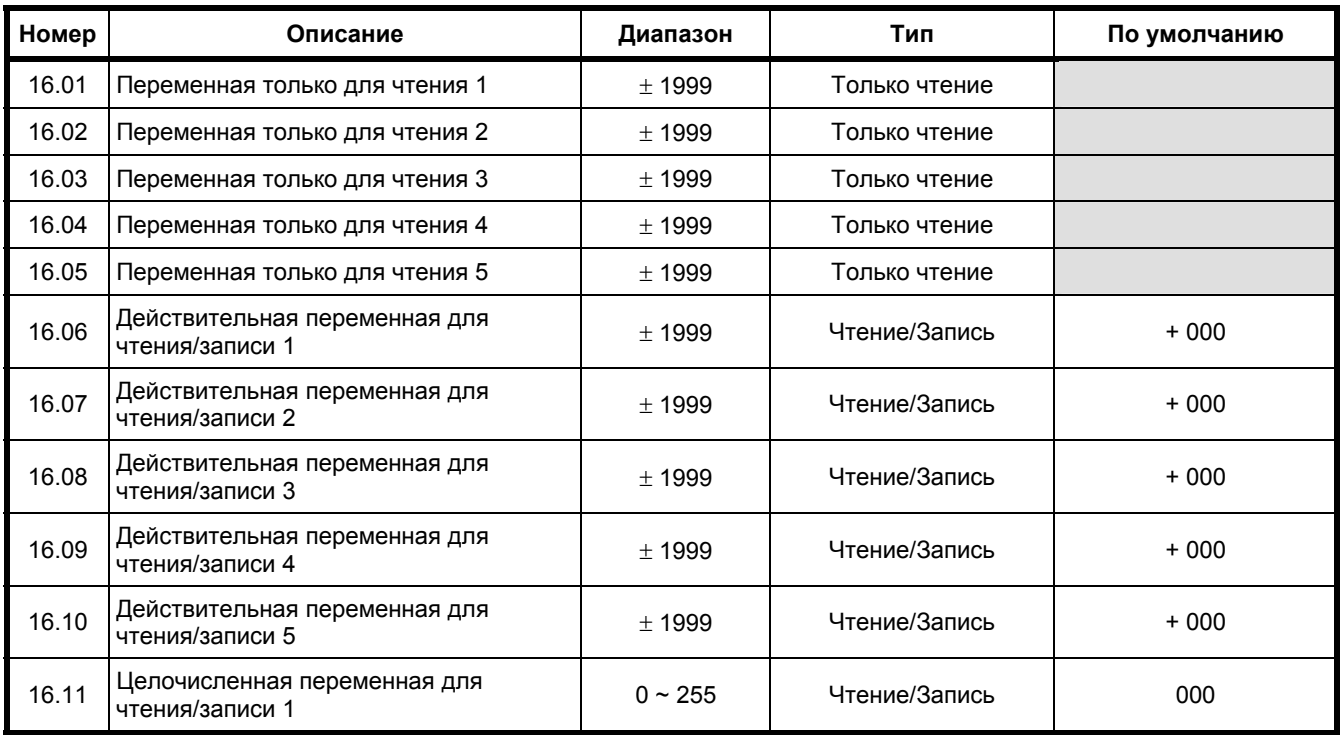

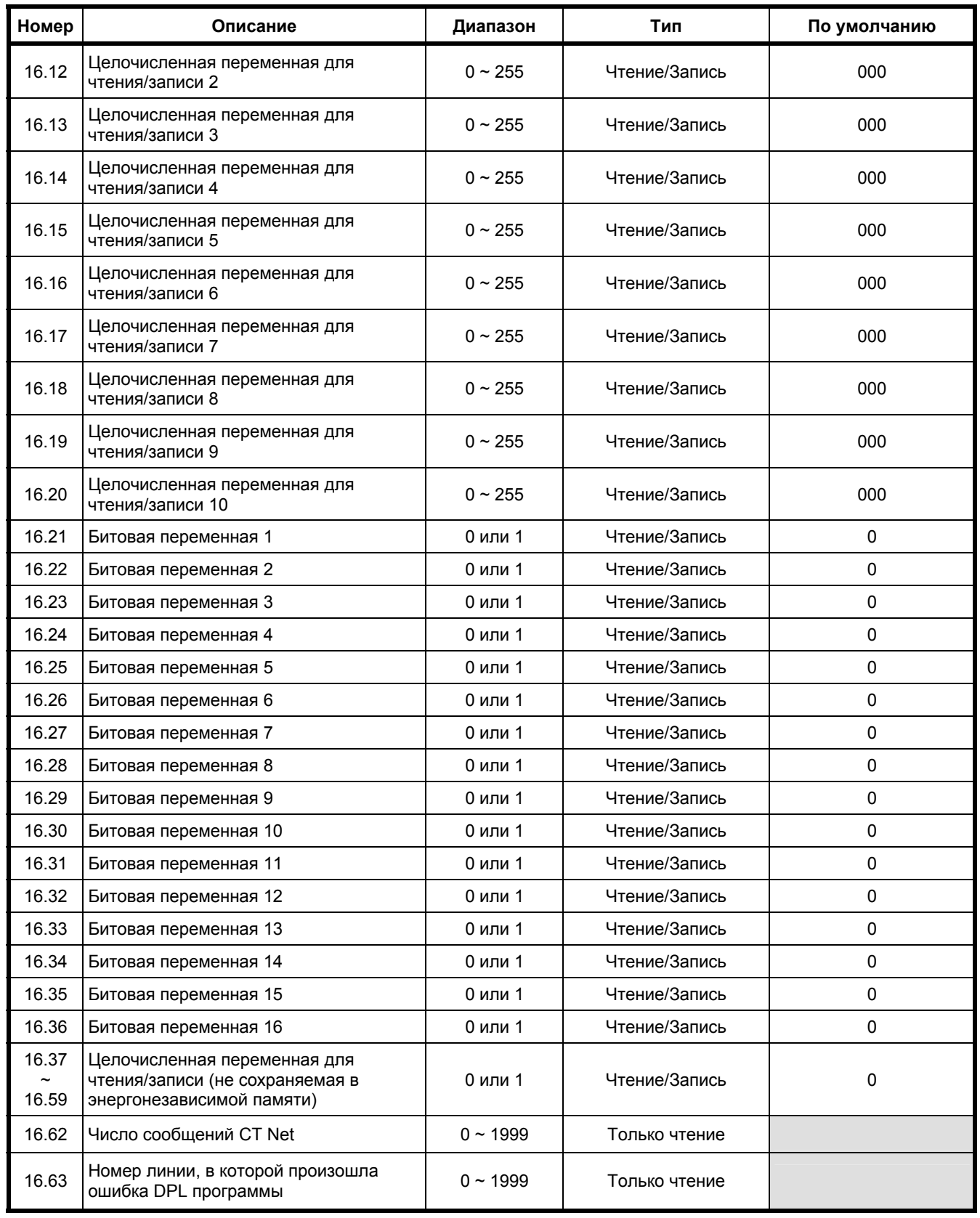
# **Параметры Mentor, управление которыми не может производиться с аналогового входа**

ВСЕ параметры, предназначенные только для чтения

ВСЕ битовые параметры

ВСЕ параметры, которые имеют диапазон изменения 0-255

Кроме того,

с 2.02 по 2.12 3.15, 3.16 5.05 6.21 с 7.08 по 7.23 с 8.12 по 8.20 9.07, 9.09, 9.13, 9.15, 9.19, 9.21, 9.23, 9.25 с 11.01 по 11.10, 11.18, 11.19, 11.20 12.03, 12.07, 12.08, 12.12 13.14 с 15.01 по 15.05 15.60, 15.61, 15.62, 15.63 с 16.01 по 16.05

# 8.4 Описание параметров

## Сокращения, используемые при описании следующих параметров:

**RW** Чтение/Запись

- **RO** Только чтение
- Bit Параметр может принимать только два значения, 0 или 1
- Bi Биполярный - может принимать положительные и отрицательные значения
- Uni Униполярный - может принимать только положительные значения
- Int Целочисленные

## Символы, используемые при описании следующих параметров:

- $\Rightarrow$ значение по умолчанию
- $\hat{\psi}$ диапазон значений
- $\sim$ указывает диапазон значений

Единицы измерения показаны в нижней правой секции

# **Меню 1**

# **Сигнал задания скорости**

Существуют четыре сигнала задания скорости: 01.17, 01.18, 01.19 и 01.20. Каждый из этих четырех сигналов может принимать любое отдельное значение из диапазона от 1000 вперед до 1000 назад (значение 1000 соответствует полной скорости), это значение может быть изменено с панели управления, через программируемые входы или последовательную линию связи (интерфейс) в любое время. По умолчанию внешнему сигналу задания скорости (клемма ТВ1-3) присвоен сигнал 1 (01.17). Это означает, что внешний сигнал задания соответствует сигналу 1, если только не сделан другой выбор из других трех сигналов задания. Наличие четырех выбираемых сигналов задания скорости дает большую гибкость при использовании сигналов задания, поступающих от другого оборудования. Такими дополнительными внешними сигналами задания можно было бы манипулировать при помощи аналоговых входов общего назначения, меню 07, или цифровых логических входов, меню 08.

Два селектора, 01.14 и 01.15, управляют применением четырех внутренних сигналов задания в качестве источника сигнала задания скорости.

В источнике сигнала задания скорости могут быть изменены по очереди следующие характеристики: дополнительное смещение, выбор биполярного и униполярного входа, инвертирование полярности, а также максимальное и минимальное значения скорости вперед и назад, меню 02.

Селекторы управления –

01.11 Сигнал задания ВКЛ (если 01.11 = 1, то сигнал задания перед приложением рампы = 0)

01.12 Назад (путем изменения полярности сигнала задания)

01.13 Сигнал задания скорости медленного вращения двигателя (01.05).

Сигнал задания скорости в источнике, 01.01, является входом для блокировки нулевого сигнала задания скорости 01.16, который (когда 01.16 =1) предотвращает пуск привода до тех пор, пока сигнал задания скорости не будет близок к нулю.

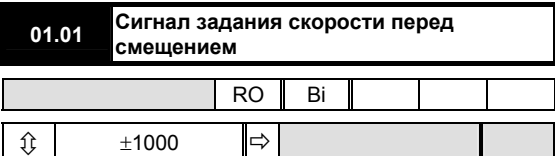

Непрерывно контролирует значение сигнала задания скорости. Параметр 01.01 также используется для инициализации блокировки нулевого сигнала задания скорости, 01.16.

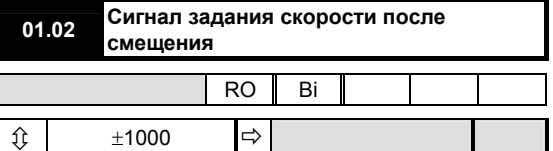

Контролирует значение сигнала задания скорости после добавления смещения, 01.04.

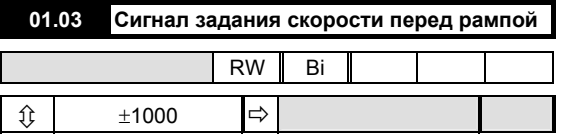

Окончательный сигнал задания скорости перед применением какой-либо рампы (обратитесь к меню 02).

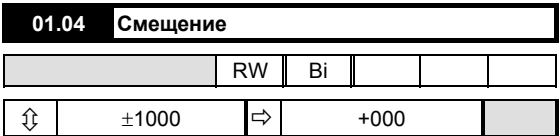

Смещение аналогового сигнала задания (диапазон от – 1000 до +1000) – это программируемая величина, добавляемая к значению сигнала задания скорости 01.01. На практике полезен для подстройки скорости, как например, получаемой от датчика при управлении натяжением, или может использоваться для установки ухода частоты или минимальной скорости.

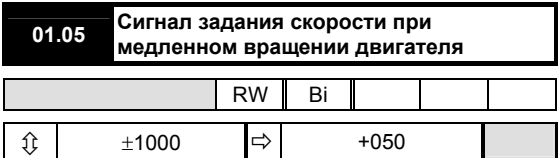

Становится источником сигнала задания скорости, когда выбирается параметром 01.13 (управляемым по умолчанию клеммами ТВ3-22 и ТВ3-23). Обеспечивает удобную возможность устанавливать требуемую скорость, отличающуюся от (и обычно меньше, чем) обычного сигнала задания скорости. Должен быть меньше максимальной скорости, устанавливаемой параметром 01.06 и 01.09.

|               | 01.06 | Максимальная скорость вперед |    |       |  |  |  |
|---------------|-------|------------------------------|----|-------|--|--|--|
|               |       |                              | RW |       |  |  |  |
| от 0 до +1000 |       |                              | 宀  | +1000 |  |  |  |

Устанавливает верхний предел скорости при вращении вперед.

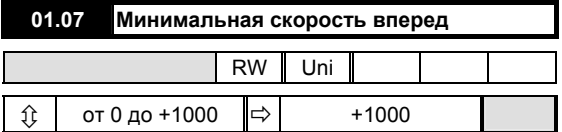

Устанавливает нижний предел скорости при вращении вперед. Минимальное значение скорости не действует, если биполярный селектор 01.01 =1 для

предотвращения колебаний между минимальными значениями скорости вперед и назад, когда входной сигнал задания скорости равен нулю.

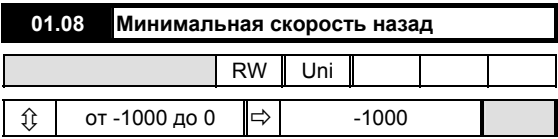

Устанавливает нижний предел скорости при вращении назад. Минимальное значение скорости не действует, если биполярный селектор 01.01 =1 для предотвращения колебаний между минимальными

скоростями вперед и назад, когда входной сигнал задания скорости равен нулю.

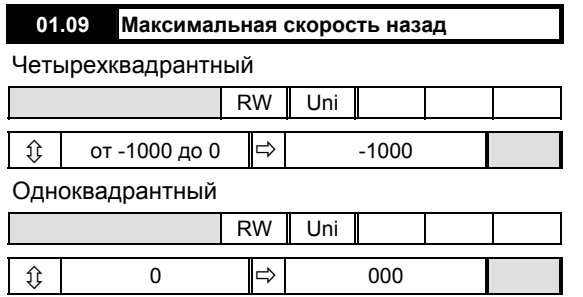

Устанавливает верхний предел скорости при вращении назад.

**01.10 Выбор биполярного аналогового сигнала задания скорости**

Четырехквадрантный

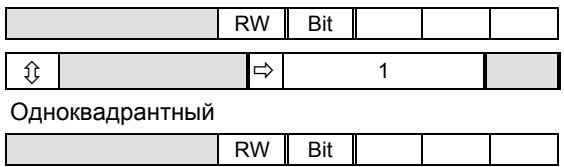

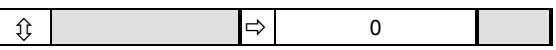

Когда параметр установлен на 1, позволяет приводу реагировать на биполярный аналоговый сигнал задания (01.02), в случае которого направление вращения будет определяться биполярным сигналом. Сигнал положительной полярности вызывает вращение вперед; сигнал отрицательной полярности назад. Когда 01.10 = 0, привод работает в униполярном режиме, сигналы отрицательной полярности воспринимаются как требование нулевой скорости.

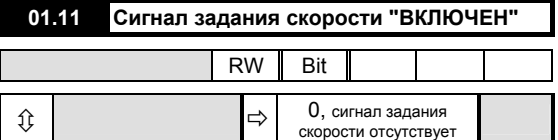

Позволяет применить сигнал задания по скорости к параметру 01.03 - сигнал задания до рампы. Устанавливается на ноль, если клемма ТВ3-21 (вращение разрешено) не активизирована. Данный параметр не может быть установлен на 1, если клемма ТВ3-21 неактивизирована. Кроме того, параметр зависит от состояния нормальных логических функций, обратитесь к меню 08. По умолчанию управление происходит через клеммы ТВ3-22, ТВ3-23, ТВ3-24, ТВ3- 25.

Если присутствует сигнал ВРАЩЕНИЕ РАЗРЕШЕНО, программируемый вход может использоваться для управления только параметром 01.11, когда нормальные логические функции запрещены.

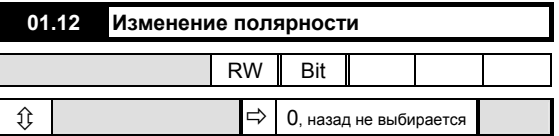

Выбор реверса изменяет полярность сигнала задания скорости. Действие его заключается (для четырехквадрантных приводов) в изменении восприятия сигнала скорости безотносительно к номинальному направления вращения двигателя. Значение данного параметра по умолчанию 01.12 = 0, инвертирование не применяется. По умолчанию управление производится через клеммы ТВ3-22, ТВ3-23, ТВ3-24 и ТВ3-25.

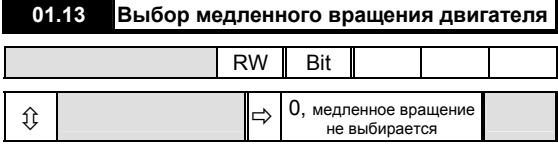

Выбор медленного вращения двигателя заменяет все другие сигналы задания скорости путем включения сигнала задания медленного вращения, параметр 01.01. Значение по умолчанию параметра 01.13 = 0, действует как обычный сигнал задания скорости. Управляется клеммами ТВ3-22, ТВ3-23.

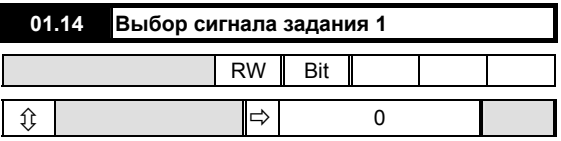

Два селектора сигналов задания 01.14 и 01.15 вместе позволяют выбрать один из четырех сигналов задания скорости, параметры с 01.17 по 01.20.

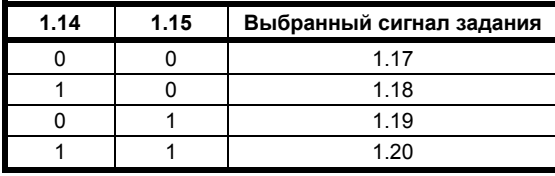

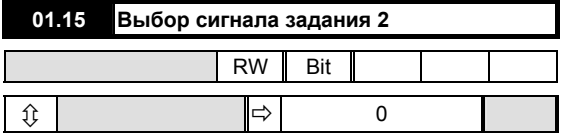

Два селектора сигналов задания 01.14 и 01.15 вместе позволяют выбрать один из четырех сигналов задания скорости, параметры с 01.17 по 01.20. См. таблицу, приведенную выше.

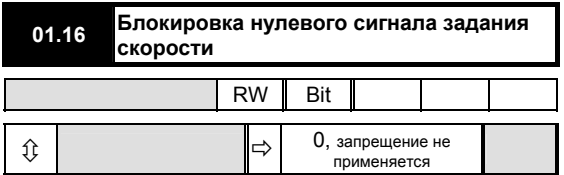

Предотвращает пуск привода до тех пор, пока аналоговый сигнал задания скорости, внешний или внутренний, не будет близок к нулю:

-8 < 01.01 < +8 (значения в пределах 0.1% от полной скорости)

Эта функция удобна в применениях, в которых для безопасности или корректировки процесса оператор определяет скорость путем наблюдения за процессом, например, приводы прессов или приводы тяги.

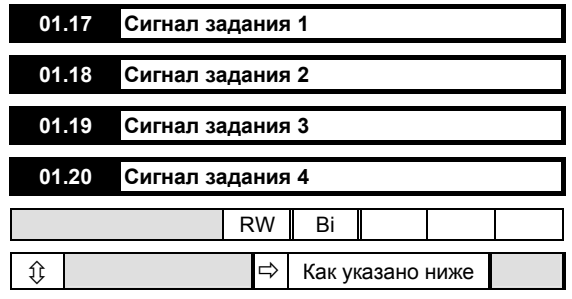

Через программируемый вход 07.15 сигналу задания 1, параметру 01.17 по умолчанию назначается внешний сигнал задания скорости (клемма ТВ1-3).

Сигналу задания 2, параметру 01.18 по умолчанию присваивается значение +300.

Сигналы задания 3 и 4, параметры 01.19 и 01.20, по умолчанию присваиваются программируемым входам GP3 (TB1-6) и GP4 (TB1-7), соответственно.

# **Меню 02**

# **Рампы**

Ниже приведены принципиально разные существующие варианты настройки рампы:

- 1. Без рампы вообще, обходя функции рампы.
- 2. Выбор рампы вперед и рампы назад для нормальных рабочих условий и дополнительная отдельная рампа для медленного вращения двигателя.

Способ выбора рамп обеспечивает максимальную гибкость. Для каждого режима работы существуют два возможных значения рампы, например, ускорения 1 и 2 вперед, замедления 1 и 2 вперед и так далее. Общий селектор рампы позволяет выполнить переключение между двумя группами (все первые или все вторые). Кроме того, имеется возможность изменить рампы 1 и 2 в любом квадранте в пределах общего выбора. Селекторы рампы могут управляться любым программируемым цифровым входом.

Для активизации рампы медленного вращения требуется выбрать сигнал из параметра 01.13 в дополнение к разрешению выполнения этой функции, параметр 02.13.

Действие рампы может быть прервано параметром удерживания рампы, который, если установлен на 1, поддерживает выход рампы на текущем значении. Запрещение рампы блокирует эту функцию.

Значение сигнала задания скорости после рампы контролируется соответствующим сигналом задания.

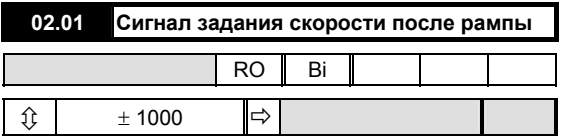

Контролирует значение сигнала задания скорости после обхода рампы или после того, как он был изменен выбранной рампой.

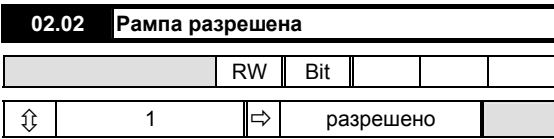

Если данный параметр запрещен, то сигнал задания скорости после рампы, параметр 02.01, становится равным сигналу задания скорости до рампы, параметр 01.03, эффективно обходя функции рампы.

# **02.03 Удерживание рампы**

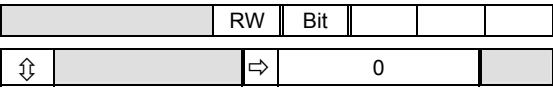

Данный параметр, будучи установленным на 1, удерживает выход рампы на текущем значении. Используя программируемый вход для управления данным параметром, можно управлять скоростью вращения привода с помощью клавиш "увеличения" и "уменьшения" вместо потенциометра или другого плавно изменяемого источника задающего сигнала. Запрещение рампы блокирует эту функцию.

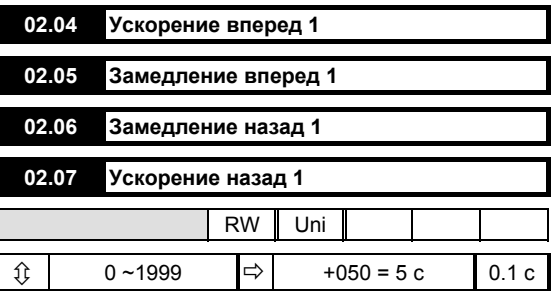

В зависимости от необходимости данный параметр определяет время на ускорение от состояния покоя до максимальной скорости (01.03 = 1000) или на замедление от этой скорости до состояния покоя.

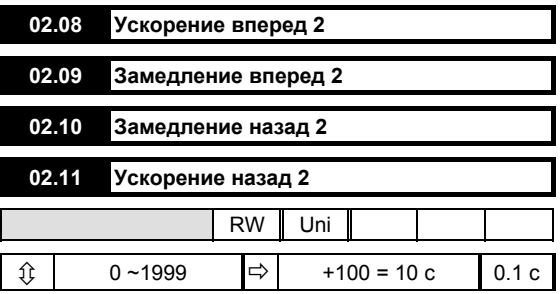

Альтернативные величины рампы ускорения и замедления.

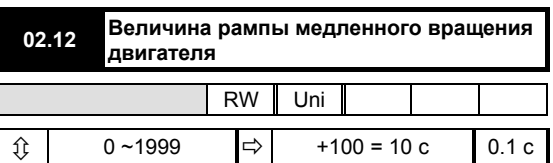

Данный параметр определяет величину ускорения и замедления, когда выбран сигнал задания медленного вращения двигателя (01.13 = 1). Для выбора установите 02.13 = 1.

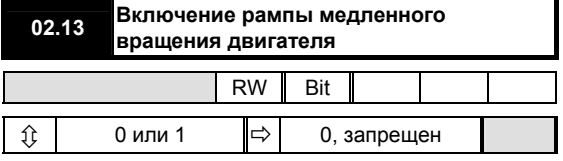

Данный параметр задает величину рампы (определяемую параметром 02.12) при медленном вращении двигателя. Если он не выбран, для медленного вращения, а также для нормального режима работы используются обычные рампы с 02.04 по 02.11.

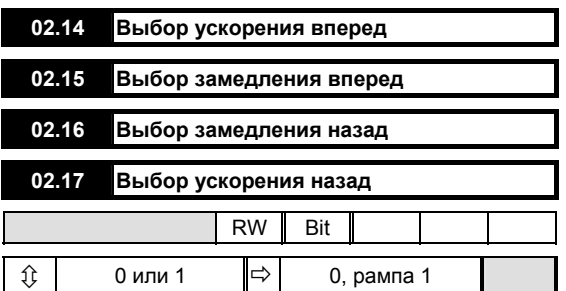

Выберите данный параметр из группы 1 или 2. Эти селекторы позволяют выбрать рампы одной из двух групп, позволяя отдельно изменять величину ускорения и/или замедления при получении соответствующей команды.

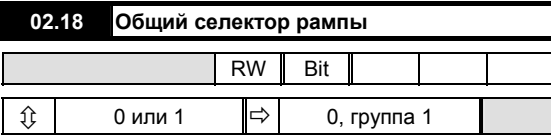

Данный параметр разрешает выбор между всеми рампами группы 1, если параметры с 02.14 по 02.17 установлены на 0, или между всеми рампами из группы 2.

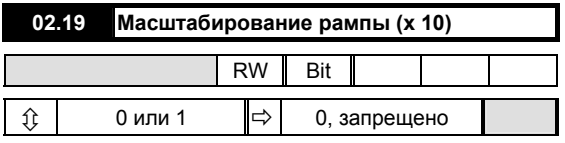

Когда параметр 02.19 = 1, время рампы ускорения и замедления умножается на 10.

# **Меню 03**

# **Выбор обратной связи и контур управления скоростью**

Существуют два принципиально различных входа контура скорости: сигнал задания после рампы, параметр 02.01, и неизменяемый сигнал задания скорости, параметр 03.18. Сигнал задания после рампы может суммироваться с неизменяемым сигналом задания скорости или замещаться им. Альтернативно в качестве сигнала задания скорости может использоваться только неизменяемый сигнал задания. Выбранный вход может быть изменен путем добавления смещения. Результат этого суммирования и будет окончательной скоростью (03.01), которая алгебраически суммируется с сигналом обратной связи по скорости и становится ошибкой скорости (03.06). Для получения выходного сигнала контура управления скоростью ошибка скорости в конце обрабатывается ПИД функцией.

Имеются три источника сигнала обратной связи по скорости: энкодер (импульсный тахометр), тахогенератор (тахометр) или напряжение на якоре. Какой бы источник не был выбран, он становится сигналом обратной связи по скорости (03.02). Если выбрано напряжение якоря, сначала оно складывается с компенсацией IR (03.05), которая получается после интегрирования ошибки скорости, затем компенсация IR либо суммируется, либо вычитается из масштабированного сигнала обратной связи по напряжению на якоре в соответствии с тем, что выбрано - компенсация IR или падение IR.

Сигнал обратной связи по напряжению на якоре поступает на компаратор с целью фиксации уровня напряжения, используемого в качестве внутреннего сигнала для предотвращения перегрузки якоря по напряжению. Параметр 03.15 становится уровнем фиксации напряжения.

Сигнал обратной связи используется в дальнейшем для двух целей: для индикации скорости в оборотах в минуту и для индикации нулевой скорости.

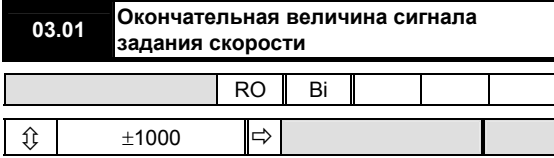

Данный параметр контролирует сигнал задания скорости после обхода рампы или после того, как он был изменен рампой и/или неизменяемым сигналом задания скорости (03.18) и точным смещением настройки (03.22). Представляет собой сигнал задания скорости, который поступает в контур управления скоростью привода в точке суммирования скорости.

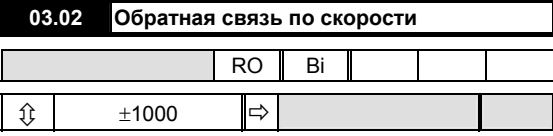

Данный параметр контролирует значение сигнала обратной связи по скорости, поступающего от одного из трех источников: энкодера (импульсного тахометра), тахогенератора (тахометра) или напряжения якоря. Выбором источника управляют параметры 03.12 и 03.13. Значение используется для замкнутого контура управления скоростью двигателя. Масштабирование сигнала энкодера (импульсного тахометра) осуществляется настройкой параметра 03.14. Сигнал

обратной связи по напряжению на якоре управляется установкой максимального напряжения на якоре, путем задания параметра 03.15. Для масштабирования сигнала обратной связи тахогенератора (тахометра) используется потенциометр. Сигнал обратной связи по скорости 03.02 суммируется с конечной требуемой скоростью 03.01 в точке суммирования контура управления скоростью.

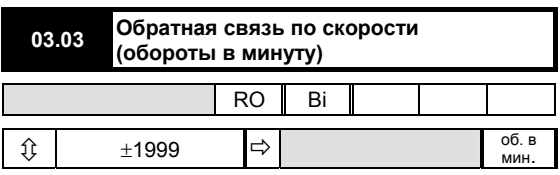

Масштабированное значение сигнала обратной связи по скорости двигателя для считывания.

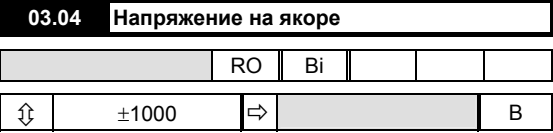

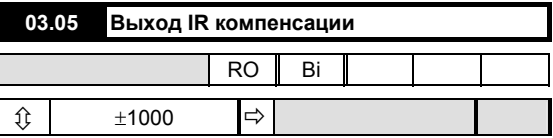

Результат выбранного значения компенсации IR, параметр 03.17, действующей на интегральный выход контура управления скоростью.

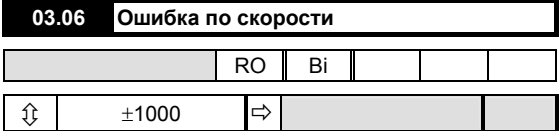

Результат суммирования окончательной требуемой скорости и сигнала обратной связи по скорости после фильтрации.

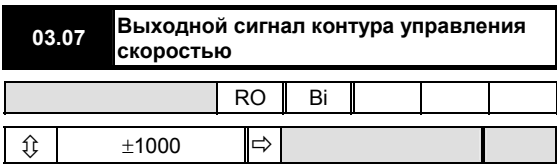

Выходной сигнал ПИД-регулятора контура управления скоростью, который становится сигналом задания тока (меню 04).

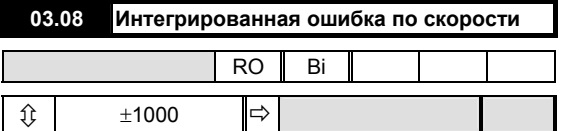

Интегрированное значение ошибки по скорости 03.06, используемое в качестве входного сигнала для вычисления IR компенсации при использовании обратной связи по напряжению якоря (AVF).

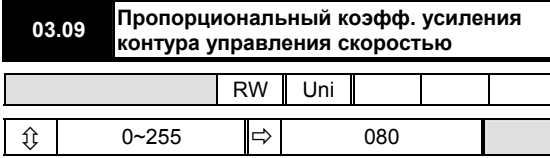

Коэффициент, на который умножается ошибка по скорости, для определения величины коррекции.  $K$ оэффициент = 3начение параметра 03.09

Увеличение данного значения приводит к увеличению демпфирования системы и переходного процесса отклика скорости. При сильном увеличении этого значения при набросе нагрузки система станет нестабиль-ной. Оптимальной настройкой является самое большое из возможных значений до возникновения нестабильности. Оптимальные характеристики контура управления ско-ростью достигаются путем разумного объеди-нения всех трех коэффициентов усиления ПИД-регулятора. См. параметр 03.28 для увеличения пропорционального коэффициента усиления контура управления скоростью в четыре раза.

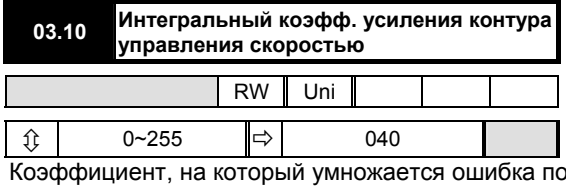

скорости для получения величины коррекции.

 $6f \times (03.10)$ Коэффициент =  $256$ 

где f = частота питающей сети. Данный коэффициент гарантирует нулевую ошибку по скорости при постоянной нагрузке, увеличение значения данного коэффициента приводит к увеличению скорости восстанов-ления после приложения возмущения. Если его величину сделать слишком большой, вместо быстрой настройки скорость будет иметь тенденцию к колебаниям. Оптималь-ной настройкой является самое большое из возможных значений до момента начала колебаний. Оптимальные характеристики контура управления скоростью достигаются путем разумного объединения всех 3 коэффициентов усиления ПИД-регулятора. Интегральный коэффициент будет зафиксирован, если выбран режим крутящего момента или привод находится в режиме ограничения тока.

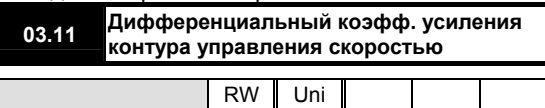

Mentor II Выпуск: 10

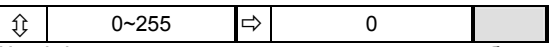

Коэффициент, на который умножается ошиб-ка по скорости для получения величины коррекции. Существуют три возможных источника входного сигнала для этого члена: конечная требуемая скорость 03.01, сигнал обратной связи по скорости 03.02 или ошибка по скорости 03.06. Селектором является параметр 03.24. Дифференциальный коэффициент это функция скорости изменения величины входного сигнала

Если входом является ошибка по скорости, параметр 03.06, выходной сигнал будет отри-цательным при возрастании ошибки. Этот процесс имеет затухающий xanakten.

Если в качестве входного сигнала используется окончательная величина задания скорости. параметр 03.01, выходной сигнал будет положительным, когда окончательная требуемая скорость будет возрастать. Это называется прямая связь по скорости.

Если в качестве входного сигнала выступает сигнал обратной связи по скорости, параметр 03.02, выходной сигнал будет отрицательным, если сигнал обратной связи по скорости увеличивается. Такой процесс также носит затухающий характер, но зависит только от изменяющегося значения сигнала обратной связи по скорости, а не от сигнала задания скорости.

## 03.12 Выбор цифровой обратной связи

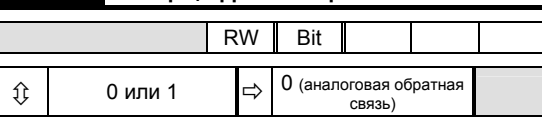

Данный параметр устанавливается на 1 для выбора обратной связи энкодера (импульсного тахометра). Для выбора аналоговой обратной связи данный параметр устанавливается на 0.

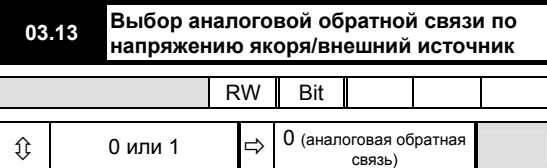

Данный параметр определяет тип аналоговой обратной связи по скорости, когда параметр 03.12 установлен на значение 0. Устанавливается на 1 для выбора обратной связи по напряжению якоря. Настройка по имолчанию соответствует выбору аналоговой обратной связи от тахогенератора (тахометра) или аналогичного внешнего источника, подключенного к клемме ТВ1-09.

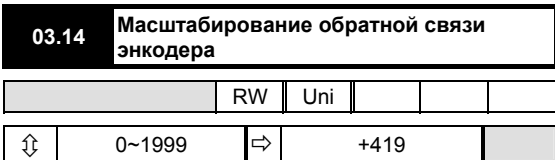

Значение следует установить на соответствующее максимальной скорости электродвигателя и количеству импульсов на один оборот энкодера (импульсного тахометра). Для вычисления коэффициента масштабирования:

$$
Масштабный коэффициент = \frac{750 \times 10^6}{N \times n}
$$

гле:

N = кол-во импульсов на 1 оборот для энкодера (импульсного тахометра) n = максимальная скорость электродвигателя в оборотах в минуту.

Значение по умолчанию определяется на основе 1024импульсного энкодера (импульсного тахометра) и максимальной скорости, равной 1750 оборотов в минуту. Максимальная частота для энкодера составляет 105 кГц.

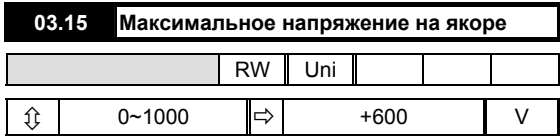

Ланный параметр определяет максимально допустимое напряжение, которое может быть подано на якорь. Когда в качестве сигнала обратной связи  $(03.12 = 0 \text{ u } 03.13 = 1)$  выбирается напряжение якоря, максимальное напряжение на якоре используется для масштабирования результатов измерения напряжения на якоре для того, чтобы сигнал обратной связи по скорости был равен полной шкале при максимальном напряжении.

Если сигнал обратной связи поступает от энкодера (импульсного тахометра) или тахогенератора (тахометра), напряжение на якоре будет непрерывно контролироваться. Фиксация уровня применяется, когда напряжение превысит значение, установленное параметром 03.15. Это может использоваться для предотвращения увеличения напряжения свыше заданного уровня.

Для фиксации сигнала обратной связи по напряжению якоря на уровне на 20% выше максимума для разрешения перерегулирования применяется автоматический масштабирующий коэффициент, равный 1.2.

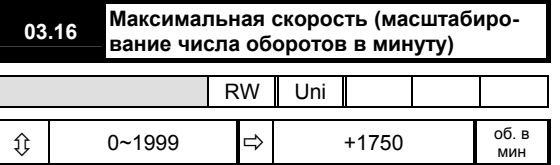

Используется только для масштабирования обратной связи по скорости с тем, чтобы значение, высвечиваемое в параметре 03.03, было действительной скоростью, выраженной в оборотах в минуту. Значение, применяемое для параметра 03.16, должно быть значением максимальной скорости в оборотах в минуту (деленное на десять, если максимальная скорость >1999 оборотов в минуту; скорость, высвечиваемая в параметре 03.03 будет равна оборотам в минуту, умноженным на 10).

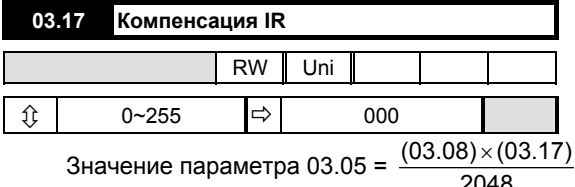

Это значение используется для вычисления компенсации резистивного падения напряжения на якоре для улучшения управления скоростью при работе с меняющимися нагрузками, когда в качестве сигнала обратной связи выбрано напряжение якоря. Компенсация IR - это положительная обратная связь, которая, будучи установленной на слишком большое значение, может вызывать нестабильность контура управления. Кроме того, современные электродвигатели с наборным корпусом имеют обычно возрастающую характеристику нагрузка/скорость, которая не подходит для обратной связи по напряжению якоря с IR компенсацией. IR компенсация больше подходит для двигателей постоянного тока со смешанным возбуждением с плоской (а не возрастающей) динамической характеристикой. Интеграл ошибки по скорости используется в качестве входного сигнала IR компенсации, а не для обратной связи по скорости, так как он является наиболее гладкой переменной. В управлении скоростью значение интеграла ошибки по скорости представляет собой установившееся значение задания тока.

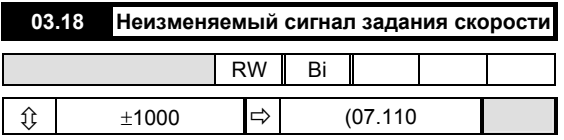

Сигнал задания скорости, подаваемый к контуру управления скоростью без прохода через рампы.

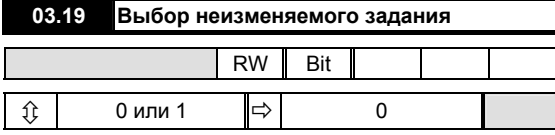

Если параметр 03.19 установлен на 1, а параметр "Сигнал задания ВКЛ" (01.11) =1, параметр "Неизменяемый сигнал задания скорости" (03.18)

добавляется в точке суммирования контура управления скоростью.

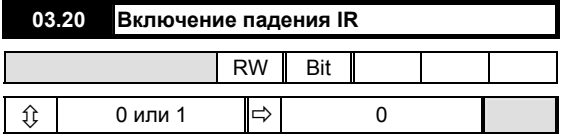

Если 03.20 = 1 при использовании напряжения якоря в качестве сигнала обратной связи, скорость уменьшается по мере увеличения нагрузки.

Обычным применением, например, является механический пресс с тяжелым маховиком.

Применение падения IR предотвращает внезапное увеличение тока, обеспечиваемого приводом, в момент толчка (внезапное увеличение потребности в крутящем моменте). Лучше, чтобы привод доставлял энергию к маховику в процессе всего рабочего цикла, а не только в момент контакта.

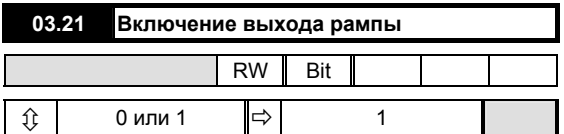

Когда 03.21 = 1, выходной сигнал рампы добавляется в точке сложения контура управления скоростью.

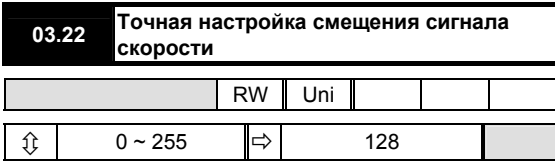

Используется в качестве точной настройки сигнала задания скорости с целью корректировки или введения небольшого смещения.

Значение 0 дает смещение -8 единиц, значение по умолчанию дает нулевое смещение, а значение 255 соответствует смещению +8 единиц.

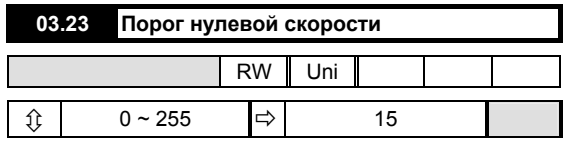

Порог может регулироваться до любого значения вплоть до 25.5% от максимальной скорости. Обратитесь также к параметру 10.09.

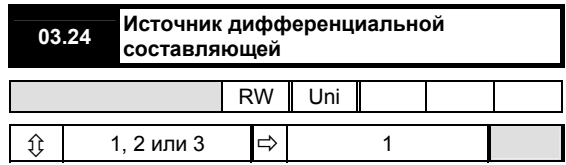

Дифференциальный коэффициент ПИД-регулятора в контуре управления скоростью может использовать один из трех источников:

- 1 = Ошибка скорости 03.06 Демпфирование изменяет требуемую скорость и обратную связь
- 2 = Сигнал задания скорости 03.01 Прямая связь по скорости
- 3 = Обратная связь по скорости 03.02 Затухание действует только на обратную связь (принудительная обратная связь)

| Фильтр ошибки по скорости<br>03.25 |  |              |  |           |     |     |  |                     |  |
|------------------------------------|--|--------------|--|-----------|-----|-----|--|---------------------|--|
|                                    |  |              |  | <b>RW</b> | Uni |     |  |                     |  |
|                                    |  | $0 \sim 255$ |  |           |     | 128 |  |                     |  |
| Постоянная времени фильтра =       |  |              |  |           |     |     |  | 256                 |  |
|                                    |  |              |  |           |     |     |  | $6f \times (03.25)$ |  |

где f = частота питающей сети

Фильтр нижних частот для снижения влияния на сигнал ошибки скорости (03.04) помех, например, от шумов тахогенератора (тахометра):

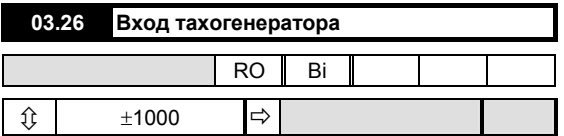

Контролирует измерения на входе тахометра. Потенциометр тахометра используется для масштабирования сигнала обратной связи, соответствующего полной скорости двигателя, 03.26 = 1000. Высвечиваемые единицы имеют размерность = 0.1% полной скорости на приращение.

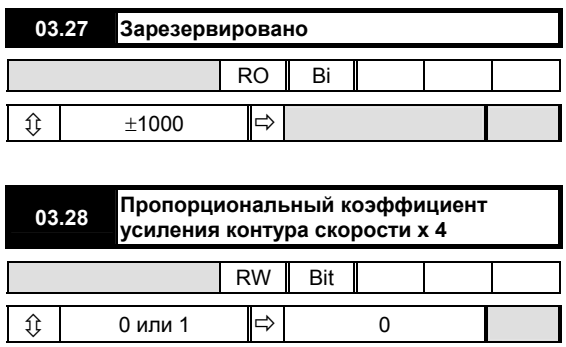

Установка данного параметра на 1 приводит к увеличению пропорционального коэффициента усиления контура управления скоростью на коэффициент 4.

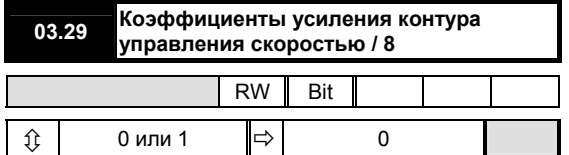

усиления контура управления скоростью уменьшается в 8 раз так, что

Пропорц. звено =  $\frac{03.09}{64}$ Интегральное звено =  $\frac{03.10 \times 6 \times f}{2048}$ 

# Меню 04

# Ток - выбор и ограничений

Основным входом является выход контура управления скоростью 03.07 в комбинации с заданием момента 04.08 для режимов управления крутящим моментом или током. Эти входы содержат сигнал задания момента, к которому может быть применено смещение или настройка. Результат затем подвергается ограничению, поступающему от нескольких источников, включая обратную связь по скорости. Шесть битовых параметров определяют режим управления: управление скоростью, управление током, количество квадрантов и так далее.

Особенностью этого меню является возможность автоматического применения второго предела тока (04.07). Обратитесь к параметрам 04.10, 04.18 и 04.19, которые позволяют применить 2 предельное значение тока после выбора временной задержки. Такая возможность может использоваться для применений, в которых начальный крутящий момент при пуске нагрузки достаточно высок, а со временем становится меньше, как, например, в некоторых процессах механического смешивания.

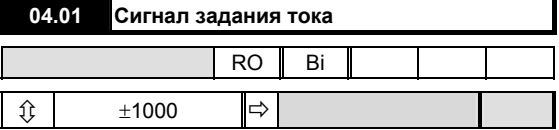

Сигнал задания тока представляет собой управляющий вход токового контура, когда привод работает в режиме управления скоростью. Перед прохождением токового контура сигнал ограничивается параметрами 04.04, 04.05 и 04.06.

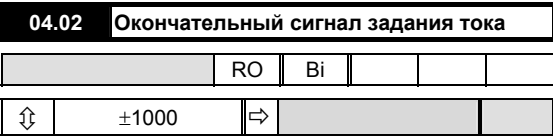

Выход окончательного задания тока, поступающий в токовый контур (меню 05) после прохождения ограничений.

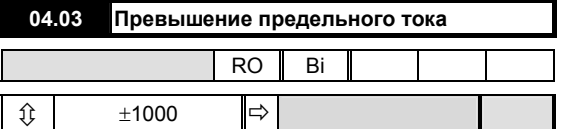

Представляет собой предельное значение требуемого тока и является результатом вычисления сужения тока, зависящего от скорости или ограничения тока 2 (если таковое выбрано), причем действует то, которое меньше.

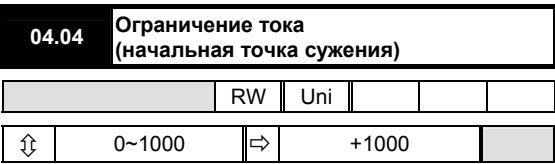

Данный параметр обеспечивает симметричное ограничение тока для мостов 1 и 2 и является числовым уровнем, от которого начинают действовать Mentor II Выпуск: 10

функции сужения тока. Обратитесь к параметрам 04.20 и 04.21. Ограничение тока 1 может использоваться в применениях, в которых номинальная мощность двигателя в кВт будет меньше мощности привода, как альтернатива изменению фиксированного нагрузочного резистора.

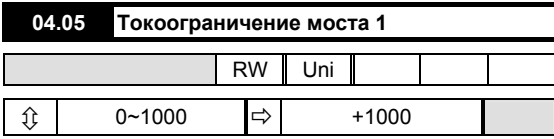

Определяет максимальный предел тока задания, когда мост 1, положительный мост, проводит ток. Заставляет игнорировать требование тока, превышающее установленное граничное значение.

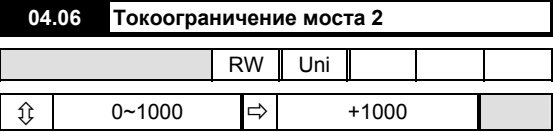

Определяет максимальный предел тока задания, когда мост 2, отрицательный мост, проводит ток. Заставляет игнорировать требование тока, превышающее установленное граничное значение.

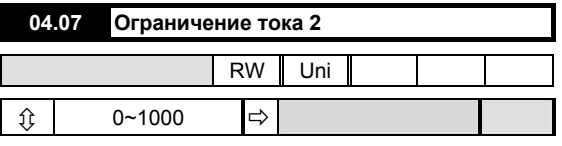

Существует как дополнительное ограничение тока. Данный параметр применяется к обоим мостам. При необходимости привод может быть запрограммирован для автоматического выбора параметра 04.05 на запрограммированный интервал времени после получения сигнала ПУСКА. Обратитесь к параметрам 04.10, 04.18 и 04.19.

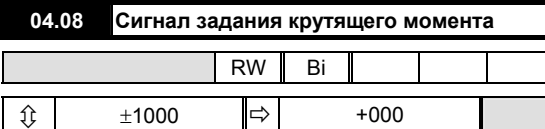

Данное значение представляет собой входной сигнал токового контура и может выбираться для использования в применениях, требующих прямого управления током (крутящим моментом двигателя).

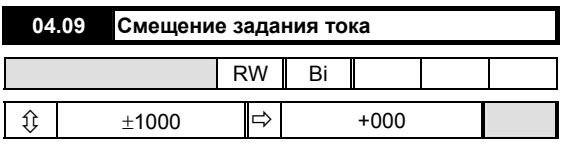

Смещение задания тока используется при настройке под требуемый ток, параметр 04.01.

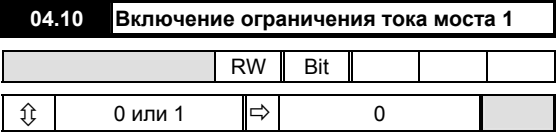

Для включения ограничения тока моста 2 установите параметр 04.10 = 1. Может изменяться автоматически, обратитесь к параметрам 04.18 и 04.19.

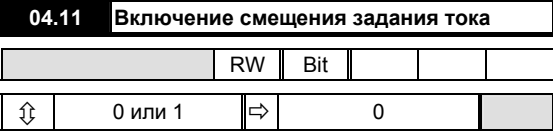

Для включения смещения задания тока установите параметр 04.11 = 1.

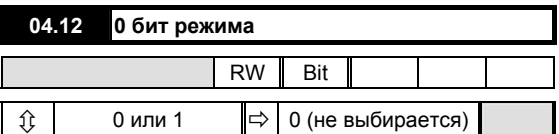

Установите параметр 04.12 = 1. Действует в сочетании с параметром 04.13 для конфигурирования привода для управления скоростью или для любых трех режимов управления крутящим моментом. Обратитесь к параметру 04.13.

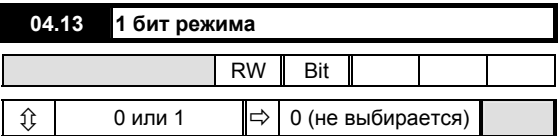

Установите параметр 04.13 = 1. Действует в сочетании с параметром 04.12 для конфигурирования привода для управления скоростью или для любых трех

режимов управления крутящим моментом следующим образом:

> $04.12 = 0$  и 04.13 = 0 Режим управления скоростью (конфигурация по умолчанию).

 $04.12 = 1$  и 04.13 = 0 Основной режим управления током или крутящим моментом.

 $04.12 = 0$  и 04.13 = 1 Режим управления крутящим моментом с блокировкой скорости.

 $04.12 = 1$  и  $04.13 = 1$ Режим управления наматывающей/разматывающей машиной.

## **Режим управления скоростью**

Выходной сигнал контура управления скоростью становится входом тока для токового контура.

#### **Основной режим управления током или крутящим моментом**

В этом режиме сигнал задания крутящего момента 04.08 является входом контура тока и подвержен ограничениям предельного тока 04.03, ограничениям для моста 1 и моста 2 04.05 и 04.06 и действию максимальной скорости нарастания тока 05.04.

#### **Режим управления крутящим моментом с блокировкой скорости**

См. рисунки 18 и 19.

В этом режиме выходной сигнал контура управления скоростью фиксируется либо на значении сигнала задания крутящего момента 04.08, либо на нуле, в соответствии с тем, положительна или отрицательна ошибка скорости 03.06, и зависит от того, положителен или отрицателен крутящий момент, т.е. в зависимости от относительной полярности.

В двух квадрантах двигательного режима скорость ограничена величиной задания скорости, параметр 03.01, чем предотвращается неконтролируемое увеличение скорости после отключения нагрузки. Привод должен быть настроен на работу с немного большей скоростью при отключении нагрузки с целью соответствующего потребления тока на других скоростях. В двух регенеративных квадрантах задание по току, устанавливаемое сигналом задания крутящего момента, параметр 04.08, запрещается при скорости, меньшей значения заданного окончательным заданием скорости, параметр 03.01. Это позволяет предотвратить снижение крутящего момента нагрузки, что может привести к обратному вращению. Значение параметра 03.01 должно быть равно нулю.

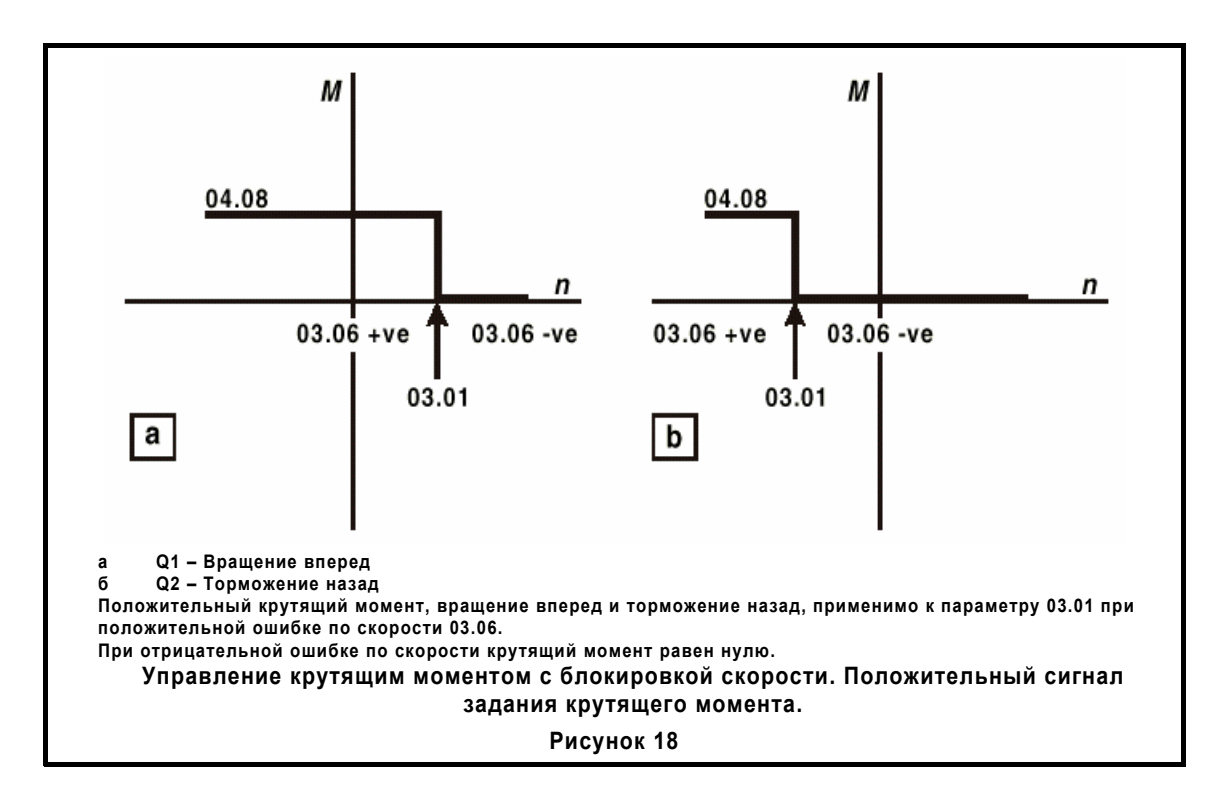

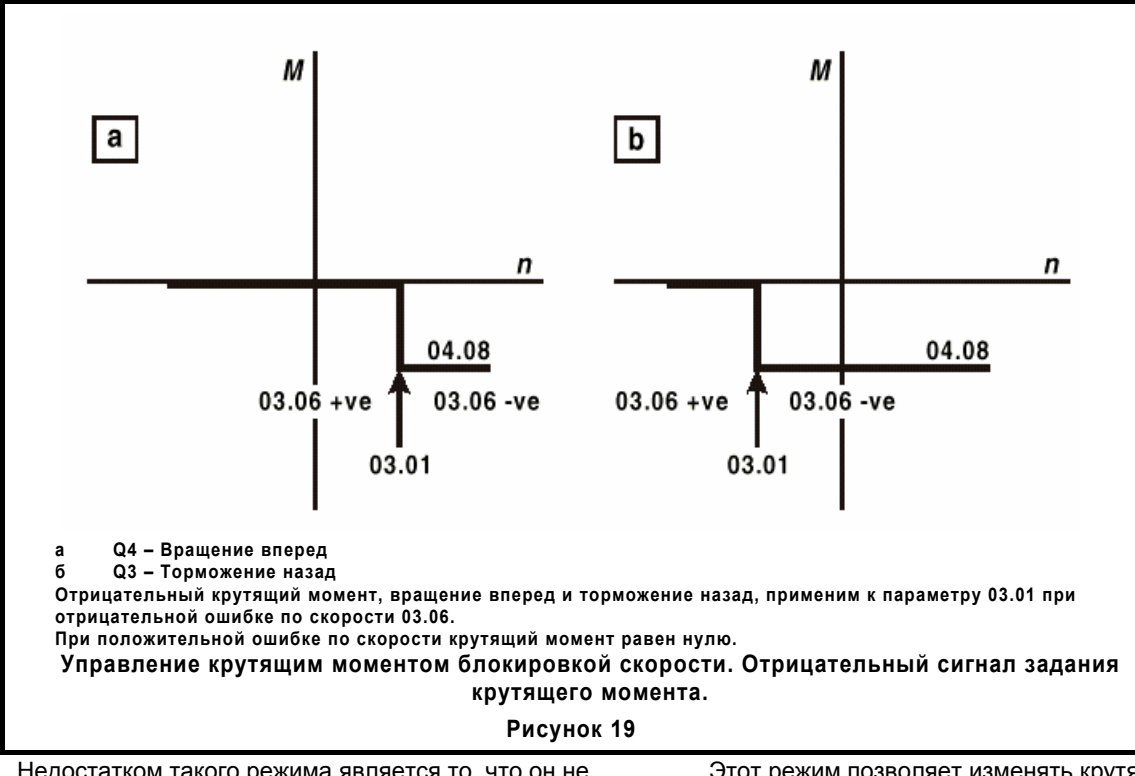

Недостатком такого режима является то, что он не способен обеспечить соответствующий крутящий момент как при разгоне, так и при торможении на заданной скорости. В данном режиме параметр 04.08 выступает в роли регулируемого ограничителя тока.

#### **Режим управления наматывающей/разматывающей машины**

Обратитесь к рисункам 20 и 21.

Этот режим позволяет изменять крутящий момент как в режиме разгона, так и в режиме торможения, причем предотвращается неконтролируемое увеличение скорости или вращение в обратном направлении при нулевой нагрузке. Когда требуется крутящий момент, противоположный сигналу обратной связи по скорости, в этом режиме автоматически выбирается нулевой сигнал задания скорости.

Для наматывающей машины смещение 01.04 должно быть установлено чуть больше нуля так, чтобы параметр 03.01 был больше сигнала задания линейной скорости. Когда полный барабан (наматывающей машины) замедляется, задание крутящего момента может быть отрицательным. Так как сигнал обратной связи по скорости положителен, сигнал задания скорости автоматически сбрасывается на нуль для того, чтобы ошибка по скорости стала отрицательной. При имеющемся крутящем моменте в режиме торможения задание крутящего момента и ошибка по скорости становятся отрицательными.

В случае разматывающей машины смещение 01.04 должно быть установлено чуть меньше нуля так, чтобы при нулевой скорости ошибка по скорости была отрицательной. (Отрицательная ошибка по скорости необходима для обеспечения отрицательного крутящего момента с целью поддержания натяжения при нулевой скорости). Поскольку сигнал задания линейной скорости увеличивается, параметр 03.01 становится положительным. Необходимо применить соответствующее масштабирование таким образом, чтобы параметр 03.01 был всегда больше сигнала обратной связи по скорости и поддерживалась положительная ошибка по скорости 03.06. Поскольку сигнал обратной связи по скорости положителен, нулевая скорость выбирается автоматически всякий раз, когда задание крутящего момента отрицательно (нормальный режим работы), но в случае, когда задание крутящего момента становится положительным, то величина параметра 03.01 становится равной заданию скорости и возникает крутящий момент ускорения. При этом скорость барабана не превышает величину 03.01.

Для такого рода применений сигнал задания линейной скорости соответствует скорости барабана минимального диаметра.

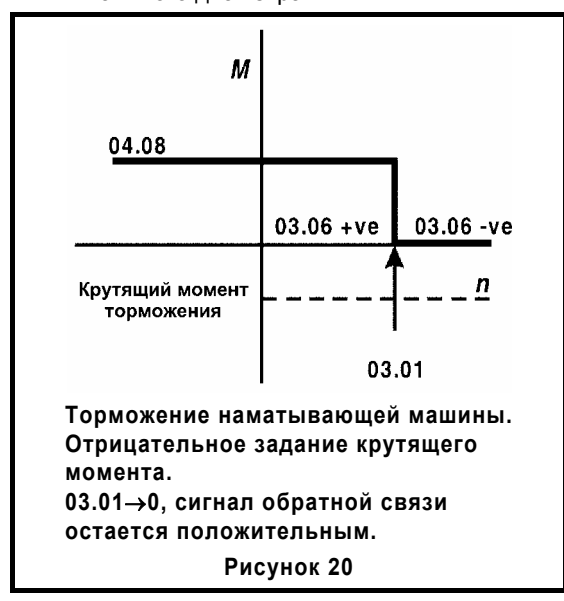

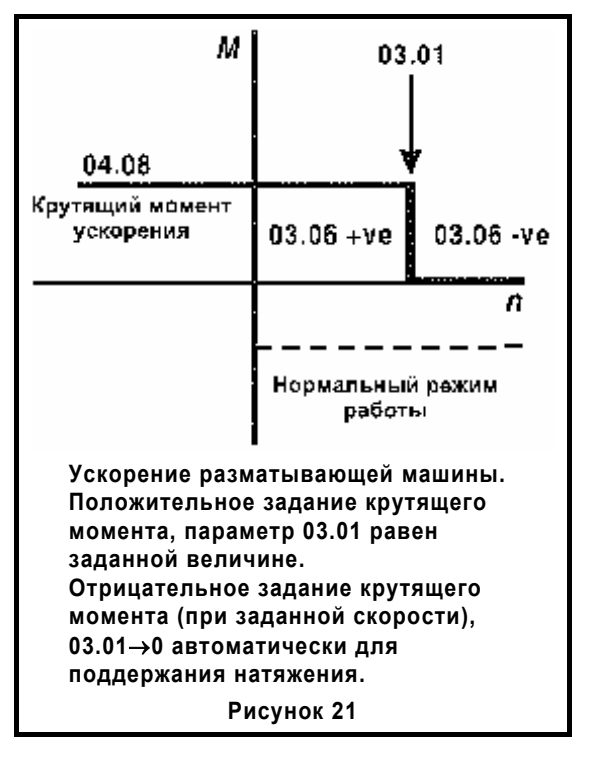

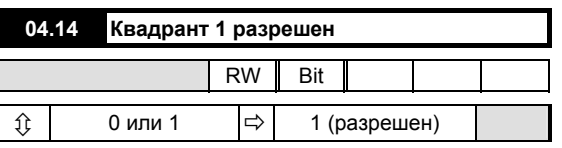

Работа в квадранте 1 определяется как двигательный режим в прямом направлении. При этом скорость и крутящий момент положительны.

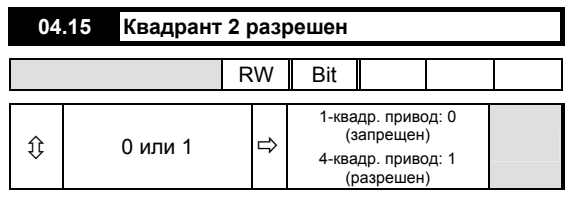

Работа в квадранте 2 определяется как рекуперация в обратном направлении. При этом скорость положительна, а крутящий момент отрицателен.

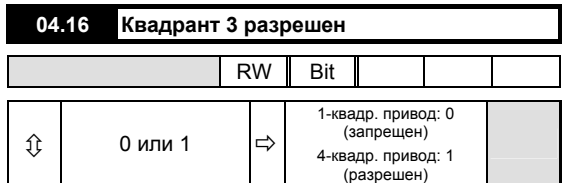

Работа в квадранте 3 определяется как двигательный режим в обратном направлении. При этом скорость и крутящий момент отрицательны.

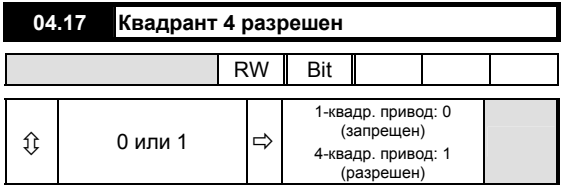

Работа в квадранте 4 определяется как рекуперация в прямом направлении. При этом скорость положительна, а крутящий момент отрицателен.

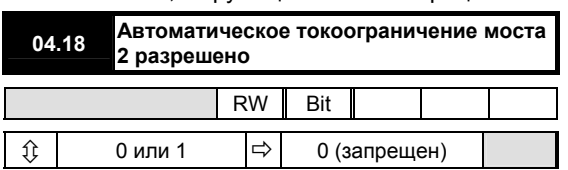

Когда данный бит включен, селектор мостовой схемы 2 ограничения тока автоматически изменяется на 1 по прошествии интервала времени, установленного параметром 04.19. Привод может быть запрограммирован на автоматический выбор параметра 04.07 в запрограммированное временной период (параметр 04.19) посте получения сигнала ПУСК.

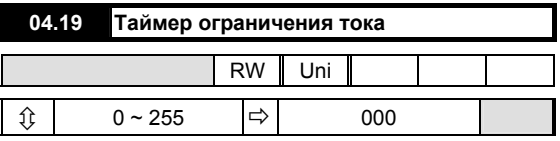

Может быть запрограммирован интервал времени максимум до 255 секунд. Если 04.08 = 1, то автоматически выбирается ограничения тока моста 2 по истечении запрограммированного времени после команды ПУСК. Эта функция может использоваться в применениях, в которых двигатель работает кратковременно, например мешалка, в которой высокая начальная нагрузка падает до более низкого значения, постоянная величина тока получается только после того, как агрегат проработает некоторое время.

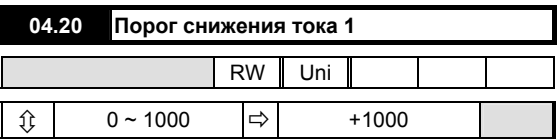

Данный параметр устанавливает величину порога обратной связи по скорости, свыше которого параметр 04.24 изменяется на 1 для индикации превышения порога и является начальной точкой сужения характеристики 1 (если таковое обеспечивается). Ток якоря, как функция скорости, снижается со скоростью,

определяемой параметром 04.22. Данный параметр может также использоваться как пороговое значение скорости общего назначения.

Если используется только одно сужение, оно должно быть сужением 1. Если используются оба сужения, сужение 1 должно быть первым.

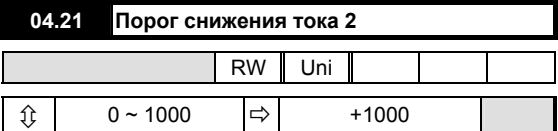

Mentor II Выпуск: 10 **83** Данный параметр устанавливает величину порога обратной связи по скорости, свыше которого параметр 04.25 изменяется на 1 для индикации превышения порога, и является начальной точкой сужения характеристики 2 (если таковое обеспечивается). Ток якоря, как функция скорости, снижается со скоростью,

определяемой параметром 04.23. Данный параметр может также использоваться как пороговое значение скорости общего назначения.

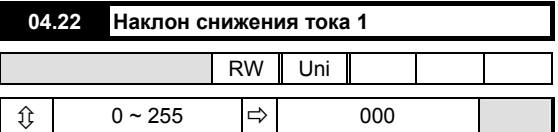

Данный параметр устанавливает скорость изменения ограничения тока якоря относительно скорости в обоих направлениях вращения, свыше порога, установленного параметром 04.20.

Масштабирующий коэффициент (обратитесь к рисунку

22) 04.22 = 
$$
128 \times \frac{\Delta l_1}{\Delta n_1}
$$
.

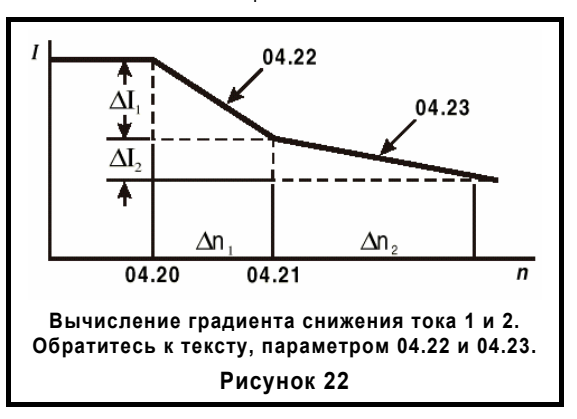

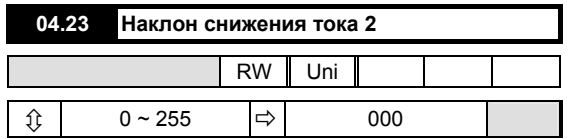

Данный параметр устанавливает скорость изменения ограничения тока якоря относительно скорости в обоих направлениях вращения свыше порога, установленного параметром 04.21.

Масштабирующий коэффициент (обратитесь к рисунку

22) 04.23 = 
$$
128 \times \frac{\Delta l_2}{\Delta n_2}
$$

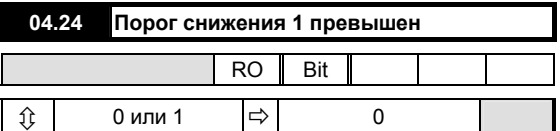

Устанавливается на 1, когда превышено пороговое значение параметра 04.20.

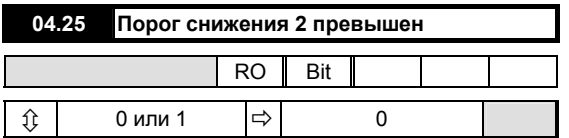

Устанавливается на 1, когда превышено пороговое значение параметра 04.21.

# **Меню 05**

# **Контур тока**

Является последней ступенью обработки сигналов задания скорости и крутящего момента и сигналов обратной связи для определения окончательного сигнала угла отпирания тиристоров. Обычно главным входом является окончательный сигнал задания скорости, который ограничивается максимальной скоростью нарастания выходного напряжения, алгебраически суммируется с сигналом обратной связи по току, а затем модифицируется настройками, применимыми к параметрам данной группы (параметрам контура тока).

Сигнал обратной связи по току после масштабирования создает сигнал для считывания действительного значения тока в амперах, высвечиваемого на дисплее. Сигнал обратной связи по току также является важной функцией защиты привода. Сигнал обратной связи контролируется относительно выбранного порога перегрузки, измененного в соответствии с предварительно запрограммированными значениями времени перегрузки. Использование двух параметров для определения времени перегрузки позволяет применить настройки так, чтобы учесть тот факт, что время охлаждения двигателя может быть дольше времени его прогрева.

При работе привода пульсации тока, уровень которых измеряется на клемме 11, представляющие собой сигнал напряжения, указывающий обратную связь по току, должны быть минимум 0.6 В при отсутствии противоэлектродвижущей силы, т.е. при нулевой скорости. Уровень тока, измеряемый в точке непрерывной проводимости с данным уровнем пульсаций, составляет 9.2% номинала привода. С программным обеспечением версии 5 (или более поздней) параметр 05.29 позволяет пользователю увеличить нагрузку сигнала обратной связи по току с коэффициентом 1.6. Для компенсации изменения значения нагрузки программа по-разному осуществляет масштабирование сигнала обратной связи по току. Когда параметр 05.29 установлен, а нагрузочные резисторы были изменены, минимальные пульсации возникают при 5.7% от номинала привода. Величину нагрузочных резисторов не следует изменять, если пульсации на клемме больше 0.6 В.

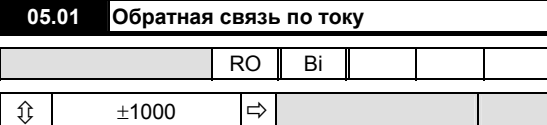

Сигнал обратной связи по току поступает от внутренних трансформаторов тока. Он используется для управления в замкнутом контуре и индикации тока якоря, а также для включения защиты двигателя.

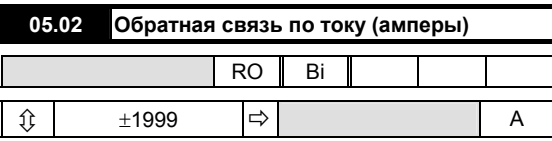

Сигнал обратной связи по току, измененный масштабирующим коэффициентом, становится доступен в качестве индикации в амперах. См. также параметр 05.05.

#### **05.03 Угол отпирания**

Mentor II Выпуск: 10 **85**

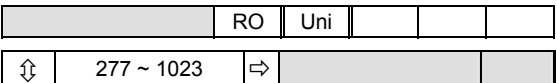

Данный параметр является выходным сигналом алгоритма токового контура и входным сигналом для ASIC, который генерирует отпирающие импульсы для тиристоров. Значение параметра 05.03 = 1023 указывает на полностью сфазированное вращение вперед.

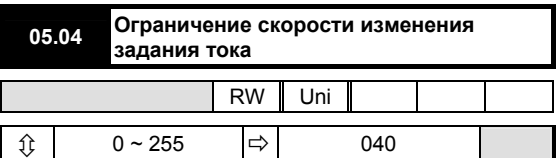

Данный параметр ограничивает максимальную скорость изменения задания тока. Двигатели старых моделей, особенно с конструкцией, отличной от наборной, могут иметь тенденцию к воспламенению при слишком высокой скорости изменения тока относительно естественного запаздывания межполюсных обмоток.

Определим как:

$$
S = \frac{\text{Imax} \times 6f \times 05.04}{256}
$$

Где:

S  $=$  скорость нарастания в амперах  $c^{-1}$ 

f = частота источника питания в Гц

 $I_{\text{max}}$  = максимальный ток (A)

Для ограничения скорости изменения тока значение параметра 05.04 должно быть снижено.

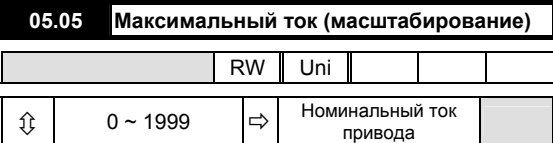

Данный параметр масштабирует максимальный выходной ток в амперах. Процесс масштабирования не влияет на защиту двигателя. Значение настройки для параметра 05.05 вычисляется следующим образом:

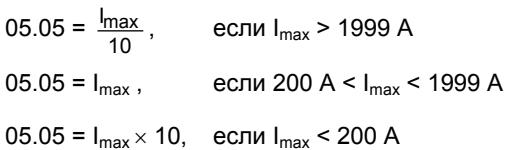

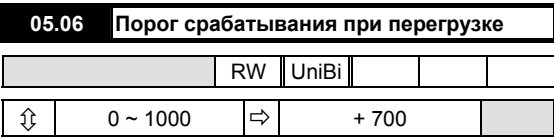

Данный параметр устанавливает пороговое значение сигнала обратной связи по току якоря, выше которого защита от перегрузки по току-времени начинает интегрирование.

#### **ПРИМЕЧАНИЕ**

*Для запрещения отключения при перегрузке параметры 05.07 и 05.08 следует установить на 0.* 

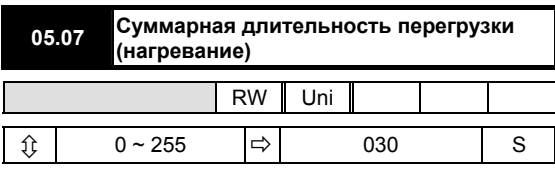

Время интегрирования для параметра 05.06. Для использования в сочетании с параметром 05.08 так, чтобы 05.07 < 05.08.

Время t отключения будет равно:

$$
t = (05.07) \times \frac{1000 - (05.06)}{(05.01) - (05.06)}
$$

Обратитесь также к меню 10, параметру 10.18.

#### **ПРИМЕЧАНИЕ**

*Для запрещения отключения при перегрузке параметры 05.07 и 05.08 следует установить на 0.* 

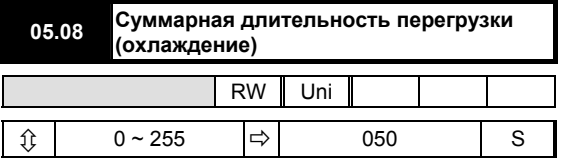

Время интегрирования для параметра 05.06. Для использования в сочетании с параметром 05.07 так, чтобы 05.07 < 05.08.

Время t отключения будет равно:

$$
t = (05.08) \times \frac{1000 - (05.06)}{(05.06) - (05.01)}
$$

Обратитесь также к меню 10, параметру 10.18.

#### **ПРИМЕЧАНИЕ**

*Для запрещения отключения при перегрузке параметры 05.07 и 05.08 следует установить на 0.* 

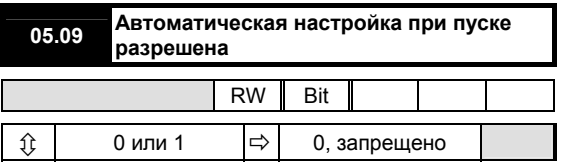

Для автоматической настройки контура тока при пуске:

Если используется фиксированное возбуждение двигателя, отключите его. (Разомкните клеммы L11 и L12 в версии привода для стран Европы).

## y **Соблюдайте меры безопасности!**

- Разрешите автоматическую настройку, установив параметр 05.09 = 1.
- Разрешите пуск привода со входа ТВ4-31.

Когда процесс автоматической настройки будет завершен, реле готовности привода разомкнется на 50 мс, после чего параметр автоматической настройки автоматически установится на запрет (05.09 = 0). Назначение этой процедуры заключается в том, чтобы позволить выполнение последовательности действий по автоматической настройке, когда имеется разрешение на вращение, и вернуть привод к безопасному состоянию, когда настройка будет завершена. Может понадобиться зафиксировать вал двигателя, если он имеет тенденцию к вращению в процессе выполнения данной процедуры.

## **ПРИМЕЧАНИЕ**

- *1. В дальнейшем предполагается, что реле готовности привода блокируется с любым присутствующим разрешением на вращение.*
- *2. Если двигатель работает в режиме управления полем (меню 06), поле будет выключаться автоматически.*
- *3. Измените параметры 5.12 5.15.*

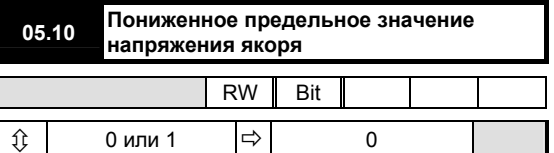

Предельное значение позволяет возрасти напряжению якоря в процессе регенерации до величины 1.16  $\times$ напряжение питания. В очень "мягких" источниках питания предельное значение может быть слишком близким к точке опрокидывания. Настройка 05.10 = 1 увеличивает безопасные пределы, но снижает максимальное напряжение рекуперации якоря до величины 1.05 × напряжение питания. Настройка данного параметра может быть необходима в последовательных 12-ти пульсных системах.

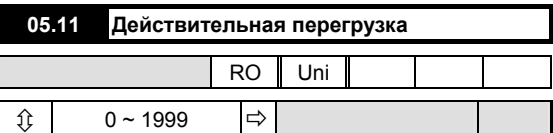

Данный параметр контролирует величину интегральной перегрузки по току-времени. Когда значение достигнет

точки отключения, определяемой параметрами 05.06, 05.07 и 05.08, произойдет отключение из-за перегрузки. Отключение при перегрузке будет работать, когда параметр 05.11 достигнет значения, задаваемого выражением:

$$
[1000 - (05.06)] \times \frac{10}{16}
$$

Скорость, с которой увеличивается или уменьшается параметр 05.11, управляется значениями 05.07 и 05.08, соответственно.

## **ПРИМЕЧАНИЕ**

Для запрещения отключения при перегрузке параметры 05.07 и 05.08 следует установить на  $\Omega$ 

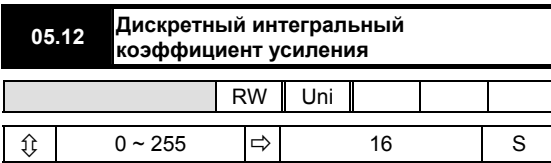

Устанавливается параметром автоматической настройки пуска 05.09. Данный параметр устанавливается для корректировки любых ошибок при прогнозе угла отпирания в зоне прерывистых токов. Если 05.15 установлен правильно, то параметр 05.12 будет воздействовать слабо, но если установить его слишком большим, может возникнуть нестабильность.

Прикладываемое усиление =  $\frac{3H}{2}$ начение 05.12 128

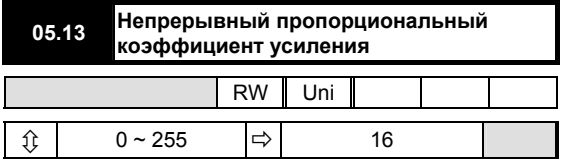

Устанавливается параметром автоматической настройки пуска 05.09. Данный параметр позволяет токовому контуру очень точно отслеживать ступенчатые изменения тока. Если установить данный параметр слишком большим, может наблюдаться перерегулирование. Если установить его слишком малым, новое значение тока будет достигаться чересчур медленно.

Прикладываемое усиление = Значение 05.13

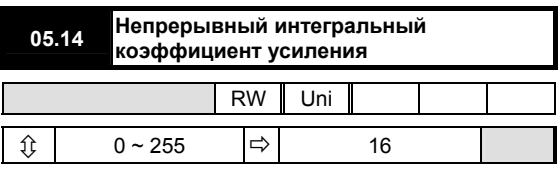

Устанавливается параметром автоматической настройки пуска 05.09. Его значение зависит от постоянной времени двигателя. Увеличение значения параметра 05.14 будет улучшать отклик токового контура, но создавать риск нестабильности. Если данный параметр установить слишком малым, в результате может возникнуть ошибка между значением "сигнала задания тока» и "сигналом обратной связи по току".

Прикладываемое усиление = Значение 05.14 512

#### Mentor II Выпуск: 10

#### **ПРИМЕЧАНИЕ**

Данный параметр не устанавливается в процессе выполнения процедуры автоматической настройки.

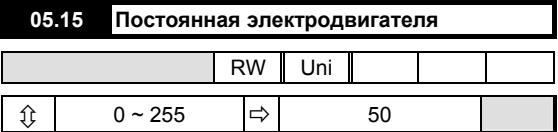

Данный параметр используется для масштабирования сигнала задания тока так, чтобы контур управления правильно прогнозировал угол отпирания в зоне прерывистых токов. Он устанавливается автоматически параметром автоматической настройки при пуске 05.09.

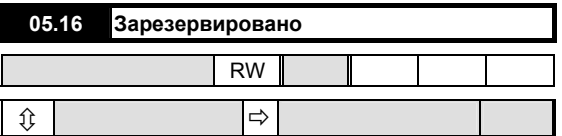

Данный параметр является резервным.

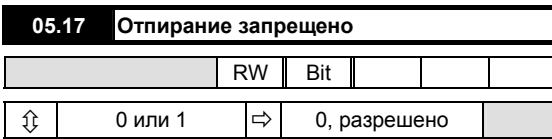

Если данный параметр установлен на 1. запрешает отпирание тиристора (SCR) (оба моста) и отменяет рампы ускорения и замедления.

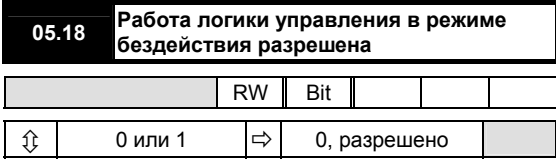

Когда разрешен, вызывает полную сфазированность угла отпирания при получении приводом команды СТОП и падении скорости ниже 0.8% от максимальной. Через небольшой промежуток времени отпирание тиристора также прекратится. Это предотвращает самопроизвольное вращение двигателя и используется в тех случаях, когда не требуется поддержание крутящего момента двигателя в режиме покоя. См. также параметр 05.19.

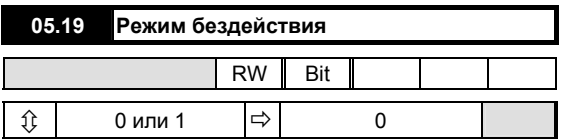

- $05.19 = 0$ Работа логической схемы в режиме покоя разрешена после получения команды СТОП или нулевого сигнала задания.
- $05.19 = 1$ Работа логической схемы в режиме покоя разрешена только после получения команды СТОП.

#### Настройка 05.19 = 1

действует как запрещение работы логики в режиме покоя, когда сигнал останова выдается одним только сигналом задания. Поэтому, такое условие допускает дрейф скорости, ориентации вала и других функций, которые имеют место вблизи нулевой скорости, предотвращая при этом любое самопроизвольное вращение после получения команды СТОП.

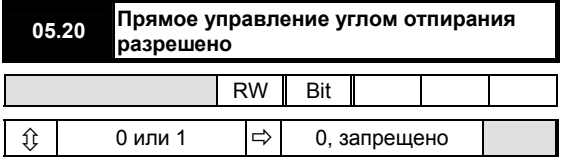

Когда разрешено, угол отпирания 05.03 управляется величиной сигнала задания после рампы 02.01. Этот режим является ценным для диагностики системы, в особенности там, где присутствует нестабильность, так как он позволяет приводу работать, не влияя ни на контур управления скоростью, ни на токовый контур, следовательно исключая их воздействие на систему.

**ПРИМЕЧАНИЕ** 88

Данной возможностью следует пользоваться с осторожностью. Когда сигналом задания является параметр 02.01, отсутствует защита от чрезмерного ускорения, превышения выходного напряжения или тока, за исключением моментального отключения при перегрузке по току. Также следует следить за сбросом 05.20 = 0 после завершения тестирования.

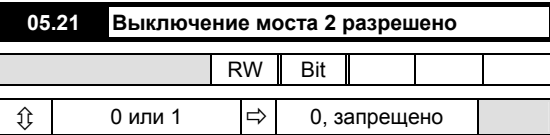

Требуется устанавливать только для параллельных 12ти пульсных 4-х квадрантных систем, объединяющих в себе два привода, между которым распределяется нагрузка, для предотвращения изменения состояния моста привода в то время, тогда как другой мост остается проводящим.

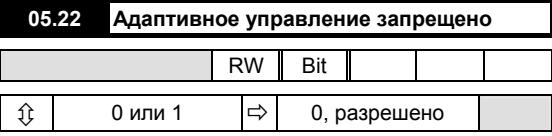

#### Настройка 05.22 = 1 запрещает адаптивное управление.

Когда адаптивное управление разрешено (состояние по умолчанию) контур тока использует два разных алгоритма, один из которых применяет высокий коэффициент усиления в зоне прерывистых токов. Это не подходит для некоторых применений, таких как не двигательные нагрузки, для которых адаптивное управление следует выключить.

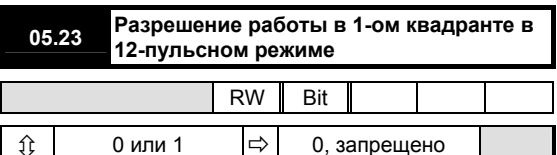

Включение данной функции позволяет сконфигурировать привод для подачи нормального и с задержкой импульса отпирания к двум силовым платам. Функция не может быть разрешена, если разрешена работа какого-либо моста 2 квадранта 04.16 и 04.17.

В 6-ти пульсных приводах ток в каждой фазе источника питания не является непрерывным. Вне 180° цикла питания переменного тока, ток полной нагрузки приходится на 120°, и ничего для оставшихся 60°. Это вносит гармонические искажения в сигнал питания. В 12-ти пульсных приводах ток распределяется на все 360° цикла питания переменного тока, и форма волны практически близка к синусоиде с очень небольшими искажениями.

Выход постоянного тока 12-ти пульсных приводов намного более гладкий, что можно рассматривать как явное преимущество для большинства применений. Управление двумя силовыми платами производится печатной платой MDA1 для 2-квадрантного 12-ти пульсного последовательного соединения.

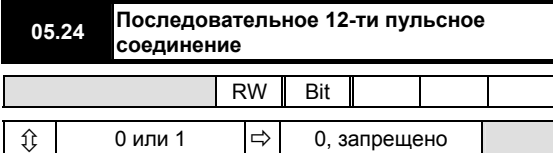

Данный параметр следует установить для работы либо в одноквадрантном, либо четырехквадрантном 12-ти пульсном режиме. Параметр 05.23 (см. выше) считывается программой только в момент подачи питания, а также в процессе цикла сброса (сброс, когда работа привода запрещена). Если работа какого-либо моста 2 квадранта разрешена, когда считывается параметр 05.23, выходные сигналы не обеспечиваются внутри ASIC, и параметр 05.23 устанавливается на 0.

#### **ПРИМЕЧАНИЕ**

*Последовательный 12-ти пульсный режим является чувствительным к чередованию фаз. Последовательность фаз на контактных группах должна быть следующей: L1, L2, L3 (10.11 = 1).* 

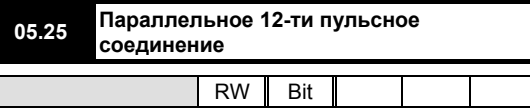

 $\hat{U}$  0 или 1  $\Rightarrow$  0, запрещено Данный параметр дает команду приводу работать в параллельном 12-ти пульсном режиме. Его следует

устанавливать для работы либо в одно-, либо в четырехквад-рантном режиме. Для четырехквадрантного режима параметр 05.21 (см. выше) должен быть установлен на 1, а вход F10 каждого привода должен быть подключен к выходу ST5 другого привода. Также должны быть соединены управляющие клеммы 0 В обоих приводов.

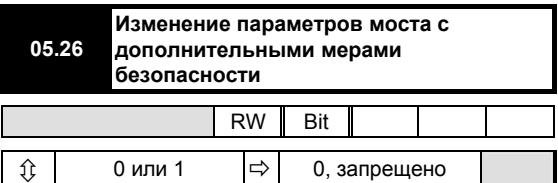

Когда разрешен (= 1), параметр 05.26 задает дополнительную безопасные границу, равную 1 периоду питания, логической схеме коммутации тиристоров моста. Это может потребоваться для высокоиндуктивных нагрузок, таких, как обмотка возбуждения двигателя.

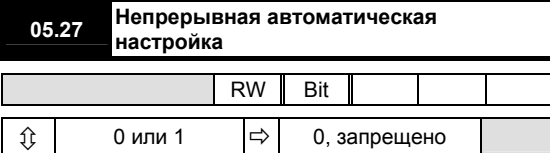

Когда установлен данный параметр, то разрешена непрерывная автоматическая настройка, которая осуществляет непрерывный контроль пульсаций тока и регулирует коэффициенты усиления токового контура для получения оптимальных характеристик. Автоматическая настройка должна быть выполнена, так как параметр 05.14 не устанавливается при выборе непрерывной автокалибровки.

Вычисление коэффициентов усиления приостанавливается, когда контур напряжения переходит в режим генерации так, что коэффициенты усиления не возрастают при ослаблении поля. Эта функция не работает, когда приводы установлены для работы в последовательном 12-ти пульсом соединении.

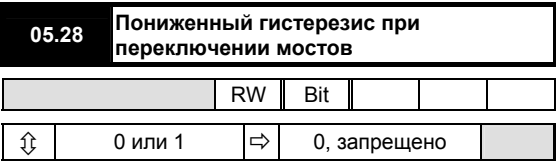

В мостовой схеме переключения имеется гистерезис, предотвращающий возникновение колебаний между двумя мостами при малых нагрузках. В применениях, которые требуют точного управления током, гистерезис при переключении мостовых схем может быть снижен с 1.6% до 0.2% от максимальной величины тока привода путем настройки данного параметра.

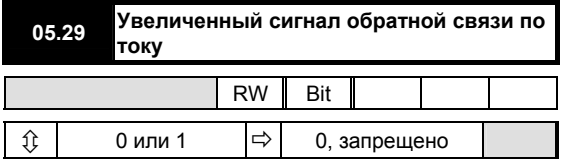

Если привод используется с двигателями, имеющими высокоиндуктивный якорь, например,

электродвигателями лифтов, для увеличения сигнала обратной связи по току нагрузочные резисторы контура обратной связи по току можно увеличить (в 1.6 раза). Это улучшает управление током при низких его уровнях. Для того, чтобы программа оставила ограничения тока прежними, необходимо установить данный битовый параметр, если нагрузочные резисторы были увеличены.

Настройка данного параметра влияет на 05.15 так, что его не нужно устанавливать близко к максимальному значению, равному 255, когда возникает постоянная проводимость при низких уровнях тока. Для учета этого была изменена процедура автоматической настройки.

# **Меню 06 Управление полем**

Привод Mentor II имеет встроенную возможность управления током возбуждения. Это меню не применимо, если двигатель используется с неуправляемым (фиксированным) источником поля.

Обеспечивается возможность программирования двух выбираемых значений максимального тока возбуждения. Кроме того, более низкое значение максимального тока возбуждения может управляться программируемым таймером так, что, когда привод не работает, обмотка возбуждения может автоматически переключаться в экономичный режим.

Результирующий сигнал задания тока возбуждения алгебраически суммируется с сигналом обратной связи тока возбуждения для получения сигнала ошибки по току, который является входом контура управления током возбуждения. Выходной сигнал контура управления током возбуждения представляет собой угол отпирания, задаваемый передним фронтом импульса.

Ток возбуждения может управляться либо непосредственно максимальными параметрами возбуждения 06.08 и 06.09 через программируемый вход, либо используя прикладное программное обеспечение. Существует возможность прямого управления углом отпирания, полезная для диагностических целей.

Сигнал задания тока возбуждения является выходным сигналом контура управления напряжением противоэлектродвижущей силы, подверженным действию запрограммированных максимального и минимального значений тока возбуждения. Контур управления напряжением сравнивает вычисленное значение противоэлектродвижущей силы с запрограммированным значением, которое используется в качестве фактора, опреде-ляющего сигнал задания тока возбуждения.

Выходной сигнал контура напряжения, а следовательно, сигнал задания тока возбуждения максимален, когда вычисленное значение противоэлектродвижущей силы будет меньше установленного значения. Когда вычисленное значение превысит заданное значение (на базовой скорости), контур управления напряжением понизит сигнал задания тока возбуждения с целью регулировки вычисленной электродвижущей силы в соответствии со значением уставки.

Кроме того, пользователь может не захотеть использовать контур управления напряжением, а ввести сигнал задания тока напрямую. Пользователь может установить два значения параметра максимального тока возбуждения. В этом режиме значение настройки противоэлектродвижущей силы следует установить на максимум так, чтобы контур управления напряжением всегда задавал максимальный ток возбуждения. Следовательно, сигналом задания тока является выбранный максимальный параметр тока возбуждения.

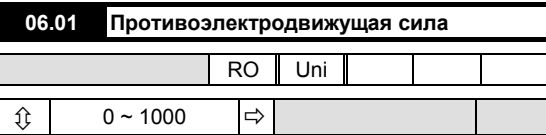

Вычисленное значение противоэлектродвижу-щей силы на основании напряжения якоря минус значение IR компенсации 2, параметр 06.05. Обратная связь для контура управления электродвижущей силой в режиме перехода к состоянию генерации.

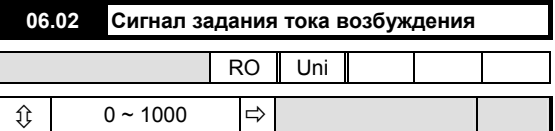

Сигнал задания тока, полученный от контура управления э.д.с., после наложения ограничений, определяемых параметрами 06.08, 06.09 и 06.10.

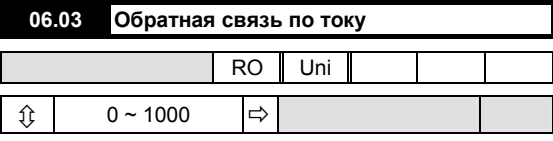

Обратная связь контура управления током возбуждения.

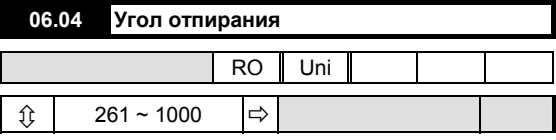

Масштабирование 06.04 = 1000 соответствует полной сфазированности при вращении вперед.

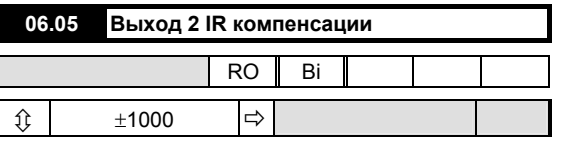

Окончательное значение, полученное в результате применения параметра 06.06 к интегральному входному сигналу ошибки по скорости.

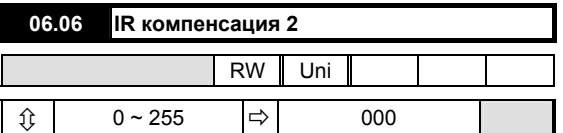

Программируемый коэффициент, используемый для вычисления падения IR на якоре в качестве корректировки измеренного напряжения якоря для вычисления противоэлектродвижущей силы.

Если 06.20 = 0:

$$
06.05 = \frac{(03.08) \times (06.06)}{2048}
$$

Если 06.20 = 1:

$$
06.05 = \frac{(04.02) \times (06.06)}{2048}
$$

#### Пример настройки параметра 06.06

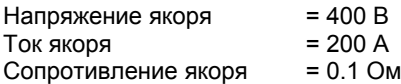

 $1 \times R = 20 B$ 

Для М210 с током якоря 200 А

03.08 = 635 единиц

# поэтому,

$$
06.06 = \frac{20 \times 2048}{635} = 64 \text{ единицы}
$$

$$
06.07 = 380 \text{ B}
$$

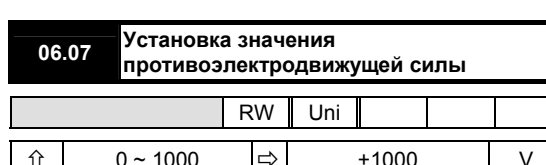

Программируемое значение напряжения противоэлектродвижущей силы якоря, при котором начинается ослабление поля.

Определяется как напряжение, при котором достигается номинальная скорость.

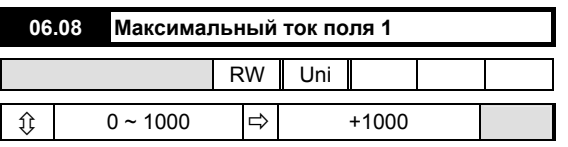

Программируемое значение сигнала задания максимального тока контура управления э.д.с. Если должно использоваться управление полем в режиме тока, данный параметр следует сделать сигналом задания тока контура управления полем, а уставку противоэлектродвижущей силы следует обычно устанавливать на максимум для предотвращения возникновения режима генерации. В обратном случае, если требуется защита от перегрузки двигателя по напряжению путем перехода в режим генерации, значение противоэлектродвижущей силы следует установить на максимальное значение напряжения якоря.

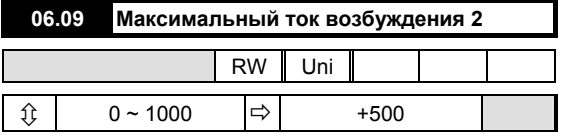

Альтернатива параметру 06.08 для использования в качестве экономичной настройки. Обратитесь к параметру 06.12, 06.14 и 06.15.

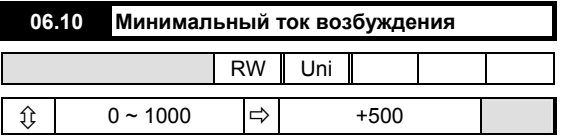

Минимальное значение сигнала задания тока для предотвращения чрезмерного ослабления поля, например, с нагрузками, имеющими режим отката.

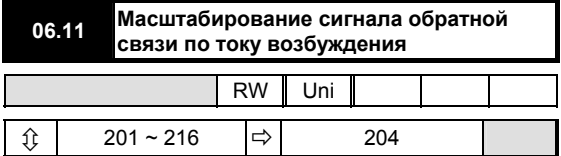

Параметр 06.11 позволяет пользователю применять масштабирующий коэффициент к сигналу обратной связи по току. Выходной сигнал - это значение параметра 06.03. Максимальное значение тока составляет 2 А или 8 А в соответствии с положением перемычки J1.

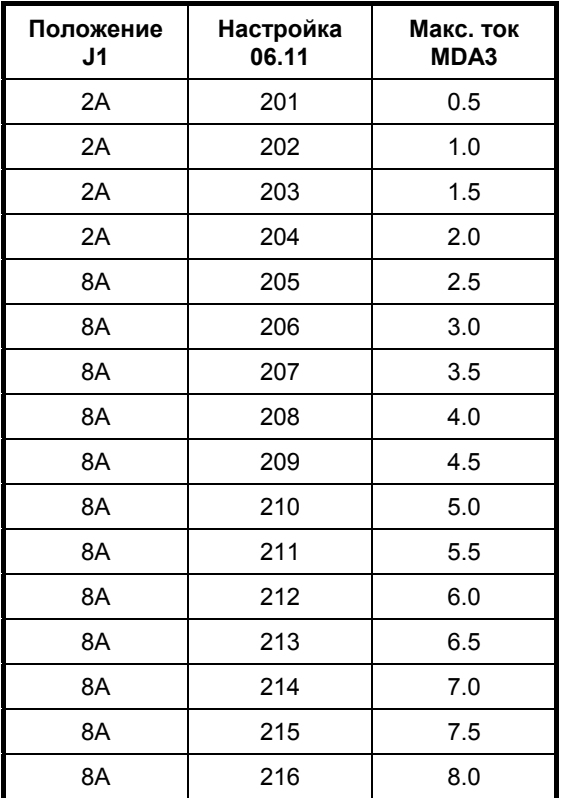

## **ПРИМЕЧАНИЕ**

*Привод Mentor II может использоваться с платой MDA3 версии 1, максимальный ток 5 А. Параметр 06.11 имеет диапазон от 101 до 110 и диапазон тока поля от 0.5 А до 5 А с шагом 0.5 А. Для максимального тока 20 А управление полем может осуществляться альтернативно устройством FXM5 (глава 9).* 

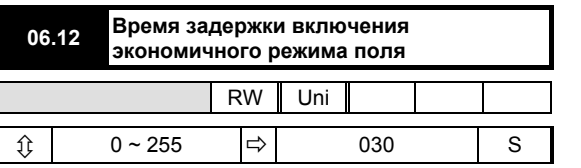

Данный параметр позволяет сконфигурировать привод для автоматического выбора максимального поля 2 (пониженная настройка) после того, как привод был выключен в течение периода времени (в секундах), определяемого значением, выбранным для этого параметра. Обеспечивает режим, при котором обмотки не будут перегреваться, если привод не работает, а вентиляция электродвигателя выключена, или будет поддерживаться пониженный уровень тока возбуждения для предотвращения конденсации, когда двигатель не используется.

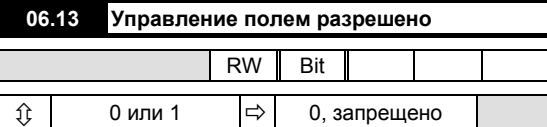

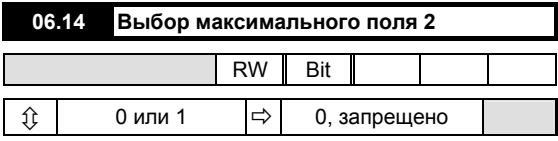

Данный параметр устанавливается на значение 1 для включения максимального поля 2. Управляется автоматически функцией задержки включения экономичного поля, если параметр 06.15 установлен на 1. Максимальное поле 2 выбирается после временной задержки (см. параметр 06.12), когда получен сигнал запрещения работы привода.

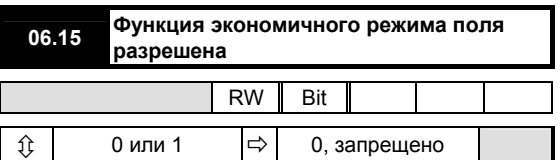

Когда разрешено (=1), управление параметром 06.14 производится автоматически функцией экономичного поля, когда прекращается сигнал разрешения работы привода. Когда функция запрещена, параметр 06.14 становится пользовательским параметром для чтения/записи.

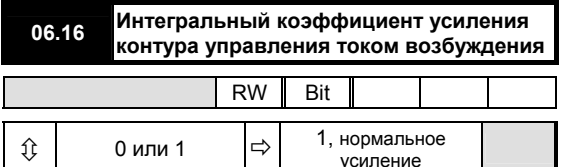

Когда данный параметр установлен на 0. интегральный коэффициент усиления контура управления током возбуждения увеличивается, что позволяет контуру отслеживать сигнал задания тока более точно. Однако, такое увеличение коэффициента усиления может явиться причиной появления нестабильности, поэтому, следует пользоваться им только, если требуются быстрые изменения плотности потока, а постоянная времени поля низкая.

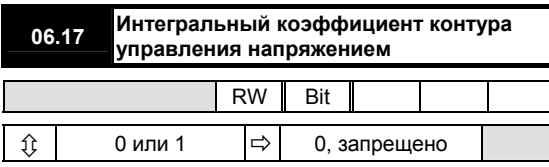

Если требуется меньшее перерегулирование, установка данного параметра 06.17 = 1 приводит к удваиванию интегрального коэффициента усиления.

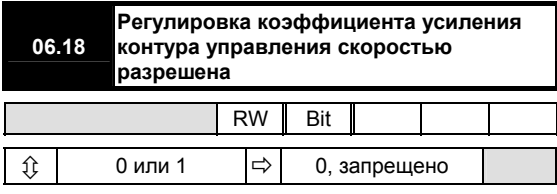

Данный параметр регулирует коэффициенты усиления контура управления скоростью (меню 03) для компенсации ослабления плотности потока поля в режиме управления полем для того, чтобы ответный крутящий момент оставался фактически постоянным во всем диапазоне скоростей. Определяется как:

$$
G = \frac{06.08}{06.02}
$$

Где G = регулировочный коэффициент усиления контура управления скоростью.

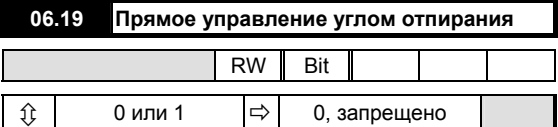

Позволяет параметру 06.09 управлять напрямую углом отпирания, на который воздействует только передний фронт импульса. Позволяет работать без контура управления напряжением или током, используется для целей диагностики.

#### **ПРИМЕЧАНИЕ**

В этом режиме защита от чрезмерного напряжения и тока поля отсутствует.

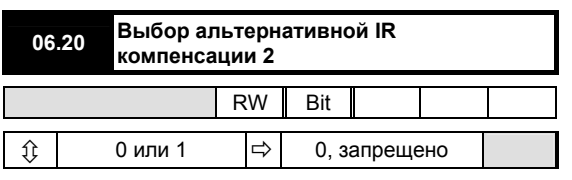

Определяет источник IR компенсации 2. В качестве источника может быть выбран интеграл ошибки по скорости, параметр 03.08 (устанавливается на 0), либо окончательный сигнал задания тока, параметром 04.02 (устанавливается на 1).

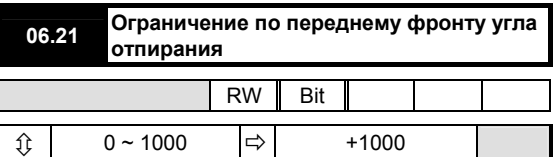

Ограничивает опережение угла отпирания в случае, когда опережение 180° является результатом перегрузки по напряжению, прикладываемого к обмоткам возбуждения.

Это может использоваться, когда напряжение питания намного больше требуемого напряжения поля для предотвращения условия перегрузки по напряжению.

$$
06.21 = 1023 - \frac{768 \cos^{-1}}{180^{\circ}} \left[ \left( \frac{V_{DC} \pi}{\sqrt{2} V_{S}} \right)^{-1} \right]
$$

Где  $V_{DC}$  = требуемое напряжение поля

 $V_{\rm s}$  = напряжение питания.

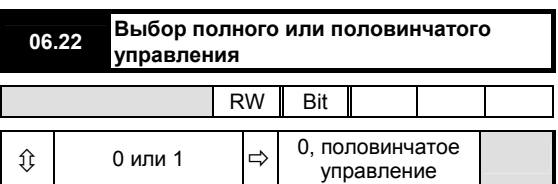

Обеспечивает вариант полного или половинчатого управления. Доступен только с контроллером поля **FXM5. Для использования FXM5 в режиме полного** управления, установите 06.22 = 1, а LK3 в положение полного управления.

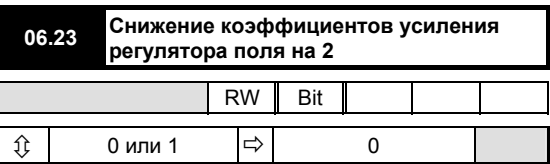

Установка данного параметра на 1 снижает коэффициенты усиления регулятора тока возбуждения на коэффициент 2.

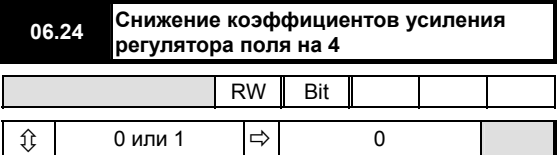

Настройка данного параметра на 1 снижает

коэффициенты усиления регулятора тока возбуждения на коэффициент 4.

Настройка обоих параметров 6.23 и 6.24 на 1 в результате приводит к уменьшению коэффициентов усиления в 8 раз.

## **Аналоговые входы и выходы**

Масштабирующие параметры имеют диапазон умножения от 0.001 до 1.999 (умножение на ноль будет давать нулевое значение параметра).

Параметры источника и назначения определяют параметр для использования в качестве входа или выхода, определяя таким образом функцию программируемых входных и выходных клемм.

Меню 07 содержит три аналоговых входных/выходных группы. Для аналоговых входов существуют две отдельные группы. Первая группа - это 12-битовый аналоговый вход, который обычно используется в качестве входа сигнала задания скорости (обратитесь к меню 01, диаграмма В), но может альтернативно программироваться для любого действительного параметра для чтения/записи (но не для целочисленного).

Высокая точность достигается за счет преобразования напряжения в частоту. Клемма может быть запрограммирована как вход напряжения или как вход токового контура с вариантами 0.20 мА, 20-0 мА, 4-20 мА или 20-4 мА.

Вторая группа обеспечивает гибкий способ масштабирования и присваивания назначений четырем входам общего назначения GP1, GP2, GP3 и GP4, которые имеют 10-битовое разрешение.

И в заключение, три аналоговых выхода при помощи цифроаналогового преобразования (ЦАП), которые имеют программируемые параметры источника и масштабирование.

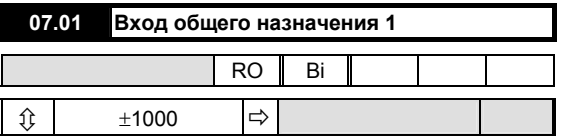

Позволяет вывести на дисплей значение аналогового сигнала, прикладываемого к клемме ТВ1-04. Может использоваться в качестве входа общего назначения для контроля или для специальных применений процессора 2.

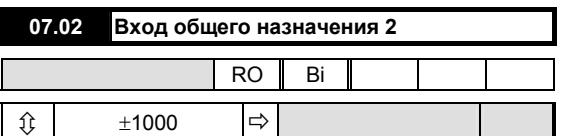

Позволяет вывести на дисплей значение аналогового сигнала, прикладываемого к клемме ТВ1-05. Может использоваться в качестве входа общего назначения для контроля или для специальных применений процессора 2.

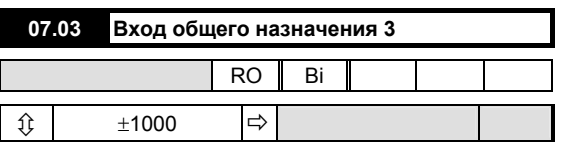

Позволяет вывести на дисплей значение аналогового сигнала, прикладываемого к клемме ТВ1-06. Может использоваться в качестве входа общего назначения для контроля или для специальных применений процессора 2.

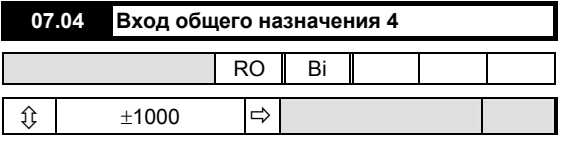

Позволяет вывести на дисплей значение аналогового сигнала, прикладываемого к клемме ТВ1-07. Может использоваться в качестве входа общего назначения для контроля или для специальных применений процессора 2.

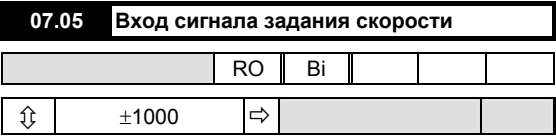

Позволяет вывести на дисплей значение аналогового сигнала задания скорости на клемме ТВ1-03 или сигнала задания ведущего энкодера (импульсного тахометра) через PL4 после масштабирования параметром 07.24; зависит от режима сигнала задания , выбранного параметром 07.25.

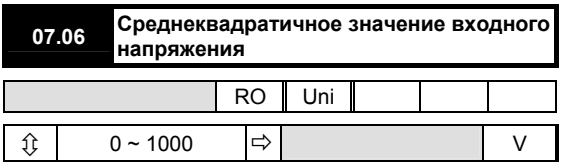

Контролирует значение напряжения, прикладываемого к клеммам линейного входа L1, L2, L3 (питание тиристорного (SCR) блока).

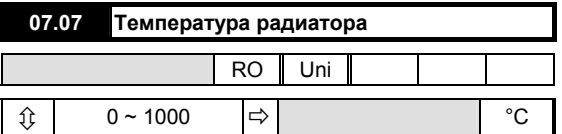

Контролирует температуру блока тиристоров (SCR), на элементах которого в приводе установлены термисторы.

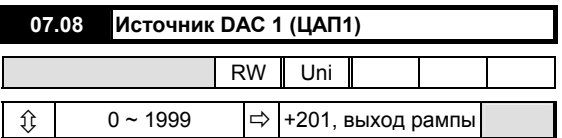

Выбирает источник аналогового выхода 1 на клемме ТВ2-12.

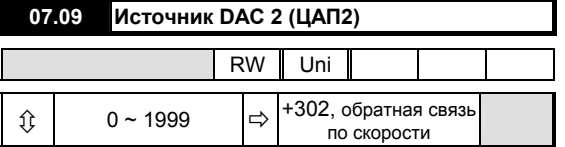

Выбирает источник аналогового выхода 2 на клемме ТВ2-13.

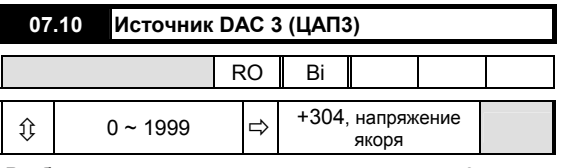

Выбирает источник аналогового выхода 3 на клемме ТВ2-14.

## **ПРИМЕЧАНИЕ**

*Приведенные ниже невидимые параметры, параметры масштаба имеют диапазон умножения от 0.000 до 1.999.* 

*Параметры источника и назначения определяют параметр для использования в качестве входа или выхода, определяя таким образом функцию программируемых входных и выходных клемм.* 

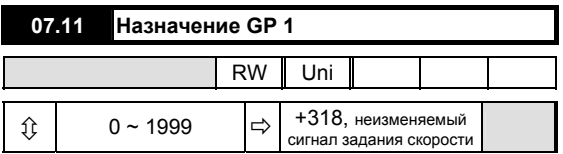

Выбирает назначение для аналогового входа 1 на клемме ТВ1-04.

Измененное значение становится действующим только тогда, когда будет нажата клавиша RESET.

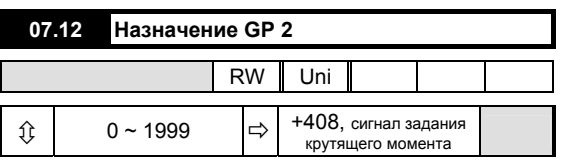

Выбирает назначение для аналогового входа 2 на клемме ТВ1-05.

Измененное значение становится действующим только тогда, когда будет нажата клавиша RESET.

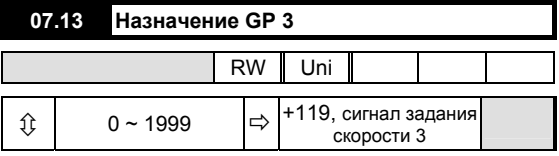

Выбирает назначение для аналогового входа 3 на клемме ТВ1-06.

Измененное значение становится действующим только тогда, когда будет нажата клавиша RESET.

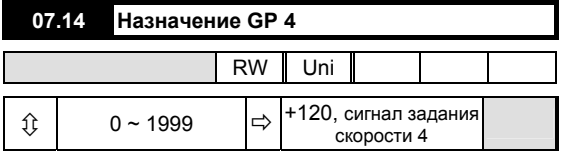

Выбирает назначение для аналогового входа 4 на клемме ТВ1-07.

Измененное значение становится действующим только тогда, когда будет нажата клавиша RESET.

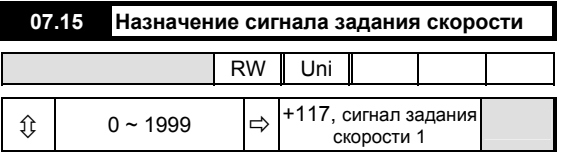

Выбирает назначение сигнала задания скорости 07.05.

Измененное значение становится действующим только тогда, когда будет нажата клавиша RESET.

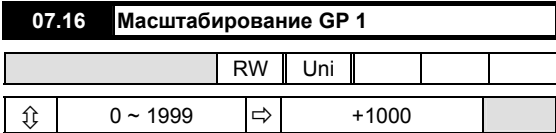

Устанавливает масштабирование для сигнала от источника GP1 на клемме ТВ1-04.

> Масштабирующий коэффициент =  $\frac{97.18}{1000}$ 07.16

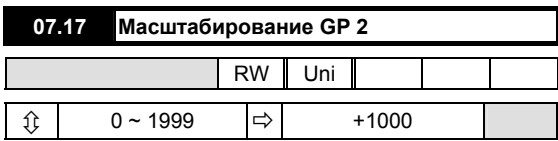

Устанавливает масштабирование для сигнала от источника GP2 на клемме ТВ1-05.

07.17

Масштабирующий коэффициент = 1000

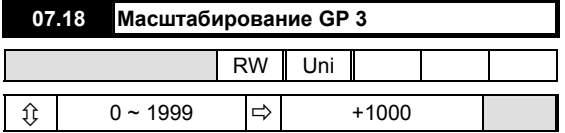

Устанавливает масштабирование для сигнала от источника GP3 на клемме ТВ1-06.

07.18

Масштабирующий коэффициент =  $\frac{1000}{1000}$ 

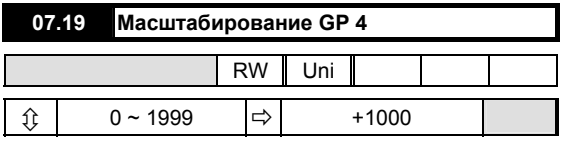

Устанавливает масштабирование для сигнала от источника GP4 на клемме ТВ1-07.

# 07.19

Масштабирующий коэффициент = 1000

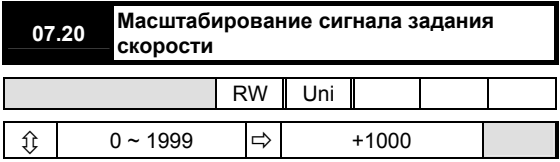

Коэффициент, на который умножается параметр 07.05 для создания сигнала задания скорости.

## Масштабирующий коэффициент =  $\frac{97.28}{1000}$ 07.20

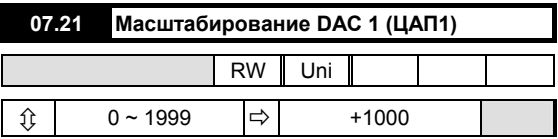

Устанавливает масштабирование для выходных сигналов от цифроаналогового преобразователя DAC1 ТВ2-12.

## Масштабирующий коэффициент =  $\frac{97.24}{1000}$ 07.21

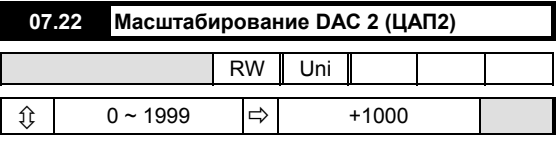

Устанавливает масштабирование для выходных сигналов от цифроаналогового преобразователя DAC2 ТВ2-13.

## Масштабирующий коэффициент =  $\frac{67.22}{1000}$ 07.22

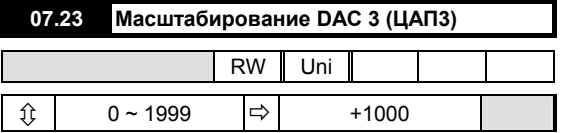

Устанавливает масштабирование для выходных сигналов от цифроаналогового преобразователя DAC3 ТВ2-14.

> Масштабирующий коэффициент =  $\frac{97.28}{1000}$ 07.23

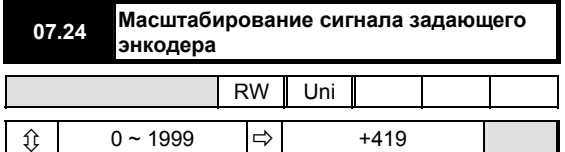

Устанавливает масштабирование для сигналов от задающего энкодера (импульсного тахометра), подключенного к разъему клеммы PL4. Значение следует установить на такое, которое соответствовало бы максимальной скорости двигателя и количеству импульсов на один оборот энкодера. Для вычисления масштабного коэффициента:

Масштабный коэффициент =  $\frac{788 \times 10}{N \times n}$  $750\times$ (10 $^6$ ) × ×

где

N = число импульсов на один оборот;

n = макс. скорость двигателя в оборотах в минуту.

Значение по умолчанию определяется для 1024 импульсного энкодера (импульсного тахометра) и максимальной скорости, равной 1750 оборотов в минуту. Максимальная частота для энкодера составляет 105 кГц.

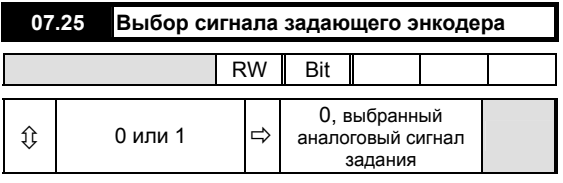

0 = выбран аналоговый задающий сигнал.

1 = выбран энкодер (импульсный тахометр)

Данный параметр выбирает в качестве источника сигнала задания скорости либо аналоговый сигнал на клемме ТВ1-03, либо вход энкодера (импульсного тахометра) через PL4.

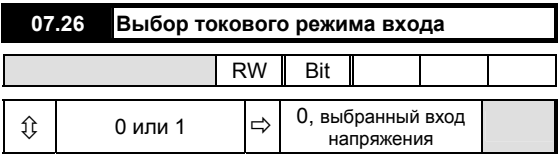

Данный параметр конфигурирует входную клемму сигнала скорости (ТВ1-03) для принятия либо сигнала напряжения, либо 20 мА входного сигнала.

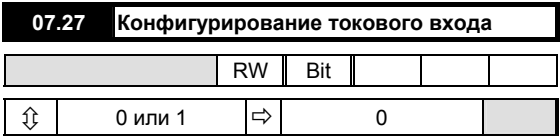

В сочетании с 07.28 данный параметр конфигурирует токовый вход 20 мА.

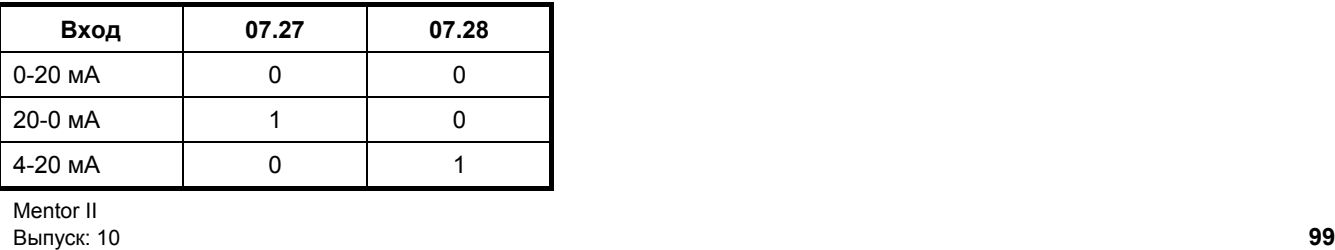

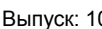

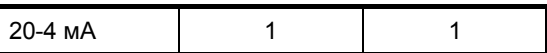

**07.28 Выбор смещения 4 мА**

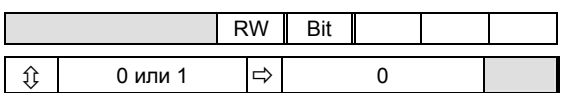

В сочетании с 07.27 данный параметр конфигурирует токовый вход токового контура 20 мА. Когда используется смещение 4 мА, привод будет отключаться, если он определит, что ток < 3.5 мА,

указывая на обрыв контура сигнала.

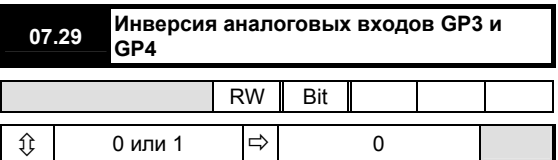

Когда данный параметр установлен на 1, полярности GP3 и GP4 аналоговых входов будут меняться местами.

На значения параметров 07.03 и 07.04 это не влияет. Они будут указывать полярность напряжения, приложенного к клеммам ТВ6 и ТВ7.

# **Меню 08**

## **Дискретные входы**

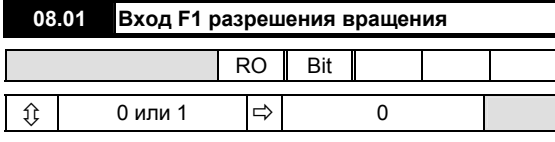

0 = останов привода

1 = пуск разрешен Данный параметр контролирует управляющий входной сигнал разрешения пуска привода на клемме ТВ3-21 и указывает состояние. Данный вход выполняет функцию блокировки останова привода в режиме управления

скоростью следующим образом.

Для того, чтобы привод мог запуститься, вход должен быть активен.

Если вход становится неактивным, параметр 08.01 заставляет сигнал задания после рампы 01.03 установиться на ноль.

Привод остановится, за исключением случая, когда параметр 02.03, удержание рампы, активен.

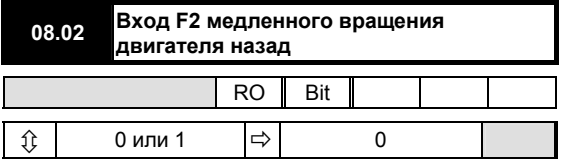

0 = вход не активен

1 = вход активен

Контролирует управляющий входной сигнал на клемме ТВ3-22 и указывает его состояние. Привод будет реагировать на этот вход только как на команду медленного вращения вперед, если включено внешнее логическое управление (08.21 = 0). Также в его функции входит свободное программирование.

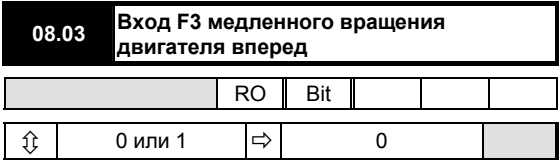

0 = вход не активен

1 = вход активен

Контролирует управляющий входной сигнал на клемме ТВ3-23 и указывает состояние. Привод будет реагировать на этот вход только как на команду медленного вращения вперед, если включено внешнее логическое управление (08.21 = 0). Функция этого вход может быть перепрограммирована.

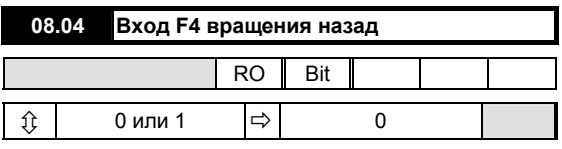

0 = вход не активен

1 = вход активен

Контролирует управляющий входной сигнал на клемме ТВ3-24 и указывает его состояние. Привод будет реагировать на этот вход только как на команду вращения назад, если включено внешнее логическое управление (08.21 = 0). Функция этого входа может быть перепрограммирована.

Это фиксированный вход. Параметр 01.11 не будет изменяться на 0, если входной сигнал отсутствует, обеспечивая нулевое значение параметра 08.21.

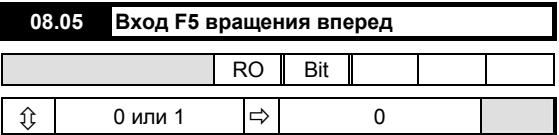

0 = вход не активен

1 = вход активен

Контролирует управляющий входной сигнал на клемме ТВ3-25 и указывает его состояние. Привод будет реагировать на этот вход только как на команду вращения вперед, если включено внешнее логическое управление (08.21 = 0). Функция этого входа может быть перепрограммирована.

Это фиксированный вход. Параметр 01.11 не будет изменяться на 0, если входной сигнал отсутствует, обеспечивая нулевое значение параметра 08.21.

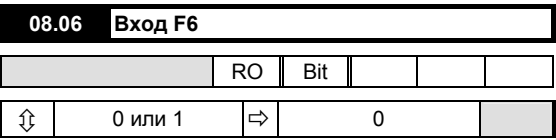

0 = вход не активен

1 = вход активен

Контролирует управляющий входной сигнал на клемме ТВ3-26 и указывает его состояние.

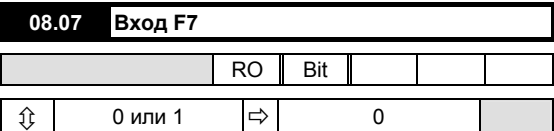

0 = вход не активен

1 = вход активен

Контролирует управляющий входной сигнал на клемме ТВ3-27 и указывает его состояние.

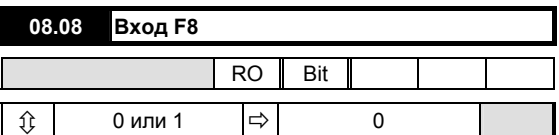

0 = вход не активен

1 = вход активен

Контролирует управляющий входной сигнал на клемме ТВ3-28 и указывает его состояние.

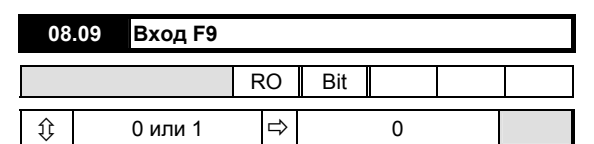

0 = вход не активен

1 = вход активен

Контролирует управляющий входной сигнал на клемме ТВ3-29 и указывает его состояние.

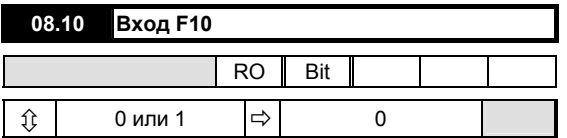

0 = вход не активен

1 = вход активен

Контролирует управляющий входной сигнал на клемме ТВ3-30 и указывает его состояние.

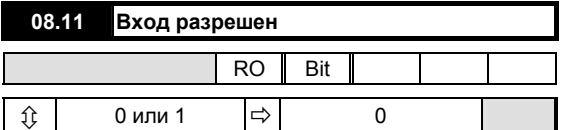

0 = вход не активен

1 = вход активен

Контролирует управляющий входной сигнал на клемме ТВ3-31 и указывает его состояние. Для работы привода вход должен быть активен. Когда привод выключается путем отсоединения входа, все импульсы отпирания выключаются с задержкой 30 секунд. Если привод работает при возникновении такой ситуации, в результате произойдет останов по инерции и сброс рамп.

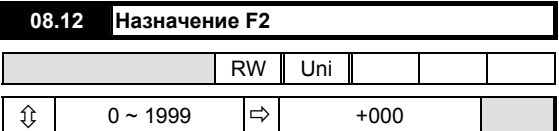

Определяет назначение внешнего логического входного сигнала на клемме ТВ3-22. Действует только после нажатия клавиши RESET.

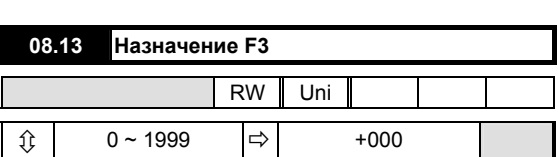

Определяет назначение внешнего логического входного сигнала на клемме ТВ3-23. Действует только после нажатия клавиши RESET.

Mentor II Выпуск: 10 **101**

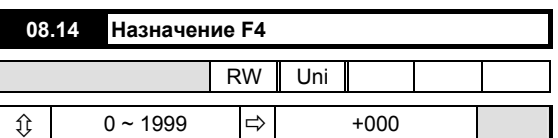

Определяет назначение внешнего логического входного сигнала на клемме ТВ3-24.

Действует только после нажатия клавиши RESET.

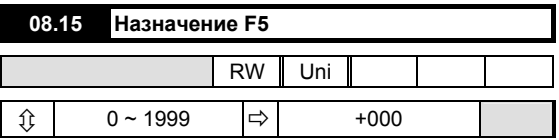

Определяет назначение внешнего логического входного сигнала на клемме ТВ3-25. Действует только после нажатия клавиши RESET.

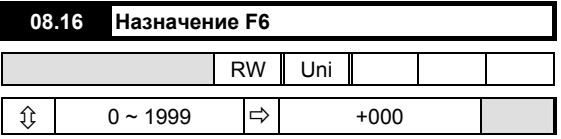

Определяет назначение внешнего логического входного сигнала на клемме ТВ3-26.

Действует только после нажатия клавиши RESET.

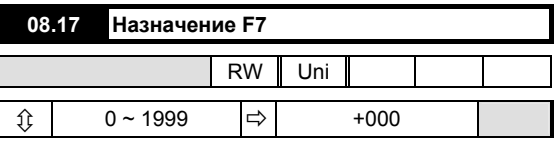

Определяет назначение внешнего логического входного сигнала на клемме ТВ3-27.

Действует только после нажатия клавиши RESET.

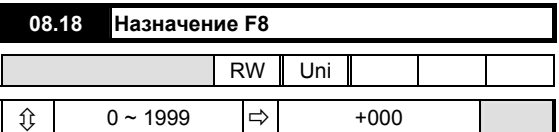

Определяет назначение внешнего логического входного сигнала на клемме ТВ3-28. Действует только после нажатия клавиши RESET.

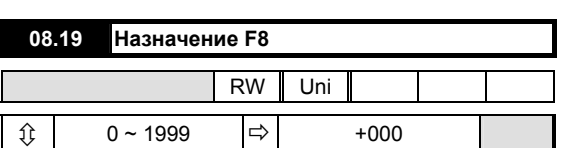

Определяет назначение внешнего логического входного сигнала на клемме ТВ3-29. Действует только после нажатия клавиши RESET.

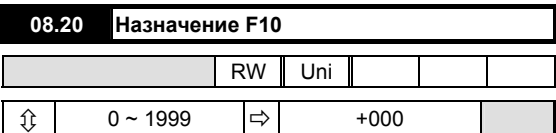

Определяет назначение внешнего логического входного сигнала на клемме ТВ3-30.

Действует только после нажатия клавиши RESET.

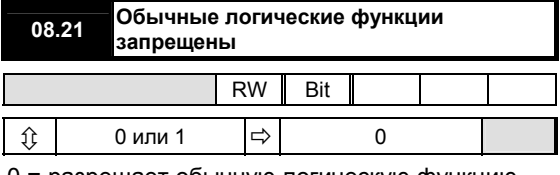

0 = разрешает обычную логическую функцию 1 = запрещает обычную логическую функцию По умолчанию 0.

Если установлен на разрешение (= 0), данный

параметр конфигурирует логические входы следующим образом:

F2 ТВ3-22 медленное вращение назад

F3 ТВ3-23 медленное вращение вперед

F4 ТВ3-24 вращение назад

F5 ТВ3-25 вращение вперед

Если установлен на запрещение (= 1), логические входы должны быть запрограммированы пользователем. Программируемые входы могут использоваться только для управляющего параметра 01.11 (сигнал задания ВКЛ), если присутствует сигнал ВРАЩЕНИЕ РАЗРЕШЕНО.

См. также параметры с 08.31 по 08.34.

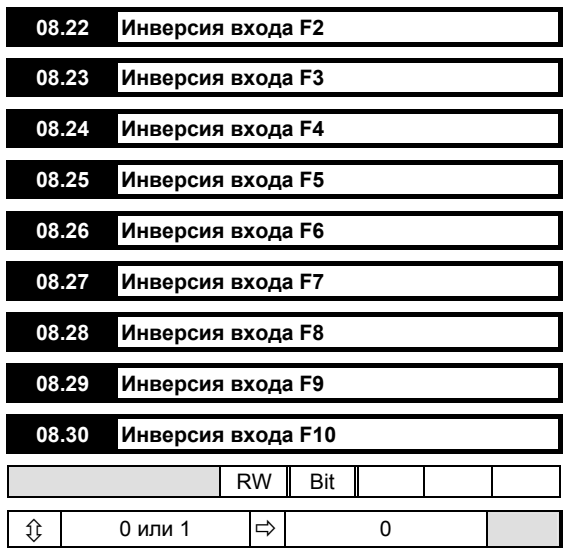

0 = не инвертирована

1 = инвертированная логическая функция

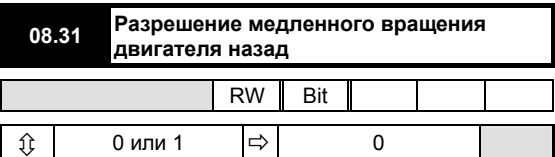

0 = не разрешено

1 = разрешено медленное вращение назад Когда 08.21 = 1, обычные логические функции запрещены, 08.31 может разрешить медленное вращение назад.

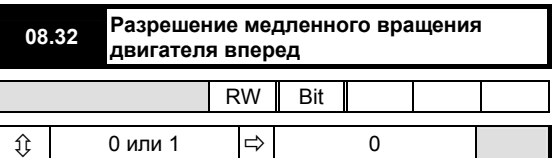

0 = не разрешено

1 = разрешено медленное вращение вперед Когда 08.21 = 1, обычные логические функции запрещены, 08.32 может разрешить медленное вращение вперед.

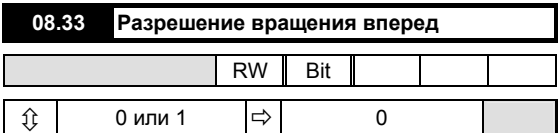

0 = не разрешено

1 = разрешено вращение назад

Когда 08.21 = 1, обычные логические функции запрещены, 08.33 может разрешить вращение назад.
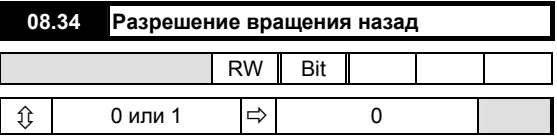

0 = не разрешено

1 = разрешено вращение вперед

Когда 08.21 = 1, обычные логические функции

запрещены, 08.34 может разрешить вращение вперед.

## **Выходы состояния**

Параметры состояния выхода определяют те параметры, которые должны использоваться в качестве источника, а следовательно, определяют функцию программируемых выходных клемм.

Меню 09 содержит три группы, разделенных по типу источников состояния, каждую из которых можно поменять местами. Два источника ST1 и ST2 можно объединять в любой удобной конфигурации для получения выходного сигнала на клеммах ТВ2-15 и ТВ2-16. Вторая группа выбирает из источников ST3, ST4, ST5 для получения выходного сигнала на клеммах ТВ2-17, ТВ2-18, ТВ2-19 соответственно или источника ST6 (выход реле).

К выходным сигналам состояния ST1 и ST2 при переходах 0 → 1 применяются временные задержки 09.12 и 09.18.

При переходах  $1 \rightarrow 0$  действие будет немедленным, без задержки.

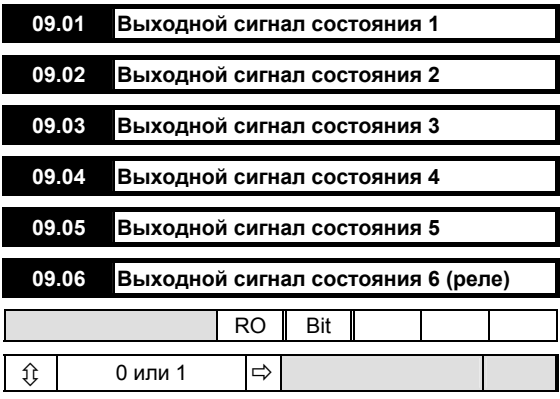

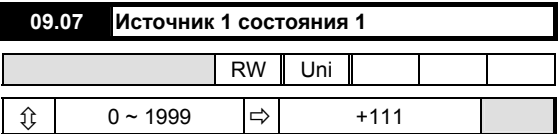

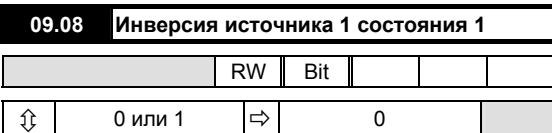

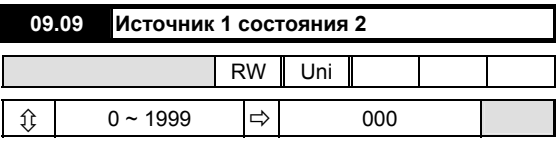

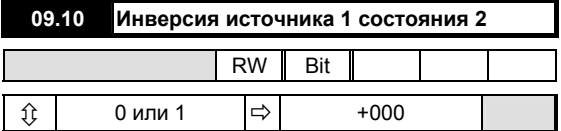

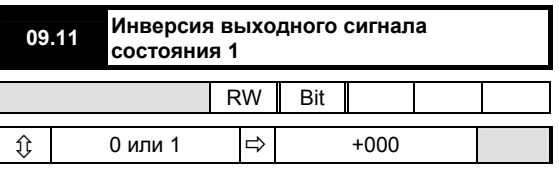

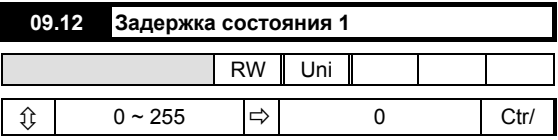

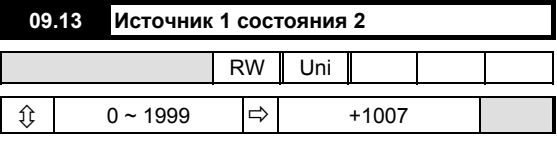

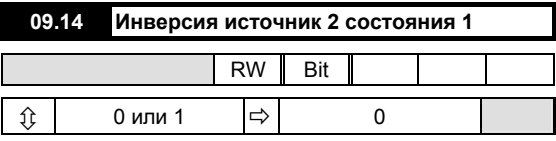

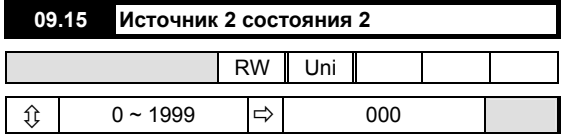

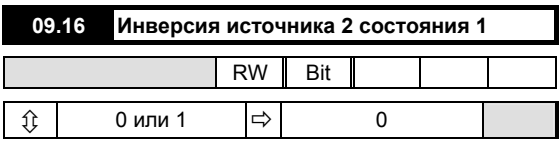

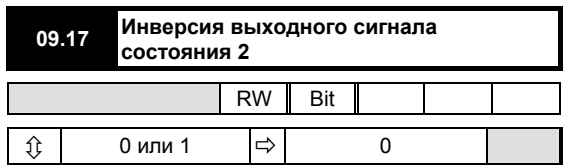

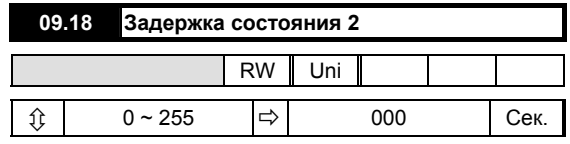

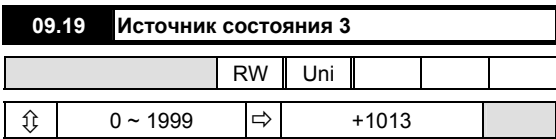

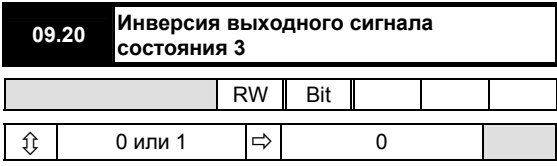

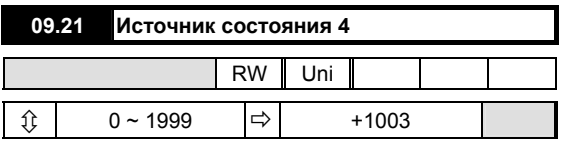

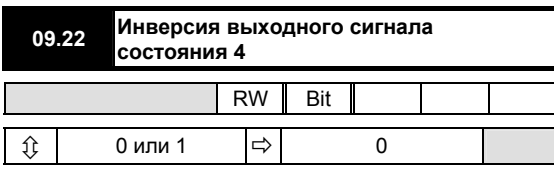

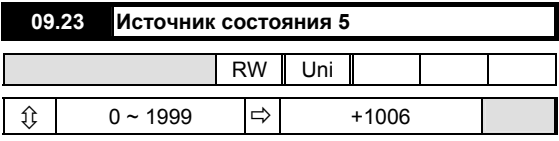

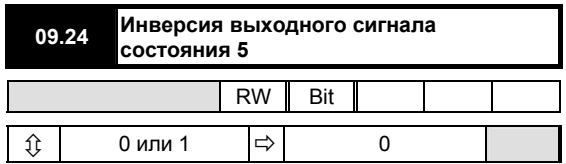

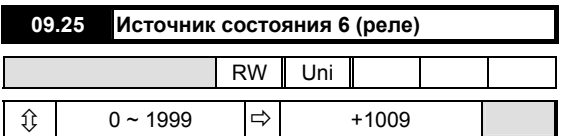

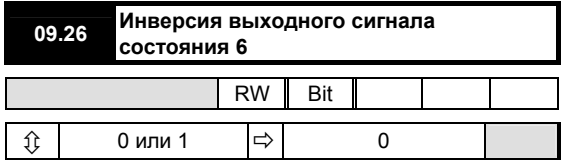

## **Меню 10 Информация о состоянии и неисправностях**

Все действительные (не битовые) параметры для чтения замораживаются в момент отключения для диагностики неисправности. Они остаются в этом состоянии до того момента, пока не будет произведен сброс привода.

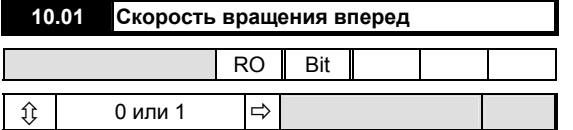

0 = привод неподвижен или вращается в обратном направлении

1 = привод вращается вперед со скоростью больше порогового значения нулевой скорости.

Направление вращения вперед определяется следующим образом:

Когда выбрана обратная связь с помощью тахометра, клемма ТВ1-09 будет иметь отрицательный потенциал относительно клеммы ТВ1-10.

Когда выбрана обратная связь по напряжению якоря, клемма А1 имеет положительный потенциал относительно клеммы А2.

Когда выбрана обратная связь с помощью энкодера (импульсного тахометра), канал А опережает канал В.

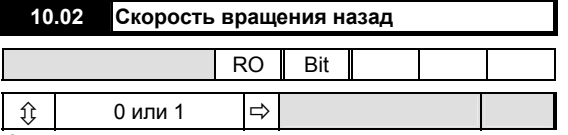

0 = привод неподвижен или вращается вперед

1 = привод вращается назад со скоростью больше порогового значения нулевой скорости.

Направление вращения назад определяется следующим образом:

Когда выбрана обратная связь с помощью тахометра, клемма ТВ1-09 будет иметь положительный потенциал относительно клеммы ТВ1-10.

Когда выбрана обратная связь по напряжению якоря, клемма А1 имеет отрицательный потенциал относительно клеммы А2.

Когда выбрана обратная связь с помощью энкодера (импульсного тахометра), канал А отстает от канала В.

## **ПРИМЕЧАНИЕ**

*Если 10.01 = 10.02 = 0, двигатель либо неподвижен, либо вращается со скоростью < порога нулевой скорости. В этих условиях 10.09 = 1 и на выносной панели управления загорается светодиод нулевой скорости (и включается RL2, если он запрограммирован для индикации нулевой скорости).* 

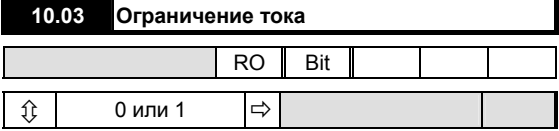

0 = ток привода меньше предела

1 = ток привода больше или равен предельному значению

Указывает на то, что сумма сигнала задания тока 04.01 и смещения 4.09 ограничена при достижении предельного значения тока 04.03 или одним из токовых пределов моста.

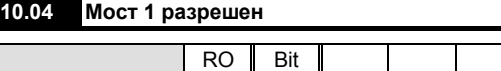

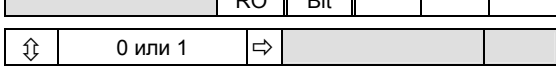

0 = запрещено

1 = разрешено

Указывает на то, что тиристорный (SCR) мост 1 (положительный мост) активирован. Не обязательно указывает на то, что мост находится в проводящем состоянии, так как проводимость зависит от угла отпирания и рабочих условий.

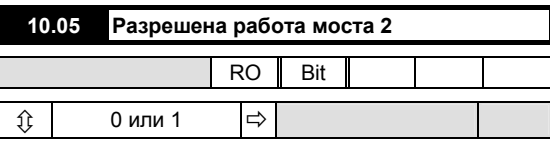

0 = запрещено

1 = разрешено

Указывает на то, что тиристорный мост 2 (мост назад или отрицательный мост) активирован. Не обязательно указывает на то, что мост находится в проводящем состоянии, так как проводимость зависит от угла отпирания и рабочих условий.

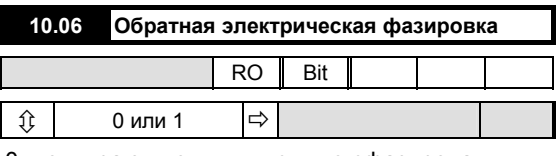

0 = отпирающие импульсы не сфазированы

1 = отпирающие импульсы сфазированы (в

установившемся режиме)

Указывает на то, что отпирающие импульсы сфазированы в результате действия функции покоя. Обратитесь к параметрам 05.18 и 05.19.

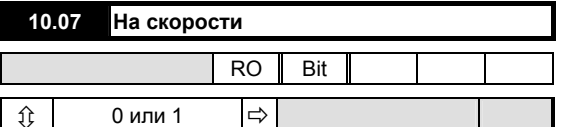

0 = привод не вращается

1 = привод на скорости

Указывает на то, что привод достиг установленного значения скорости, сигнал задания до рампы 02.01 = сигналу задания после рампы 01.03, а также, что в результате сравнения сигнала задания конечной скорости 03.01 с сигналом обратной связи по скорости 03.02 получен сигнал ошибки < 1.5% от максимальной скорости. Если параметр источника 09.13 настроен на значение по умолчанию, через выход с открытым коллектором ST2 на клемме ТВ2-16 выдается также внешний сигнал.

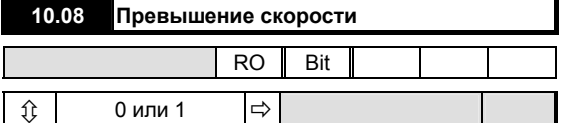

0 = скорость двигателя не превышена

1 = скорость двигателя превышена

Указывает на то, что сигнал обратной связи по скорости 03.02 > 1000. Это означает, что значение скорости вышло за установленный диапазон, возможно двигатель вращается под воздействием механической нагрузки быстрее максимальной скорости, обеспечиваемой приводом. Эта функция предназначена только для контроля и не инициализирует сигнал отключения.

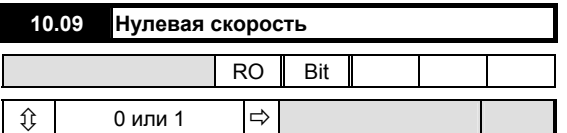

0 = скорость не нулевая

1 = скорость нулевая

Устанавливает, меньше ли сигнал обратной связи по скорости 03.02 порога нулевой скорости 03.23. Обратитесь к параметрам 10.01 и 10.02.

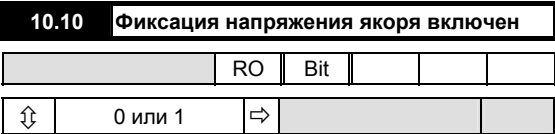

0 = схема фиксации уровня не включена

1 = схема фиксации уровня включена

Устанавливает, когда включается схема фиксации уровня напряжения якоря. Предотвращает дальнейшее возрастание напряжения. См. параметр 03.15.

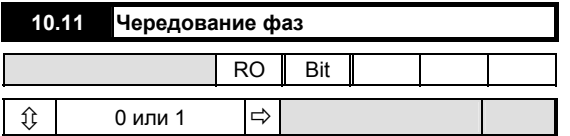

 $0 = L1 L3 L2$ 

 $1 = 111213$ 

Чередование фаз определяется от выводов L1, L2, L3, СЛЕДУЕТ ИМЕТЬ В ВИДУ, что соединения с Е1 и Е3

Mentor II Выпуск: 10 должны быть также правильны - обратитесь к рисункам 12 и 13.

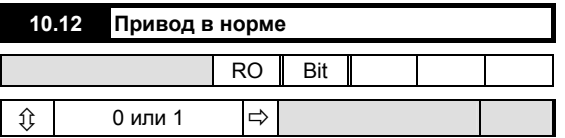

1 = К приводу подано питание и оно не отключено

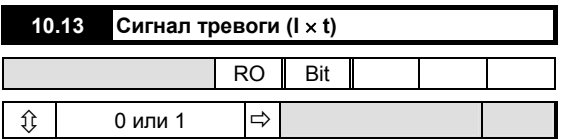

0 = сигнал тревоги отсутствует

1 = сигнал тревоги присутствует, угрожая отключением из-за длительной перегрузки.

Указывает на то, что привод находится в состоянии перегрузки и в конце концов отключится из-за продолжающейся перегрузки 10.18, если условия работы не улучшатся. Время, затрачиваемое на отключение, зависит от настройки параметров 05.06 и 05.07, а также от величины перегрузки.

Визуальная индикация того, что сигнал тревоги активирован; осуществляется аварийным светодиодом (мигает). Через логический выход состояния ST3 на клемме ТВ2-17 выдается также внешний сигнал, использующий значение по умолчанию параметр источника 09.19.

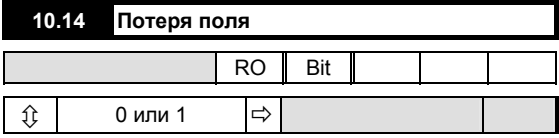

 $0 = \text{none}$  в норме

 $1 = \text{none}$  отсутствует

Указывает на то, что нет тока от внутреннего источника поля (или дополнительного внешнего устройства управления полем FXM5, если таковое установлено).

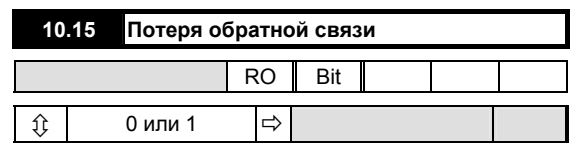

0 = обратная связь по скорости присутствует

1 = обратная связь по скорости отсутствует или полярность изменена

Указывает на отсутствие сигнала обратной связи или изменение полярности. Применяется в равной степени к обратной связи через тахогенератор (тахометр) и энкодер (импульсный тахометр), смотря, что выбрано. Потеря обратной связи не обнаруживается до тех пор, пока угол отпирания не достигнет точки, в которой значение параметра 05.03 (угол отпирания) не будет больше 767. При такой ситуации можно предотвратить отключение привода путем запрещения определения потери обратной связи 10.30.

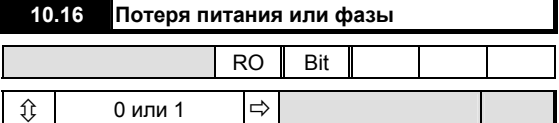

0 = в норме

1 = потеря питания/фазы

Указывает на потерю одной или нескольких фаз, подключенных к L1, L2, L3. Может быть запрещено параметром 10.31.

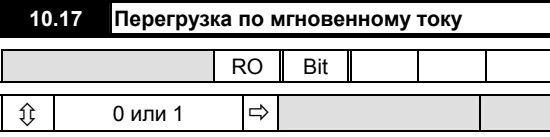

0 = выброс тока не обнаружен

1 = выброс тока обнаружен

Указывает на то, что появление выброса тока > 2 × (максимальный ток, соответствующий установленному нагрузочному резистору). В результате отпирающие импульсы немедленно блокируются, отключая привод.

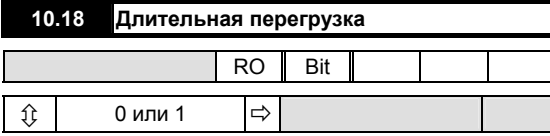

0 = длительная перегрузка не обнаружена

1 = длительная перегрузка обнаружена Указывает на то, что сигнал обратной связи по току 5.01 превысил порог перегрузки 05.06 в течение времени, определяемом значениями времени перегрузки 05.07 и 05.08, объединенными с величиной

 перегрузки (обычная функция I × t). Когда ток превысит порог перегрузки, его величина будет проинтегрирована по времени, приводя к увеличению величины действительной перегрузи 05.11.

Наоборот, если ток упадет ниже порога в процессе интегрирования, значение параметра 05.11 снизится до нуля. Скорость интегрирования устанавливается параметром 5.7, когда ток > порога и параметром 05.08, когда ток < порога. Скорость интегрирования - это время отключения при перегрузке, равной полной шкале (05.01 = 1000). Данная функция имитирует поведение теплового реле и моделирует тепловую характеристику двигателя.

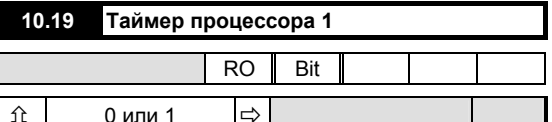

 $0 = B$  норме

1 = отключение

При нормальном режиме работы привода таймер периодически сбрасывается процессором 1 в качестве проверки того, что процессор и привод функционируют нормально. Если сброс не происходит до того, как таймер произвел отсчет времени, значит либо процессор вышел из строя, либо произошел сбой программы привода. В результате произойдет немедленное управляемое отключение привода, сопровождающееся сигналом отключения при неисправности.

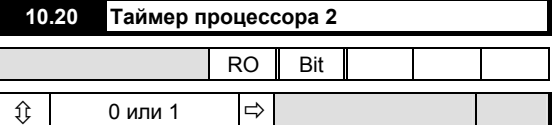

 $0 = B$  норме

1 = отключение

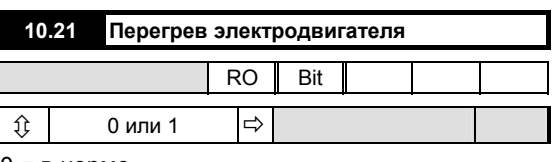

0 = в норме

1 = отключение

10.21 = 1 указывает на отключение, обнаруженное входной клеммой термистора двигателя.

Уровень отключения 3 кОм.

Уровень сброса 1.8 кОм.

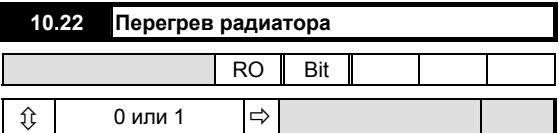

 $0 = B$  HODMe

1 = отключение

10.22 = 1 указывает на перегрев блока тиристоров (SCR), > 100°С (в приводах, имеющих термистор, установленный на радиаторе блока тиристоров).

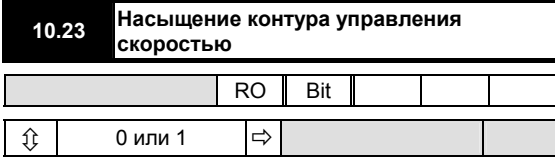

0 = контур управления скоростью не в насыщении 1 = контур управления скоростью в насыщении Указывает на то, что выходной сигнал алгоритма контура управления скоростью, от которого получен сигнал задания тока 04.01, достиг предела. Это может быть обусловлено применением ограничения тока или фиксации уровня нулевого тока, а также вследствие механической блокировки ротора двигателя.

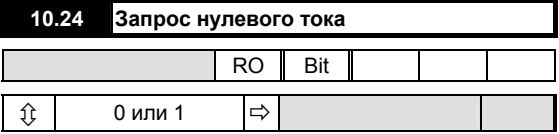

0 = сигнал задания тока > 0

 $1 =$  сигнал задания тока = 0

Указывает на то, что сигнал задания тока ограничен нулем. Это может возникнуть, например, в результате внезапной потери нагрузки, когда привод находится в режиме управления крутящим моментом. Как следствие, скорость могла бы достигнуть

установленного порогового значения, заставляя контур управления скоростью снизить до нуля сигнал задания тока

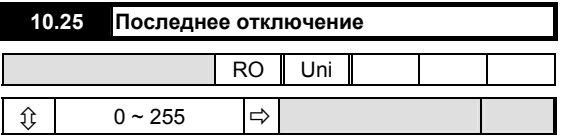

Регистрирует код последнего отключения, формируя основу журнала отключений.

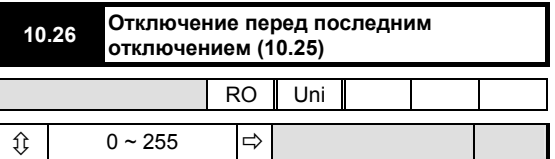

Регистрирует отключение перед тем, которое было сохранено параметром 10.25.

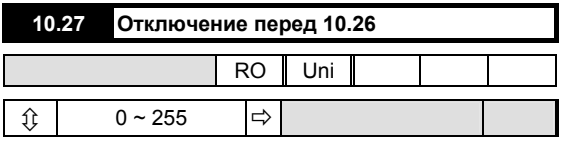

Регистрирует отключение перед тем, которое было сохранено параметром 10.26.

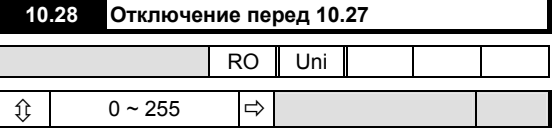

Регистрирует отключение перед тем, которое было сохранено параметром 10.27.

Четыре параметра с 10.25 по 10.28 обеспечивают непрерывное запоминание последних четырех отключений. Они могут быть обновлены только вновь возникающими отключениями.

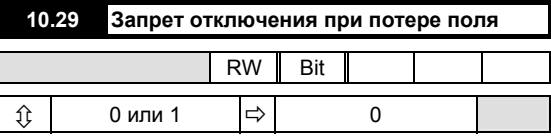

0 = потеря поля разрешена

Предотвращает отключение привода при обнаружении потери поля, например, в применениях, в которых внутренний источник питания поля не используется или выключается, когда привод не работает.

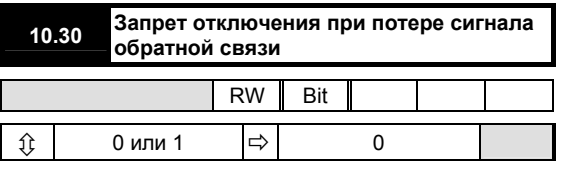

0 = потеря обратной связи разрешена

Предотвращает отключение привода при обнаружении потери сигнала обратной связи по скорости, например, в определенных применениях, связанных с распределенной нагрузкой, и использовании без двигателя, таких как заряд аккумуляторных батарей и другие электролитические процессы.

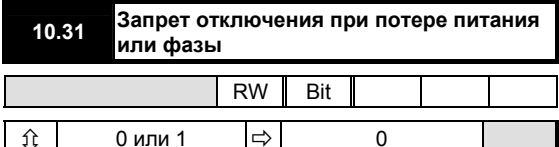

0 = потеря питания/фазы разрешена

Предотвращает отключение привода при обнаружении потери питания или фазы питания, разрешая приводу работать, несмотря на кратковременные перебои в подаче питания.

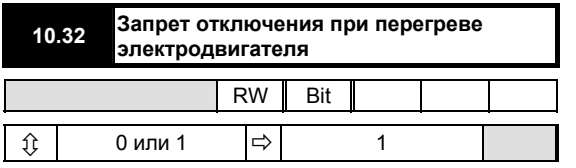

1 = отключение из-за перегрева двигателя запрещено Предотвращает отключение привода, когда возрастет входное сопротивление температурного сенсора двигателя, например, когда устройство защиты от перегрева двигателя используется в режиме аварийной сигнализации или для достижения нормального линейного останова.

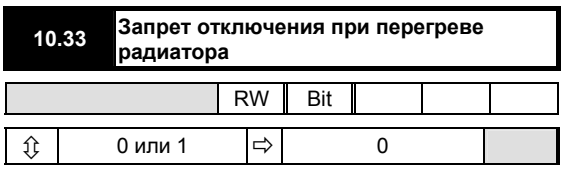

0 = отключение из-за перегрева радиатора разрешено Предотвращает отключение привода, когда термистор радиатора обнаруживает превышение температуры больше 100°С, например, когда устройство защиты от перегрева радиатора тиристора (SCR) двигателя используется в режиме аварийной сигнализации, или для достижения нормального останова.

### **ПРИМЕЧАНИЕ**

Значение данного параметра по умолчанию установлено на 1 в приводах с версией встроенного программного обеспечения ранее 5. На заводе-изготовителе в приводах М25-М105 параметр устанавливается на 1.

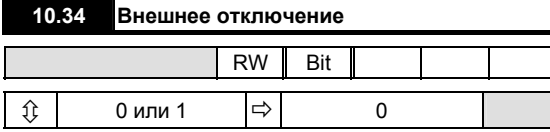

Если 10.34 = 1, привод отключится. Если требуется внешнее устройство отключения, пользователь может запрограммировать любой логический вход на управление данным битом (см. меню 08). Кроме того. он может управляться прикладной программой или через последовательный интерфейс.

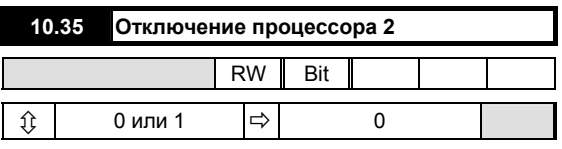

Если привод в норме, на дисплее данных для параметра 10.35 будет высвечиваться 0. Значение параметра 10.35 непрерывно контролируется процессором. Привод немедленно отключается, если через последовательный коммуникационный интерфейс появляется ненулевое значение (отличное от 255) или программу процессора 2. Если 10.35 = 255, это эквивалентно СБРОСУ.

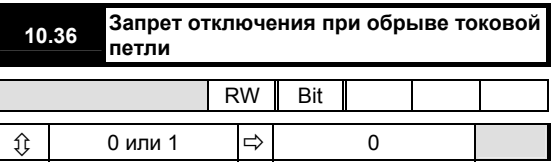

Когда 10.36 = 1, отключение, которое обычно следует за обрывом токовой петли, запрещено.

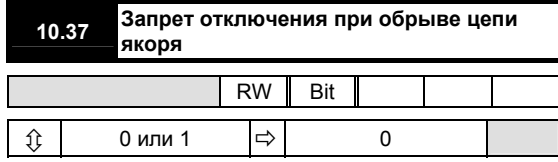

Когда установлен данный параметр, отключение из-за обрыва якоря запрещено.

## Разное

## Определяемое пользователем меню

Параметры с 11.01 по 11.10 определяют параметры в определяемом пользователем меню 00. Например, если пользователь хочет, чтобы параметр 00.01 высвечивал значение скорости в оборотах в минуту (03.03), параметр 11.01 (соответствующий 00.01) следует установить на 303.

Функции параметров с 11.09 по 11.10 связанны с печатной платой MD29. Обратитесь к руководству пользователя MD29.

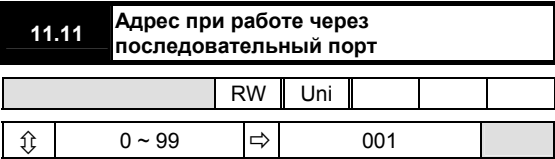

Определяет уникальный адрес привода, когда несколько устройств подключены к общей последовательной шине. Если данный параметр установлен на 100. берется значение 99.

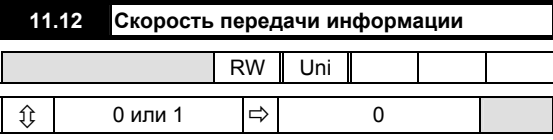

Для коммуникационного интерфейса стандартных приводов существуют две скорости передачи информации в бодах. Введите номер настройки, соответствующий требуемой скорости передачи информации в бодах, как показано ниже:

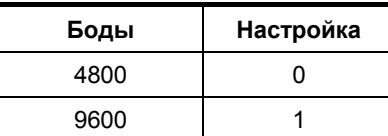

Для активизации настройки требуется провести сброс привода.

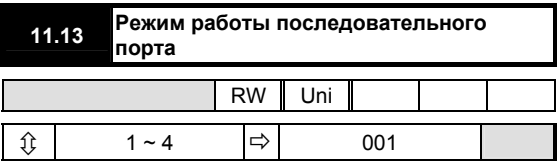

Определяет режим работы последовательно-го порта.

Существует четыре режима. Введите номер настройки, соответствующей требуемому режиму, как показано:

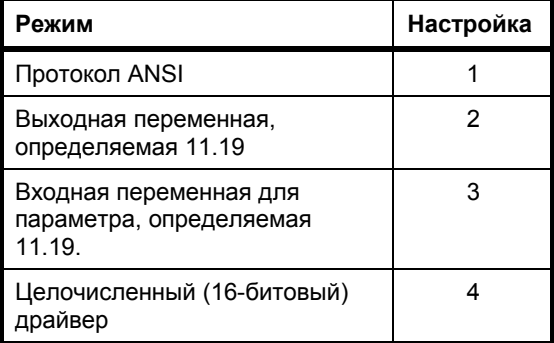

Режим 1 предназначен для связи по последовательному каналу и другим последовательным устройством (терминалом, PLC, компьютером).

Настройки режимов 2 и 3 предназначены для быстрой передачи информации между двумя приводами без необходимости использования аналоговых сигналов между ними. Например, настройки режимов 2 и 3 могли бы использоваться в применениях с распределенной нагрузкой для вывода сигнала задания тока от одного привода в режиме 2 и подачи его на вход другого привода, находящегося в режиме 3.

В режиме 4 привод будет выдавать широкое целое число 15.63 в линии передачи и помещать любые принятые данные в параметр 15.62. Это позволяет передать цифровой сигнал задания в несколько приводов и дает возможность настройки соотношений на каждой ступени. Данные должны передаваться от параметра 15.62 в параметр 15.63 программой МD29. Если широкое целое число считывается из последовательной линии связи (интерфейса) данные будут посылаться как пять ASCII символов без знака. (Полный диапазон параметров можно записать пятью символами ASCII, так как знак не включен). Данные передаются в режиме 4 со скоростью 3 х частота сетевого питания переменного тока.

Для активизации настроек требуется осуществить сброс привода.

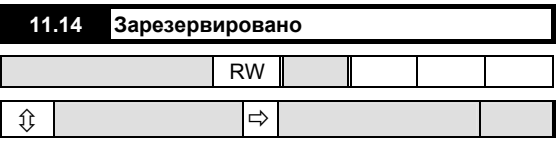

Данный параметр зарезервирован.

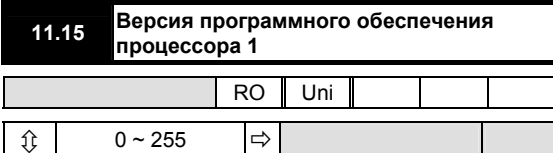

Выводит на дисплей номер версии программы. установленной в процессоре 1. Например, версия 4.10.0 высвечивается как 410 (в окне DATA).

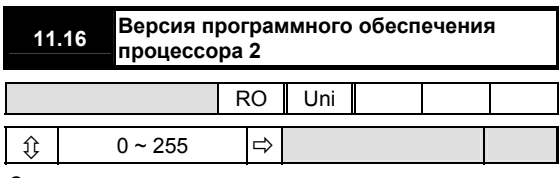

Зарезервировано для специального прикладного программного обеспечения процессора 2 (вариант печатной платы MD29).

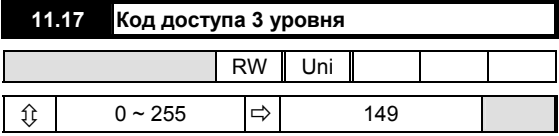

Если данный параметр изменен (на любое значение, отличное от 0 или 149) и сохранен, установленное значение должно быть введено в параметр 0 для возврата привода к состоянию, в котором он находился в момент поставки с завода-изготовителя. Затем следует воспользоваться защитой 1 уровня или 2 уровня обычным способом. Если параметр 11.17 установить = 0, все параметры будут доступны для чтения-записи без ввода кода защиты. Для сохранения установите параметр 00 = 1 и нажмите RESET.

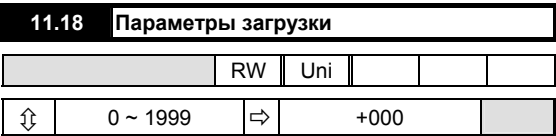

Используется для настройки параметра,

высвечиваемого на встроенной панели управления при подаче питания.

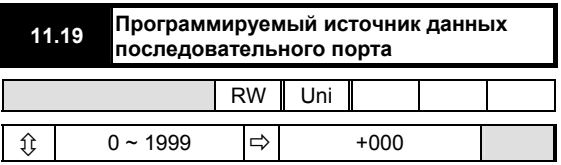

Определяет выходной или входной параметр, когда выбран последовательный режим 2 или 3. Обратитесь к параметру 11.13.

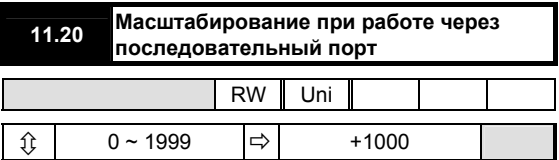

Масштабирует входные данные в последовательном режиме 3. Обратитесь к параметру 11.13.

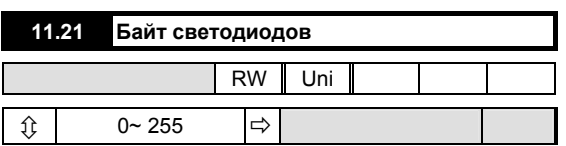

Обозначения:

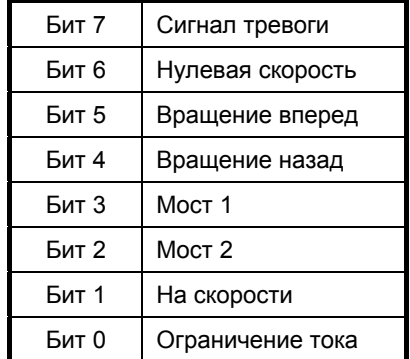

Высвечиваемое значение представляет собой десятичный эквивалент битовому варианту.

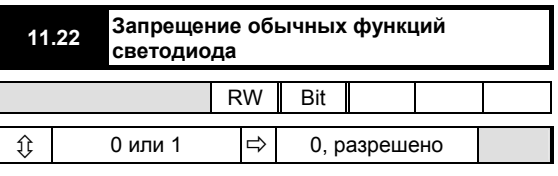

Запрещает нормальное функционирование светодиодных индикаторов встроенной панели (за исключением светодиода "Привод готов") и делает их программируемыми. Путем настройки параметра 11.22 = 1, управление обычными функциями светодиодов (за исключением светодиода "Привод готов") может осуществляться через последовательный интерфейс или специальное прикладное программное обеспечение процессора 2. Светодиодный дисплей это двоичный эквивалент значения параметра 11.21.

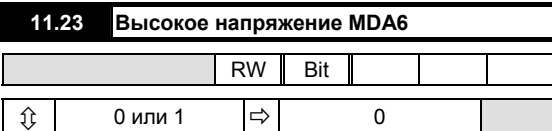

Настройка 1 = высоковольтная плата MDA6 (660 B) Если высоковольтная силовая плата (660 В) МDA6 используется в высоковольтном приводе Mentor II, данный параметр должен быть установлен на 1.

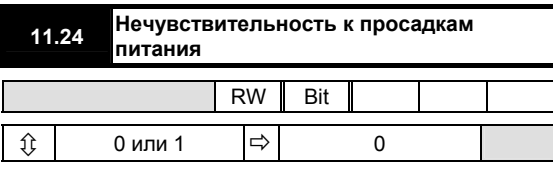

Значение по умолчанию 1 = игнорирование разрешено.

### **ПРИМЕЧАНИЕ**

Для того, чтобы получить максимальную способность привода Mentor II "перепрыгивать" провалы сетевого питания, необходимо подключить схему, показанную на рисунке 23. Должно быть установлено программное обеспечение версии V3.1.0 или более поздней. Аналоговый вход GP2 (обратитесь к меню 07) используется как входной сигнал нормального питания переменного тока, когда параметр 11.24 = 1. При такой настройке, если напряжение на клемме ТВ1 -5 (GP2) упадет ниже порогового значения, равного 1 В, привод немедленно запретит отпирание тиристоров отключит дисплей для снижения потребления мощности. Когда привод обнаружит, что питание восстановилось в течение 40 мс, он сбросится и повторно включится, обеспечивая наличие соответствующих команд ПУСК и ВКЛЮЧЕНИЕ. Для повторного пуска привода после провала питания затрачивается 340 мс.

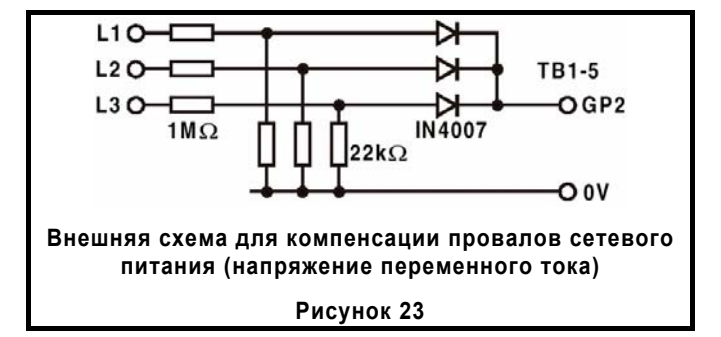

#### **ПРИМЕЧАНИЕ**

При работе с программным обеспечением версии V4.2.0 и более ранней, если привод обнаружил провал сетевого питания, реле нормального состояния привода должно изменить свое состояние для индикации неисправности,.

# **Программируемые компараторы**

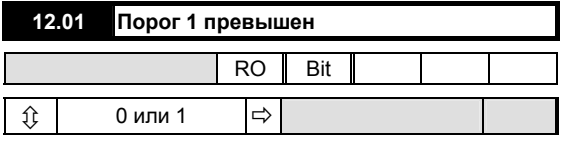

0 = в норме

1 = порог превышен

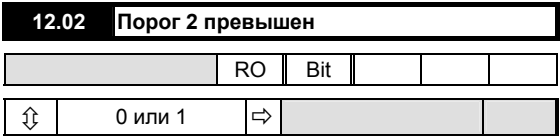

0 = в норме

1 = порог превышен

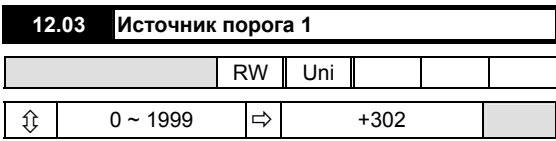

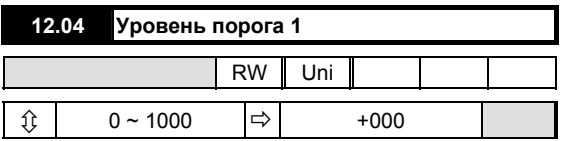

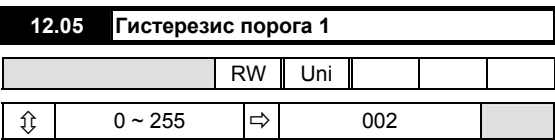

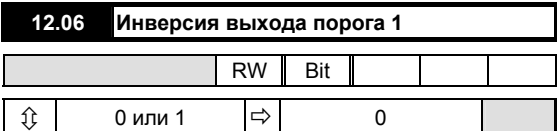

0 = по умолчанию

1 = инвертированный сигнал

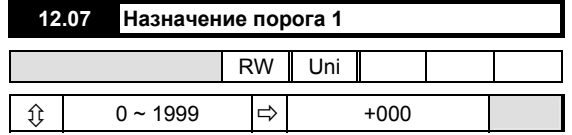

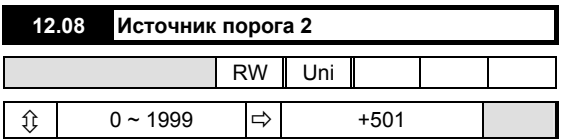

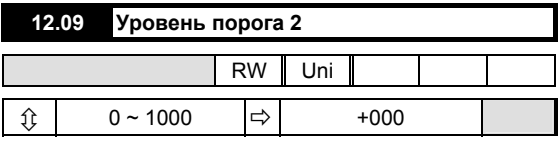

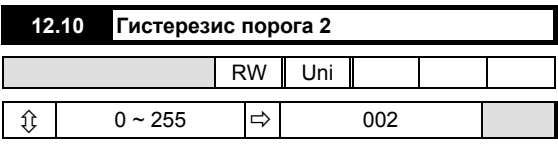

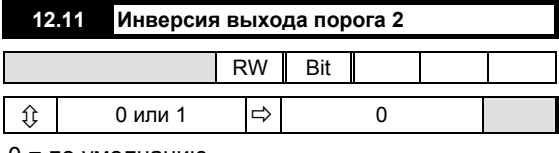

0 = по умолчанию

1 = инвертированный сигнал

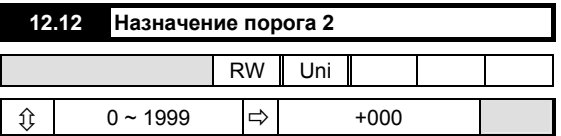

## **Цифровой замок**

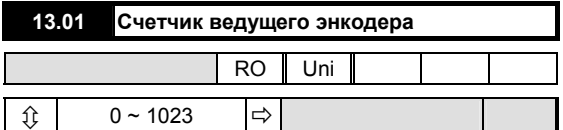

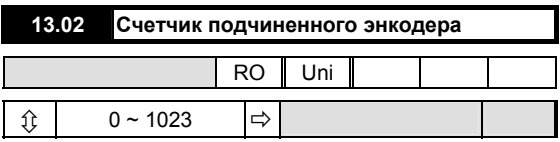

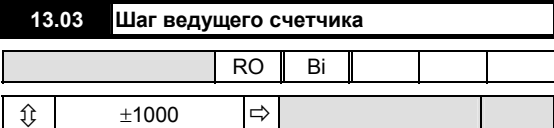

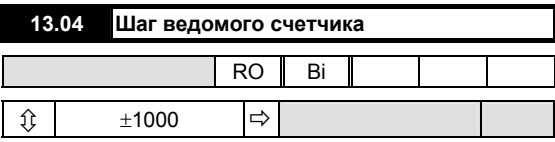

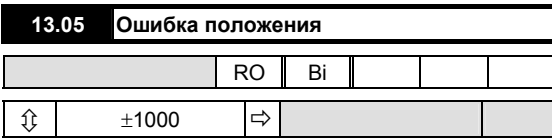

Указывает разницу между положениями ведущего и ведомого валов.

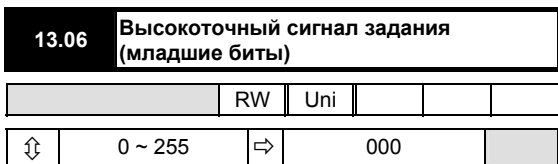

См. также параметры 13.07, 13.12 и 13.13.

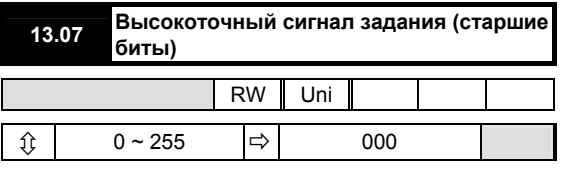

См. также параметры 13.06, 13.12 и 13.13.

Параметры 13.06 и 13.07 используются в сочетании друг с другими для определения 16-ти битового сигнала задания скорости, когда параметр 13.12 = 0. Параметр 13.06 - это наименее значимый элемент. Параметр 13.07 - это наиболее значимый элемент. Каждая единица 13.07 соответствует 256 шагам параметра 13.06.

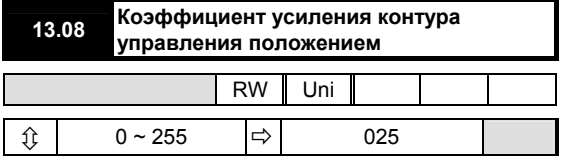

Определяет величину коррекции скорости на единицу ошибки положения. Таким образом, настройка определяет, насколько быстро контур реагирует на возмущения, влияя, следовательно, на выходной сигнал положения вала двигателя.

Заданный коэффициент усиления = 13.08  $256$ 

Для получения наилучшего соотношения между стабильностью и быстротой срабатывания данный параметр должен регулироваться вместе с ПИДрегулятором контура управления скоростью 03.09, 03.10 и 03.11.

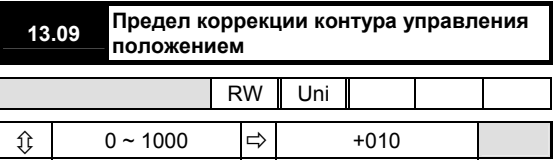

Ограничивает величину скорости коррекции, полученной из ошибки положения.

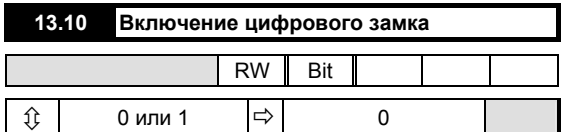

0 = запрещено

1 = разрешено

Разрешает использование программного обеспечения контура управления положением.

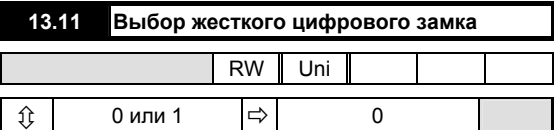

0 = запрешено

### $1 =$  разрешено

Когда 13.11 = 1, ошибка положения, соответствующая времени, когда контур управления положением замкнут, всегда абсолютна. Это означает, что, если вращение ведомого вала замедляется из-за перегрузки, положение будет снова достигнуто за счет автоматического увеличения скорости, когда нагрузка снизится до максимальной или даже ниже.

Когда 13.11 = 0 (настройка по умолчанию), контур управления положением замкнут только тогда, когда будет достигнуто условие ненулевой скорости (привод на скорости). Это позволяет использовать рампы ускорения без превышения скорости ведомого вала.

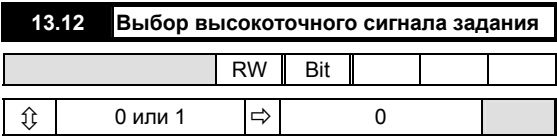

1 = ведущий энкодер (импульсный тахометр) 0 = прецизионный сигнал задания

Определяет источник сигнала задания цифрового контура между ведущим энкодером (импульсным тахометром) (13.01) или прецизионными сигналами задания (13.06 и 13.07).

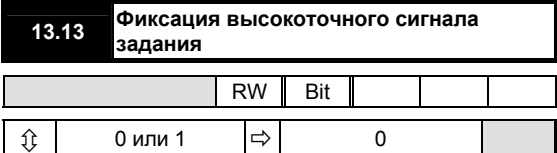

0 = использовать последние значения

1 = использовать обновленные значения

Два значения прецизионного сигнала задания, 13.06 и 13.07, не могут быть изменены одновременно. Для предотвращения противоречий при считывании значений контура управления положением при изменении параметра, параметр 13.13 = 0 (по умолчанию) дает возможность контуру управления положением продолжить использование последних значений в то время, когда изменения уже имели место. Когда изменение обоих параметров, 13.06 и 13.07, было завершено, настройка 13.13 = 1 позволит применить обновленные значения. Затем значение параметра 13.13 следует возвратить на 0, обеспечив готовность для следующих обновлений.

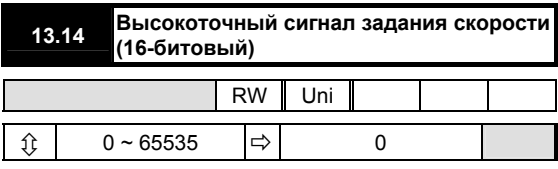

Данный параметр является широким целочисленным эквивалентом прецизионного сигнала задания 13.06 и 13.07 и позволяет записать прецизионный сигнал задания как одиночный оператор, избегая необходимости фиксирования, параметр 13.13. Параметр 13.14 предназначен в первую очередь для использования через последовательную коммуникационную линию.

## Параметры настройки модуля MD29

#### **ПРИМЕЧАНИЕ**

Параметры настройки будут задействованы только после сброса MD29 или привода или после выполнения инструкции RENIT в программе DPL.

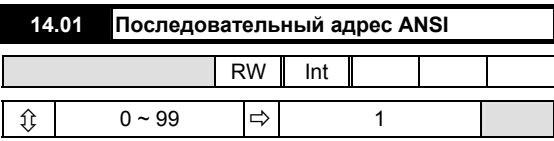

Данный параметр определяет адреса при использовании последовательных коммуникаций.

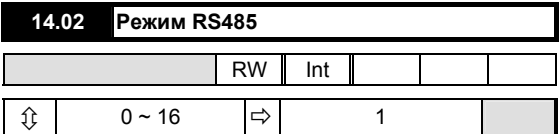

Данный параметр устанавливает режим для последовательной коммуникации. Все режимы, за исключением режимов 7 и 8, зафиксированы в формате:

1 стартовый бит, 7 битов данных, контроль по четности,  $1 \text{ cron-fur}$ 

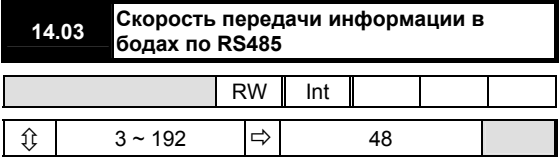

Данный параметр устанавливает скорость передачи информации в бодах:

 $24 = 2400, 48 = 4800$  и так далее.

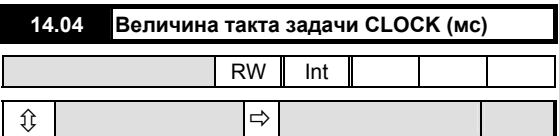

Задает период тактовых импульсов в миллисекундах, требуемый для выполнения функции CLOCK в программе DLP. Максимум: 100 мс.

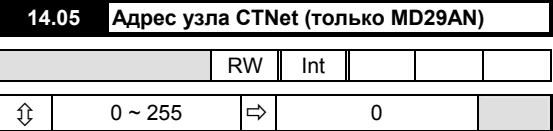

Указывает адрес CTNet узла.

Может использоваться только с MD29AN.

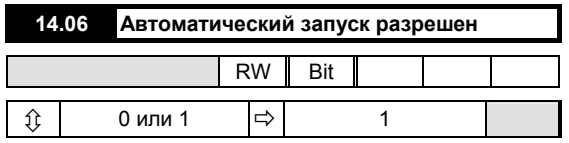

Когда установлен на 1, данный параметр позволяет автоматически запускаться программе DPL в момент сброса MD29 или подачи питания.

Когда установлен на ноль, команда должна исходить от программного обеспечения платы MD29 Toolkit до запуска программы DPL.

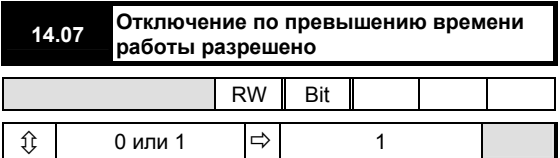

Когда установлен на 1, данный параметр вызывает отключение платы MD29 и останов, если задача работает с превышением нормальных пределов времени.

Управляемый останов отсутствует. Дисплей будет показывать А29.

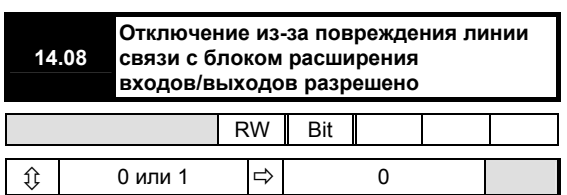

Когда установлен на 1. данный параметр заставляет MD29 отключиться, если коммуникационная линия между MD29 и блоком ввода/вывода IO 80X повреждена.

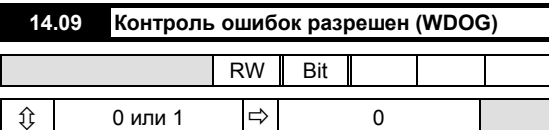

Когда данный параметр установлен на 1, при возникновении неполадки в аппаратном или программном обеспечении MD29 привод отключится. Пользовательская программа DPL не вызывает такого отключения.

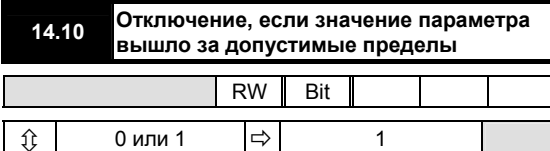

Каждый параметр привода имеет ограниченный диапазон значений, которые он может принимать. Любое значение, которое выходит за пределы допустимого диапазона, может означать программные неполадки. Когда данный параметр установлен на 1, привод будет отключаться, если параметр вышел за пределы. Когда установлен на 0, MD29 накладывает ограничения на записанное значение параметра.

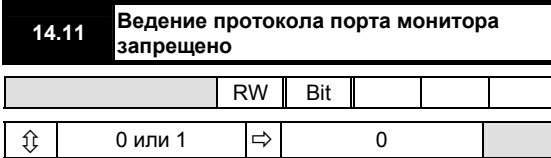

Настройка данного параметра на 1 переводит последовательный порт RS232 в режим ASCII кодов и запрещает все коммуникационные протоколы для отладки и использования программного инструментария MD29 Toolkit.

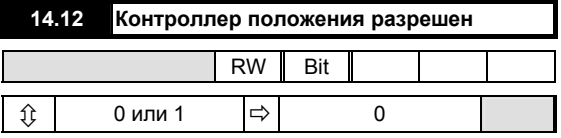

Когда данный параметр установлен на 1, MD29 указывает, работают ли часы с превышением нормальных пределов.

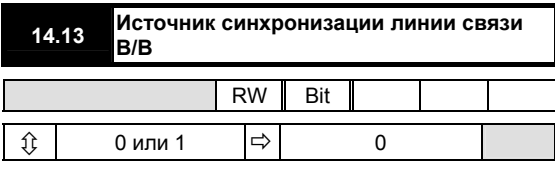

Когда данный параметр установлен на 1, MD29 указывает, работает ли энкодер с превышением нормальных пределов.

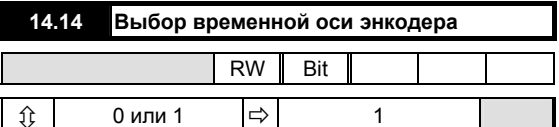

Данный параметр устанавливает временной критерий для задачи ЭНКОДЕРА.

 $0 = 5$  MC

 $1 = 2.5$  MC

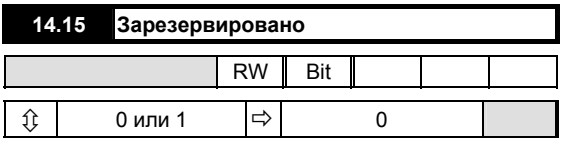

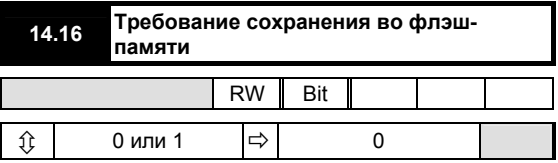

Установка на 1 сохраняет регистры параметра PLC подчиненными (.РХ% и - QХ%) в энергонезависимой памяти MD29. Значение параметра автоматически возвращается к 0.

Для получения более подробной информации обратитесь к Руководству пользователя MD29.

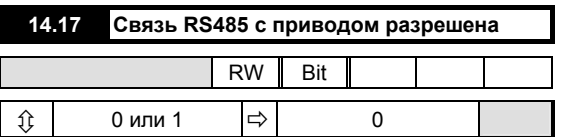

Когда установлен на 1 и связь DPL Toolkit запрещена, связь RS232 привода с приводом разрешена. Для получения более подробной информации обратитесь к Руководству пользователя МD29.

# Меню 15 и 16

## Прикладное меню

Эти меню свободны для использования с любой<br>прикладной программой внутри MD29.

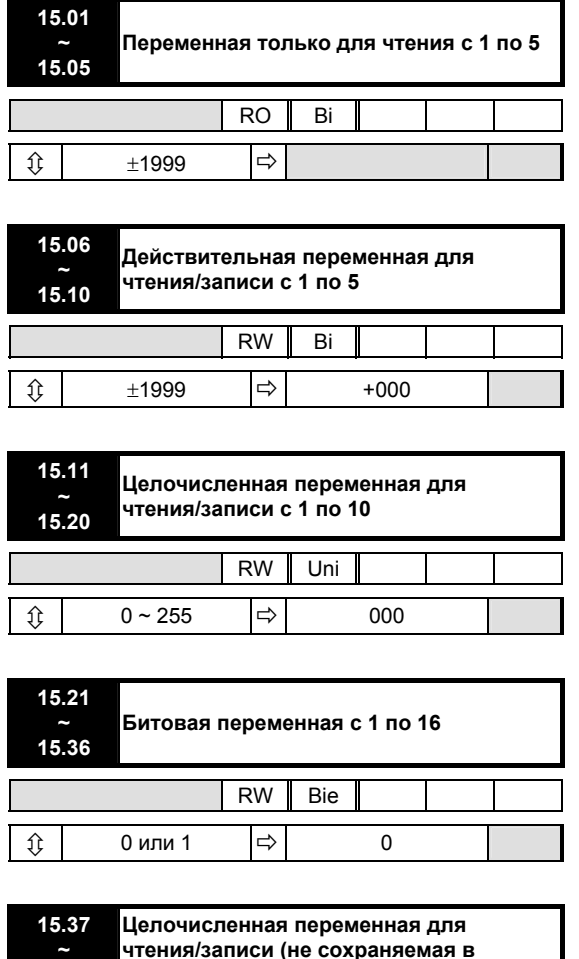

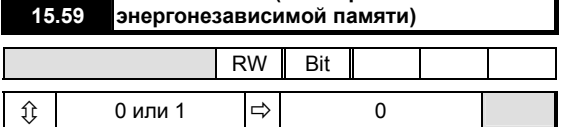

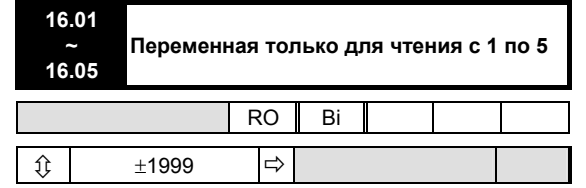

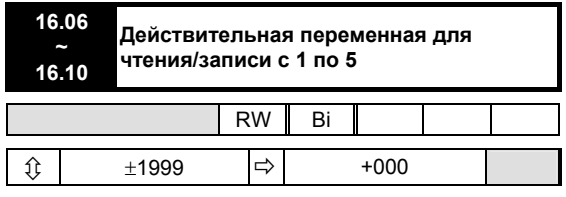

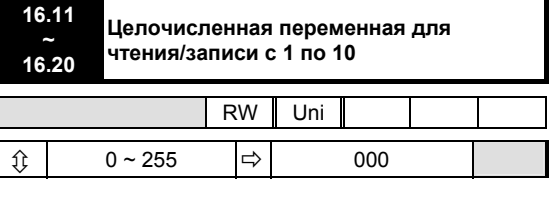

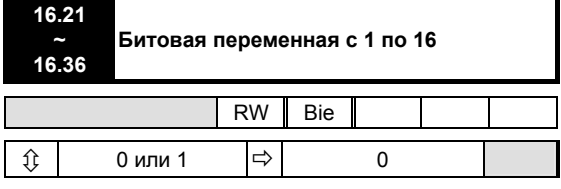

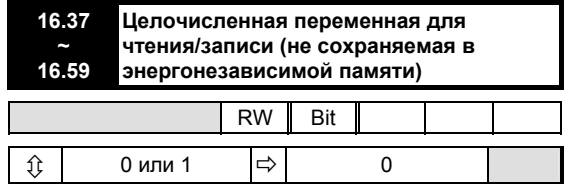

#### Специальные параметры меню 15

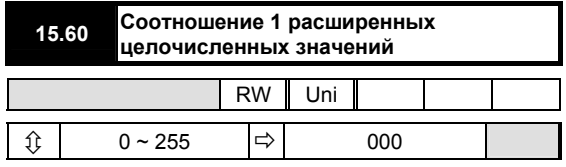

Данный параметр является эквивалентом параметров 15.16 и 15.17, поэтому соотношение 1 в программе цифрового замка может записываться одновременно, не прибегая к фиксированию 1 уровня 5.31.

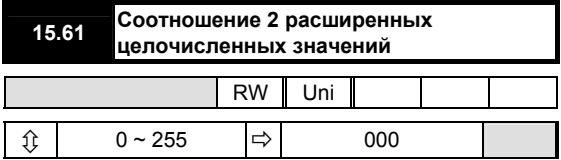

Данный параметр является эквивалентом параметров 15.18 и 15.19, поэтому соотношение 2 в программе цифрового замка может записываться одновременно, не прибегая к фиксированию 1 уровня 5.31.

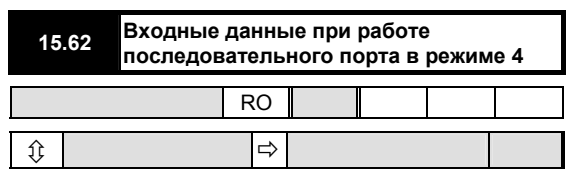

Когда выбран режим последовательного порта 4, данный параметр загружается переменной входа через последовательный порт (интерфейс). См. параметр 11.13.

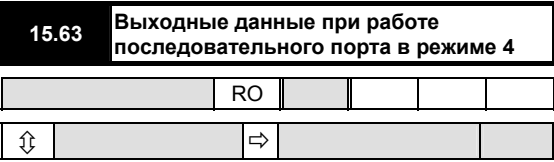

Когда выбран режим 4 последовательного порта, данный параметр передается к следующему приводу по линии связи.

### Специальные параметры меню 16

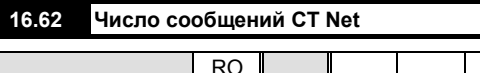

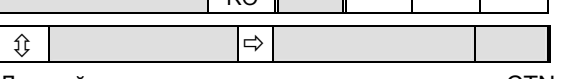

Данный параметр указывает состояние сети CTNet.

Значение больше 0 указывает на нормальную работу сети, вместе с величиной, отображающей количество сообщений в секунду, принятых сетевым узлом.

Значение больше 0 указывает на нормальную работу сети, но никакие данные не передаются. Это обычно говорит о том, что в сети отсутствует узел, сконфигурированный для генерации циклических синхронизирующих сообщений.

Значение -1 указывает на нарушения в работе сети, вызванные ошибкой при подключении кабелей, отсутствием терминирующих резисторов и отсутствием других узлов в сети и так далее.

Значение -2 указывает на нарушения процедуры инициализации, такие как несоответствие скорости передачи информации или неправильный адрес. Часто такая ситуация сопровождается отключением сразу же после подачи питания.

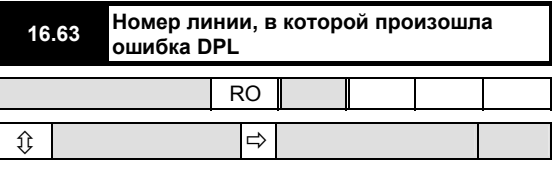

Данный параметр используется только, когда программа DPL компилируется с выдачей информации об отладке программы. Значение данного параметра указывает приблизительный номер строки программы DPL, в которой возникла ошибка при прогоне программы. Если ошибка не возникает, значение будет бессмысленным.

## **8.5 Логические схемы меню**

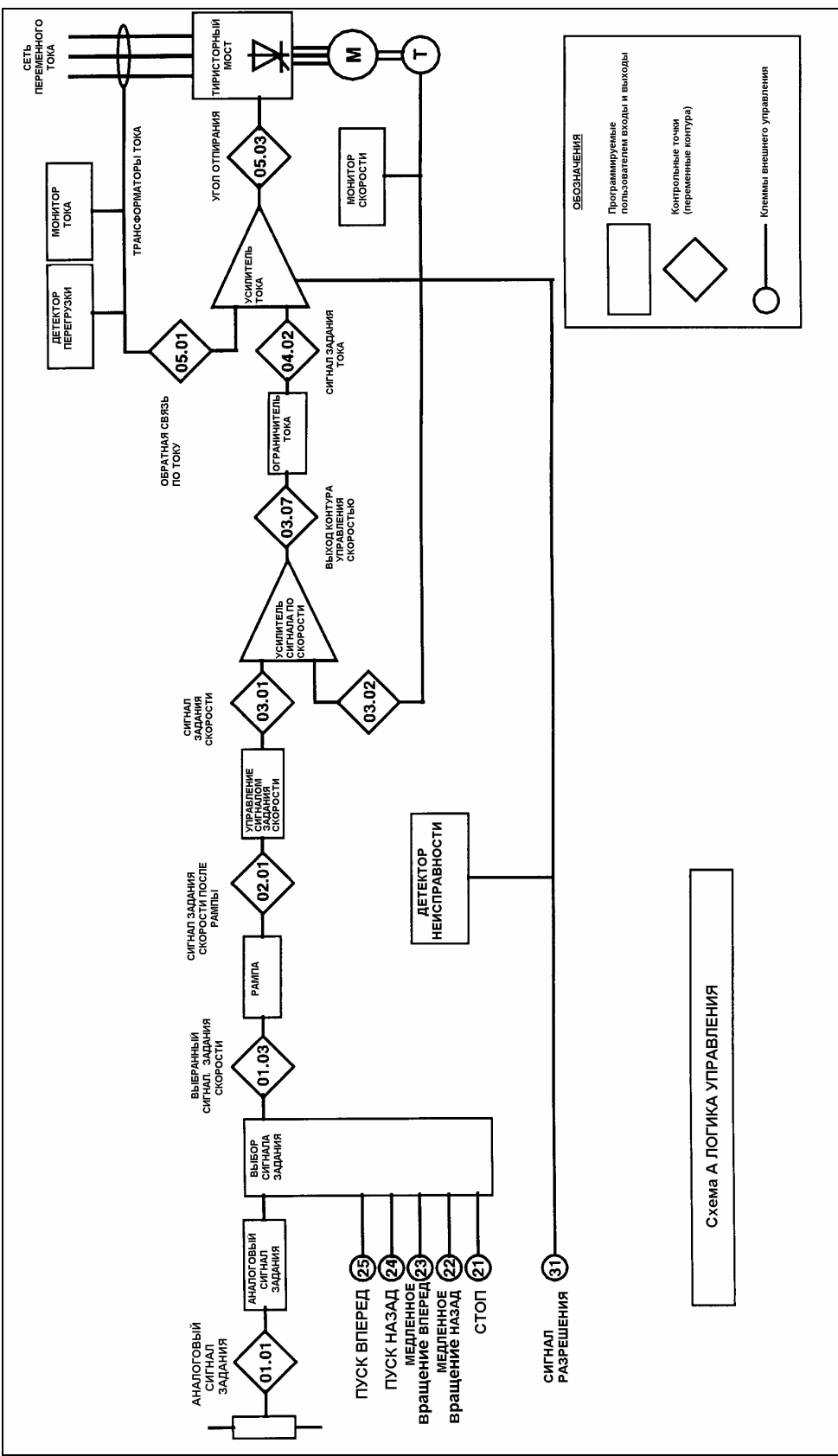

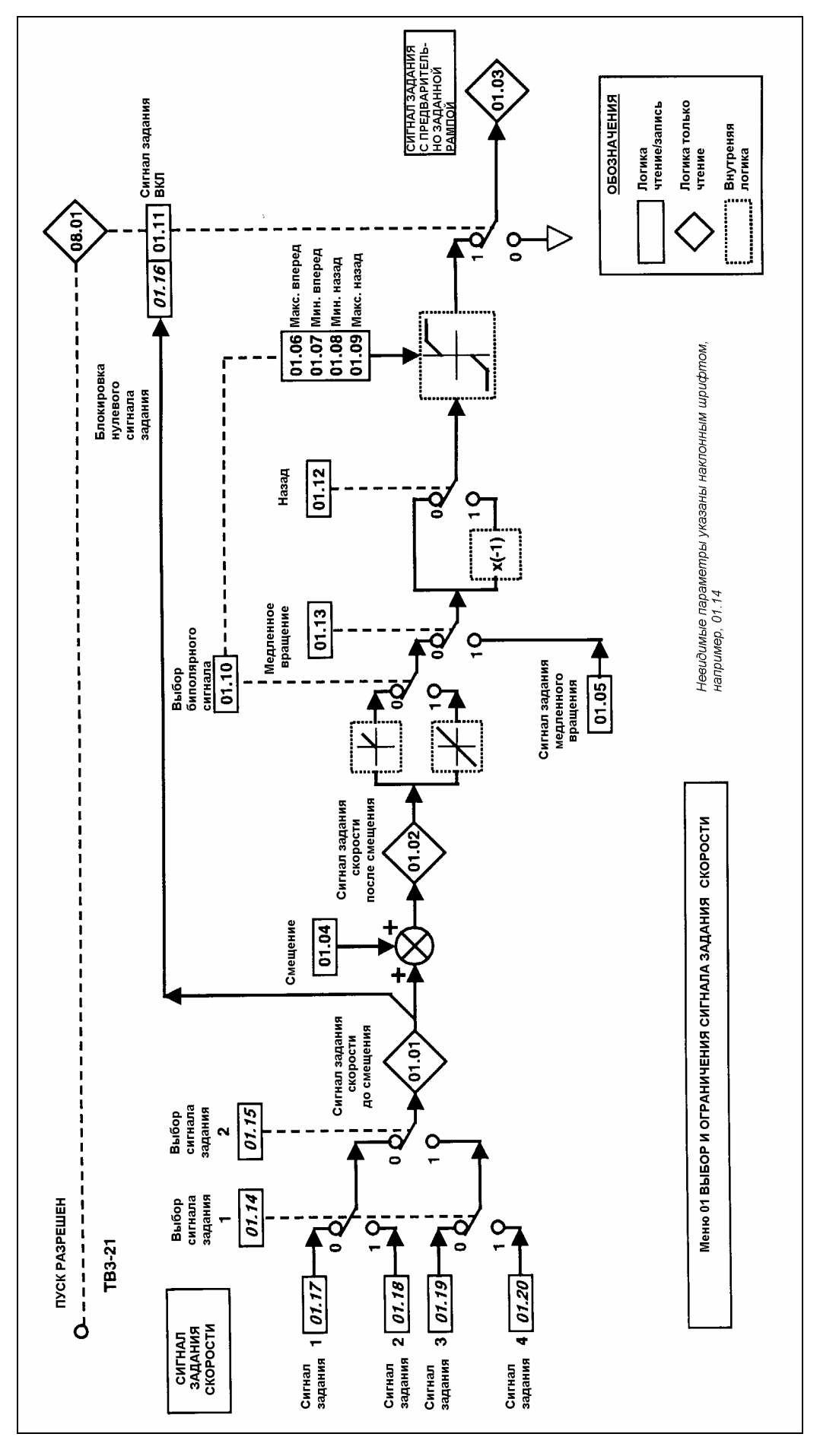

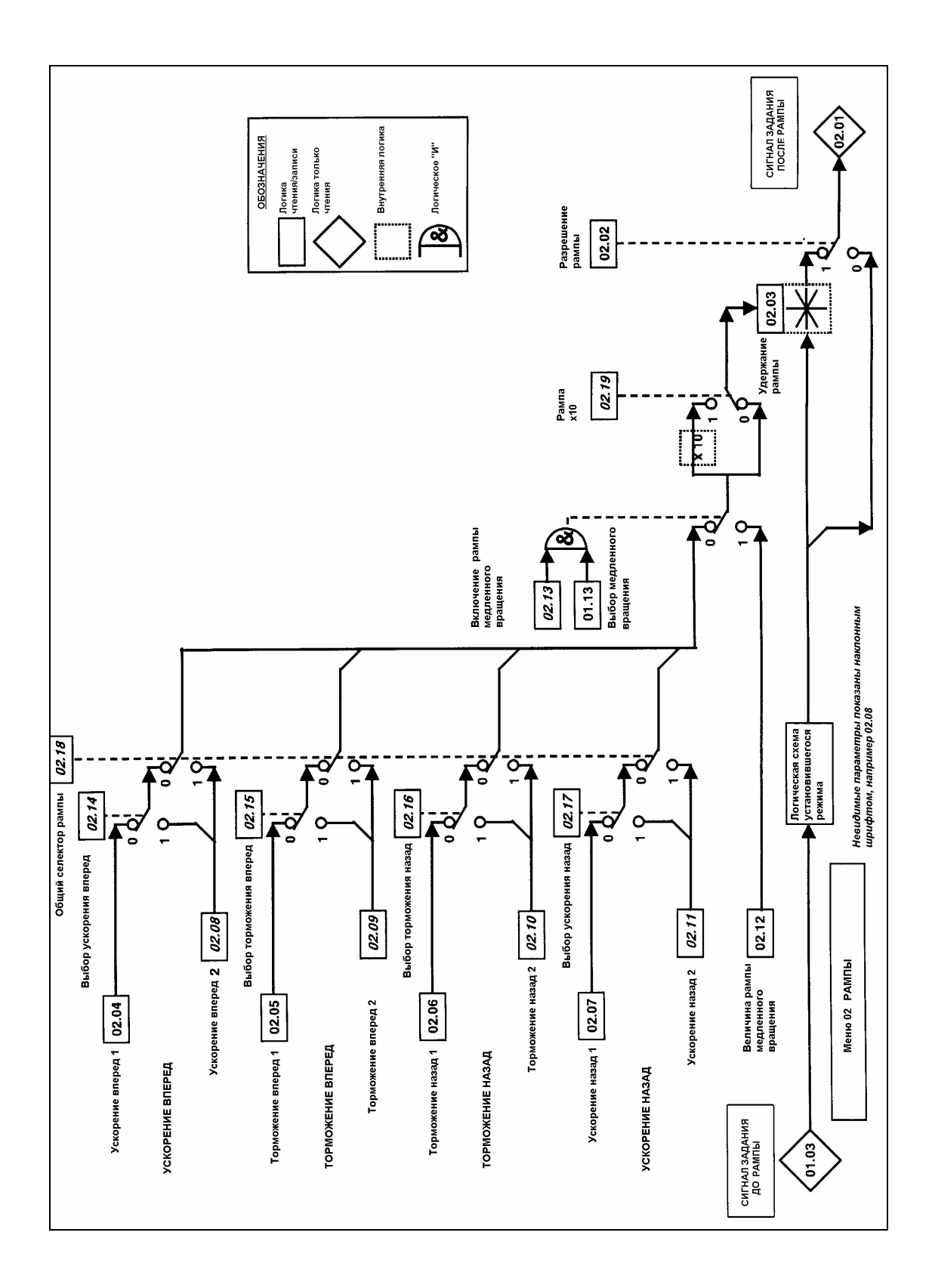

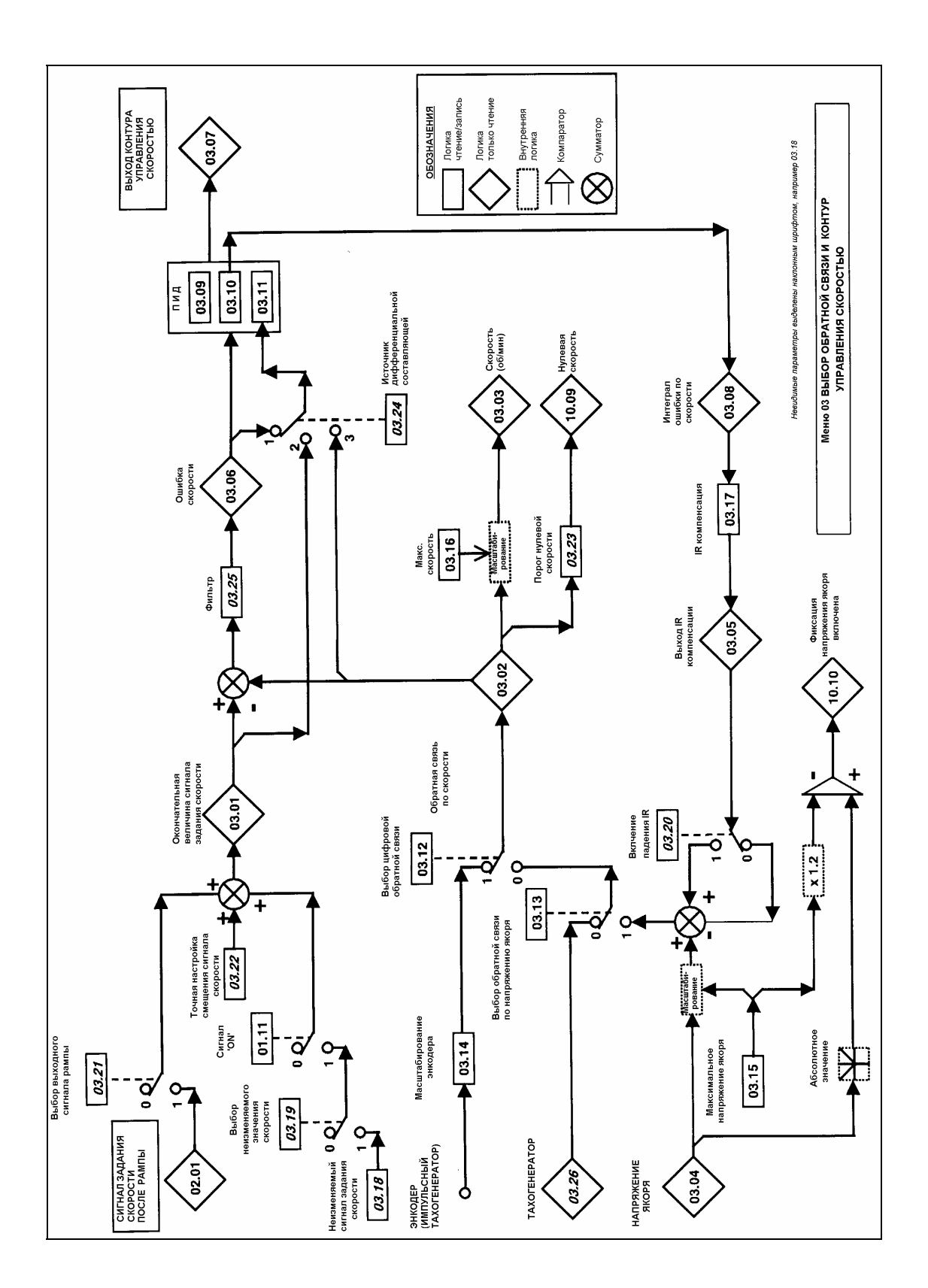

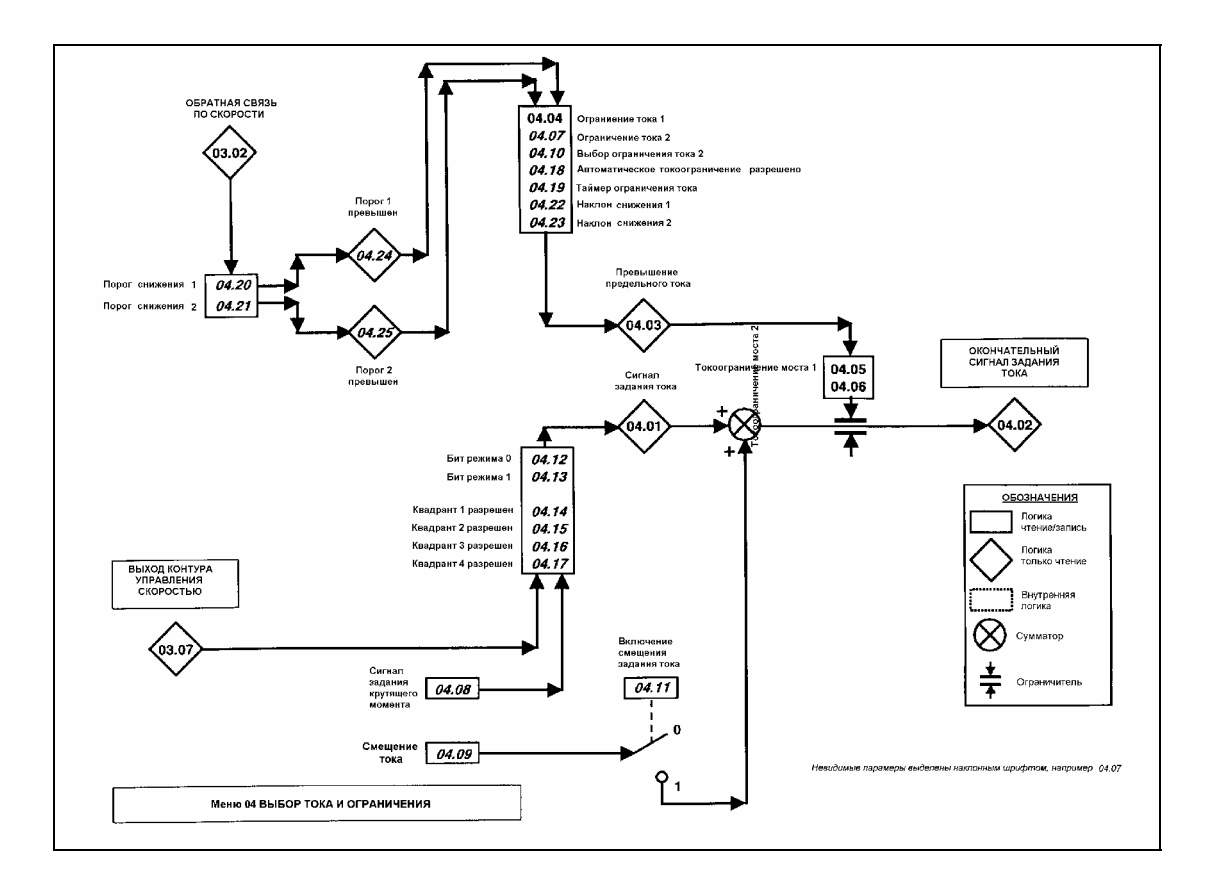

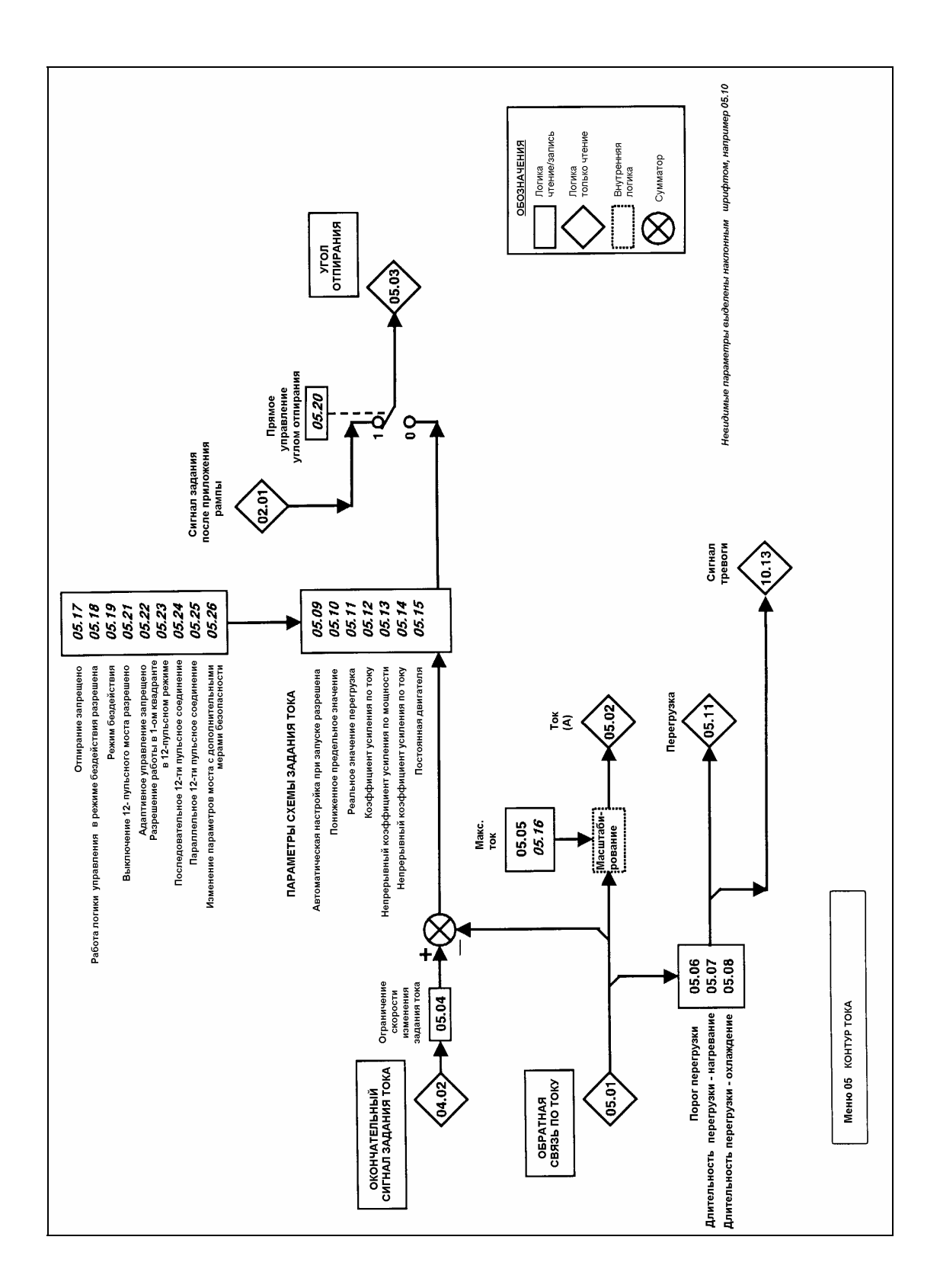

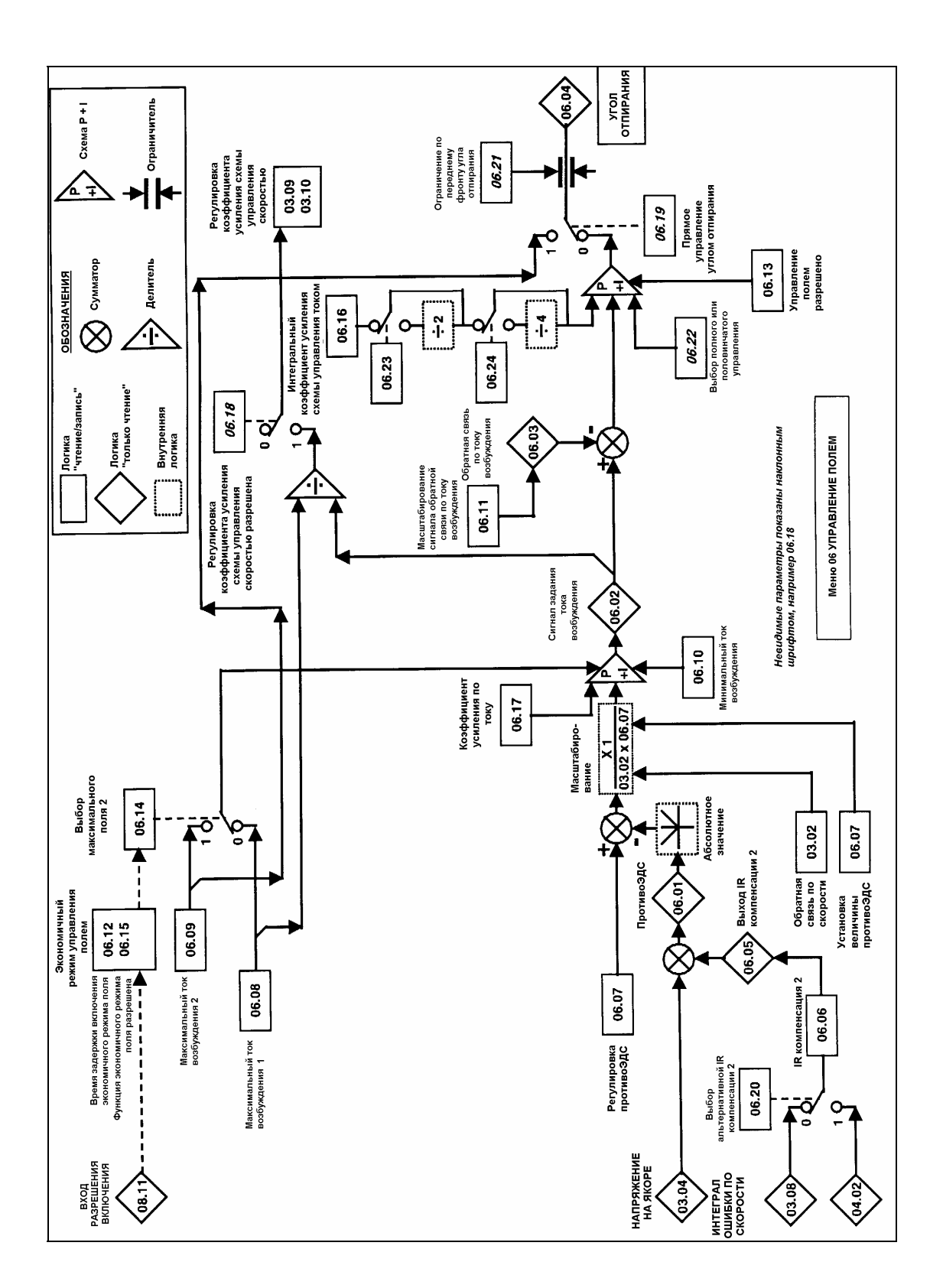

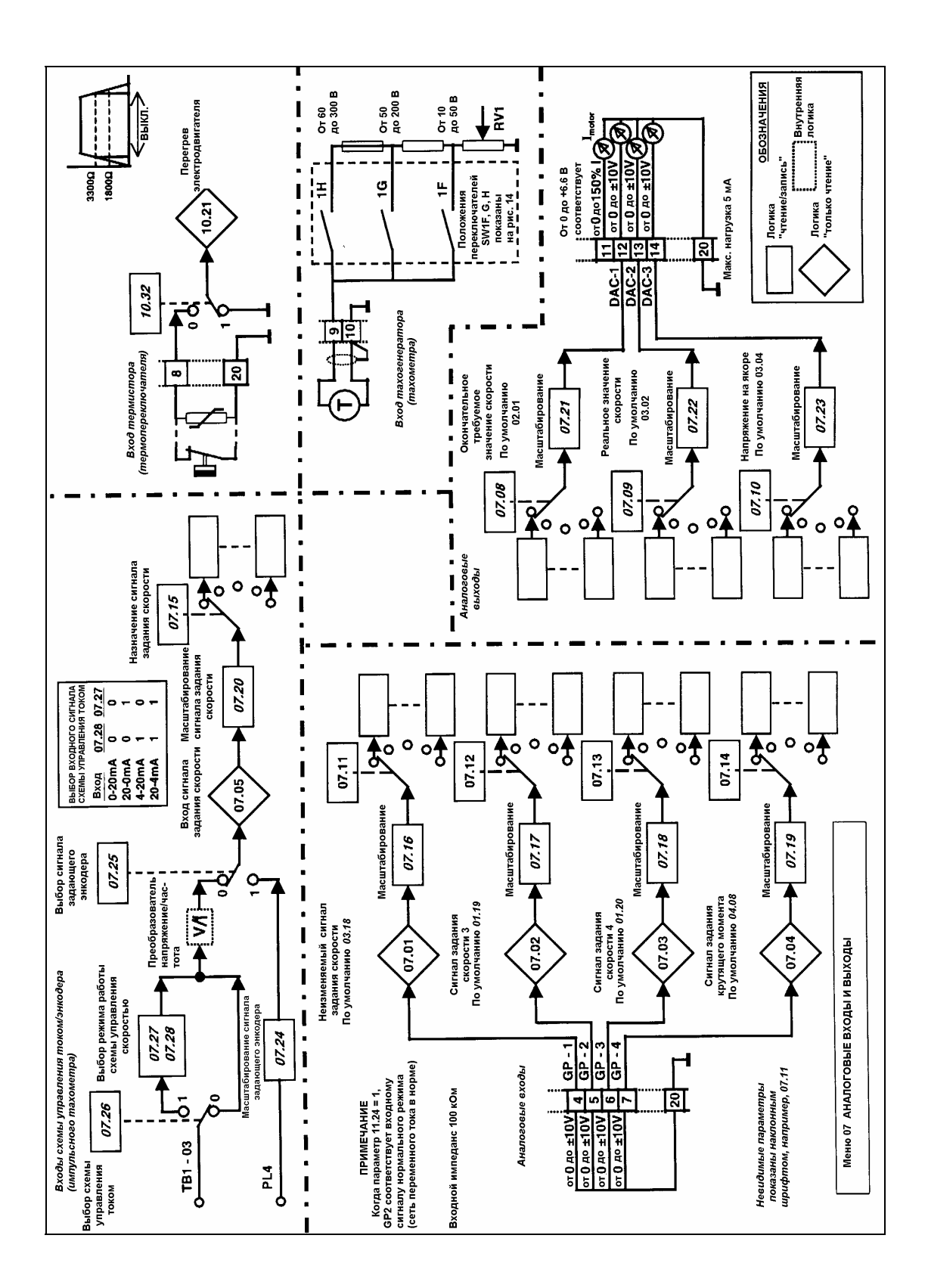

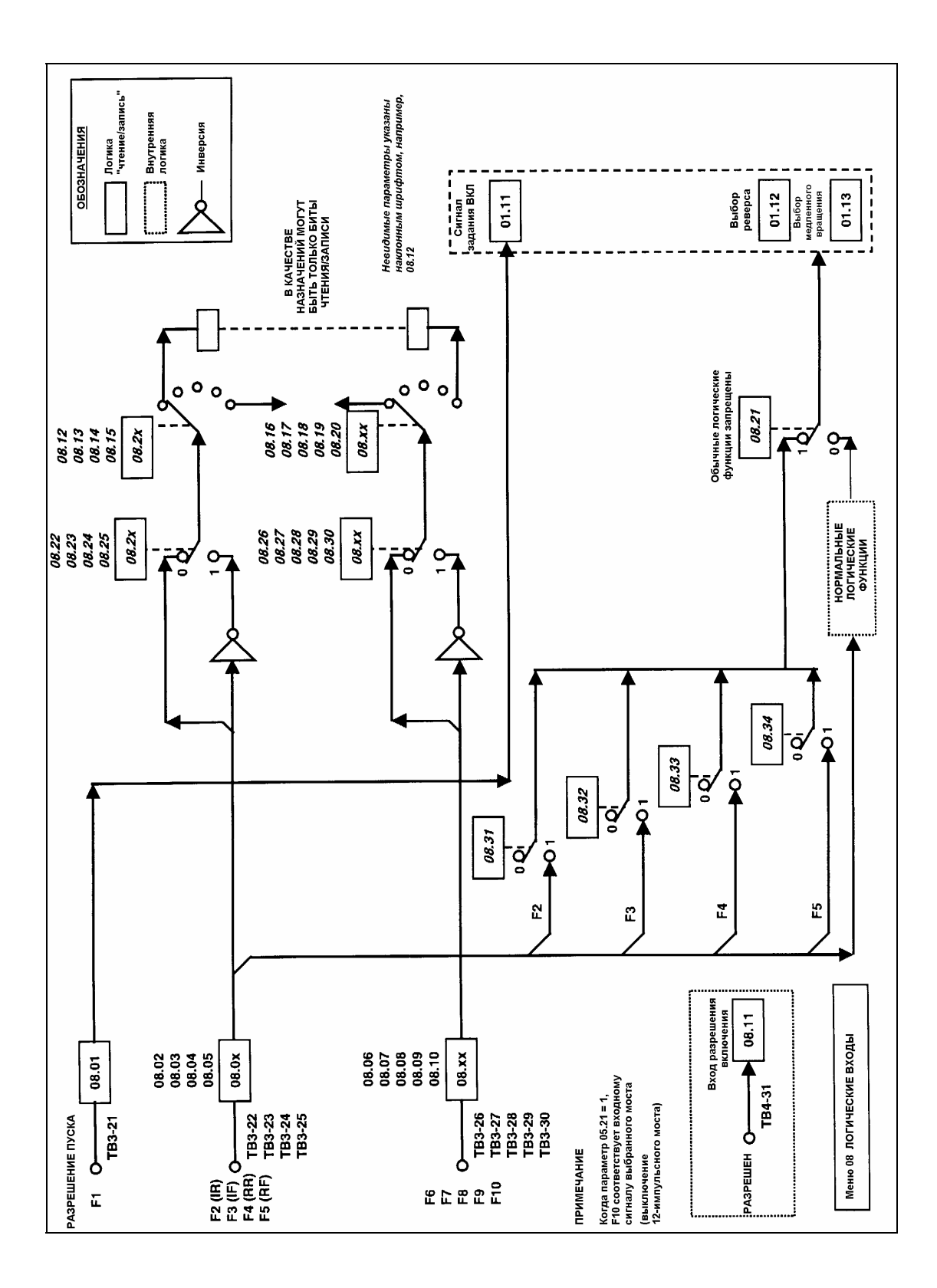

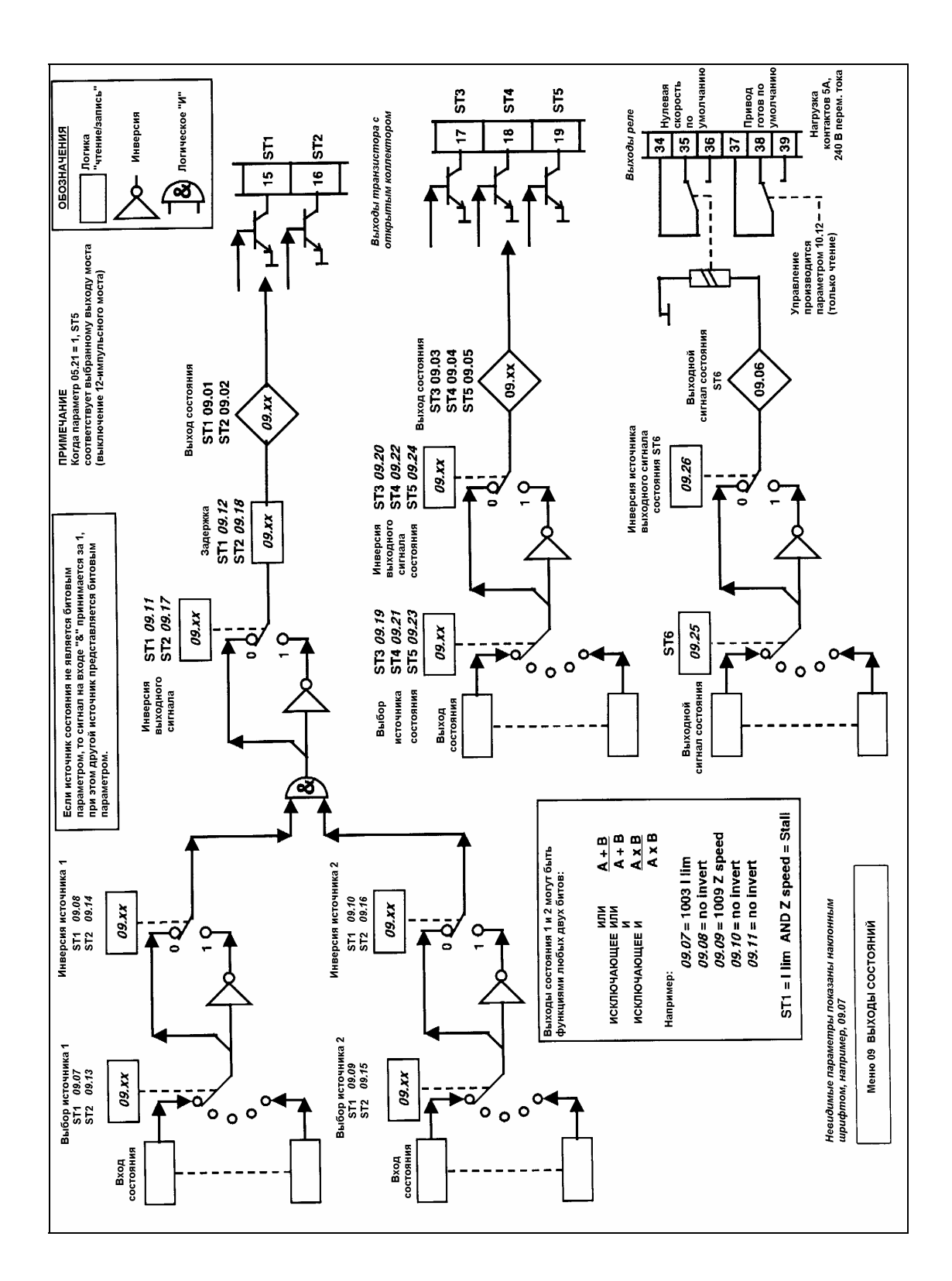

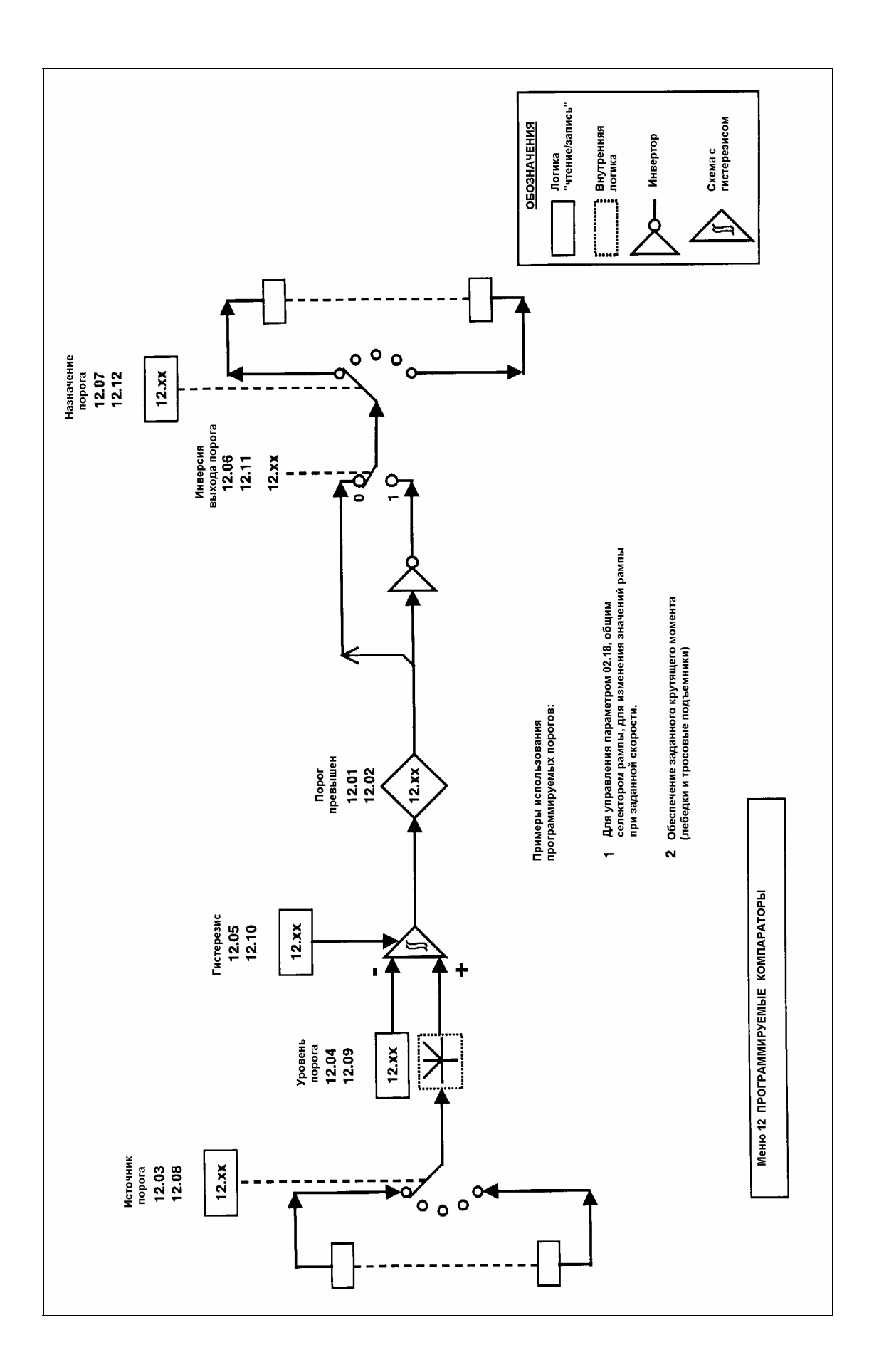

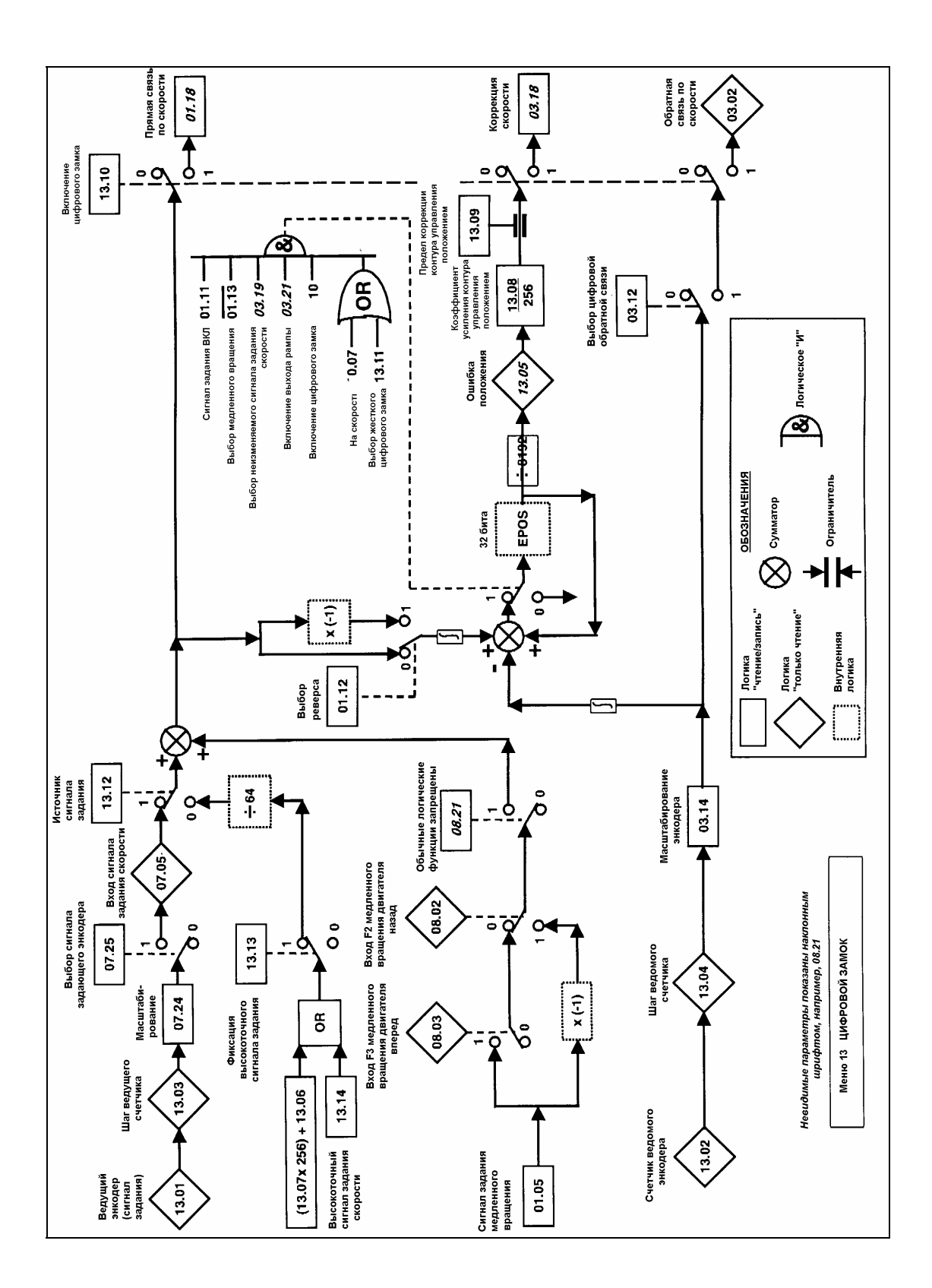

# **9 Диагностические процедуры**

### **Коды отключения**

Если привод отключается, дисплей INDEX высвечивает **triP**, и сообщение в окне DATA начнет мигать. Дисплей DATA показывает мнемонический код причины отключения.

Последние четыре кода отключения сохраняются в параметрах с 10.25 по 10.28 и независимо от подачи/отключения питания. Данные, хранящиеся в этих параметрах, обновляются только в случае следующего отключения.

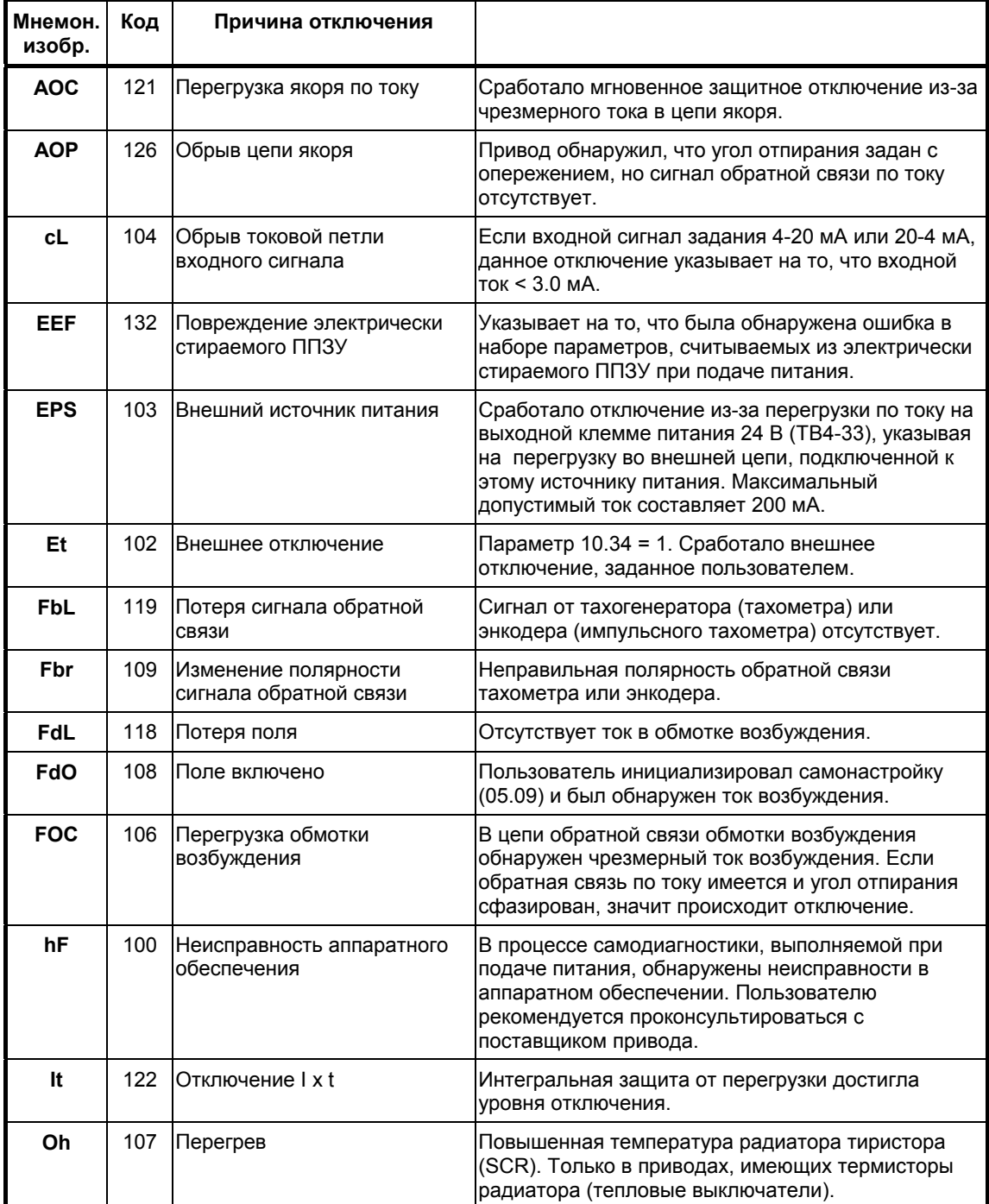

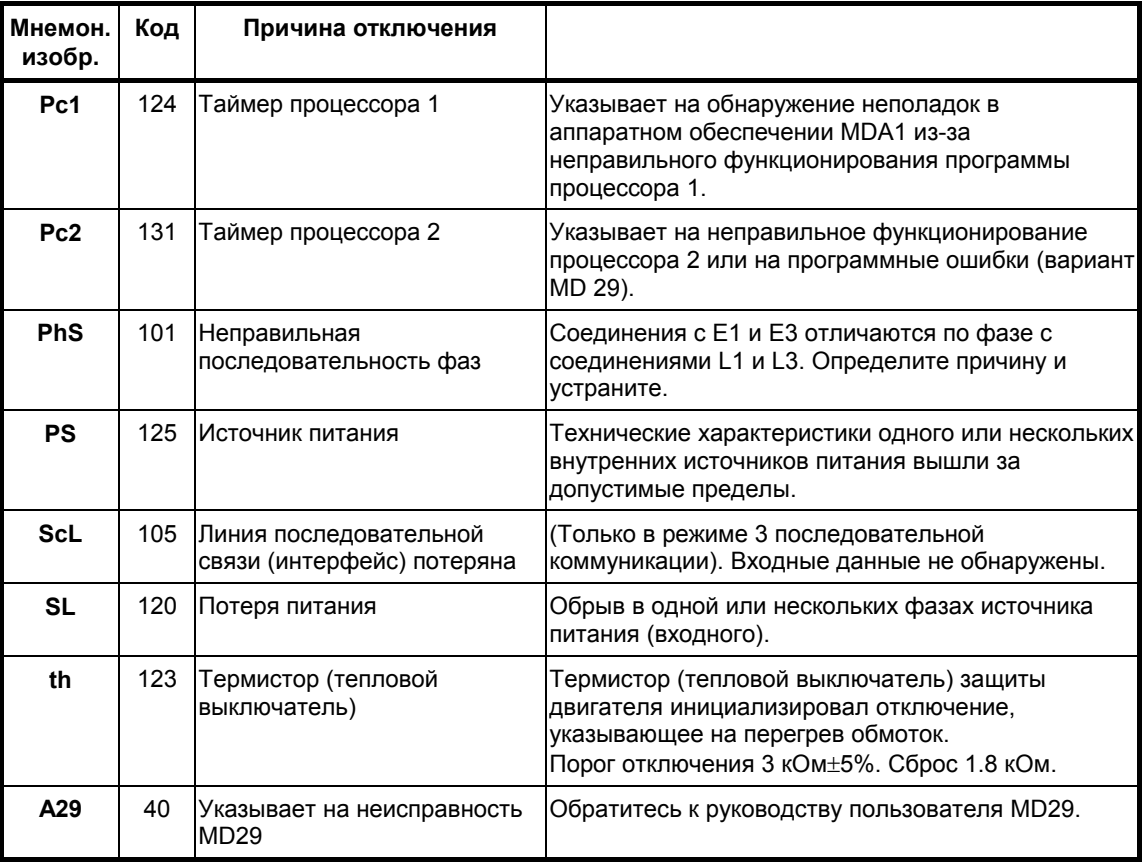

**номеров**

### **ПРИМЕЧАНИЕ**

*В случае отключения значения всех параметров, предназначенных только для чтения, будут заморожены и останутся неизменными для опроса при исследовании причины отключения. Для входа в режим регулировки параметров после режима отключения нажмите любую из пяти регулировочных клавиш. Для повторного входа в режим отключения перейдите к меню 00 и нажмите клавишу со стрелкой влево.* 

### **ПРИМЕЧАНИЕ**

*Если отключения продолжаются, обратитесь за помощью к поставщику Привода. Попытки самостоятельного ремонта привода приводят к аннулированию гарантии.* 

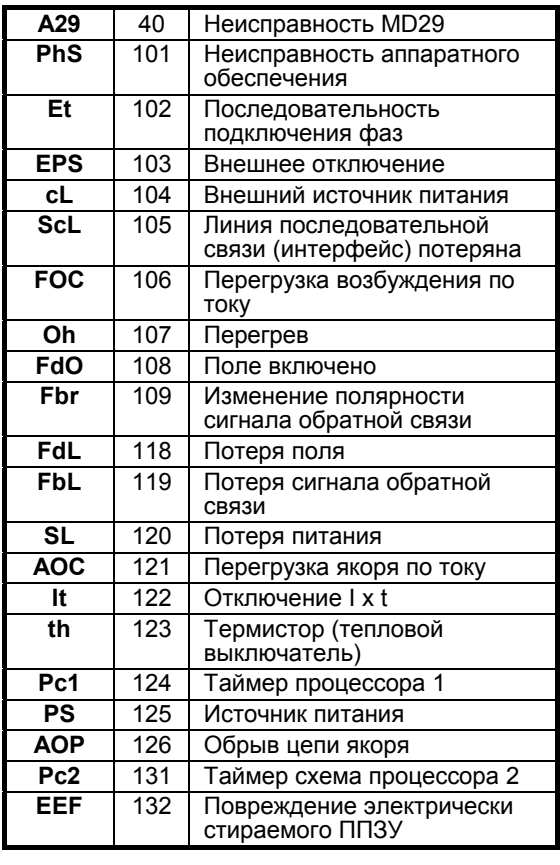

**Коды отключения в порядке возрастания**

# **10 Последовательная коммуникация**

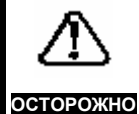

*Схемы и клеммы управления изолированы*

*от силовых схем только при помощи основной изоляции. Подрядчик, осуществляющий установку устройства, должен гарантировать, что все внешние схемы управления защищены от прикосновения людей хотя бы одним слоем изоляции, рассчитанной на напряжение сети переменного тока.* 

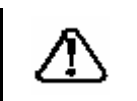

**ОСТОРОЖНО**

*Если схемы управления должны быть подключены к другим цепям, классифицируемым как устройства с безопасным сверхнизким напряжением (SELV) (например, персональному компьютеру), необходимо использовать дополнительный изоляционный барьер для соответствия классификации SELV.* 

Во всех приводах Mentor II используется стандартный коммуникационный интерфейс. Он представляет собой интерфейс типа машина-машина и позволяет использовать один или несколько приводов в системе, управляемой одним главным устройством, таким как программируемый логический контроллер (PLC) или компьютер.

Приводы Mentor II могут управляться напрямую, их рабочая конфигурация может быть изменена, а состояние может запрашиваться главным устройством и непрерывно контролироваться оборудованием ведения журнала данных.

В качестве коммуникационного порта привода используется разъем PL2 (рисунок 14). Стандартное соединение RS422. Используется стандартный промышленный протокол ANSI x 3.28 - 2.5 - А4.

# **Соединения**

Последовательный коммуникационный интерфейс подключается через 9-контактный разъем D-типа, обозначенный PL2 на плате MDA2B. Этот разъем обеспечивает стандартный интерфейс RS422.

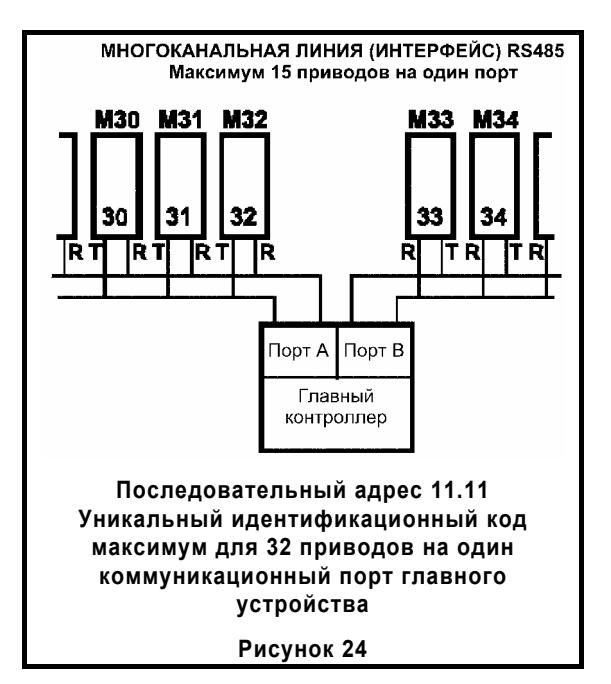

Привод Mentor эквивалентен двум единицам нагрузки, поэтому к главному контроллеру можно подключить максимум 15 Приводов без использования повторителей. При наличии повторителей можно подключить максимум 99 Приводов.

### **ПРИМЕЧАНИЕ**

*Протокол RS422 практически аналогичен протоколу RS485. Основное отличие заключатся в том, что RS485 позволяет использовать несколько главных (master) контроллеров.* 

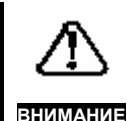

*Соединения RS232 можно подключить к порту RS422, но это делать для какихлибо целей, кроме ввода в эксплуатацию не рекомендуется из-за его плохих характеристик (плохое подавление шума, ограниченная длина кабелей и так далее). Помните, что*

*RS232 и двухпроводный RS422/485 не одно и то же.* 

Mentor II Выпуск: 10 **135**

### **Подключение к приводу**

последовательный коммуникационный порт 485

**Программное обеспечение MentorSoft подключается через порт RS485 к приводу Mentor II, используя либо стандартный 4-проводный конвертор RS232 - RS485, либо путем изготовления следующего соединительного кабеля:** 

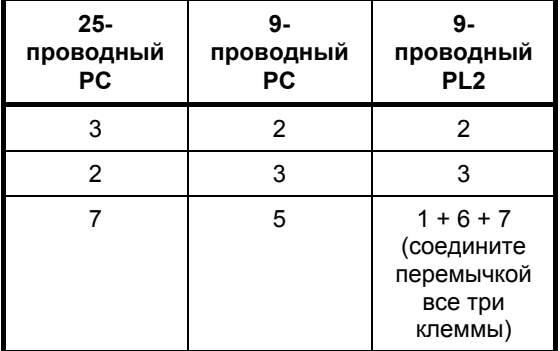

**Если у Вас возникли проблемы...** 

Не можете работать в режиме on-line:

Проверьте соединения с приводом.

Выполните автоматическое определение скорости передачи информации.

Убедитесь, что выбран правильный "COM" порт.

Убедитесь, что Mentor II находится в 4-проводном режиме ANSI (11.13 = 1).

Элементы всех сообщений между главным устройством и приводом Mentor II формируют символы ASCII. Формат сообщения, т.е. последовательность, в которой появляются символы, стандартизован для сообщений каждого типа. Пояснения даны в разделе "Структура сообщений", приведенном ниже.

### **Предварительная регулировка привода**

Для каждого привода требуется уникальный идентификационный номер или последовательный адрес, устанавливаемый параметром 11.11. Следует установить такую скорость передачи информации 11.12, которая соответствовала бы аналогичному параметру главного устройства. Данные, состояние привода и настройку параметров можно считать в любом режиме привода, обеспечив лишь подачу питания к приводу и правильную установку последовательного адреса и значения скорости передачи информации в бодах.

В приведенной ниже таблице даны функции клемм для разъема PL2 для обеих коммуникационных линий RS422 и RS232.

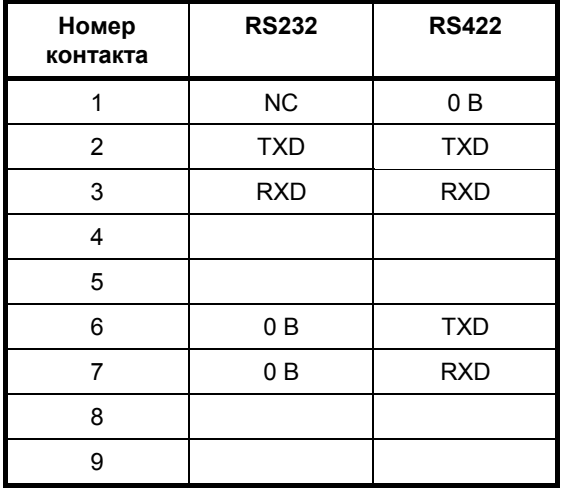

### **Прокладка кабеля последовательной коммуникационной линии**

Кабель для передачи данных не следует прокладывать параллельно силовым кабелям, в особенности, параллельно кабелям, используемым для соединения привода с двигателем. Если избежать параллельного прокладывания кабелей не удается, убедитесь, что между коммуникационным кабелем и силовым кабелем оставлен зазор не менее 300 мм (1 фут).

Пересечение кабелей под любым углом, кроме прямого, нежелательно и может вызвать проблемы.

Максимальная длина кабеля линии связи RS422 составляет приблизительно 1000 метров (4000 футов).

### **Терминирование**

Когда используется многоканальная сеть RS422, необходимо между двумя приемными линиями последнего устройства на шине подключить резистор сопротивлением 120 Ом (т.е., устройства, находящегося на самом большом удалении от главного устройства). Следует внимательно следить за тем, чтобы другие устройства в сети не имели уже установленного резистора - в противном случае возникнут чрезмерные потери сигнала. Терминирующий резистор может быть установлен между двумя выводами, обозначенными R6 справа от 9-ти контактного разъема D-типа.

## Элементы сообшений

### Управляющие символы

Для подтверждения стандартной структуры сообщения блоки сообщения отделяются управляющими символами. Каждый символ имеет определенное значение, стандартную аббревиатуру и передается и принимается в кодах ASCII. Если передача сообщения инициализируется с клавиатуры компьютера, управляющие символы набираются на клавиатуре путем удержания клавиши Control при одновременном нажатии буквенных клавиш. Из 32 управляющих символов. имеющихся в ASCII кодах, в последовательной коммуникации привода Mentor II используются семь, перечень которых приведен в следующей таблице.

### Управляющие символы приводов Mentor II

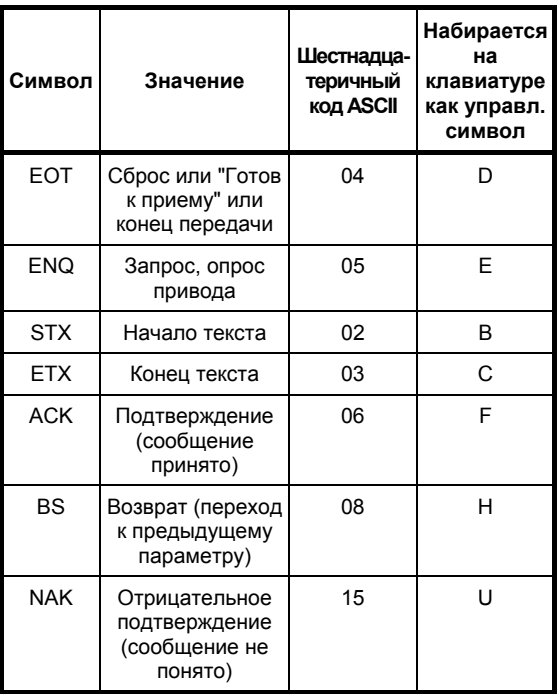

Последовательный адрес

Каждый привод задается идентификатором или адресом (параметр 11.11) для того, чтобы отвечал только тот привод, к которому обращаются. Для целей безопасности выбран формат, при котором каждая позиция двухразрядного адреса повторяется, поэтому адрес привода номер 23 будет посылаться как четыре символа:

> $2 \t2 \t3$  $\mathbf{R}$

Последовательный адрес следует сразу же за первым управляющим символом сообщения.

### Идентификация параметра

Mentor II Выпуск: 10 Для передачи по последовательной линии связи (интерфейсу) параметры идентифицируются четырьмя знаками, представляющими собой номер меню и номер параметра, но без десятичной точки, которая используется в тексте данного руководства для наглядности. Например, для того, чтобы послать меню 04, параметр 26, напишите 0 4 2 6.

### Поле данных

Посылаемые или запрашиваемые данные занимают следующие пять символов после номера параметра. Все рабочие параметры привода имеют числовые значения, такие как нагрузка, ток и т.д. Длина поля данных переменная и может достигать максимум 5 символов (но см. сноску на предыдущей странице для увеличения разрешения). Десятичная точка не используется.

Состояние битовых параметров передается и принимается как действительные данные со значением 0 или 1. Опять-таки, формат является гибким, но не позволяет включать более пяти символов. например:

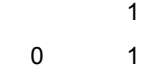

и так далее.

### Контрольная сумма блока (ВСС)

Для того, чтобы дать возможность приводу и главному устройству убедиться в том, что сообщения, передаваемые от одного устройства к другому, не повреждены, все команды и ответные данные должны заканчиваться символом контроля блока (ВСС, следующий раздел).

## Структура сообщений

### Сообщения, передаваемые от главного устройства к приводу

Сообщения, передаваемые от главного устройства к приводу, бывают двух типов:

запрос на получение информации,

или команда

Для того, чтобы привод начал прием нового сообщения, сообщения обоих типов должны начинаться с управляющего символа ЕОТ (управляющий символ-D). За управляющим символом следует последовательный адрес привода, принимающего сообщение. Формат данных и выбор управляющего символа в конце сообщения отличаются для этих двух типов сообщений.

Для информационного запроса посылка номера параметра, за которым следует ENQ (запрос) инструктирует привод с определенным адресом сообщить данные, касающиеся выбранного параметра.

При подаче команды управляющий символ, идущий за последовательным адресом, сообщает приводу, что сообщение - это инструкции, касающиеся его рабочих параметров и что следующая часть сообщения будет номером параметра и инструктирующими данными. Инструктирующие данные занимают от пяти до девяти или десять символов для высокого разрешения. Инструктирующие сообщения заканчиваются управляющим символом ETX (конец текста) (ВСС, следующий раздел).

### Сообщения, передаваемые от привода к главному устройству

Сообщения, передаваемые от привода к главному устройству, бывает двух типов:

ответ на запрос данных,

или подтверждение сообщения

В ответе на запрос данных стартовым управляющим символом является STX (начало текста), за которым следует номер параметра для подтверждения запроса от главного устройства, а затем идут пять символов данных. Сообщение заканчивается управляющим символом ETX (конец текста) и символ контроля блока (ВСС).

Сообщение подтверждается управляющим символом АСК (символ подтверждения приема), если оно было понято, или NAK (символ неподтверждения приема), если сообщение неправильно, неправильно сформатировано или повреждено.
### Несколько приводов

Сообщение может быть послано по двум или большему количеству адресов одновременно. Если все приводы должны ответить на одни и тот же запрос или инструкцию, сообщение передается по адресу 0 (ноль).

#### Расширенное целое число и режим работы последовательного порта

#### Разрешение

Некоторые параметры могут быть установлены для более высокого разрешения, чем то, с которым они выводятся на дисплей или считываются последовательным интерфейсом. Существуют действительные параметры с диапазоном 1000.

Если пользователь хочет задать более высокое разрешение для переменных, в поле данных необходимо написать шесть символов. После этого привод Mentor II распознает запрос на большее разрешение. Например, для установки сигнала задания скорости на 47.65% от максимальной скорости, будет передаваться:

 $+ 0 4 7 6 5$ 

Расширенные целые (16-битовые) параметры - это 13.14, 15.60, 15.61, 15.62 и 15.63. Если расширенное целое число передается через линию связи (интерфейс), данные форматируются в виде пяти символов ASCII без "знака" в поле данных. Если знак не включен, все параметры можно записать через последовательный интерфейс с помощью пяти ASCII символов. Для получения более подробной информации обратитесь к параметру 11.13, глава 6 или 7.

## Посылка данных

Команда главного устройства:

сброс -

адрес -

начало текста -

меню и параметр -

от 1 до 5 символов данных -

конец -

**BCC** 

Например, сообщение, посылаемое приводу:

"изменить сигнал задания скорости 1 привода с номером 14 на значение 47.6% в направлении назад"

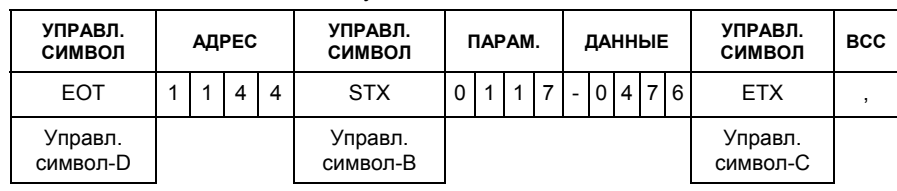

будет послано как:

Привод будет отвечать с подтверждением пибо:

АСК, если сообщение понято и реализовано,

пибо

NAK, если сообщение неправильно, данные слишком длинные или ВСС (контрольная сумма) неправильна.

Если посылаемое сообщение вышло за пределы, установленные для параметра, привод будут отвечать NAK (символ неподтверждения приема).

## **Считывание данных**

Привод будет посылать любые данные к главному устройству, если получен правильный запрос. Формат сообщения на запрос данных будет следующим:

Запрос главного устройства:

сброс -

адрес -

параметр -

конец

Например, для определения заданного значения скорости 01.17 привода номер 12 следует послать:

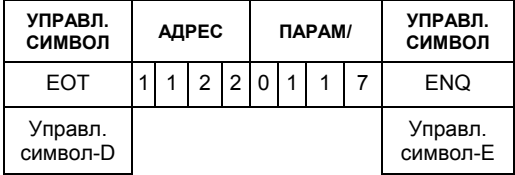

Привод отвечает в следующем формате:

старт -

параметр -

5 символов данных -

## конец - BCC

## **Повтор запроса**

Символ неподтверждения сообщения NAK (управляющий символ-U) может быть подан с клавиатуры компьютера, что заставит привод послать данные для того же самого параметра повторно. Это экономит время при длительном мониторинге значения параметра.

### **Следующий параметр**

Для получения данных от одного и того же привода для следующего параметра в порядке возрастания его номера пошлите положительное подтверждение ACK (управляющий символ-F). Привод будет отвечать передачей данных, относящихся к следующему параметру по порядку.

### **Предыдущий параметр**

Для получения данных от одного и того же привода для предыдущего параметра в порядке возрастания его номера пошлите сигнал возврата BS (управляющий символ-H).

## **Неправильный номер параметра**

Если главное устройство посылает номер параметра, который привод не может распознать, например 1723, привод будет отвечать EOT (конец передачи).

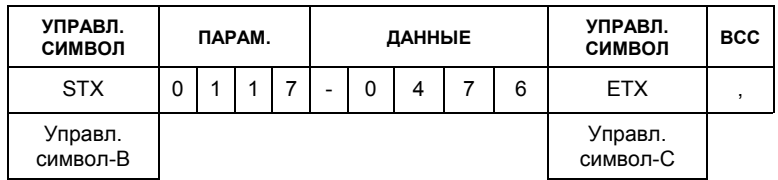

Ответ сначала подтверждает, что посланные данные относятся к сигналу задания скорости 1 (01.17); пять символов, идущих следом, соответствуют текущей настройке в виде процента от полной скорости. Первый символ будет либо +, либо - для индикации направления вращения; остальные символы представляют собой числовое значение параметра. В данном примере сообщение можно прочесть так: вращение назад со скоростью 47.6% от полной скорости.

## **Контрольная сумма блока (BCC)**

Для гарантии того, что принятые данные правильны, в конце каждой команды или ответных данных присоединяется символ проверки блока. BCC (контрольная сумма) автоматически вычисляется путем посылки логического сигнала и выводится следующим образом.

Сначала для всех символов сообщения, идущих после параметра команды начала текста, выполняется двоичный оператор исключающее ИЛИ.

Например, если сообщение, которое должно быть послано в привод с номером 14, будет следующим:

> "установить сигнал задания скорости 1 на значение 47.6% от полной скорости в обратном направлении".

Оно будет послано, как:

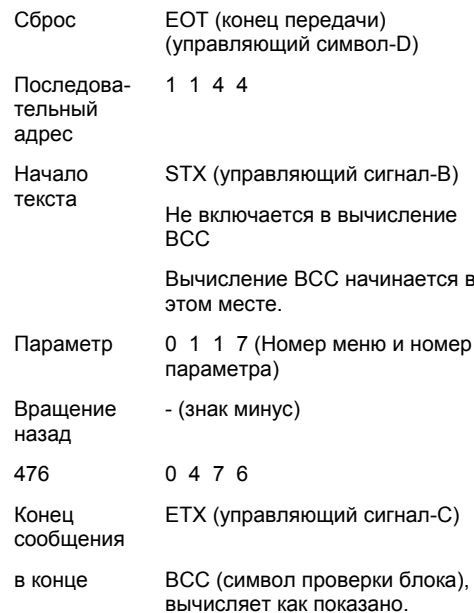

Каждый отдельный знак

0 1 1 7 - 0 4 7 6 и управляющий символ-С отображаются шестнадцатеричными символом и вычисляется в двоичном коде как приведено в таблице. Исключающее ИЛИ (XOR) показан в порядке возрастания для каждого символа.

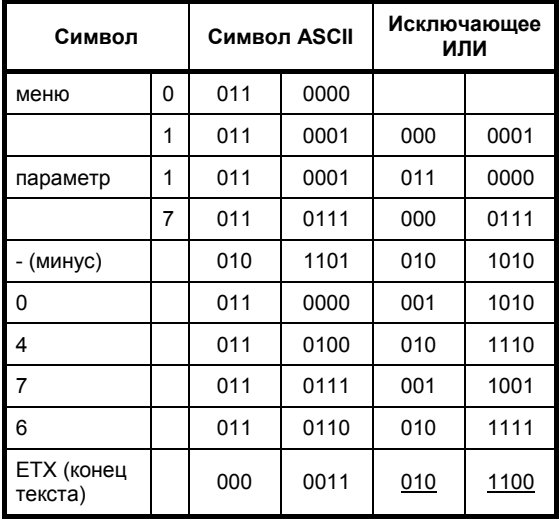

Конечный оператор "исключающее ИЛИ". подчеркнутый, обеспечивает, чтобы значение контрольной суммы блока превосходило 31 в десятичной системе счисления.

Так как символы ASCII от 00 до 1F используются только в управляющих кодах, ВСС должно превышать значение десятичное значение 31. Всегда, когда оператор "исключающее ИЛИ" выдает число (десятичный эквивалент) меньше 32. добавляется 32. Поэтому, в предыдущем примере "исключающее ИЛИ" (XOR),

010 1100 = 44 десятичное так, что ВСС будет равна 44

для которого символ в ASCII будет =, (запятая)

Таким образом, полное сообшение для установки скорости вращения привода номер 14, скажем, на значение 47.6% в направлении назад будет таким, как показано в примере в начале предыдущей страницы.

### Использование привода Mentor в сети с другими приводами Control Techniques

В отличие от других изделий Control Techniques, таких как Unidrive или плата MD29, приводы Mentor не поддерживают возможность групповой адресации. Поэтому крайне важно, чтобы при работе привода Mentor в одной сети с другими приводами. которые поддерживают групповую адресацию, в адрес привода, определяемый параметром 11.11, не был включен ноль. Другими словами, выбираете адреса 11 и больше, за исключением номеров 20, 30, 40 и так далее. Это даст уверенность в том, что сообщения, посланные в Mentor, не будут случайно распознаны другими приводами как групповые команды.

## Глобальная адресация

Привод Mentor II также поддерживает использование глобальной адресации. Это адрес, по которому может быть послано сообщение ко всем приводам в сети. Для использования этой возможности контроллер будет посылать свои сообщения по адресу 00. Следует помнить, что когда используется глобальная адресация, приводы не будут отвечать ни на какие другие командные сообщения.

*Данная страница оставлена пустой специально*

# **11 Дополнительные платы**

Для привода Mentor II возможно использование следующих дополнительных плат:

# **11.1 MD29**

Программируемая плата, которая дает пользователю возможность программировать на языке, схожим с basic, известном как DPL (язык программирования привода), используя программный пакет Toolkit, работающий в среде Windows™. Для того, чтобы воспользоваться распределенными системами управления и "Гибким логическим управлением" в соответствии со стандартом IEC61131-3, используйте программное обеспечение SYPT (SYstem Programming Tool). SYPT поддерживает программирование лестничными и функциональными блоками, а также DPL. Это позволяет пользователю адаптировать привод в соответствии со своими требованиями путем применения дополнительных контуров управления или функций.

Плата MD29 содержит стандартный контроллер положения по одной оси и порт RS485, который обеспечивает дополнительные режимы, такие как мастер-ANSI, Modbus-RTU и Modbus-ASCII. Также доступны перечисленные ниже опции программного обеспечения:

#### *Одно-осевой контроллер положения (стандартно встроен)*

Предлагает определение положения ведомого вала или управление скоростью, используя линейное управление или S-рампу для профилирования скорости; жесткий и нежесткий цифровой замок с коэффициентом ведомого вала с точностью 8 десятичных знаков после запятой; пошаговую таблицу измерения скорости (CAM-profiec), обеспечивающую автоматическое управление положением ведомого вала относительно положения ведущего вала; ПИД-регулятор.

## *S-рампа*

S-рампа предназначена для плавного ускорения. Она обеспечивает быстрый и плавный переход от рампы ускорения к рампе замедления.

## *ПИД-регулятор*

ПИД-регулятор представляет собой дополнительный контур управления, добавляемый к приводу Mentor II. Можно настроить пропорциональный, интегральный и дифференциальный усиления, которые будут действовать на ошибку между сигналом задания и сигналом обратной связи. Каждый коэффициент изменяется, что позволяет приспособить блок к любому применению.

## *Центральная намотка*

Центральная намотка позволяет настроить привод Mentor II в соответствии с характеристиками как агрегата, так и процесса в наматывающих и разматывающих машинах.

### *Ориентация шпинделя*

Это контур управления, служащий для поддержания вала двигателя в выбранном фиксированном положении для автоматической замены режущего инструмента станка с компьютерным управлением.

### *Цифровой контур управления скоростью и положением*

Обеспечивает точное управление скоростью и возможность синхронизации двух валов.

# **11.2 CTNet (MD29AN)**

Данная плата обеспечивает все функции платы MD29, но с добавлением интерфейса распределенной сети управления CTNеt. CTNеt является высокоэффективной сетью, работающей при скорости передачи информации 5 Мбит/с. Она не требует использования главного контроллера и предлагает полную, легко конфигурируемую передачу циклических, нециклических и других данных о параметрах привода.

# **11.3 Interbus-S (MDIBS)**

Интерфейс коммуникационной шины Interbus-S. Плата MDIBS не предоставляет возможности программирования, как MD29.

# **11.4 Profibus-DP (MD24)**

Интерфейс коммуникационной шины Profibus-DP с максимальной скоростью передачи информации 1.5 Мб/с. Плата MD24 не предоставляет возможности программирования, как MD29.

# **11.5 DeviceNet (MD25)**

Интерфейс DeviceNet. Плата MD25 не предоставляет возможности программирования, как MD29.

# **11.6 Блок ввода/вывода (IO Box)**

Выносное устройство, которое может быть подключено к плате MD29 через линию RS485. Блок входов/выходов предлагает 8 цифровых входов, 8 цифровых выходов, 5 аналоговых входов и 3 аналоговых выхода. Дополнительные 24 ТТЛ цифровых входа/выхода порта также могут быть использованы для подключения поворотных переключателей и так далее.

### **Дополнительное программное и аппаратное обеспечение для приводов постоянного тока семейства Mentor II**

- 1. Модуль управления полем FXM5
- 2. Программное обеспечение

## **11.7 Устройство управления полем FXM5**

### **Обобщенная информация**

Устройство FXM5 позволяет приводу Mentor II работать с двигателем с изменяющимся полем, используя цифровое управление. Стандартно обеспечиваются параметры из меню 06 (управление полем) для использования совместно с контроллером FXM5. Параметр 06.11 масштабирует ток, как показано в таблице, приведенной на следующей странице.

FXM5 подходит для двигателей с током поля до 20 А и устанавливается как внешнее относительно привода устройство. При необходимости это устройство может быть установлено на любой работающий привод непосредственно на объекте.

### **ПРИМЕЧАНИЕ**

*Важно, чтобы перемычки LK1 и LK2 на силовой плате MDA75R, MDA210, MDA210R или перемычка LK1 на плате MDA6 были перерезаны перед использованием привода с устройством управления полем FXM5.* 

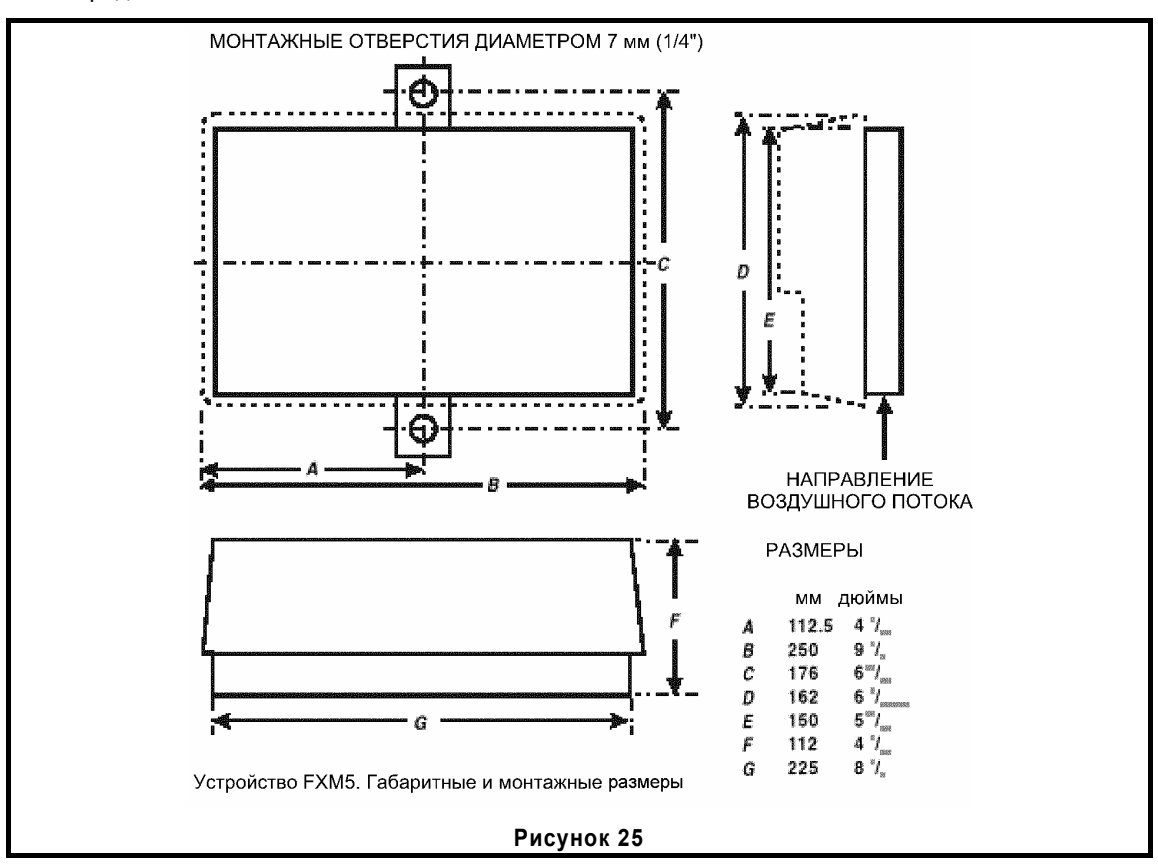

### **Данные запуска FXM5**

Максимальный ток возбуждения, обеспечиваемый FXM5, определяется числом витков первичной обмотки трансформатора постоянного тока (DCCT) (указанному и поставляемому с устройством FXM5) и положением перемычки LK1 в устройстве FXM5.

Перемычка LK1 может быть установлена в одно из двух положений, так что:

Максимальный ток возбуждения

$$
I_F = \frac{20}{Np} \text{ with } \frac{15}{Np}
$$

где Np - это количество витков первичной обмотки трансформатора постоянного тока.

В сочетании с настройкой параметра 06.11 результирующий ток возбуждения может быть отрегулирован для установки на одно из 20 различных значений от 1 А до 20 А с шагом 1 Ампер. *(См. параметр 06.11 Масштабироваие сигнала обратной связи по току возбуждения).*

### **Защитные предохранители**

Помните, что стандартно выходной контур управления полем защищен предохранителями на 10 А (FS3 и FS4). Если требуется ток возбуждения более 9 А, вместо предохранителей необходимо использовать HRC предохранители соответствующего номинала.

**Максимальный ток возбуждения, цифровое управление Версия программного обеспечения Mentor II V4.3.0 и более поздняя.** 

### **ПРИМЕЧАНИЕ**

*Выпуск (версию) 2 устройства FXM5 нельзя использовать с более ранними версиями программного обеспечения Mentor II.* 

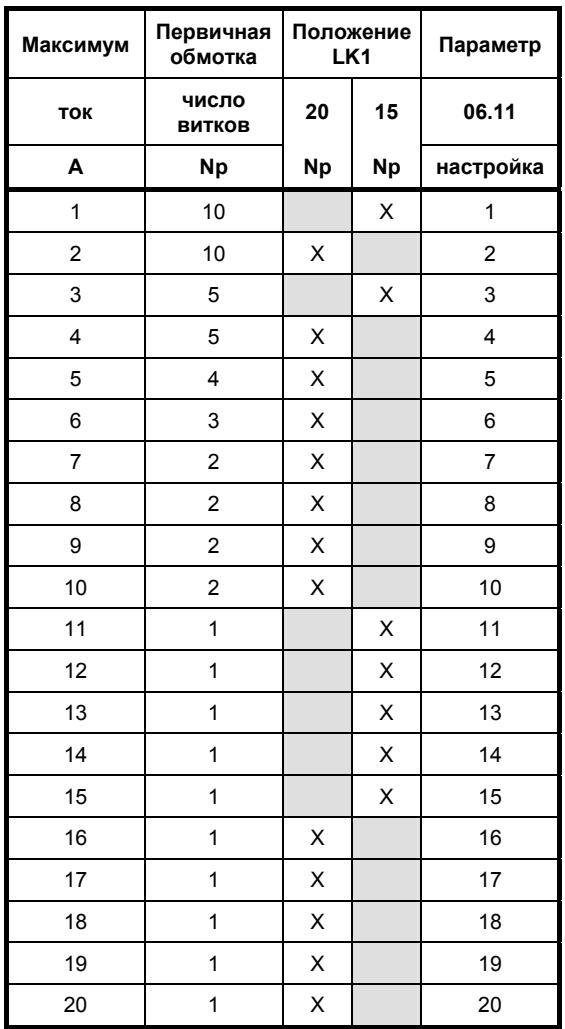

#### **ПРИМЕЧАНИЕ**

*Контроллер поля будет ослаблять поле даже, если активизирована фиксация уровня напряжения якоря.*

*Данная страница оставлена пустой специально*

# 12 Электромагнитная совместимость

### Основные замечания по электромагнитной **СОВМЕСТИМОСТИ**

Информация, приведенная в руководстве пользователя, получена по результатам испытаний и вычислений на образцовых изделиях. Она приведена с целью помочь правильно определить сферы использования данного изделия и адекватно отражает поведение устройства при эксплуатации в соответствии с инструкциями. Приведенные данные не являются частью какого-либо контракта или обязательства. В тех случаях, когда заявляется соответствие специальным стандартам, фирма предпринимает все обоснованные меры для обеспечения этого соответствия. При указании специальных данных они имеют обычный технологический разброс для разных образцов одного и того же изделия. На приведенные данные также влияют параметры среды, в которой работает устройство, и особенности конкретного размешения и монтажа.

## Помехоустойчивость

Предполагая правильное применение инструкций, привеленных в ланном Руководстве пользователя, приводы Mentor II характеризуются очень хорошей устойчивостью к помехам от источников. расположенных вне привода.

Для получения более подробной информации обратитесь к таблицам данных по электромагнитной совместимости привода Mentor II.

Привод соответствует следующим международным и европейским согласованным стандартам по помехоустойчивости.

Помехоустойчивость достигается без использования каких-либо дополнительных мер, таких как фильтры или подавители. Для обеспечения правильного функционирования следует строго соблюдать инструкции по выполнению проводки, приведенные в руководстве к изделию.

Все индуктивные элементы, такие как реле, контакторы, электромагнитные тормоза и т.п., связанные с приводом, должны оборудоваться соответствующими подавителями. В противном случае помехоустойчивость привола может быть нарушена.

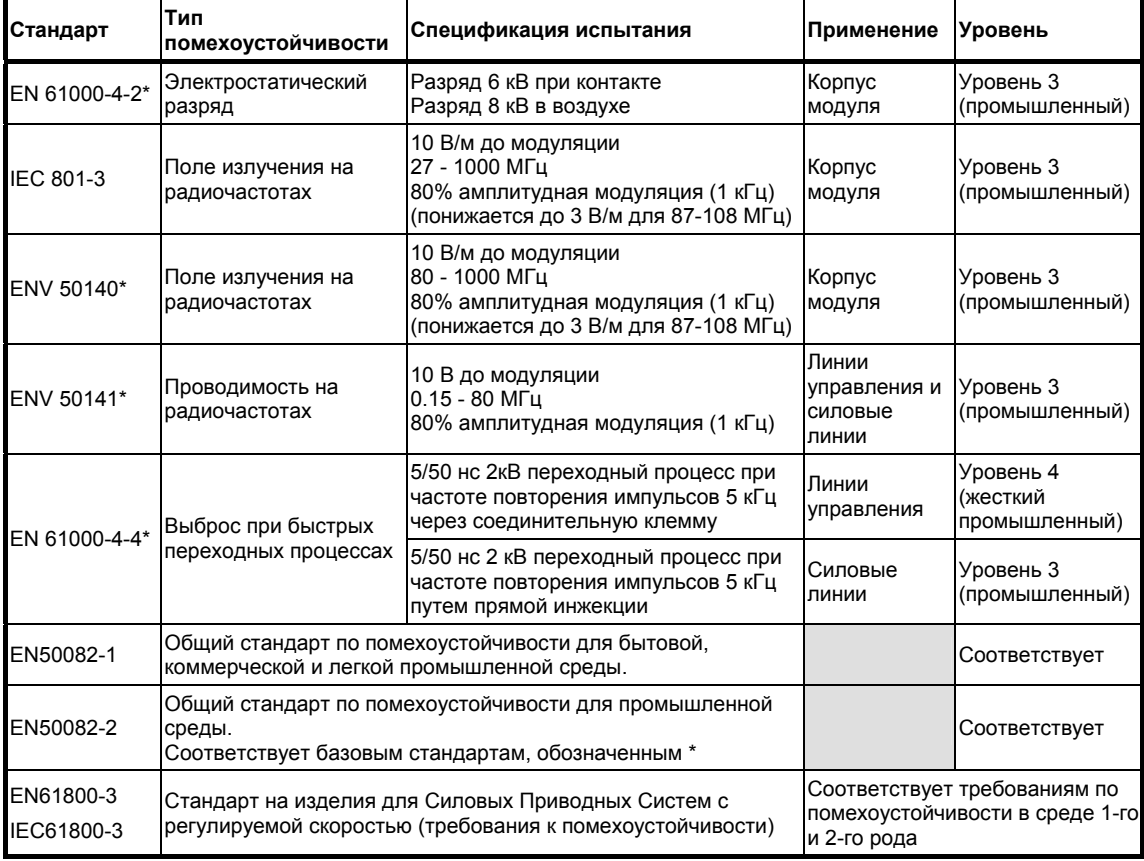

### **Излучение**

Для установки устройства в среде 2-го рода, например, в тех случаях, когда низковольтная сеть электропитания не подается в жилые помещения, для обеспечения соответствия стандарту IEC61800-3 (EN61800-3) какие-либо фильтры не требуются.

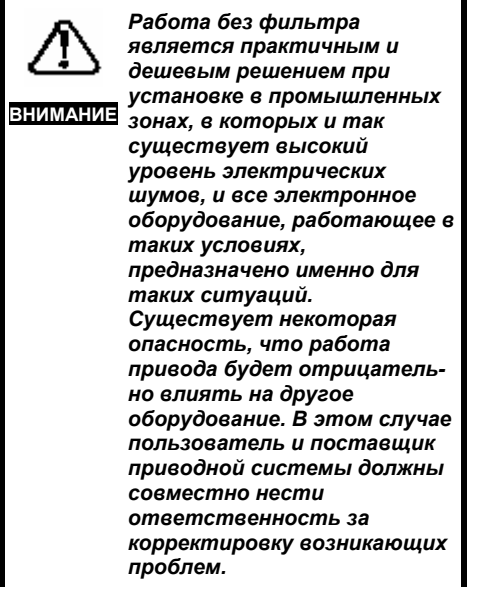

На рисунке 26 показан способ прокладки проводов для стандартной установки, при котором обеспечивается минимальное излучение. При использовании с рекомендуемыми фильтрами привод должен соответствовать предельным значениям на излучение за счет проводимости, требуемым общим стандартом на излучения EN50081-2.

Для обеспечения соответствия промышленного ограничения соответствующим допустимым значениям длина кабеля двигателя не должна превышать 300 м.

Ограничения на излучение за счет проводимости, требуемые общими стандартами, сведены воедино в следующей таблице:

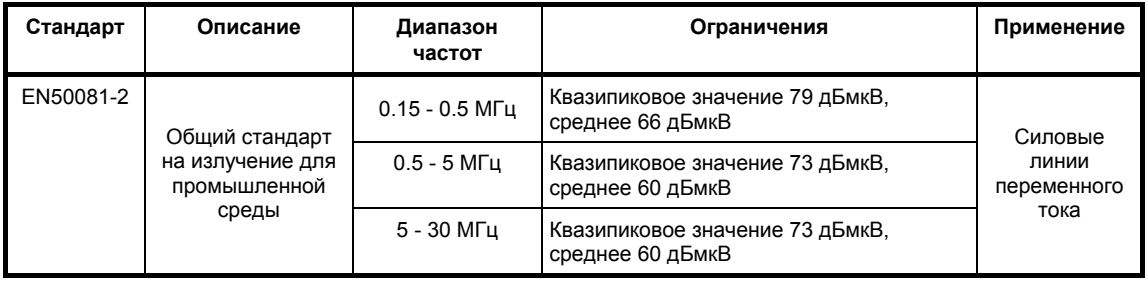

### **Рекомендуемые фильтры**

Для подавления излучения за счет проводимости в силовых линиях для главного тиристорного конвертера существуют два метода, показанные на рисунке 26.

### **Метод 1**

Можно применить дешевую технологию, в которой используются конденсаторы большой емкости между силовыми кабелями и землей, которые делают возможным подавление, обеспечиваемое стандартными линейными дросселями. Значения элементов приведены в следующей таблице:

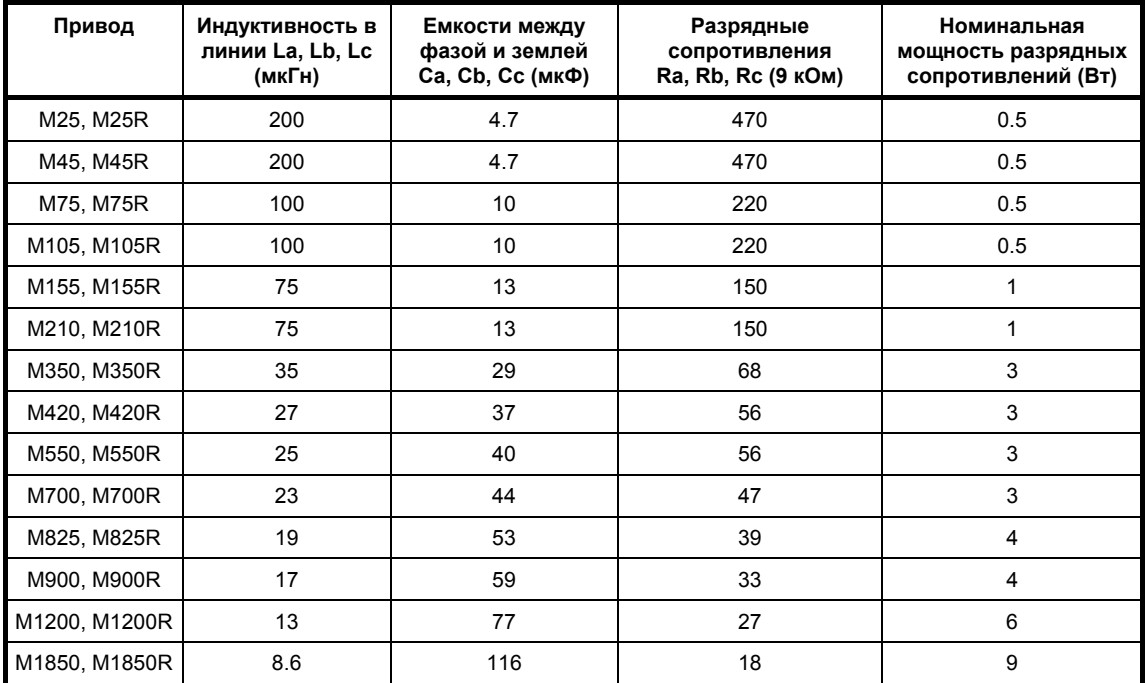

Подключение конденсаторов должно осуществляться по схеме типа "Кельвин", минимизируя длину проводки между емкостями и силовым контуром.

Блок конденсаторов с малой индуктивностью, разработанный для установки непосредственно на шине можно заказать у Steatite Ltd под номером CON9020250. Значение емкости этого блока составляет 10 мкФ на фазу. Для получения требуемой емкости можно использовать одновременно несколько таких блоков. Вследствие их малой индуктивности можно использовать еще один блок с емкостью на 10 мкФ выше требуемого значения.

Суммарная емкость между фазой и землей должна находиться в пределах +/-10% от табличного значения. Если используются дроссели с низкой индуктивностью, значит следует пропорционально увеличить емкость конденсаторов. Важно, чтобы конденсаторы были рассчитаны на напряжение 440 В переменного тока и подходили для подключения к обычным промышленным источникам питания. Они также должны быть разработаны с учетом обеспечения их низкой последовательной индуктивности.

Для разряда конденсаторов при отключении источника питания от установки следует использовать резисторы соответствующего номинала. Номиналы резисторов, приведенные в таблице, вычислены для разряда контура до напряжения менее 60 В за 5 с при напряжении питания 440 В.

Наличие емкостного контура будет приводить к появлению больших токов утечки на землю. Ток утечки может быть вычислен, используя следующее выражение, в предположении, что фазовое напряжение трехфазного источника сбалансировано относительно земли и другой фазы:

$$
I_E = V \times 2\pi \times f \times C \times a,
$$

где **V** - напряжение между фазой и землей, **f -** частота источника питания, **С** - емкость между фазой и землей и **а** - допуск на значение емкости.

*Пример: привод M210 работает от источника питания 400 В, 50 Гц.* 

Используем 10 мкФ + 4.7 мкФ, включенные параллельно, в результате имеем 14.7 мкФ между фазой и землей (требуется 13 мкФ). Выберем значение допуска на значение емкости конденсатора равным 10%.

$$
I_{E} = 400 \times 2\pi \times 50 \times 14.7 \times 10^{-6} \times 0.1 =
$$
  
= 185 mA

В случае потери фазы ток утечки на землю будет выше. Его можно вычислить, воспользовавшись следующим выражением:

$$
I_{EPL} = V_{LE} \times 2\pi \times f \times C =
$$
  
= (400/ $\sqrt{3}$ ) × 2 $\pi$  × 50 × 14.7 × 10<sup>-6</sup> =  
= 1.07 A

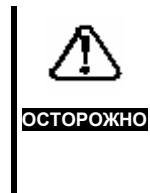

*Конденсаторы вызывают большой ток утечки на землю. Необходимо выполнить постоянное жесткое соединение с землей и периодически его проверять.* 

Если значительные токи утечки на землю неприемлемы, то вместо конденсаторов необходимо использовать фильтр подавления радиочастотных помех. В фильтре использованы меньшие емкости, а необходимое ослабление помех достигается за счет индуктивности.

## **Метод 2**

Можно использовать фильтры подавления радиочастотных помех с малым током утечки на землю.

Рекомендуемые фильтры показаны в следующей таблице:

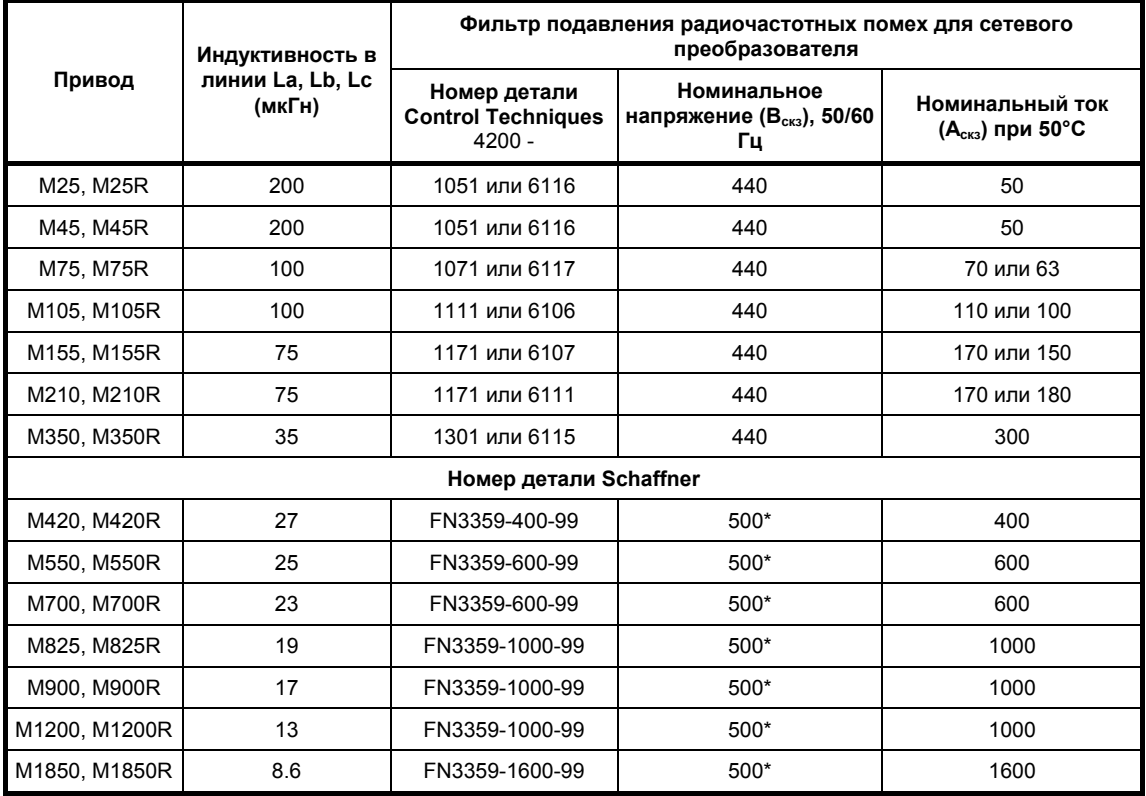

\* Может использоваться также вариант с напряжением питания 690 В - добавьте код **HV** после 3359 в номере детали.

### **Рекомендуемый фильтр для регулятора поля**

Существует несколько возможностей в зависимости от основного способа подавления, а также от того, каким образом Привод подключен к системе.

1) При использовании метода 1 для основной схемы, если емкостной контур остается в схеме все время, пока к регулятору поля подано напряжение, можно применять дешевые радиочастотные дроссели  $(L_{F1}$  и  $L_{F2})$ - обратитесь к рисунку 26.

2) При использовании метода 1 и 2, если регулятор поля работает, когда основная схема подавления не подключена (на рисунке 26 не показано), требуется отдельный фильтр подавления радиочастотных помех. Фильтр может использоваться как альтернатива радиочастотным дросселям даже, если основной фильтр остается в цепи все время.

#### **ПРИМЕЧАНИЕ**

*Для обеспечения постоянства поля Приводы Mentor, рассчитанные на ток свыше 210 А, обычно поставляются с мостовым выпрямителем. Для источника питания обмотки возбуждения все равно будет требоваться фильтрация либо через радиочастотные дроссели, либо через отдельный фильтр, перечень которых приведен в таблице. Для внешнего контроллера поля FXM5, рассчитанного на ток 20 А, может использовать такой же метод фильтрации с применением элементов соответствующего номинала. Обратитесь к таблицам данных по электромагнитной совместимости привода Mentor II.*

### **Помехи за счет излучения**

Когда привод устанавливается в стандартном стальном шкафу в соответствии с *инструкциями по установке, обеспечивающими электромагнитную совместимость*, рисунок 26, он должен соответствовать ограничениям на испускание за счет излучения, требуемым общим промышленным стандартом на излучению EN50081-2.

### **ПРИМЕЧАНИЕ**

*Соответствие было достигнуто при испытаниях с использованием представленных шкафов и при условии выполнении приведенных инструкций. Были предприняты все усилия для доказательства того, что рекомендуемое расположение будет надежными и эффективным, несмотря на отклонения, которые могут возникнуть в реальных установках. Однако, нельзя гарантировать, что любая установка, выполненная в соответствии с приведенными инструкциями, будет однозначно соответствовать таким же ограничениям на излучение.* 

### **Конструкция шкафа**

В большинстве случаев привод Mentor монтируется в защитном металлическом шкафу, который может иметь внутреннюю заднюю панель, предназначенную для установки привода, фильтров подавления радиочастотных помех и дополнительного оборудования. Возможно потребуется использовать экранированный кабель двигателя; если это так, электрически соедините экран с задней панелью кожуха, как показано на рисунке 26. Кроме того, экран можно соединить со стенкой шкафа в точке ввода кабеля, используя обычные фиксаторы кабельной муфты.

В некоторых конструкциях стенка шкафа, через которую осуществляется ввод кабеля, может иметь отдельные панели. Выполнение электрического соединения экрана кабеля двигателя с этими поверхностями является вполне приемлемым, обеспечивая хороший электрический контакт со всей остальной конструкцией.

### **Выбор кабеля двигателя**

При тестировании модуля привода в одиночку использовался экранированный кабель двигателя. Это обусловлено тем, что в выходном сигнале привода присутствует энергия на радиочастоте, вызванной коммутацией тиристоров. Если кабель не экранирован, то для того, чтобы обеспечить соответствие указанным стандартам, необходимо использовать выходной фильтр, понижающий напряжение радиочастотного сигнала в контуре двигателя до уровня, требуемого стандартами. Эта ситуация одинакова для всех приводов постоянного тока, выпускаемых разными производителями.

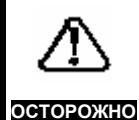

*Владелец или пользователь несет ответственность за обеспечение соответствия монтажа привода, способа его использования и технического обслуживания требованиям по защите здоровья персонала и безопасности работ, действующим в Великобритании, или соответствующим нормативам, правилам и стандартам той страны, в которой используется оборудование* **.**

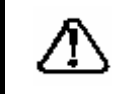

**ОСТОРОЖНО**

*Защитное заземление и способ подключения кабелей должны соответствовать местным нормативам и правилам. Защитное заземление должно иметь больший приоритет, чем требования к заземлению с целью обеспечения электромагнитной совместимости.* 

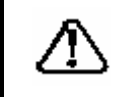

**ОСТОРОЖНО**

*Следует рассмотреть ситуацию более внимательно, если фильтр должен устанавливаться в мобильном оборудовании, в котором заземление подключается через гибкий кабель или вилку/розетку. В этом случае понадобятся дополнительные меры, такие как вспомогательное соединение с заземлением или контроль целостности заземления.* 

Для получения более подробной информации обратитесь к таблицам данных по электромагнитной совместимости привода Mentor II.

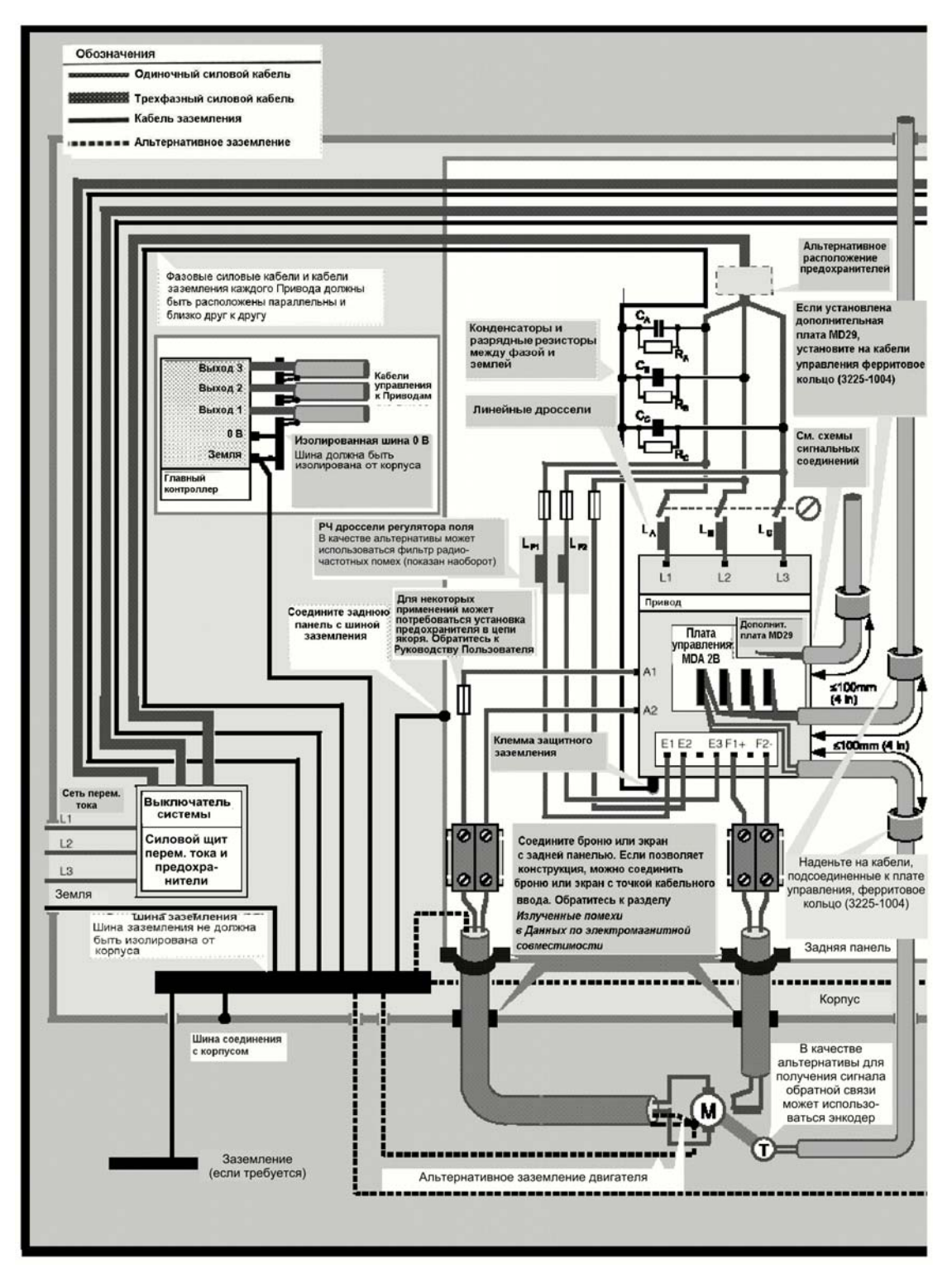

**Рисунок 26.** Инструкции по установке, обеспечивающие электромагнитную совместимость привода Mentor II (полевые соединения показаны для моделей от М25 до М210).

Излучение за счет проводимости от сетевого тиристорного преобразователя, подавляются конденсаторами, включенными между фазой и землей, и стандартными линейными дросселями.

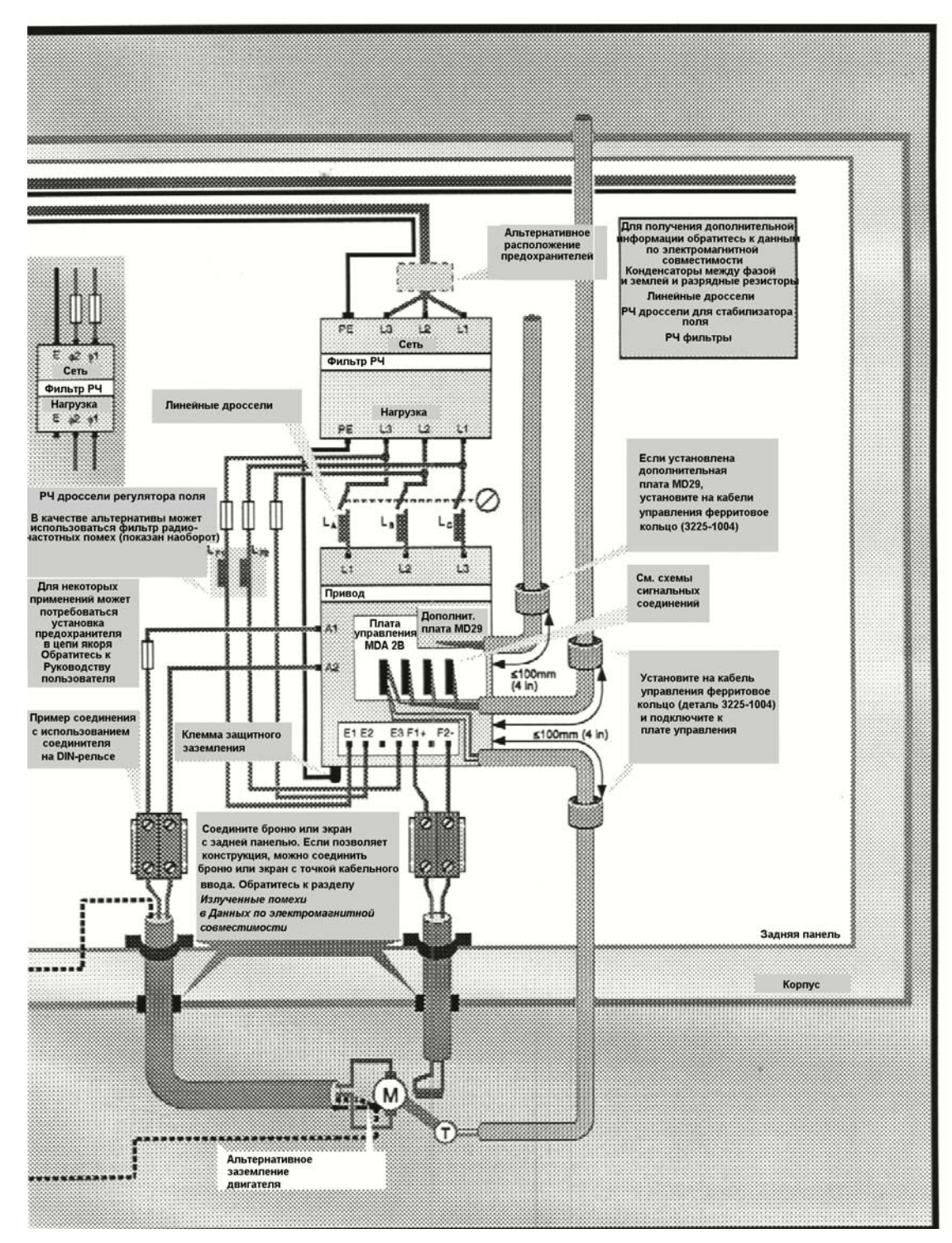

**Рисунок 26 (продолж.).** Излучение за счет проводимости от сетевого тиристорного преобразователя подавляется фильтром радиочастотных помех.

*Данная страница оставлена пустой специально*